-M

IBM ServerGuide Scripting Toolkit

# User's Reference Version 1.3.02

*Version 1.3.02*

#### **Note!**

Before using this information and the product it supports, read the information in ″Notices that are used in this book″.

**© Copyright International Business Machines Corporation 2003, 2006. All rights reserved.** US Government Users Restricted Rights – Use, duplication or disclosure restricted by GSA ADP Schedule Contract with IBM Corp.

## **Contents**

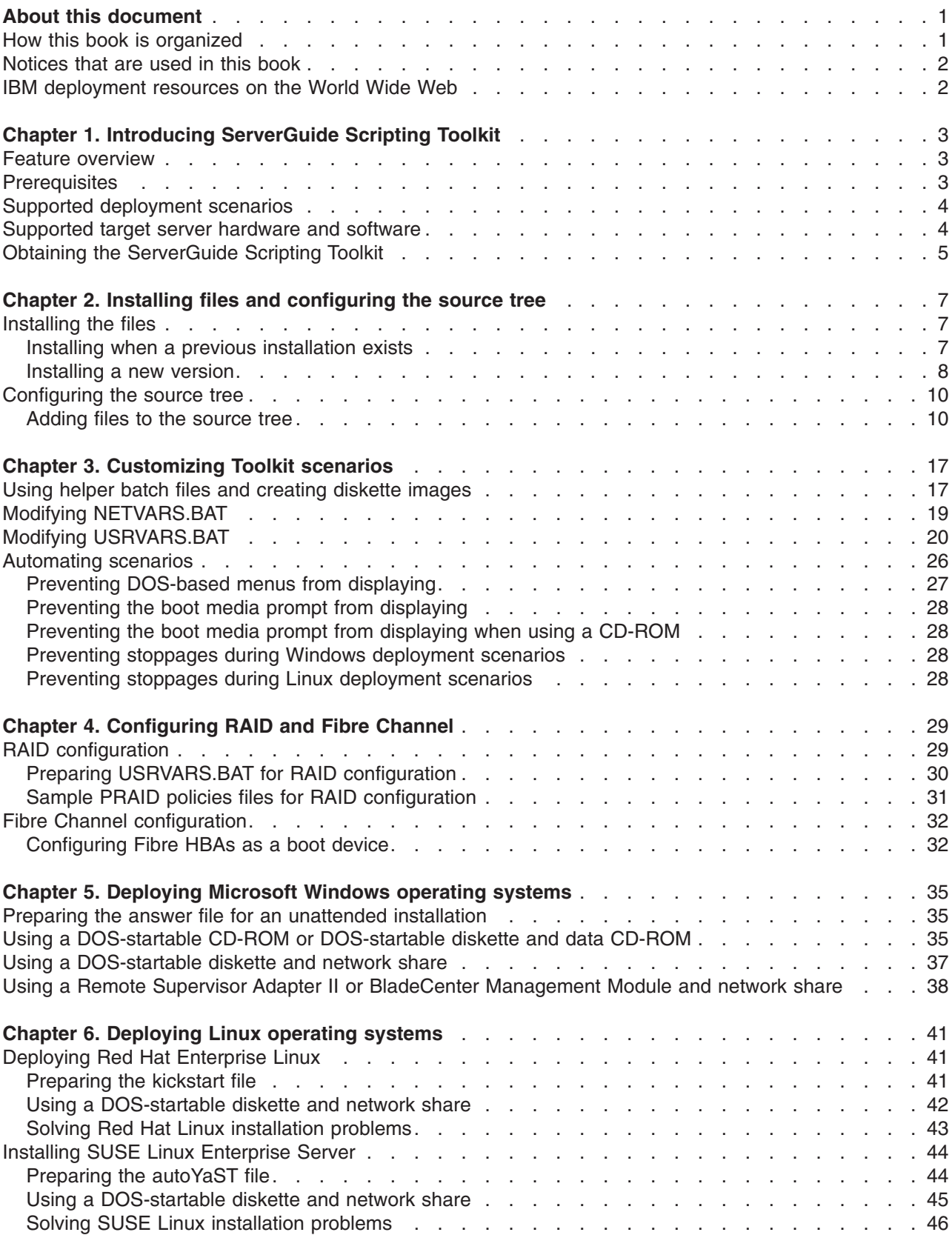

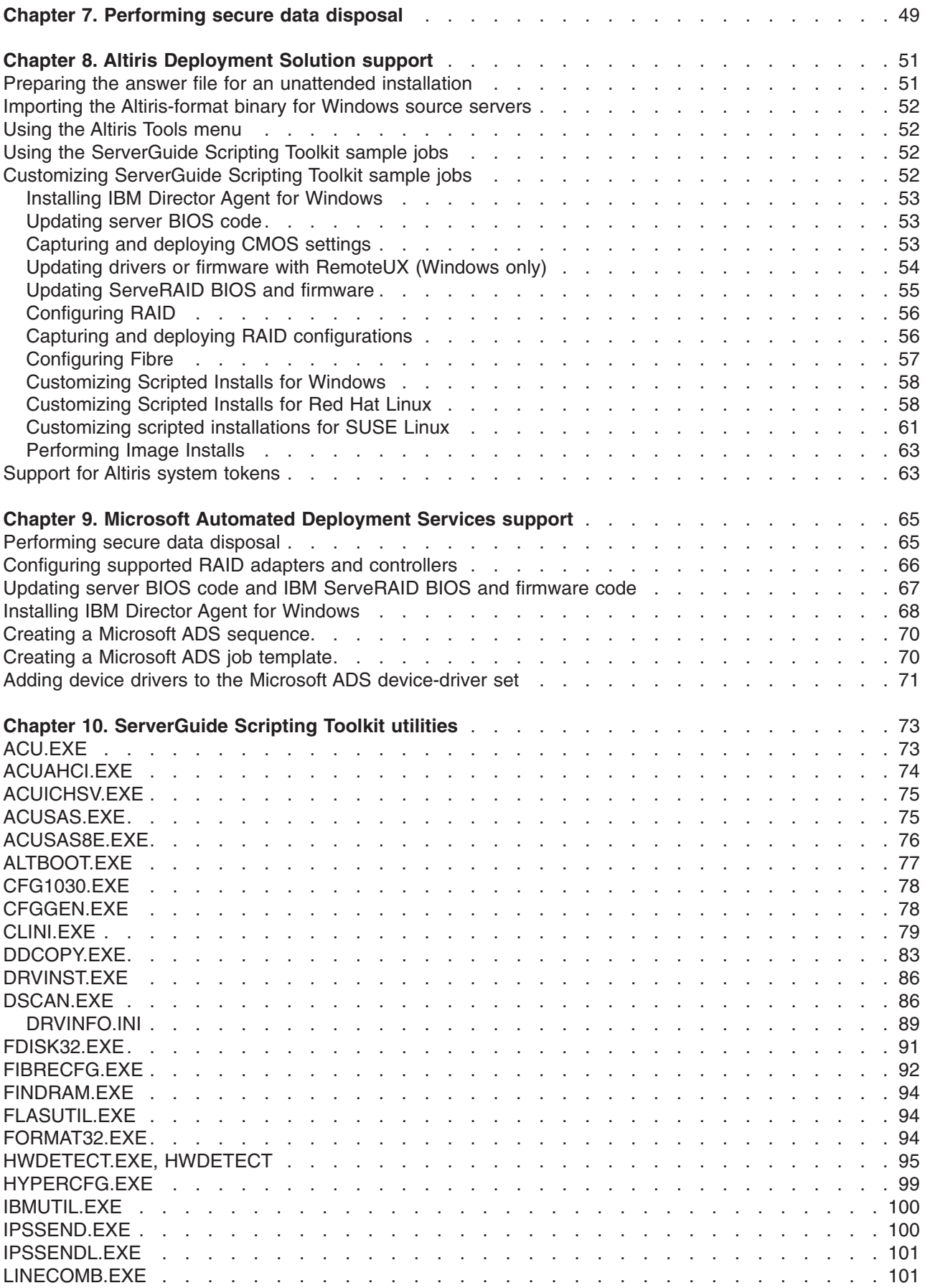

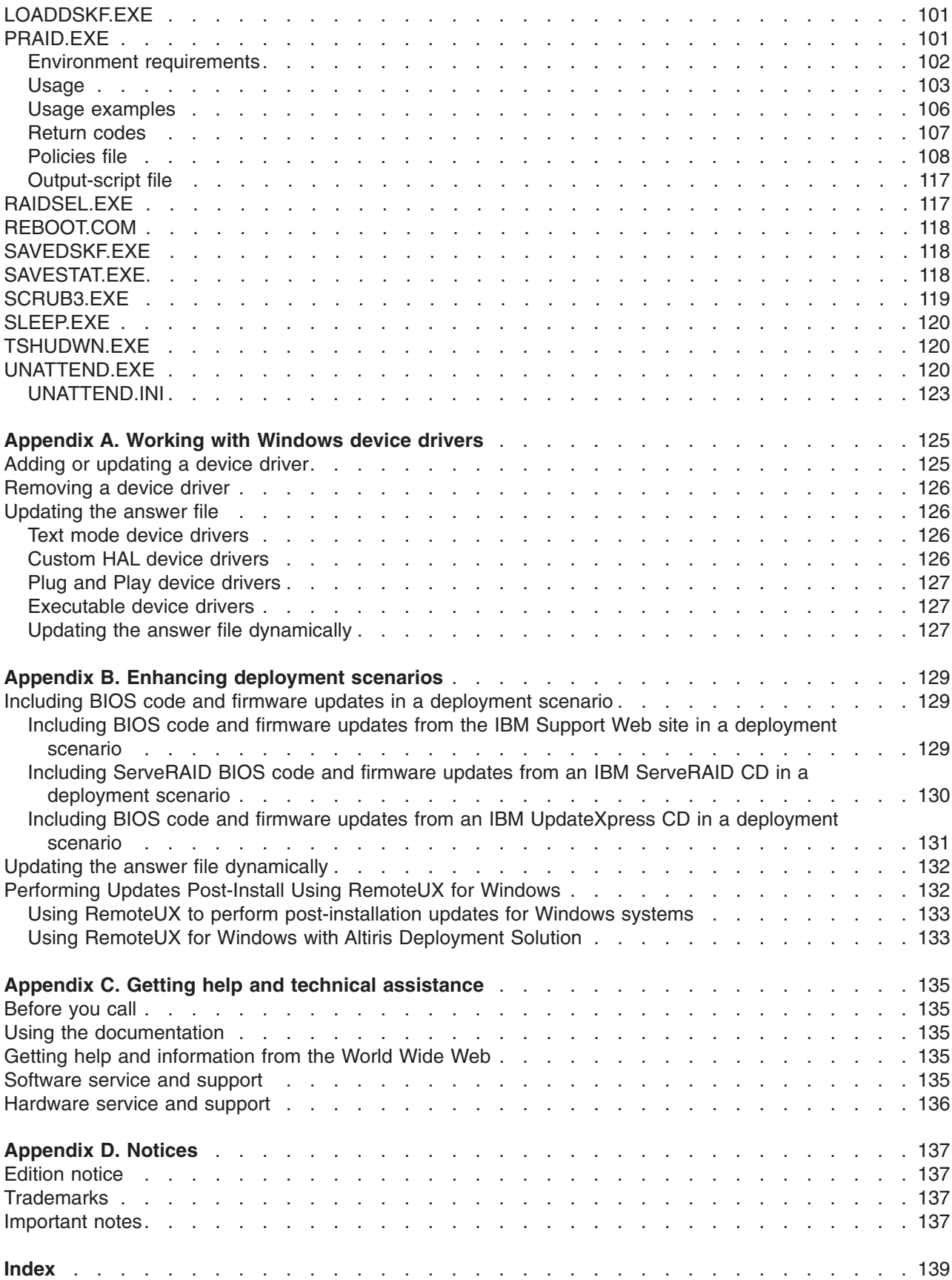

## <span id="page-6-0"></span>**About this document**

This book provides information about installing, configuring, and using the IBM® ServerGuide™ Scripting Toolkit. It also provides reference information for the utilities that come with the ServerGuide Scripting Toolkit.

## **How this book is organized**

"Chapter 1. Introducing [ServerGuide](#page-8-0) Scripting Toolkit" on page 3 contains a brief overview of the ServerGuide Scripting Toolkit features and prerequisites for use.

"Chapter 2. Installing files and [configuring](#page-12-0) the source tree" on page 7 contains information about unpacking the ServerGuide Scripting Toolkit files and working with the source tree.

"Chapter 3. [Customizing](#page-22-0) Toolkit scenarios" on page 17 contains information about customizing ServerGuide Scripting Toolkit scenarios.

"Chapter 4. [Configuring](#page-34-0) RAID and Fibre Channel" on page 29 contains information about how to use the ServerGuide Scripting Toolkit to configure IBM ServeRAID™ controllers and Fibre Channel host bus adapters during deployment scenarios.

"Chapter 5. [Deploying](#page-40-0) Microsoft Windows operating systems" on page 35 contains information about deploying Windows® operating systems.

"Chapter 6. [Deploying](#page-46-0) Linux operating systems" on page 41 contains information about deploying Linux® operating systems.

"Chapter 7. [Performing](#page-54-0) secure data disposal" on page 49 contains information about how to use the ServerGuide Scripting Toolkit for secure data disposal.

"Chapter 8. Altiris [Deployment](#page-56-0) Solution support" on page 51 contains information about how to integrate the ServerGuide Scripting Toolkit with existing Altiris Deployment Solution deployment scenarios.

"Chapter 9. Microsoft Automated [Deployment](#page-70-0) Services support" on page 65 contains information about how to integrate the ServerGuide Scripting Toolkit with existing Microsoft® Automated Deployment Services deployment scenarios.

"Chapter 10. [ServerGuide](#page-78-0) Scripting Toolkit utilities" on page 73 contains information about the utilities used for the supported deployment scenarios.

["Appendix](#page-130-0) A. Working with Windows device drivers" on page 125 contains information about how to add, update, and remove Windows device drivers in the ServerGuide Scripting Toolkit device-driver set.

"Appendix B. Enhancing [deployment](#page-134-0) scenarios" on page 129 contains information about incorporating BIOS code and firmware code updates during the deployment process, dynamically updating the Windows answer file, and using RemoteUX to perform post-install updates.

"Appendix C. Getting help and technical [assistance"](#page-140-0) on page 135 contains information about how to obtain help and service for IBM hardware and software products.

["Appendix](#page-142-0) D. Notices" on page 137 contains important notice and trademark information.

### <span id="page-7-0"></span>**Notices that are used in this book**

This book contains the following notices designed to highlight key information:

- Note: These notices provide important tips, guidance, or advice.
- v **Important:** These notices provide information or advice that might help you avoid inconvenient or difficult situations.
- v **Attention:** These notices indicate possible damage to programs, devices, or data. An attention notice is placed just before the instruction or situation in which damage could occur.

### **IBM deployment resources on the World Wide Web**

The following Web pages provide resources for understanding, using, and troubleshooting deployment and systems-management tools.

#### **IBM ServerGuide page**

[http://www.ibm.com/servers/eserver/xseries/systems\\_management/serverguide.html](http://www.ibm.com/servers/eserver/xseries/systems_management/serverguide.html)

This Web page provides an overview of the IBM ServerGuide<sup>™</sup> program.

#### **IBM ServerGuide Scripting Toolkit page**

[http://www.ibm.com/servers/eserver/xseries/systems\\_management/sgstk.html](http://www.ibm.com/servers/eserver/xseries/systems_management/sgstk.html)

This Web page provides an overview of IBM ServerGuide Scripting Toolkit and links to the latest version of the toolkit for download.

#### **IBM Update***Xpress* **page**

[http://www.ibm.com/servers/eserver/xseries/systems\\_management/ibm\\_director/extensions/](http://www.ibm.com/servers/eserver/xseries/systems_management/ibm_director/extensions/xpress.html) [xpress.html](http://www.ibm.com/servers/eserver/xseries/systems_management/ibm_director/extensions/xpress.html)

This Web page provides an overview of IBM Update*Xpress*. It also contains links to pages from which you can download Update*Xpress*, order an Update*Xpress* CD, or purchase a subscription to Update*Xpress* updates.

#### **IBM ServerProven® page**

<http://www.ibm.com/servers/eserver/serverproven/compat/us/>

The ServerProven® Web page provides information about xSeries®, BladeCenter™, and IntelliStation® hardware compatibility with IBM systems-management tools.

#### **IBM Support page**

<http://www.ibm.com/pc/support/>

This is the IBM Support Web site for IBM hardware and systems-management software.

#### **IBM Systems Management Software: Download/Registration page**

[http://www.ibm.com/pc/us/eserver/xseries/systems\\_management/dwnl.html](http://www.ibm.com/pc/us/eserver/xseries/systems_management/dwnl.html)

Use this Web page to download IBM systems-management software, including IBM Director.

#### **IBM xSeries® Systems Management page**

[http://www.ibm.com/servers/eserver/xseries/systems\\_management/](http://www.ibm.com/servers/eserver/xseries/systems_management/)

This Web page presents an overview of IBM systems management and IBM Director. Click **IBM Director** for the latest information and documentation.

## <span id="page-8-0"></span>**Chapter 1. Introducing ServerGuide Scripting Toolkit**

This chapter contains the following sections:

- "Feature overview"
- "Prerequisites"
- "Supported [deployment](#page-9-0) scenarios" on page 4
- ["Supported](#page-9-0) target server hardware and software" on page 4 for IBM eServer™ and IBM eServer™ xSeries servers

## **Feature overview**

The ServerGuide Scripting Toolkit is a collection of system-configuration tools and sample scripts that you can use to deploy operating systems to IBM eServer or IBM eServer™ xSeries servers in a repeatable, predictable manner. The ServerGuide Scripting Toolkit includes IBM PC DOS 7.1 and can use the device-driver set from IBM ServerGuide.

This task list uses the following terminology:

- v The system from which you deploy the operating system is the *source system*.
- v The server to which you deploy the operating system is the *target server*.

The ServerGuide Scripting Toolkit can perform the following tasks.

- Detect machine type and model, serial number, and other information about the target server hardware
- Save persistent-state information across server restarts to monitor the deployment process
- Report errors encountered during the deployment process
- Delete existing partitions and data from the hard disks of the target server
- Erase all data on the hard disks of the target server
- Update BIOS code on the target server
- Update IBM ServeRAID BIOS and firmware code on adapters and controllers in the target server
- Configure supported RAID adapters and controllers in the target server
- Configure supported Fibre Channel host bus adapters (Windows operating systems only) in the target server
- v Create a primary operating-system installation partition on the first hard disk of the target server, and format the new partition (support for FAT32 partitions for Windows only)
- Install an operating system on the target server (Microsoft Windows or Linux )
- Install device drivers on the target server (for Windows only)
- Install IBM Director Agent for Windows
- Integrate with third-party products like Altiris Deployment Solution, and Microsoft Automated Deployment Solution.

The ServerGuide Scripting Toolkit does not currently include installation script files for Windows Preinstallation Environment 2005 or Linux boot environments.

## **Prerequisites**

The ServerGuide Scripting Toolkit utilities were tested with IBM PC DOS 7.1. If you run the utilities with another version of DOS, replace the fdisk32.com and format32.com commands with commands applicable to the version of DOS you are using.

<span id="page-9-0"></span>Use the InstallShield wizard to install the ServerGuide Scripting Toolkit on a 32-bit source platform running one of the following operating systems:

- Red Hat Enterprise Linux (RHEL) AS, Version 3
- Microsoft Windows 2000 Server
- Microsoft Windows 2000 Advanced Server
- Microsoft Windows 2003 Server Standard Edition
- Microsoft Windows 2003 Server Enterprise Edition

**Requirement:** Microsoft Automated Deployment Services (ADS) requires Windows 2003 Server Enterprise Edition with SP1.

To install the Scripting Toolkit onto the source server, you need a user account and password on the source system with sufficient authority to install the files. You should also obtain a static IP address for the source system to use the source system to deploy code to target systems.

The ServerGuide Scripting Toolkit might require some of the following items that are not part of the Web-downloadable package:

- Licensed copies of all operating systems to be deployed
- The syslinux.com executable for Linux installations.
- v The latest version of the *IBM ServerGuide Setup and Installation* CD-ROM that supports the target server
- v The latest version of the *IBM Director Setup and Installation* CD
- v The latest version of the *IBM UpdateXpress* CD

### **Supported deployment scenarios**

The ServerGuide Scripting Toolkit supports the following standalone deployment scenarios:

- v DOS-startable CD-ROM or standalone DOS-startable diskette with data CD-ROM
- DOS-startable diskette with network share
- Remote Supervisor Adapter II or BladeCenter<sup>®</sup> Management Module and network share

You can use any of these deployment scenarios to deploy a supported Windows operating system. You must use the DOS-startable diskette with standalone network share deployment scenario to deploy a Linux operating system.

The ServerGuide Scripting Toolkit also supports Windows and Linux deployment through the Altiris Deployment Solution for Servers. See "Chapter 8. Altiris [Deployment](#page-56-0) Solution support" on page 51 for more information.

### **Supported target server hardware and software**

The ServerGuide Scripting Toolkit supports deployment of Windows operating systems and Linux operating systems on IBM eServer and IBM eServer<sup>™</sup> xSeries servers. In general, the ServerGuide Scripting Toolkit provides support for ServerProven IBM or third-party adapters in the following categories:

- Ethernet
- Fibre Channel
- IDE and IDE RAID
- SAS and SAS RAID
- SATA and SATA RAID
- SCSI and SCSI RAID (includes Ultra-SCSI)

<span id="page-10-0"></span>The README file contains the following information about specific hardware and software support for deployment scenarios:

- A list of supported IBM eServer and IBM eServer<sup>™</sup> xSeries servers
- A list of supported RAID adapters and controllers, and Fibre Channel host bus adapters
- A list of deployable operating systems and supported languages for those operating systems
- Any limitations of support for otherwise supported IBM eServer and IBM eServer<sup>™</sup> xSeries servers

You can download the latest version of the readme.htm file from the ServerGuide Scripting Toolkit Web page. See "IBM [deployment](#page-7-0) resources on the World Wide Web" on page 2 for information.

## **Obtaining the ServerGuide Scripting Toolkit**

The ServerGuide Scripting Toolkit is available from the Web as an InstallShield executable file and a ZIP file. Install using the InstallShield wizard on a Windows platform. Only InstallShield installations are supported by IBM. The ZIP file is supported only for extracting specific items, such as the Hwdetect utility.

The Scripting Toolkit can be obtained directly from the download site at [http://www.ibm.com/pc/support/](http://www.ibm.com/pc/support/site.wss/document.do?lndocid=MIGR-53564) [site.wss/document.do?lndocid=MIGR-53564.](http://www.ibm.com/pc/support/site.wss/document.do?lndocid=MIGR-53564)

You can also obtain the Scripting Toolkit from the main IBM Web site at <http://www.ibm.com> :

- 1. Select **Products**.
- 2. Select **Intel® processor-based** under **Servers**.
- 3. Select **Systems Management** on the left or **Systems Management software** under **Related products**.
- 4. Select **ServerGuide Scripting Toolkit** under **Deploy** to go to the IBM [ServerGuide](http://www.ibm.com/servers/eserver/xseries/systems_management/sgstk.html) Scripting Toolkit page at [http://www.ibm.com/servers/eserver/xseries/systems\\_management/sgstk.html.](http://www.ibm.com/servers/eserver/xseries/systems_management/sgstk.html)
- 5. Select **ServerGuide Scripting Toolkit Downloads** under **Downloads and Documents** on the right side of the page.

See "IBM [deployment](#page-7-0) resources on the World Wide Web" on page 2 for more information about downloading IBM deployment tools.

## <span id="page-12-0"></span>**Chapter 2. Installing files and configuring the source tree**

This chapter contains information about setting up the source tree. After [downloading](http://www.ibm.com/pc/support/site.wss/document.do?lndocid=MIGR-53564) the code and before you can use the ServerGuide Scripting Toolkit, you must install the code and set up the source tree. The major steps are:

- 1. Install the ServerGuide Scripting Toolkit files.
- 2. Set up the operating system files.
- 3. Set up the device driver files.
- 4. Set up the operating system utilities files.
- 5. Set up the application files.

The directories in the source tree of the ServerGuide Scripting Toolkit are:

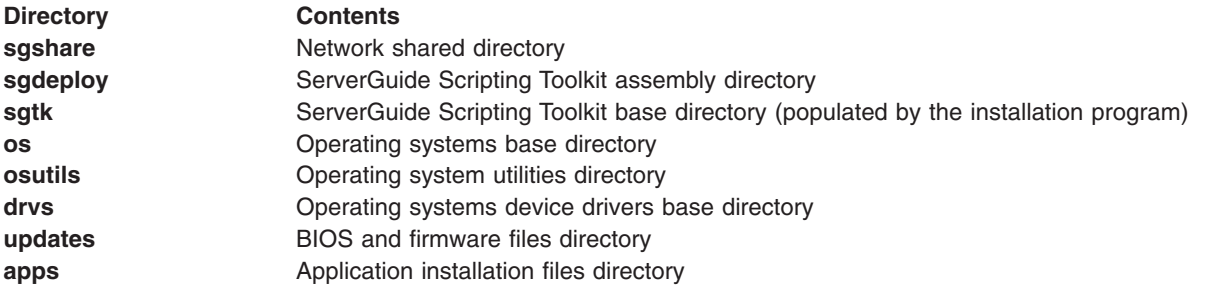

### **Installing the files**

The ServerGuide Scripting Toolkit is available for [downloading](#page-10-0) from the IBM Web site as an InstallShield wizard executable and as a ZIP file. Download and use the InstallShield wizard on a Windows system to install the ServerGuide Scripting Toolkit.

If the ServerGuide Scripting Toolkit is not already installed, the wizard presents a series of installation panels to collect parameters for the installation. Otherwise, upgrade or uninstall the existing installation before installing the new ServerGuide Scripting Toolkit.

### **Installing when a previous installation exists**

#### **When the installed version is prior to Version 1.3**

When the installed ServerGuide Scripting Toolkit is prior to Version 1.3, manually remove the sgtk directory before installing the current version of the ServerGuide Scripting Toolkit.

#### **When the installed version is Version 1.3 or later**

When the installed ServerGuide Scripting Toolkit is Version 1.3 or later, perform the following procedure:

- 1. Save any source tree data and other data that you might have collected.
- 2. Use the Windows Add/Remove Programs utility to remove the previous installation.
- 3. Install the current version.

If you do not use the Windows Add/Remove Programs utility to remove a previously installed Version 1.3 or later ServerGuide Scripting Toolkit, the current version automatically performs a silent uninstall of the previously installed version, but does not automatically save any data from the previous installation.

## <span id="page-13-0"></span>**Installing a new version**

The InstallShield wizard installs the ServerGuide Scripting Toolkit according to the mode of use. Use this information to identify how you plan to install the ServerGuide Scripting Toolkit:

• Standalone

Select standalone to use the ServerGuide Scripting Toolkit without the Altiris Deployment Solution or Microsoft Automated Deployment Services (ADS). You can use the ServerGuide Scripting Toolkit from several standlaone environments, which include a bootable compact disc (CD) or digital versatile disc (DVD), a bootable diskette with a data disc, or a network file system.

• Integrated with Altiris Deployment Solution, Windows version

**Requirement:** Install the Altiris Deployment Solution, Windows version before installing the ServerGuide Scripting Toolkit.

• Integrated with Microsoft Automated Deployment Services (ADS)

**Requirement:** Install ADS before installing the ServerGuide Scripting Toolkit.

The mode of use affects where the wizard installs the ServerGuide Scripting Toolkit and other processing that the wizard performs. The following topics describe installing the ServerGuide Scripting Toolkit for each mode of use.

#### **Standalone Windows server installation instructions**

Complete the following steps to download and install the latest version of the ServerGuide Scripting Toolkit files.

- 1. Download the latest version of the ServerGuide Scripting Toolkit executable file, as described in "Obtaining the [ServerGuide](#page-10-0) Scripting Toolkit" on page 5.
- 2. From a computer running a Windows operating system, run the executable file that you downloaded in the previous step.
- 3. The Welcome banner window opens. Click **Next**.
- 4. When the License Agreement window opens, read the information; then, select **I accept the terms in the license agreement** and click **Next**.
- 5. Select **Standalone** from the menu.
- 6. Adjust the destination path, if necessary. For example, if you plan to perform Web-based HTTP installations, specify a location for the top-level directory, sgdeploy, that is within the directory for the installed Web server.
- 7. When the InstallShield Wizard Complete window opens, click **Finish**.
- 8. **Naming rules for shared directory:** Share the directory where the Scripting Toolkit files are installed. By default, this is C:\sgshare. The share name that you use for this Scripting Toolkit directory must be DOS 8.3-compliant, without a space in the name of the share.
- 9. Run the Toolkit Configuration Utility to configure the source tree, as described in "Toolkit [Configuration](#page-16-0) [Utility"](#page-16-0) on page 11.

#### **Standalone Linux server installation instructions**

This procedure uses a Windows system as a staging server to install the Scripting Toolkit on a Samba shared drive that the Linux system can access. The Windows system also is a staging server for configuring the source tree on the Samba drive.

Complete the following steps to download and install the latest version of the ServerGuide Scripting Toolkit files to a drive that the Linux system can access.

**Requirement:** You must install the files from a Windows system that is capable of running a Windows 32-bit executable file.

- 1. Download the latest version of the ServerGuide Scripting Toolkit executable file, as described in "Obtaining the [ServerGuide](#page-10-0) Scripting Toolkit" on page 5.
- 2. Save the downloaded executable file to a Samba share drive, accessible to both the Windows machine that you plan to use to install the files and the Linux system that is to be the source system.

**More information:** See the manpage for Samba on the Linux system to learn more.

- 3. From the Windows computer, run the executable file that you downloaded.
- 4. The Welcome banner window opens. Click **Next**.
- 5. When the License Agreement window opens, read the information; then, select **I accept the terms in the license agreement** and click **Next**.
- 6. Select **Standalone** from the menu.
- 7. Adjust the destination path in the Destination Folder panel, if necessary, to point to the Samba drive, then click **Next**.
- 8. Click **Install** on the Ready to Install panel.
- 9. When the InstallShield Wizard Complete window opens, click **Finish**.
- 10. Share the directory on the Samba drive where the Scripting Toolkit files are now installed. By default, this is C:\sgshare.

**Naming rules:** If you use a different share name, the name of the share must be DOS 8.3-compliant, without a space in the name of the share.

- 11. Run the Toolkit Configuration Utility to configure the source tree, as described in "Toolkit [Configuration](#page-16-0) [Utility"](#page-16-0) on page 11.
- 12. To use the same Windows computer to install files on another Linux server:
	- a. Disconnect from the Samba share where you installed the files.
	- b. Click **Start > Control Panel > Add or Remove Programs > IBM ServerGuide Scripting Toolkit > Remove** to uninstall the ServerGuide Scripting Toolkit and remove the registry entries made on the Windows computer during the installation of the file on the Samba drive.

#### **Microsoft Automated Deployment Services (ADS) installation instructions**

#### **Requirements:**

- Microsoft Windows 2003 Server Enterprise Edition with SP1 is required for the ServerGuide Scripting Toolkit to run with ADS. No other operating system supports this scenario.
- ADS must already be installed on the source system before you install the ServerGuide Scripting Toolkit files.

The InstallShield wizard that installs the Scripting Toolkit checks for the installation of ADS when you select the installation option. The wizard also checks the operating system to verify that it is Windows 2003 Server Enterprise Edition with SP1. If either condition is not met, the wizard grays out the Next button so that you cannot continue the installation. Cancel the installation and verify that the prerequisites are installed before reinstalling.

Complete the following steps to download and install the latest version of the ServerGuide Scripting Toolkit files.

- 1. Download the latest version of the ServerGuide Scripting Toolkit executable file, as described in "Obtaining the [ServerGuide](#page-10-0) Scripting Toolkit" on page 5.
- 2. From the computer running the Windows 2003 Server Enterprise Edition with SPI operating system, run the executable file that you downloaded.
- 3. The Welcome banner window opens. Click **Next**.
- 4. When the License Agreement window opens, read the information; then, select **I accept the terms in the license agreement** and click **Next**.
- <span id="page-15-0"></span>5. Select **Integrate with Microsoft Automated Deployment Services (ADS)** from the menu.
- 6. Adjust the destination path, if necessary. For example, if you plan to perform Web-based HTTP installations, specify a location for the top-level directory, sgdeploy, that is within the directory for the installed Web server.
- 7. When the InstallShield Wizard Complete window opens, click **Finish**.
- 8. **Naming rules for shared directory:** Share the directory where the Scripting Toolkit files are installed. By default, this is C:\sgshare. The share name that you use for this Scripting Toolkit directory must be DOS 8.3-compliant, without a space in the name of the share.
- 9. Run the Toolkit Configuration Utility to configure the source tree, as described in "Toolkit [Configuration](#page-16-0) [Utility"](#page-16-0) on page 11.

#### **Altiris Deployment Solution, Windows version, installation instructions**

**Requirements:** The Altiris Deployment Solution must already be installed on the source system before you install the ServerGuide Scripting Toolkit files.

> The InstallShield wizard that installs the Scripting Toolkit checks for the installation of the Altiris Deployment Solution when you select the installation option. If Altiris is not installed, the wizard grays out the Next button so that you cannot continue the installation. Cancel the installation and install Altiris before reinstalling the ServerGuide Scripting Toolkit.

This procedure loads the Scripting Toolkit supplied binary file into the Altiris console. The newly created set of jobs is contained in a new folder labeled with the Scripting Toolkit version number and build date. In addition, a custom IBM Tools menu is created within the Altiris console. The IBM Tools menu is under the Altiris Tools menu option.

Complete the following steps to download and install the latest version of the ServerGuide Scripting Toolkit files for use with the Altiris Deployment Solution for Windows:

- 1. Download the latest version of the ServerGuide Scripting Toolkit executable file, as described in "Obtaining the [ServerGuide](#page-10-0) Scripting Toolkit" on page 5.
- 2. From a computer running a Windows operating system, run the executable file that you just downloaded.
- 3. The Welcome banner window opens. Click **Next**.
- 4. When the License Agreement window opens, read the information; then, select **I accept the terms in the license agreement** and click **Next**.
- 5. Select **Integrate with Altiris Deployment Solution, Windows version** from the menu.
- 6. When the InstallShield Wizard Complete window opens, click **Finish**.
- 7. Run the Toolkit Configuration Utility to configure the source tree, as described in "Toolkit [Configuration](#page-16-0) [Utility"](#page-16-0) on page 11.

## **Configuring the source tree**

The source tree is a set of directories that contains the files used by the ServerGuide Scripting Toolkit to configure hardware and deploy operating systems. Before using the ServerGuide Scripting Toolkit, you must copy operating-system files, device-driver files, and application files to the source tree.

**Note:** To perform an HTTP-based installation of a Windows or Red Hat Linux system, the source tree must be in a directory beneath the root directory of a Web server.

## **Adding files to the source tree**

Before you can use the ServerGuide Scripting Toolkit to configure hardware or deploy operating systems to a target server, you must add applicable files to the source tree. Depending on the hardware configuration and operating systems you intend to deploy, all of the following might not be required:

- <span id="page-16-0"></span>• IBM Director Agent application files
- Operating system installation files for one of the supported operating systems
- Windows device-driver files (for Windows 2000 Server and Windows Server 2003)
- The syslinux.com operating system utility for Linux installs
- System BIOS code
- ServeRAID BIOS and firmware update files

#### **Toolkit Configuration Utility**

The Toolkit Configuration Utility, TKConfig.exe, is a wizard for Windows that replaces the manual steps for configuring the source tree of the Scripting Toolkit source server. The Toolkit Configuration Utility works with the Scripting Toolkit to help you set up the various device driver and operating system files for the Scripting Toolkit source server. The TKConfig program reads the Scripting Toolkit installation location from the Windows registry.

The installation wizard for the Scripting Toolkit installs the TKConfig program within the \sgdeploy\sgtk directory. Several methods exist for starting the Toolkit Configuration Utility:

- Launching the Toolkit Configuration Utility from the final panel of the wizard
- v Using the shortcut in the Start menu (**Start > Programs > IBM ServerGuide Scripting Toolkit > Toolkit Configuration Utility**)
- Running the ... \sgdeploy\sgtk\TkConfig.exe command file
- v When integrated with the Altiris Deployment Solution, using the link in the **Altiris Tools > IBM Tools** menu

Clicking **Cancel** during the Toolkit Configuration Utility process of copying files immediately stops the copy operation and returns you to the Main Menu. The files already copied are not deleted, but the directories already created are not valid. To recover from a cancelled copy operation, run the Toolkit Configuration Utility again.

The Toolkit Configuration Utility uses the following general procedure for each update to the source tree:

- 1. Prompts for media (compact disc or hard drive location)
- 2. Validates compact disc media
- 3. Removes previously installed files from the source tree
- 4. Makes necessary directories
- 5. Copies files and subdirectories into created directories
- 6. Displays completion message and returns to the main menu

*Adding application (IBM Director Agent for Windows) files:* To install IBM Director Agent using the ServerGuide Scripting Toolkit, use the Toolkit Configuration Utility to copy IBM Director Agent installation files into the sgdeploy\apps\dawin directory of the source tree.

sgdeploy ServerGuide Scripting Toolkit, support files directory apps Applications directory

Adding IBM Director Agent installation files to the source tree is supported only for Director Agent 5.10 or higher. Two sources of the files exist: the CD and a ZIP file that you can download.

**Using the** *IBM Director Setup and Installation* **CD:** Complete the following procedure to add the IBM Director Agent installation files to the source tree from the CD:

1. Obtain the IBM Director Agent files.

Locate the *IBM Director Setup and Installation* CD. If you do not have the disk, use the following procedure to download the ZIP file.

- 2. Start the Toolkit Configuration Utility, as described previously.
- 3. Click **Add application files**, then click **Next**.
- 4. Select **Add IBM Director agent installation files**, then click **Next**.
- 5. Select **IBM Director Agent for Windows (32-bit)** from the list.
- 6. Select the CD source media.
- 7. Click **Next**.
- 8. Insert the *IBM Director Setup and Installation* CD into the CD drive of the source system.
- 9. Click **OK** at the completion of the file copy to return to the Main Menu.
- 10. Click **Exit** to end the Toolkit Configuration Utility, or use the Configuration Utility to install other files into the source tree.

**Downloading and using the ZIP file:** Complete the following procedure to add the IBM Director Agent installation files to the source tree from a downloaded ZIP file:

1. Obtain the IBM Director Agent files.

Download the Director Agent installation files from the IBM Director [Downloads](http://www-03.ibm.com/servers/eserver/xseries/systems_management/xseries_sm/dwnl.html) page at [http://www-03.ibm.com/servers/eserver/xseries/systems\\_management/xseries\\_sm/dwnl.html:](http://www-03.ibm.com/servers/eserver/xseries/systems_management/xseries_sm/dwnl.html)

- a. Locate and download the latest installation ZIP file (dir5.*x*\_agent\_windows.zip) for IBM Director Agent from the Web site.
- b. Unpack the IBM Director Agent ZIP file into a temporary directory, such as the C:\director\_agent directory:
- 2. Start the Toolkit Configuration Utility.
- 3. Click **Add application files**, then click **Next**.
- 4. Select **Add IBM Director agent installation files**, then click **Next**.
- 5. Select **IBM Director Agent for Windows (32-bit)** from the list.
- 6. Select the appropriate source media.
- 7. Click **Next**.
- 8. Provide the path to the diragent.rsp file. For example, type, paste, or browse to select the C:\director\_agent\FILES\diragent.rsp file.
- 9. Click **OK** at the completion of the file copy to return to the Main Menu.
- 10. Click **Exit** to end the Toolkit Configuration Utility, or use the Configuration Utility to install other files into the source tree.

The target folder name is reserved to prevent problems when using the Altiris Deployment Solution and its Post-OS installation job.

*Adding device-driver files for Windows operating systems:* Windows operating systems require some updated device drivers that are included as part of the ServerGuide Scripting Toolkit.

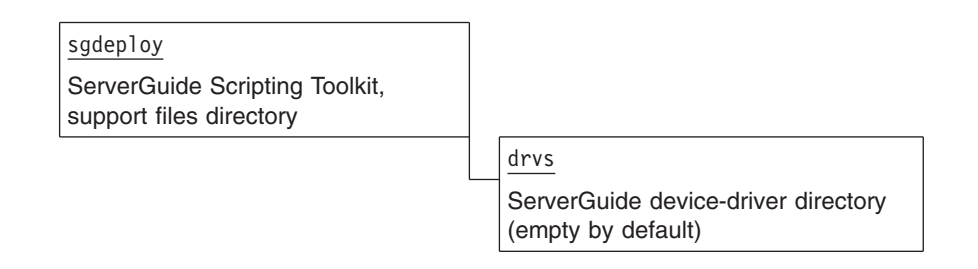

Perform the following procedure to add the device drivers to the source tree:

- 1. Start the Toolkit Configuration Utility.
- 2. Click **Add device driver files**, then click **Next**.
- 3. Select the set of device driver files for either Windows 2000 or Windows 2003.
- 4. When prompted, insert the ServerGuide Setup and Installation disc into the disc drive of the source system.
- 5. Click **OK** at the completion of the file copy to return to the main menu.
- 6. Click **Exit** to end the Toolkit Configuration Utility, or use the Utility to install other files into the source tree.

This function is supported only for ServerGuide 7.3 or higher.

*Setting up multiple ServerGuide device driver sets:* Depending on the types of xSeries servers you intend to support, it might be necessary to set up more than one version of the ServerGuide set of Windows device drivers. For example, you might want to set up multiple device driver sets:

- When trying to support older xSeries servers that are no longer supported by the current version of ServerGuide.
- When trying to support a newly released xSeries server, but the ServerGuide released to support this new server is server-specific.

To set up multiple versions of the ServerGuide set of Windows device drivers:

- 1. Start the Toolkit Configuration Utility.
- 2. Click **Add device driver files**, then click **Next**.
- 3. Select the appropriate operating system version, then click **Next**.
- 4. Change the value of the **Target Folder** field to a unique identifier not longer than 8 characters. For example:
- v For the Windows 2000 device driver set from the ServerGuide 7.3 release, create a folder named w2k\_73.
- v For the Windows 2003 device driver set from the ServerGuide 7.3.05 release, create a folder named w23\_7305.
- 5. Click **OK** at the completion of the file copy to return to the main menu.
- 6. Click **Exit** to end the Toolkit Configuration Utility, or use the Utility to install other files into the source tree.
- 7. To use the additional device driver set, update the Target Folder value in the USRVARS.BAT file.

*Adding operating-system installation files:* In order to deploy an operating system using the ServerGuide Scripting Toolkit, you must copy operating-system installation files into the source tree.

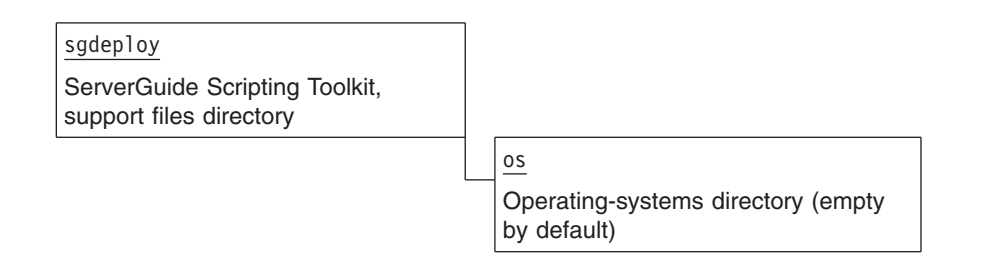

To add the operating system installation files to the source tree, perform the following steps:

- 1. Start the Toolkit Configuration Utility.
- 2. Click **Add operating system installation files**, then click **Next**.
- 3. Select the operating system that you are installing, then click **Next**.
- 4. Select the edition of the operating system, then click **Next**.
- 5. Provide the path to the CD drive, where you will load each operating system disc as prompted.
- 6. **Windows only:** Edit the value in the source path edit field, if necessary, or use **Browse** to provide the source path to the operating system files on the CD. The default \i386\prodspec.ini value should work without change if the CD is a standard Windows operating system CD.
- 7. Optionally change the **Target Folder** value. If you do change the value, edit the USRVARS.BAT file to change the corresponding value.
- 8. Click **Next**.
- 9. When prompted, insert the correct OS installation CD, based on your previous selection, into the CD drive of the source system running Windows.
- 10. Click **OK** at the completion of the file copy to return to the main menu.
- 11. Click **Exit** to end the Toolkit Configuration Utility, or use the Utility to install other files into the source tree.

The Toolkit Configuration Utility creates the necessary operating system directory structure.

*Default directories for supported operating systems:* The Toolkit Configuration Utility, TKConfig.exe, has a default directory for each supported operating system under the sgdeploy\os directory.

The following table lists the default directories and the number of operating system CDs that are required to populate the operating system directories in the source tree:

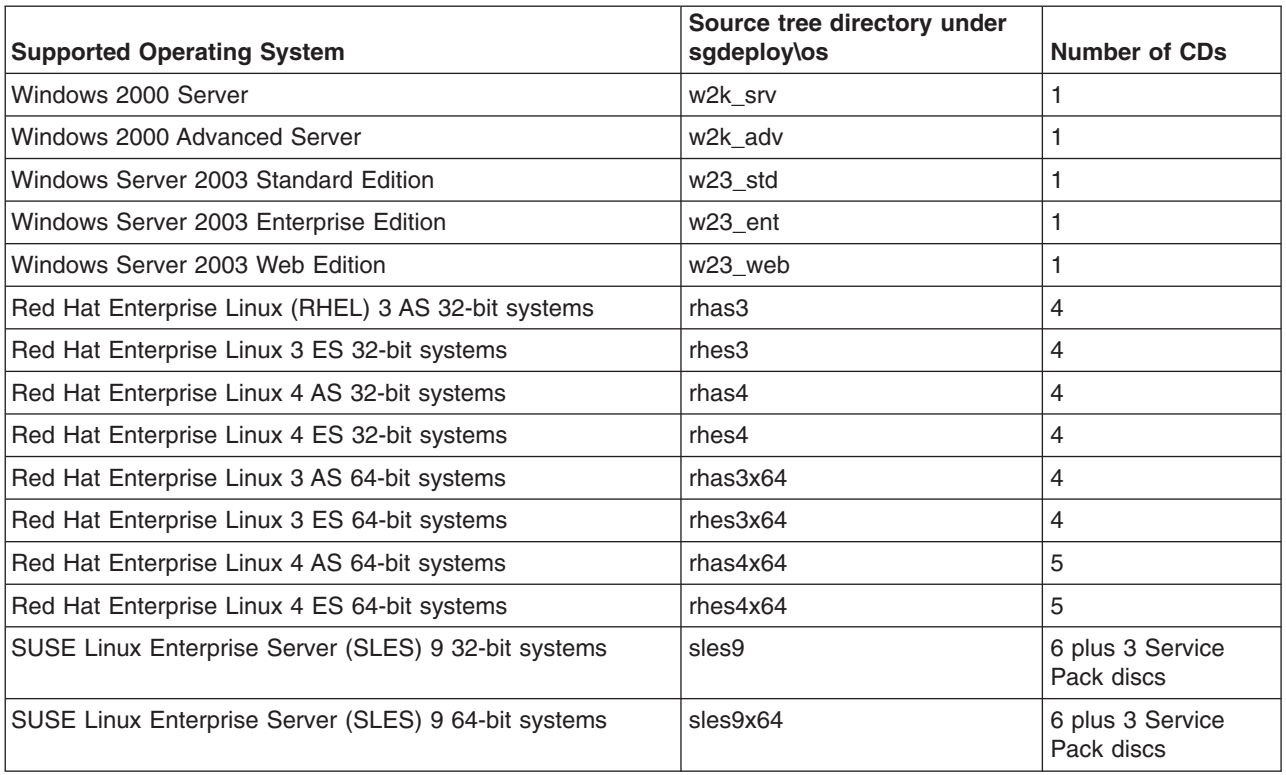

*Table 1. Default source tree directories for operating system files*

*SLES 9 source tree considerations:* Always use the Toolkit Configuration Utility, TKConfig.exe, to populate the SUSE Linux Enterprise Server (SLES) 9 source tree as opposed to manually copying the files to the source tree.

The SLES 9 source tree configuration that the Toolkit Configuration Utility creates is verified. Subtle directory name requirements for the source tree for the SLES 9 CD components are not intuitive. Copying the files manually might create a non-valid source tree.

*Adding operating system utility files:* The syslinux.com utility is required for configuring the Linux system and starting the Linux kernel.

sgdeploy ServerGuide Scripting Toolkit, support files directory osutils Operating system utility files directory, which is empty by default

To add the syslinux.com utility to the source tree:

- 1. Download the syslinux-3.11.zip from the Index of [/pub/linux/utils/boot/syslinux](http://www.kernel.org/pub/linux/utils/boot/syslinux/) Web site at <http://www.kernel.org/pub/linux/utils/boot/syslinux/> to a temporary folder.
- 2. Unpack the archive file to a temporary folder. For example, unpack the ZIP file in the **C:\syslinux** folder.
- 3. Start the Toolkit Configuration Utility.
- 4. Click **Add operating system utility files**, then click **Next**.
- 5. At this time, the **Syslinux utility** is the only utility file and is automatically selected. Click **Next** to continue the installation of the utility.
- 6. Browse to the folder where you unpacked the syslinux-3.11.zip file and select the syslinux.com file. For example, select **C:\syslinux\dos\syslinux.com**.
- 7. Optionally change the **Target Folder** value. If you do change the value, edit the USRVARS.BAT file to change the corresponding value.
- 8. Click **Next**.
- 9. Click **OK** when the file copy is complete to return to the main menu.
- 10. Click **Exit** to end the Toolkit Configuration Utility.

Decompress the utility ZIP file before using the Toolkit Configuration Utility to install the utility.

#### **Adding BIOS code and firmware update files to the source tree**

In order to use the ServerGuide Scripting Toolkit to update server BIOS code and IBM ServeRAID BIOS and firmware code, you must copy BIOS code and firmware update files into an appropriate directory within the sgdeploy\updates directory of the source tree.

**Tip:** The Scripting Toolkit Configuration Program does not support adding BIOS code and firmware updates to the source tree.

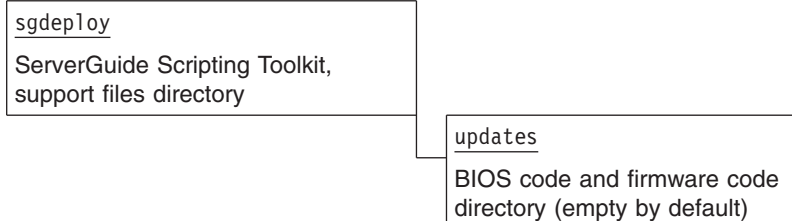

See "Including BIOS code and firmware updates in a [deployment](#page-134-0) scenario" on page 129 for information about how to add server BIOS code and IBM ServeRAID BIOS and firmware code updates to the source tree.

## <span id="page-22-0"></span>**Chapter 3. Customizing Toolkit scenarios**

The ServerGuide Scripting Toolkit comes with a set of diskette images located in the sgdeploy\sgtk\boot\ images directory. Each diskette image provides a complete DOS startup (boot) environment, and is customized to perform a specific ServerGuide Scripting Toolkit scenario.

You can customize the scenarios contained in the image through the use of environment variables contained in two files: netvars.bat and usrvars.bat. The netvars.bat file is only included in diskette images that support use with network-share scenarios. The usrvars.bat file is included in every diskette image, and is already customized for each sample script that comes with the ServerGuide Scripting Toolkit.

Both netvars.bat and usrvars.bat are configured with default values for the defined environment variables, but these default values might not be applicable to all scenarios. You might need to customize these files before you begin using the ServerGuide Scripting Toolkit.

Both netvars.bat and usrvars.bat reference the following global environment variables. These variables are automatically defined during run-time.

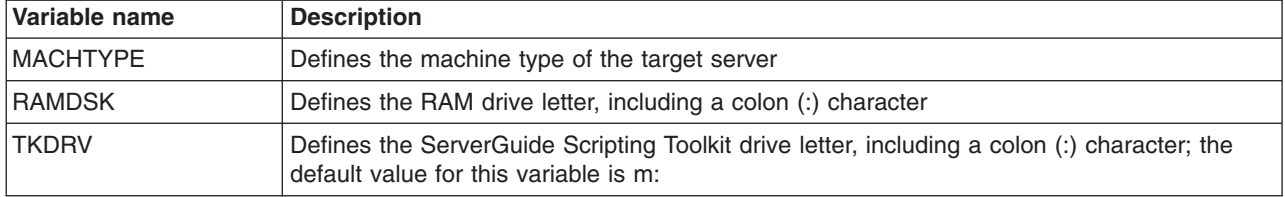

*Table 2. Global environment variables*

For Altiris users:

- netvars variables are handled by Altiris
- usrvars variables are handled by the individual Altiris jobs

## **Using helper batch files and creating diskette images**

Each ServerGuide Scripting Toolkit supported scenario comes with a helper batch file that creates a DOS-startable (bootable) diskette from a corresponding included diskette image. There are also helper batch files to assist in modifying the netvars.bat and usrvars.bat files.

Most of the helper batch files are located in the sgdeploy\sgtk\boot directory. The ADS helper batch files are located in the sgdeploy\sgtk\ads directory. To use a helper batch file, you must insert a diskette into the diskette drive (a:) of the source system.

**Helper batch files in the sgdeploy\sgtk\boot directory:** Table 3 contains descriptions of the helper batch files in the sgdeploy\sgtk\boot directory:

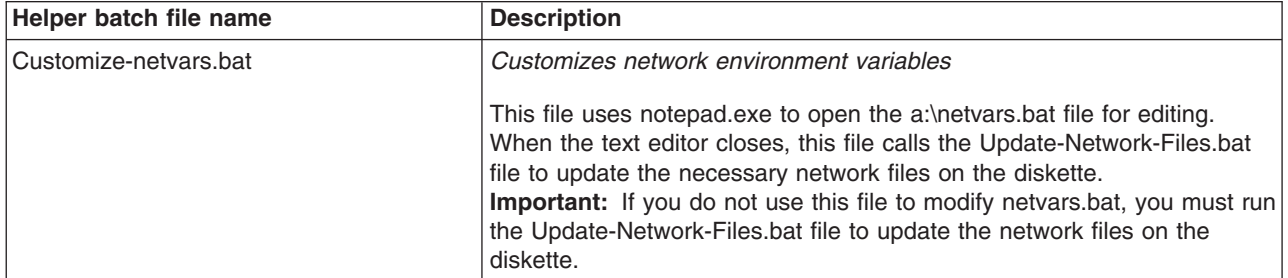

*Table 3. Descriptions of helper batch files in the sgdeploy\sgtk\boot directory*

| Helper batch file name               | <b>Description</b>                                                                                                    |  |
|--------------------------------------|----------------------------------------------------------------------------------------------------|--|
| Customize-usrvars.bat                | Customizes user environment variables                                                                                                    |  |
|                                      | This file uses notepad.exe to open the a:\usrvars.bat file for editing.                                                                                                    |  |
| MakeDisk-Disposal.bat                | Creates a secure data disposal diskette                                                                                                    |  |
|                                      | This file uses loaddskf.exe to convert the disposal.img diskette image to<br>a DOS-startable (bootable) diskette in the diskette drive (a:) of the<br>source system.                    |  |
| MakeDisk-Linux-Network-Install.bat   | Creates a Linux network-based installation diskette                                                                                                    |  |
|                                      | This file uses loaddskf.exe to convert the Inetinst.img diskette image to a<br>DOS-startable (bootable) diskette in the diskette drive (a:) of the source<br>system.                    |  |
| MakeDisk-Windows-CD-Install.bat      | Creates a Microsoft Windows CD-based installation diskette                                                                                                    |  |
|                                      | This file uses loaddskf.exe to convert the wcdinst.img diskette image to a<br>DOS-startable (bootable) diskette in the diskette drive (a:) of the source<br>system.                     |  |
| MakeDisk-Windows-Network-Install.bat | Creates a Microsoft Windows network-based installation diskette                                                                                                    |  |
|                                      | This file uses loaddskf.exe to convert the wnetinst.img diskette image to<br>a DOS-startable (bootable) diskette in the diskette drive (a:) of the<br>source system.                    |  |
| Restore-Diskette-Boot-Record.bat     | Restores the diskette boot record                                                                                                    |  |
|                                      | This file uses altboot.exe to restore the boot record of a startup (boot)<br>diskette that has been altered by altboot.exe.                                                             |  |
| Save-BootDisk.bat                    | Creates an image of the diskette in the source system diskette drive (a:)                                                                                                    |  |
|                                      | This file uses savedskf.exe to convert the diskette in the source system<br>diskette drive (a:) to a file named bootdisk.img in the sgdeploy\sgtk\boot<br>directory of the source tree. |  |
|                                      | This is only for Remote Supervisor Adapter II or BladeCenter<br>Management Module deployment scenarios.                                                                                 |  |
| Update-Network-Files.bat             | Updates network files on the diskette with current network environment<br>variables                                                                                                    |  |
|                                      | This file uses the netvars.bat file environment variable settings to update<br>corresponding settings in the following files on the diskette:                                           |  |
|                                      | a:\bcom\protocol.ini                                                                                                    |  |
|                                      | a:\e1000\protocol.ini                                                                                                    |  |
|                                      | a:\net\network.ini                                                                                                    |  |

*Table 3. Descriptions of helper batch files in the sgdeploy\sgtk\boot directory (continued)*

#### **Helper batch files in the sgdeploy\sgtk\ads directory:** Table 4 contains descriptions of the included helper batch files for ADS jobs:

*Table 4. Descriptions of helper batch files in the sgdeploy\sgtk\ads directory*

| Helper batch file name  | <b>Description</b>                                                                                                    |
|-------------------------|----------------------------------------------------------------------------------------------------|
| Modify-ADS-Disposal.bat | This file uses dskimage exe to copy the provided virtual tk scrub vfd<br>floppy diskette image to an editable file on a DOS-startable (bootable)<br>diskette in the diskette drive (a:) of the source system. This file also uses<br>Notepad to open the a:\uservars.bat file for editing. |

| Helper batch file name | <b>Description</b>                                                                                                    |  |
|------------------------|----------------------------------------------------------------------------------------------------|--|
| Modify-ADS-RAID.bat    | This file uses dskimage.exe to copy the provided virtual tk_raid.vfd<br>floppy diskette image to an editable file on a DOS-startable (bootable)<br>diskette in the diskette drive (a:) of the source system.                                                                                     |  |
|                        | This helper batch file also uses Notepad to open the a:\uservars.bat file<br>for editing. When you close and save the uservars.bat file, this file<br>automatically starts Notepad again to edit the RAID policy file if one is<br>specified in usrvars.bat.                                     |  |
| Modify-ADS-Updates.bat | This file uses dskimage.exe to copy the virtual tk_updt.vfd floppy diskette<br>image to an editable file on a DOS-startable (bootable) diskette in the<br>diskette drive (a:) of the source system.                                                                                              |  |
|                        | This helper batch file also uses Notepad to open the a:\uservars.bat file<br>for editing. When you close and save the uservars.bat file, this file<br>automatically starts Notepad again to edit the a:\netvars.bat file.                                                                        |  |
| Add-Drivers-To-ADS.bat | Copies device drivers to the correct Microsoft Automated Deployment<br>Services directory This file copies device drivers from a ServerGuide CD<br>to the appropriate location under ADS. See "Adding device drivers to the<br>Microsoft ADS device-driver set" on page 71 for more information. |  |
| Makedisk-ADS-RAID.bat  | Modifies the pre-created ADS virtual diskette image provided by the<br>ServerGuide Scripting toolkit and places the unzip utility on the diskette<br>image.                                                                                                    |  |

<span id="page-24-0"></span>*Table 4. Descriptions of helper batch files in the sgdeploy\sgtk\ads directory (continued)*

## **Modifying NETVARS.BAT**

The netvars.bat file contains environment variable settings that are necessary only for network-share scenarios. Using the guidelines in this section, you can customize the variables in this file for your specific scenario.

To ensure that the network environment variables are properly set in all files on the diskette, use the Customize-netvars.bat helper batch file to make changes to environment variable settings in netvars.bat. Otherwise, you must run the Update-Network-Files.bat file after you finish modifying the netvars.bat file.

Table 5 contains descriptions and default settings for the environment variables you can customize in the netvars.bat file:

| Variable name   | <b>Description</b>                                                                                  | <b>Default</b> |
|-----------------|----------------------------------------------------------------------------------------------------|----------------|
| DPLY_IP         | Defines the valid IP address of the system that is the target of the<br>deployment, when USE_DHCP=N | 192.168.0.131  |
| DPLY NAME       | Defines the unique boot media name of the system that is the target of the<br>deployment            | sgtk1          |
| <b>LOGON</b>    | Defines a valid logon name for an account on the system that is the target<br>of the deployment     | satk0clnt      |
| <b>PWD</b>      | Defines a valid logon password for the account specified by LOGON to log<br>on to the target system | sqtk0clnt      |
| SRV_GATE        | Defines the gateway IP address of the source server, which the target<br>system uses to connect     | 192.168.0.2    |
| SRV_IP          | Defines the IP address of the source server                                                         | 192.168.0.25   |
| <b>SRV_MASK</b> | Defines the subnet mask of the source server                                                        | 255.255.255.0  |
| <b>SRV NAME</b> | Defines the computer name of the source server                                                      | sgtksrv        |

*Table 5. Environment variables in netvars.bat*

<span id="page-25-0"></span>*Table 5. Environment variables in netvars.bat (continued)*

| Variable name     | <b>Description</b>                                                                                                 | <b>Default</b> |
|-------------------|----------------------------------------------------------------------------------------------------|----------------|
| <b>ISRV SHARE</b> | Defines the shared directory on the source server that contains the files to<br>be deployed                        | sgshare        |
| USE DHCP          | Defines whether to use Dynamic Host Control Protocol (DHCP) for the<br>target system IP address. Valid values are: | N              |
|                   | • Y - Use DHCP and ignore any IP address in the DPLY_IP variable                                                   |                |
|                   | • N - Do not use DHCP, but use the value in the DPLY_IP variable instead                                           |                |

## **Modifying USRVARS.BAT**

The usrvars.bat file contains environment variable settings that are necessary for all supported scenarios. Using the guidelines in this section, you can customize the variables in this file for your specific scenario.

No usrvars.bat file will contain all of the possible environment variables. Many variables are exclusive to specific deployment scenarios, and are unnecessary for other scenarios. The following functions can be used to group the usrvars.bat environment variables:

- General variables
- Windows deployment variables
- Linux deployment variables
- BIOS code and firmware code update variables
- RAID configuration variables
- Fibre Channel configuration variables
- Scrub configuration variables

Table 6 contains descriptions and default settings for the environment variables you can customize in the usrvars.bat file.

Environment variables:

- 1. That have values of *Y* or *N* support uppercase or lowercase characters for the variable setting
- 2. That contain PATH in the name of the variable must contain a fully qualified path that does not end with a forward slash  $($ ) or a backward slash  $($  \)
- 3. That contain FILE in the name of the variable must only contain a file name, and cannot start with a forward slash (/) or a backward slash (\)
- 4. That contain DIR in the name of the variable must only contain a directory name, with no preceding path information
- 5. That contain DRV in the name of the variable must only contain a drive letter followed by a colon (:). These variables cannot end with a forward slash (/) or a backward slash (\)

*Table 6. Environment variables in the usrvars.bat file*

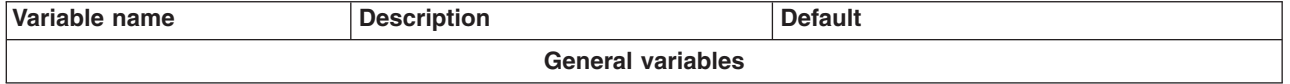

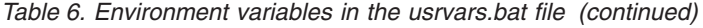

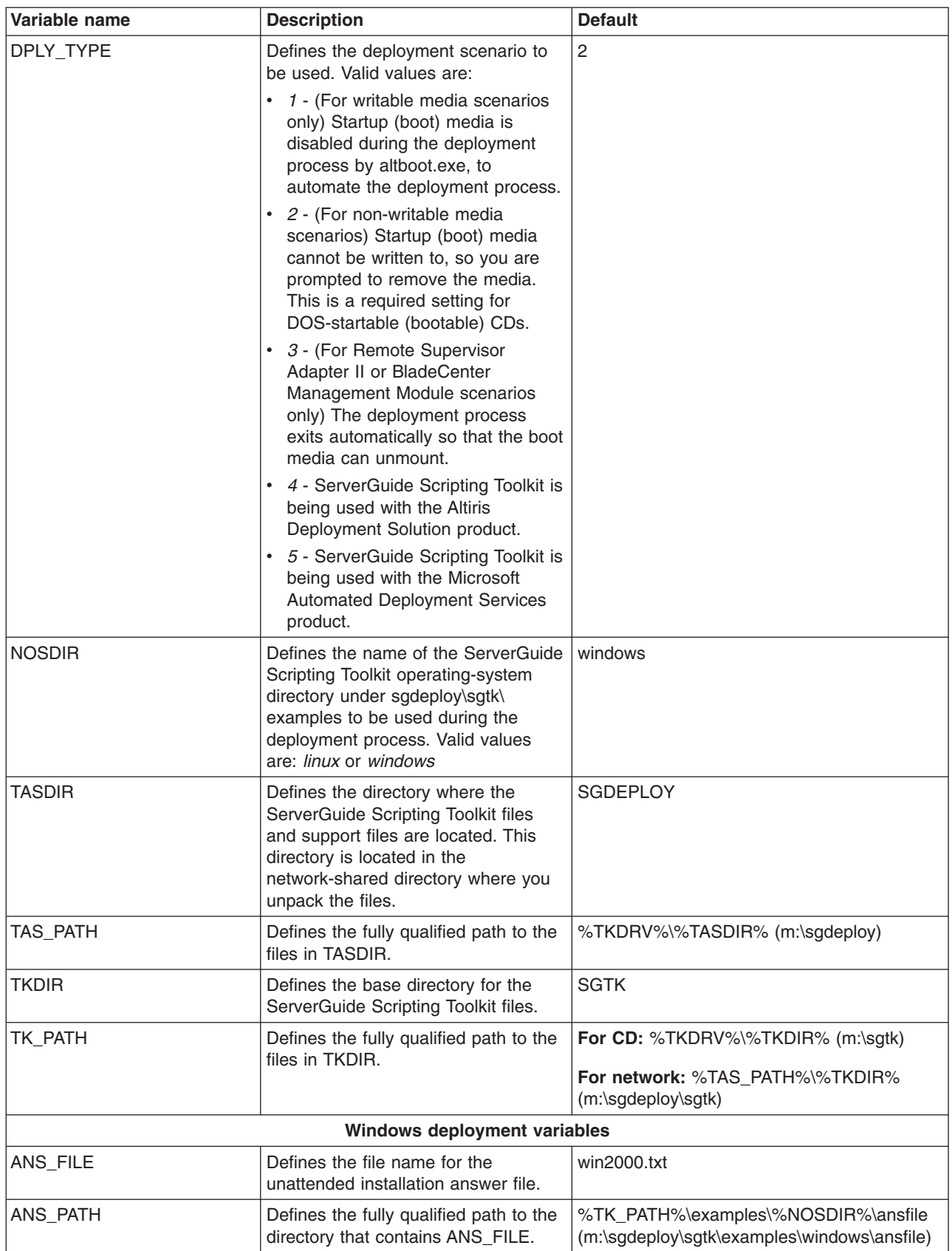

*Table 6. Environment variables in the usrvars.bat file (continued)*

| Variable name              | <b>Description</b>                                                                                                    | <b>Default</b>                                                                                                    |  |
|----------------------------|----------------------------------------------------------------------------------------------------|----------------------------------------------------------------------------------------------------|--|
| APPS_DIR                   | Defines the directory on the target<br>server to which application files are<br>copied during the deployment<br>process.                                                                                   | apps                                                                                                    |  |
| <b>DAINST</b>              | Specifies whether to install IBM<br>Director Agent. Valid values are Y or<br>N.                                                                                                    | N                                                                                                    |  |
| DA_PATH                    | Defines the fully qualified path to the<br>IBM Director Agent installation files<br>on the source system.                                                                                                  | For CD:%TKDRV%\apps\dawin<br>(m:\apps\dawin)<br>For network:%TAS_PATH%\apps\dawin<br>(m:\sgdeploy\apps\dawin)                                                                                                    |  |
| DSET_PATH                  | Defines the fully qualified path to the<br>IBM ServerGuide device drivers<br>index file, DRVSET.INI                                                                                                    | For CD:<br>%TKDRV%\w2k_drv (m:\w2k_drv)<br>or<br>%TKDRV%\w23_drv (m:\w23_drv)<br>For network:<br>%TAS_PATH%\drvs\w2k_drv<br>(m:\sgdeploy\drvs\w2k_drv)<br><b>or</b><br>%TAS_PATH%\drvs\w23_drv<br>(m:\sgdeploy\drvs\w23_drv)        |  |
| <b>NOSDRV</b>              | Defines the operating-system<br>installation drive on the target<br>system.                                                                                                    | C:                                                                                                    |  |
| OS_PATH                    | Defines the fully qualified path to the<br>operating-system installation files<br>directory in the source tree.                                                                                            | For CD:%TKDRV% (m:)<br>For network:%TAS_PATH%\os\w2k_srv<br>(m:\sgdeploy\os\w2ksrv)                                                                                                    |  |
| PART_SZ                    | Defines the target server<br>operating-system partition size (in<br>MB) for the primary partition.                                                                                                    | 8000                                                                                                    |  |
| WRK_DIR                    | Defines the working directory on the<br>target server to be used for<br>temporary storage during the<br>installation process. This directory is<br>automatically removed during the<br>deployment process. | wininst                                                                                                    |  |
| Linux deployment variables |                                                                                                    |                                                                                                    |  |
| ANS_FILE                   | Defines the file name of the kickstart<br>file for Red Hat Enterprise Linux<br>(RHEL) or the file name of the<br>AutoYaST file for SUSE Enterprise<br>Linux Server (SLES) 9.                               | RHEL: rhas3ks.cfg<br>SLES: sles9.xml                                                                                                    |  |
| ANS_URL                    | Defines the location of the file<br>identified in ANS_FILE to the<br>syslinux.com utility. See the operating<br>system documentation for more<br>information.                                              | http://%SRV_IP%/%TASDIR%/%TKDIR%/<br>examples/linux/redhat/ %ANS_FILE%<br>RHEL: http://192.168.0.25/sgdeploy/sgtk/<br>examples/linux/redhat/rhas3ks.cfg<br>SLES: http://192.168.0.25/sgdeploy/sgtk/<br>altiris/linux/suse/sles9.xml |  |

*Table 6. Environment variables in the usrvars.bat file (continued)*

| Variable name  | <b>Description</b>                                                                                                    | <b>Default</b>                                                                                                    |
|----------------|----------------------------------------------------------------------------------------------------|----------------------------------------------------------------------------------------------------|
| DPY_NIC        | Defines the network adapter on the<br>target server to use during the<br>deployment process. You must define<br>this variable when more than one<br>network adapter is installed in the<br>target server. | eth0                                                                                                    |
| IRD_FILE       | Defines the file name of the network<br>installation RAM disk image file.<br>Note: This file name must use the<br>DOS 8.3 file naming convention.                                                         | initrd~1.img                                                                                                    |
| IRD_PATH       | Defines the fully qualified path to the<br>RAM disk image file specified by<br>IRD_FILE.                                                                                                    | %OS_PATH%\images\pxeboot<br>RHEL: m:\sgdeploy\os\rhas3\images\<br>pxeboot<br>SLES: f:\sgdeploy\os\sles9\images\<br>pxeboot |
| KRL_FILE       | Defines the file name of the network<br>installation kernel file.                                                                                                    | vmlinuz                                                                                                    |
| KRL_PATH       | Defines the fully qualified path to the<br>file specified by KRL_FILE.                                                                                                    | %OS_PATH%\images\pxeboot<br>RHEL: m:\sgdeploy\os\rhas3\images\<br>pxeboot<br>SLES: f:\sgdeploy\os\sles9\images\<br>pxeboot |
| <b>SL_PATH</b> | Defines the fully qualified path to the<br>syslinux directory under the osutils<br>directory.                                                                                                    | %TAS_PATH%\osutils\syslinux<br>(m:\sgdeploy\osutils\syslinux)                                                              |
| OS_PATH        | Defines the fully qualified path to the<br>operating-system installation files<br>directory in the source tree.                                                                                           | RHEL: %TAS_PATH%\os\rhas3<br>(m:\sgdeploy\os\rhas3)<br>or<br>SLES: %TAS_PATH%\os\sles9<br>(f:\sgdeploy\os\sles9)           |
| OS_TYPE        | Defines the manufacturer type of the<br>Linux operating system. Valid values<br>are SUSE or REDHAT.                                                                                                    | RHEL:REDHAT<br>or<br><b>SLES: SUSE</b>                                                                                     |
| OS_URL         | Defines the fully qualified installation<br>URL for the FTP location for<br>accessing the SUSE Linux Enterprise<br>System (SLES) operating system<br>directory.                                           | RHEL: ftp://%SRV_IP%/%TASDIR%/os/<br>rhas3/<br>or<br>SLES: ftp://%SRV_IP%/%TASDIR%/os/<br>sles9/                           |
| RDSK_SZ        | Defines the size (in KB) of the Linux<br>RAM disk to use.                                                                                                    | 65536                                                                                                    |

*Table 6. Environment variables in the usrvars.bat file (continued)*

| Variable name                                | <b>Description</b>                                                                                                    | <b>Default</b>                                              |  |
|----------------------------------------------|----------------------------------------------------------------------------------------------------|-------------------------------------------------------------|--|
| echo nousbstorage ><br>%RAMDSK%\SYSLINUX.TMP | Define any additional kernel<br>parameters you wish to pass to the<br>Linux kernel prior to booting. All<br>kernel options should be separated<br>by a space.                                     |                                                             |  |
|                                              | For example: echo nousbstorage<br>acpi=noirq > %RAMDISK%\<br>SYSLINUX.TMP                                                                                                    |                                                             |  |
|                                              | BIOS code and firmware code update variables                                                                                                    |                                                             |  |
| DO_UPDS                                      | Specifies whether to perform any<br>BIOS code or firmware code<br>updates. Valid values are Y or N.                                                                                               | N                                                           |  |
|                                              | When set to N, this variable<br>overrides the UPD_BIOS and<br>UPD_SR variable settings.                                                                                                    |                                                             |  |
| UPD_BIOS                                     | Specifies whether to perform BIOS<br>code updates. Valid values are Y or<br>N.                                                                                                    | N                                                           |  |
| UPD_SR                                       | Specifies whether to perform IBM<br>ServeRAID BIOS code and firmware<br>code updates. Valid values are Y or<br>N.                                                                                 | N                                                           |  |
| UPD_BDIR                                     | Defines the base directory that<br>contains the BIOS code and update<br>files in the source tree.                                                                                                 | %MACHTYPE%\bios                                             |  |
| UPD_SDIR                                     | Defines the base directory that<br>contains the IBM ServeRAID update<br>files in the source tree. Used for<br>adapters 4H, 4Mx, 4Lx, 5i, 6i, 6i+,<br>6M, 7k.                                      | srvraid                                                     |  |
| UPD_SV8I                                     | Defines the base directory that<br>contains the IBM ServeRAID update<br>files in the source tree. For adapter<br>8i.                                                                              | svraid8i                                                    |  |
| UPD_PATH                                     | Defines the fully qualified path to the<br>BIOS code and firmware code<br>update files in the source tree.                                                                                        | %TAS_PATH%\updates (m:\sgdeploy\<br>updates)                |  |
| <b>RAID configuration variables</b>          |                                                                                                    |                                                             |  |
| CFG_RD                                       | Specifies whether to perform RAID<br>configuration. Valid values are Y or<br>N.                                                                                                    | N                                                           |  |
| RD_PATH                                      | Defines the fully qualified path to the<br>RAID configuration files in the source<br>tree.                                                                                                    | %TK_PATH%\examples\raid<br>(m:\sgdeploy\sgtk\examples\raid) |  |
| RD_FILE                                      | Defines the RAID configuration file<br>name (the PRAID policies file) to use<br>when configuring the RAID controller.<br>Leaving this variable blank will run<br>PRAID with the default settings. | No name specified                                           |  |

*Table 6. Environment variables in the usrvars.bat file (continued)*

| Variable name | <b>Description</b>                                                                                                    | <b>Default</b>  |
|---------------|----------------------------------------------------------------------------------------------------|-----------------|
| RD_ERR1       | Indicates whether the installation<br>should stop if at least 1 RAID<br>controller cannot be configured<br>because no policy is available. Valid<br>values are:<br>• N - do not stop the installation<br>Y - stop the installation<br>٠                                                                                                    | N               |
| RD_ERR2       | Indicates whether the installation<br>should stop if no supported RAID<br>controllers are found in the system.<br>Valid values are:                                                                                                    | N               |
|               | • N - do not stop the installation<br>• Y - stop the installation                                                                                                    |                 |
|               |                                                                                                    |                 |
|               | Fibre Channel configuration variables (for Windows only)                                                                                                    |                 |
| DO_FIB        | Specifies whether to configure Fibre<br>Channel as a boot device on the<br>target server. Valid values are Y or N.                                                                                                    | N               |
| FIB_IO        | Defines the input/output (I/O) address<br>of the host bus adapter on the target<br>server to be configured. Valid values<br>are 4-digit numbers. When set to a<br>value of 0000, the first adapter in the<br>target server scan order (lowest I/O<br>address) is configured.                                                                                                    | 0000            |
| FIB_LUN       | Defines the LUN on the storage<br>device connected to the target server<br>where the operating system is to be<br>installed. Valid values are: 0 through<br>30.                                                                                                    | $\mathsf 0$     |
| FIB_WWN       | Defines the 16-digit hexadecimal<br>world-wide name of the storage<br>device where the boot LUN is<br>located. Valid values are 16-digit<br>hexadecimal numbers. If you set this<br>value to 16 zeros, then the first boot<br>LUN found will be automatically<br>selected. You can find the world-wide<br>node name of the storage device in<br>the controller profile in the IBM<br>Storage Manager software. | 000000000000000 |
|               | <b>Scrub configuration variables</b>                                                                                                    |                 |
| DRV_NUM       | Defines the drive number (or all<br>drives) to erase. Valid values are:                                                                                                    | <b>ALL</b>      |
|               | • n - Erases a single hard drive on<br>the target server, where $n$ is the<br>number of the hard drive.                                                                                                    |                 |
|               | ALL - Erases all hard drives on the<br>٠<br>target server                                                                                                    |                 |

<span id="page-31-0"></span>*Table 6. Environment variables in the usrvars.bat file (continued)*

| Variable name | <b>Description</b>                                                                                                    | <b>Default</b> |
|---------------|----------------------------------------------------------------------------------------------------|----------------|
| <b>SL</b>     | Defines the level of security to be<br>used when cleaning the target server<br>hard drive. Valid values are:                                      | 1              |
|               | • 1 - Limited security: the master<br>boot record and some sectors are<br>overwritten once.                                                       |                |
|               | • 2 - Medium security: all sectors<br>are overwritten once.                                                                                       |                |
|               | • 3 - High security: all sectors are<br>overwritten 4 times.                                                                                      |                |
|               | • 4 - US Department of Defense<br>compliant security: all sectors are<br>overwritten 7 times.                                                     |                |
| <b>SMETH</b>  | Defines the scrub method that is<br>used to erase the hard drive. Valid<br>values are:                                                            | 1              |
|               | • 1 - Use the SL environment<br>variable setting.                                                                                                 |                |
|               | • 2 - Use the SW environment<br>variable setting.                                                                                                 |                |
| <b>SSIG</b>   | Specified whether to write the Scrub<br>signature to the target server hard<br>drive. Valid values are Y or N.                                    | N              |
| <b>SW</b>     | Defines the number of times each<br>sector on the target server hard drive<br>is overwritten. Valid values are any<br>positive integer from 2-99. | $\mathcal{P}$  |

## **Automating scenarios**

Each boot diskette image provides DOS-based menus to allow interaction with the deployment process. These menus display on every server restart (boot), but you can suppress them. The following examples show these DOS-based menus:

- Network driver selection menu
- Network-based and CD-based Windows selection menu
- Network-based Linux selection menu
- Disposal menu

*Table 7. Example DOS-based menus*

```
Network driver selection menu
PC DOS 7.1 Startup Menu
=======================
1. Load Broadcom (B57) network driver
2. Load IBM Gigabit (E1000) network driver [x206, x306, x345, bc8839]
Enter a choice: 1
F5=Bypass startup files F8=Confirm each line of CONFIG.SYS and AUTOEXEC.BAT [N]
              Default menu for network-based and CD-based Windows deployment scenarios
```
<span id="page-32-0"></span>*Table 7. Example DOS-based menus (continued)*

| PC DOS 7.1 Startup Menu<br>,,,,,,,,,,,,,,,,,,,,,                                                                                                    |
|----------------------------------------------------------------------------------------------------|
| 1. Run the complete ServerGuide Scripting Toolkit process<br>2. Perform RAID configuration only<br>3. Perform Fibre configuration only<br>4. Perform BIOS updates only<br>5. Perform IBM ServeRAID BIOS and firmware updates only<br>6. Boot to a command prompt |
| Enter a choice: 1                                                                                                    |
| F5=Bypass startup files F8=Confirm each line of CONFIG.SYS and AUTOEXEC.BAT [N]                                                                                                    |
| Default menu for network-based Linux deployment scenarios                                                                                                    |
| PC DOS 7.1 Startup Menu<br>========================                                                                                                    |
| 1. Run the complete ServerGuide Scripting Toolkit process<br>2. Perform RAID configuration only<br>3. Perform BIOS updates only<br>4. Perform IBM ServeRAID BIOS and firmware updates only<br>5. Boot to a command prompt                                        |
| Enter a choice: 1                                                                                                    |
| F5=Bypass startup files F8=Confirm each line of CONFIG.SYS and AUTOEXEC.BAT [N]                                                                                                    |
| Default menu for disposal                                                                                                    |
| PC DOS 7.1 Startup Menu<br>===================                                                                                                    |
| 1. Run the complete ServerGuide Scripting Toolkit process<br>2. Boot to a command prompt                                                                                                    |
| Enter a choice: 1                                                                                                    |
| F5=Bypass startup files F8=Confirm each line of CONFIG.SYS and AUTOEXEC.BAT [N]                                                                                                    |

The complete Toolkit process is controlled by settings in usrvars.bat, as described in ["Modifying](#page-25-0) [USRVARS.BAT"](#page-25-0) on page 20. At the minimum, the complete process deploys the requested network operating system. In addition, options in usrvars control the following actions:

- v Perform selected BIOS and/or IBM ServeRAID BIOS and firmware updates
- Configure Fibre (Windows only)
- Configure RAID

In addition to the menu entry for running the complete Toolkit process, menu selections exist for specific tasks. These tasks also use settings in the usrvars.bat file. However, when you select a menu entry for a specific task, the controlling variable in the usrvars.bat file is ignored and the task is performed.

## **Preventing DOS-based menus from displaying**

Complete the following steps to suppress DOS-based menus from displaying during a network-based deployment process:

- 1. Open the config.sys file from the diskette in an ASCII text editor.
- 2. Find the line that contains MENUDEFAULT and refers to the network interface card (NIC) device driver that you want to automatically load; then, uncomment that line. To uncomment a line, remove REM from the beginning of that line. Identify the DOS label for the line you uncomment. The DOS label is located between MENUDEFAULT and the number 0.
- 3. Find the menu-block section that corresponds to the DOS label from step 2; then, uncomment the line that contains MENUDEFAULT.
- 4. Save the modified config.sys file to the diskette.

<span id="page-33-0"></span>Complete the following steps to suppress DOS-based menus from displaying during a non-network-based deployment process:

- 1. Open the config.sys file from the diskette in an ASCII text editor.
- 2. Find the line that contains MENUDEFAULT and uncomment that line. To uncomment a line, remove REM from the beginning of that line.
- 3. Save the modified config.sys file to the diskette.

## **Preventing the boot media prompt from displaying**

When the boot media is a diskette, set the DPLY TYPE environment variable equal to 1 to specify using the altboot option during the deployment process. The altboot option allows the server to bypass the diskette drive in the boot sequence after a server restart (boot). Otherwise, you must remove the boot media from the server before the ServerGuide Scripting Toolkit finishes the deployment process and gives control to the operating-system installation process.

See "Using helper batch files and [creating](#page-22-0) diskette images" on page 17 for information about using the Restore-Diskette-Boot-Record.bat helper batch file to restore the diskette boot record. See ["Modifying](#page-25-0) [USRVARS.BAT"](#page-25-0) on page 20 for information about the DPLY\_TYPE environment variable.

## **Preventing the boot media prompt from displaying when using a CD-ROM**

When the boot media is a CD, the boot media cannot be altered using the altboot option because the CD is non-writable. To prevent the installation process from stopping and prompting the user to remove the boot media when using a CD, a dummy file must be created on the boot diskette image. This method is available as a base option for IBM PC DOS 7.1 only.

Before saving the boot image to the CD-ROM in your CD creator software, create a zero-byte length file on the boot diskette image called \_BOOT\_HD.NOZ. When the DOS kernel sees the \_BOOT\_HD.NOZ file, it displays the Press the ENTER key to boot from CD or DVD message and sets a 5-second timer. The user must then press any key, within 5 seconds, to boot from CD-ROM; otherwise, the system defaults to booting from the hard disk drive.

You must then boot from the CD, perform any necessary updates, configure ServeRAID, and create an operating system partition. Once this is done and the Windows files are being copied to the operating system partition, the installation can continue unattended using the BOOT HD.NOZ file you created.

## **Preventing stoppages during Windows deployment scenarios**

The ServerGuide Scripting Toolkit provides a sample answer file (win2000.txt for Windows 2000, and win2003.txt for Windows Server 2003) for each supported Windows operating system. By default, the ANS\_PATH and ANS\_FILE environment variables point to one of these sample files. If you use one of these sample files, make sure that you customize the correct answer file before you begin the deployment process.

For example, if the Windows operating system requires a Product Identification key to be entered during the operating system installation, you must provide this in the answer file or the deployment process will stop and prompt for this information. For this example, you must uncomment the ProductID= line in the answer file; then, define the key value as the one provided with the licensed copy of the operating system you are deploying.

## **Preventing stoppages during Linux deployment scenarios**

The ServerGuide Scripting Toolkit provides a sample kickstart file for all supported versions of Red Hat Linux. By default, the ANS PATH and ANS FILE environment variables point to one of these sample files. If you use one of these sample files, make sure that you customize the correct kickstart file before you begin the deployment process.

## <span id="page-34-0"></span>**Chapter 4. Configuring RAID and Fibre Channel**

This chapter contains information about using the ServerGuide Scripting Toolkit to configure supported RAID adapters and controllers, and Fibre Channel host bus adapters in IBM eServer or xSeries servers. The ServerGuide Scripting Toolkit includes RAID configuration in the deployment scenarios. Fibre Channel configuration is only included in deployment scenarios for Windows operating systems.

You can use the ServerGuide Scripting Toolkit to perform the following tasks:

- Reset supported RAID adapters and controllers in the target server to factory-default settings
- Configure supported RAID adapters and controllers in the target server
- Configure supported Fibre Channel host bus adapters in the target server

The configuration information in this chapter is divided into two main sections, "RAID configuration" and "Fibre Channel [configuration"](#page-37-0) on page 32. These sections contain information about using PRAID to automate configuration of RAID controllers, and Fibre Channel host bus adapters.

## **RAID configuration**

The ServerGuide Scripting Toolkit supports Policy-based RAID configuration and replication using the PRAID.EXE utility. Some features of PRAID.EXE include:

- v A single user interface for configuring and replicating RAID controller settings.
- The ability to use the PRAID policies file to describe how your RAID controllers should be configured or replicated.
- Customizable logic to determine the configuration to use with which controllers. This logic can include the machine type of the server, the number of drives connected to the controller, and the RAID controller type.
- An AUTO mode to configure using default settings.
- The ability to configure all RAID controllers in a system with a single program call.
- Features to save useful information about each captured configuration, including machine type, date, and time of capture.
- The ability to restore all controllers to factory-default settings.

You can use the ini files included with PRAID to configure your RAID controllers using default parameters, or you can supply the configuration parameters for each RAID controller using a PRAID policies file. When used in *configure* mode, the policies file directs how PRAID configures the RAID controllers in a system using keywords and values that can be customized. In *capture* mode, PRAID creates or appends to the end of a policies file the parameters that can configure other RAID controllers identically to the ones in the current system. For more information about the PRAID utility, see ["PRAID.EXE"](#page-106-0) on page 101 in the Utilities section.

To use any policy file, you must supply the proper parameters located in the USVARS.BAT file.

The ServerGuide Scripting Toolkit RAID configuration provides support the following types of RAID controllers:

- IBM ServeRAID-4H
- IBM ServeRAID-4Lx
- IBM ServeRAID-4Mx
- IBM ServeRAID-5i
- IBM ServeRAID-6i
- IBM ServeRAID-6i+
- <span id="page-35-0"></span>• IBM ServeRAID-6M
- IBM ServeRAID-7k
- IBM ServeRAID-7t
- IBM ServeRAID-7e (Adaptec HostRAID) SATA
- IBM ServeRAID-7e (Adaptec HostRAID) SCSI
- IBM ServeRAID-8i
- IBM ServeRAID-8e (Adaptec HostRAID) SAS
- IBM ServeRAID-8e (Adaptec HostRAID) SATA
- LSI 1064x SAS
- LSI 1020 and LSI 1030 chipset
- LSI IDEal RAID

## **Preparing USRVARS.BAT for RAID configuration**

You must update variables in USRVARS.BAT to indicate that you want the ServerGuide Scripting Toolkit to configure the RAID controllers as part of the deployment process.

You can configure all RAID controllers using the default values for arrays, logical drives, and other controller settings, or you can use a policies file to specify the configuration that you want to use for your RAID controllers.

The ServerGuide Scripting Toolkit supplies sample policies files. See ["Sample](#page-36-0) PRAID policies files for RAID [configuration"](#page-36-0) on page 31 for more information.

#### **Configuration using default values**

To configure USRVARS.BAT to use default values for arrays, logical drives, and other controller settings, you must:

- Set CFG\_RD to Y
- Leave RD\_FILE blank.

This causes the ServerGuide Scripting Toolkit process to run the PRAID utility with the /d switch specified, which uses defaults for all controller settings. See [Table](#page-36-0) 8 on page 31 for the list of array and logical drive default settings for your RAID controllers.

#### **Configuration using a specific policies file**

To configure USRVARS.BAT to use a specific PRAID policies file to configure the RAID controllers:

- Set CFG RD to Y.
- Set RD PATH to the drive letter and path to the PRAID policies file you want to use.
- Set RD FILE to the file name of the PRAID policies file that you want to use.

This causes the ServerGuide Scripting Toolkit process to run the PRAID utility using the policies file that you specified to configure the RAID controllers.

See ["Policies](#page-113-0) file" on page 108 for additional information about policies files.
| <b>Controller</b>           | Write<br>caching | Read<br>ahead | <b>Stripe</b><br>size | Rebuild<br>rate | Number of<br>hot spares                                                            | <b>RAID level</b>                                                                                                    | <b>Arrays</b>                                            | Logical<br>drives             |
|-----------------------------|------------------|---------------|-----------------------|-----------------|------------------------------------------------------------------------------------|----------------------------------------------------------------------------------------------------|----------------------------------------------------------|-------------------------------|
| ServeRAID-4H                | On               | Adaptive      | 8 KB                  | High            |                                                                                    | No. of drives<br>there are<br>in the array:<br>$\cdot$ 1 - RAID 0<br>drives.<br>2 - RAID 1<br>$\bullet$<br>3 or more -<br>RAID <sub>5</sub><br>physical | Arrays                                                   |                               |
| ServeRAID-4Mx               | On               | Adaptive      | 8 KB                  | High            | $\cdot$ 1 - if                                                                     |                                                                                                    |                                                          |                               |
| ServeRAID-4Lx               | Off              | Adaptive      | 8 KB                  | High            | 4 or more                                                                          |                                                                                                    |                                                          |                               |
| ServeRAID-5i                | On               | Adaptive      | 8 KB                  | High            | physical                                                                           |                                                                                                    |                                                          |                               |
| ServeRAID-6i/6i+            | On               | Adaptive      | 8 KB                  | High            | <b>The</b>                                                                         |                                                                                                    |                                                          |                               |
| ServeRAID-6M                | On               | Adaptive      | 8 KB                  | High            | largest                                                                            |                                                                                                    |                                                          |                               |
| ServeRAID-7k                | On               | Adaptive      | 8 KB                  | High            | drive is                                                                           |                                                                                                    |                                                          |                               |
| ServeRAID-8i                | Off              | On            | 64 KB                 | n/a             | selected.<br>$0 - if$<br>$\bullet$<br>there are<br>3 or less<br>physical<br>drives | No. of drives<br>in the array:<br>$\cdot$ 1 - Volume<br>$2 - RAID 1$<br>3 or more -<br>RAID <sub>5</sub>                                                |                                                          |                               |
| ServeRAID-8e<br>SAS         | n/a              | n/a           | 64 KB                 | n/a             | $\mathsf 0$                                                                        | No. of drives<br>in the array: 2<br>- RAID 1                                                                                                    | created<br>using drives<br>that have the<br>same size in |                               |
| ServeRAID-8e<br><b>SATA</b> | n/a              | n/a           | 64 KB                 | n/a             | 0                                                                                  | No. of drives<br>in the array: 2<br>- RAID 1                                                                                                    | MB. Each<br>set of drives<br>with same                   | 1 logical<br>drive<br>created |
| ServeRAID-7t                | Off              | On            | 64 KB                 | n/a             | $\mathsf 0$                                                                        |                                                                                                    | size will be<br>combined                                 | per array<br>using all        |
| ServeRAID-7e<br><b>SATA</b> | n/a              | n/a           | 64 KB                 | n/a             | $\mathsf{O}\xspace$                                                                | No. of drives<br>in the array:<br>$\cdot$ 2 - RAID 1                                                                                                    | into a single<br>array, up to<br>the                     | available<br>space            |
| ServeRAID-7e<br><b>SCSI</b> | n/a              | n/a           | 64 KB                 | n/a             | $\mathbf 0$                                                                        | No. of drives<br>in the array:<br>$2 - RAID 1$<br>$3 - RAID$ 0<br>$\bullet$                                                                             | maximum<br>allowed for<br>the RAID<br>controller.        |                               |
| <b>LSI 1064x SAS</b>        | n/a              | n/a           | n/a                   | n/a             | $1 - if 3 or$<br>more<br>physical<br>drives avail.                                 | No. of drives<br>in the array:<br>$\cdot$ 1 - no RAID<br>2 - RAID 1                                                                                     |                                                          |                               |
| LSI 1020/1030               | n/a              | n/a           | n/a                   | n/a             | $1 - if 3 or$<br>more<br>physical<br>drives avail.                                 | No. of drives<br>in the array:<br>$\cdot$ 1 - no RAID<br>2 - RAID 1                                                                                     |                                                          |                               |
| <b>LSI IDEal RAID</b>       | On               | n/a           | 64 KB                 | n/a             | $\mathsf 0$                                                                        | No. of drives<br>in the array:<br>1 - RAID 0<br>$\bullet$<br>2 - RAID 1                                                                                 |                                                          |                               |

*Table 8. Default values for arrays and logical drives*

# **Sample PRAID policies files for RAID configuration**

The ServerGuide Scripting Toolkit supplies some sample PRAID policies files for configuring the RAID controllers using commonly used configurations. These sample PRAID policies files can be used without modification. You can configure the RAID controllers using these sample PRAID policies files by simply setting the CFG\_RD variable to a value of *Y*, and the RD\_FILE parameter to the appropriate sample file name.

These sample files are located in sgdeploy\sgtk\examples\raid:

#### **RAID1-5.ini**

Creates a RAID-1 array using the first two drives, and a RAID-5 array using the remaining drives connected to the RAID controller for the following RAID controllers: ServeRAID-4H,4Mx,4Lx,5i,6i,6i+,6M,7k

#### **RAID5HSP.ini**

Creates a single hot-spare drive and a RAID-5 array using all remaining drives for the following RAID controllers: ServeRAID-4H,4Mx,4Lx,5i,6i,6i+,6M,7k,7t

#### **Fibre Channel configuration**

The ServerGuide Scripting Toolkit automates the preparation of the target server for Windows operating-system installation to a hard disk connected to a supported Fibre Channel host bus adapter. The ServerGuide Scripting Toolkit uses the fibrecfg.exe utility to configure Fibre Channel host bus adapters. See ["FIBRECFG.EXE"](#page-97-0) on page 92 for information about this utility.

The ServerGuide Scripting Toolkit automates the following tasks:

- v Selection of the Fibre Channel host bus adapter I/O address that the target server will start (boot), when more than one address is available in the target server
- v Enablement of the Fibre Channel host bus adapter in the host bus adapter BIOS code
- Enablement of starting (booting) from the Fibre Channel host bus adapter
- Selection of the primary boot LUN

Fibre Channel configuration is not supported with the Altiris Deployment Solution or Microsoft Automated Deployment Services scenarios.

The following Fibre Channel adapters are supported:

- IBM TotalStorage<sup>®</sup> FC2-133 Host Bus Adapter
- IBM HS20 Fibre Channel Expansion Card

To automate configuration of Fibre Channel host bus adapters, you must update some environment variables in usrvars.bat so that the ServerGuide Scripting Toolkit will configure the Fibre Channel host bus adapters during the deployment process, as indicated below. See "Modifying [USRVARS.BAT"](#page-25-0) on page 20 for information on the environment variables you can configure.

#### **Configuring Fibre HBAs as a boot device**

To configure Fibre HBAs as a boot device during a scripted installation, you must set four variables in USRVARS.BAT:

#### **DO\_FIB**

Must be set to a value of *Y* to install the OS to a SAN. The default value is *N*.

**FIB\_IO**

Defines the I/O address of the HBA to configure. Setting FIB\_IO to the default value of ″0000″ will cause the first adapter in the system scan order to be configured. The first adapter in the system scan order is the one with the lowest I/O address.

#### **FIB\_WWN**

Defines the 16-digit hexadecimal world-wide name of the storage device where the boot LUN is

located. If you set this value to the default of all zeros: "0000000000000000", the LUN with the lowest loop ID will be used as the boot device, as it will be the first one found.

#### **FIB\_LUN**

Defines the LUN number on the storage device where the OS should be deployed. Default value is "0".

After setting these variables, the Toolkit installation will prepare the fibre HBA at I/O address *FIB\_IO* for OS deployment by enabling the adapter BIOS, enabling selectable boot from the device, and setting LUN *FIB\_LUN* at world-wide name *FIB\_WWN* as the primary boot LUN.

# <span id="page-40-0"></span>**Chapter 5. Deploying Microsoft Windows operating systems**

This chapter contains information about using the ServerGuide Scripting Toolkit to perform unattended installations of Windows operating systems on IBM BladeCenter, IBM eServer, or IBM eServer xSeries servers. See the readme.htm file for a complete list of supported Microsoft Windows operating systems.

If you have not already done so, see "Chapter 2. Installing files and [configuring](#page-12-0) the source tree" on page 7 for preliminary instructions.

The ServerGuide Scripting Toolkit supports the following deployment scenarios for Windows operating systems:

- DOS-startable CD-ROM or DOS-startable diskette and data CD-ROM
- DOS-startable diskette and network share
- v Remote Supervisor Adapter II or BladeCenter Management Module and network share

#### **Preparing the answer file for an unattended installation**

Two sample answer files, win2000.txt and win2003.txt, come with the ServerGuide Scripting Toolkit. These sample files are located in the sgdeploy\sgtk\examples\windows\ansfile directory of the source tree. Microsoft also includes a sample answer file in the i386 directory of the operating-system installation files.

You must add information to the [UserData] section of the answer file, including a value for the ProductID variable, when required by the operating system you are deploying. You can add information manually to the answer file before you begin the deployment process, or dynamically during the deployment process. See "Updating the answer file [dynamically"](#page-132-0) on page 127 for information about dynamically updating the answer file during the deployment process.

Do not add device-driver information to the answer file. The ServerGuide Scripting Toolkit dynamically adds device-driver information to the answer file during the deployment process.

For information about customizing the answer file, see the Microsoft documentation in the support\tools\deploy.cab file on the operating-system installation CD-ROMs.

### **Using a DOS-startable CD-ROM or DOS-startable diskette and data CD-ROM**

You must have the following items to use this deployment scenario:

- One blank diskette
- One blank CD-ROM
- Source system with properly-configured source tree and a CD-R or CD-RW drive
- CD-creation software
- v (Optional) *IBM UpdateXpress* CD

Complete the following steps to deploy a Windows operating system to a target server:

- 1. Create a DOS-startable (bootable) diskette:
	- a. Insert a blank diskette into the diskette drive of the source system.
	- b. Navigate to the boot directory in the source tree.
	- c. Run the MakeDisk-Windows-CD-Install.bat helper batch file. See ["Using](#page-22-0) helper batch files and [creating](#page-22-0) diskette images" on page 17 for information about this file.
- d. Customize the environment variables for this deployment scenario by running the Customize-usrvars.bat helper batch file to open the USRVARS.BAT file for editing. See ["Modifying](#page-25-0) [USRVARS.BAT"](#page-25-0) on page 20 for information on the environment variables you can configure. If you are using a DOS-startable (bootable) CD, set the DPLY\_TYPE environment variable equal to 2.
- e. Customize the appropriate answer file. Sample answer files, win2000.txt and win2003.txt, are located in the sgdeploy\sgtk\examples\windows\ansfile directory of the source tree. For more information on customizing an answer file, see "Preparing the answer file for an [unattended](#page-40-0) [installation"](#page-40-0) on page 35.
- f. Label the DOS-startable (bootable) diskette so that you can easily identify it later.
- 2. Follow these steps to create the data or DOS-startable CD:
	- a. Insert a blank CD-ROM into the CD-R or CD-RW drive of the source system.
	- b. If you are making a DOS-startable CD-ROM, set the CD-ROM creation software to create a bootable CD-ROM using floppy disk emulation and to generate the image from the diskette you created previously. The image added to the CD-ROM will include the USRVARS.BAT file from the diskette.
	- c. Using the CD-ROM creation software, create an image that contains at least the following directories. Remember that:
		- 1) Directories on the CD-ROM file system cannot be more than 8 levels deep and must comply with DOS 8.3 file naming conventions. Ensure that you enable the use of all DOS 8.3 file names in the CD-ROM creation software.
		- 2) Ensure that you copy the customized answer file you created previously from the source system to this CD-ROM.

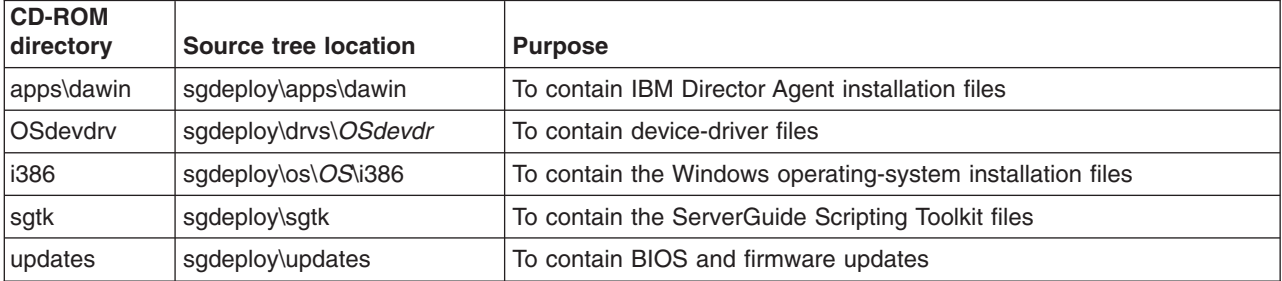

where:

- *OSdevdrv* is the operating-system device-driver files directory in the source tree that corresponds to the operating system being deployed. (Can be w2k\_drv or w23\_drv)
- *OS* is the name of the operating-system directory in the source tree that contains the operating-system installation files.
- d. Write the image you have created to a CD-ROM and label the CD-ROM so that you can easily identify it later.

When you have completed the CD-ROM, perform these steps on the target server:

- 1. (Optional) Update the BIOS code and firmware code on the target server:
	- a. Start the target server and insert the *IBM UpdateXpress* CD-ROM into the CD-ROM or DVD drive.
	- b. When IBM Update*Xpress* starts, follow the instructions on the screen to update the BIOS code and firmware code.
	- c. When all updates are completed, remove the *IBM UpdateXpress* CD-ROM from the target server.
- 2. Install the operating system on the target server:
	- a. Insert the DOS-startable (bootable) CD into the CD-ROM or DVD drive of the target server, or insert the DOS-startable diskette into the diskette drive and the data CD-ROM into the CD-ROM or DVD drive. Turn on the server as required.
- b. Restart the server so that it can start (boot) from the DOS-startable CD-ROM or diskette and begin the ServerGuide Scripting Toolkit deployment process.
- c. If prompted, remove the DOS-startable CD, or the DOS-startable diskette and data CD-ROM from the target server.
- 3. (Optional) Update the device drivers to the latest level:
	- a. Insert the *IBM UpdateXpress* CD-ROM into the CD-ROM or DVD drive of the target server and wait for Update*Xpress* to start.
	- b. Follow the instructions on the screen to update the installed device drivers.
	- c. When all updates are completed, remove the *IBM UpdateXpress* CD-ROM from the target server.

### **Using a DOS-startable diskette and network share**

You must have the following items to use this deployment scenario:

- One blank diskette
- Source system with properly-configured source tree
- Network connectivity and access to the source system directory structure from the target server
- v (Optional) *IBM UpdateXpress* CD-ROM

Complete the following steps to deploy a Windows operating system to a target server:

- 1. Create a DOS-startable (bootable) diskette:
	- a. Insert a blank diskette into the diskette drive of the source system.
	- b. Navigate to the boot directory in the source tree.
	- c. Run the MakeDisk-Windows-Network-Install.bat helper batch file. See ["Using](#page-22-0) helper batch files and [creating](#page-22-0) diskette images" on page 17 for information about this file.
	- d. Customize the network environment variables for this deployment scenario by running the Customize-netvars.bat helper batch file. See "Modifying [NETVARS.BAT"](#page-24-0) on page 19 for information about the environment variables you can configure.
	- e. Customize the environment variables for this deployment scenario by running the Customize-usrvars.bat helper batch file.
		- 1) To install IBM Director Agent, set DAINST to a value of *Y* and set the DA\_PATH environment variable to %TAS\_PATH%\apps\dawin (by default, m:\sgdeploy\apps\dawin).
		- 2) See "Modifying [USRVARS.BAT"](#page-25-0) on page 20 for information on the environment variables you can configure.
	- f. Customize the answer file.
	- g. Label the DOS-startable (bootable) diskette so that you can easily identify it later.

When you have completed the diskette, perform these steps on the target server:

- 1. (Optional) Update the BIOS code and firmware code on the target server:
	- a. Start the target server and insert the *IBM UpdateXpress* CD into the CD drive.
	- b. When IBM Update*Xpress* starts, follow the instructions on the screen to update the BIOS code and firmware code.
	- c. When all updates are completed, remove the *IBM UpdateXpress* CD from the target server.
- 2. Install the operating system on the target server:
	- a. Insert the DOS-startable (bootable) diskette into the diskette drive of the target server.
	- b. Restart the server so that it can start (boot) from the DOS-startable diskette and begin the ServerGuide Scripting Toolkit deployment process.
	- c. When prompted or when the deployment process has completed, remove the DOS-startable diskette from the diskette drive of the target server.
- 3. (Optional) Update the device drivers to the latest level:
- <span id="page-43-0"></span>a. Insert the *IBM UpdateXpress* CD into the CD drive of the target server and wait for Update*Xpress* to start.
- b. Follow the instructions on the screen to update the installed device drivers.
- c. When all updates are completed, remove the *IBM UpdateXpress* CD from the target server.

# **Using a Remote Supervisor Adapter II or BladeCenter Management Module and network share**

You must have the following items to use this deployment scenario:

- One blank diskette
- Source system with properly configured source tree
- Network connectivity to the Remote Supervisor Adapter II or BladeCenter Management Module from the source system.

The BladeCenter Management Module firmware must be version 1.08 or later.

- Network connectivity and access to the source system directory structure from the target server
- v (Optional) *IBM UpdateXpress* CD

Complete the following steps to deploy a Windows operating system to a target server:

- 1. Create a DOS-startable (bootable) diskette:
	- a. Insert a blank diskette into the diskette drive of the source system.
	- b. Navigate to the boot directory in the source tree.
	- c. Run the MakeDisk-Windows-Network-Install.bat helper batch file. See ["Using](#page-22-0) helper batch files and [creating](#page-22-0) diskette images" on page 17 for information about this file.
	- d. Customize the network environment variables for this deployment scenario by running the Customize-netvars.bat helper batch file. See "Modifying [NETVARS.BAT"](#page-24-0) on page 19 for information about the environment variables you can configure.
	- e. Customize the environment variables for this deployment scenario by running the Customize-usrvars.bat helper batch file.
		- 1) You must set the DPLY\_TYPE environment variable equal to 3.
		- 2) To install IBM Director Agent, set DAINST to a value of *Y* and set the DA\_PATH environment variable to %TAS\_PATH%\apps\dawin (by default, m:\sgdeploy\apps\dawin).
		- 3) See "Modifying [USRVARS.BAT"](#page-25-0) on page 20 for information on the environment variables you can configure.
	- f. Customize the answer file.
	- g. Open the config.sys file from the diskette in an ASCII text editor.
	- h. Find the line that contains MENUDEFAULT and refers to the network interface card (NIC) device driver that you want to automatically load; then, uncomment that line. To uncomment a line, remove REM from the beginning of that line.
		- 1) Select a NIC device driver for the Remote Supervisor Adapter II or Blade Center Management Module.
		- 2) Identify the DOS label for the line you uncomment. The DOS label is located between MENUDEFAULT and the number 0.
	- i. Find the menu-block section that corresponds to the DOS label from step 1h; then, uncomment the line that contains MENUDEFAULT.
	- j. Save the modified config.sys file to the diskette.
	- k. Create a virtual-floppy deployable image from the diskette by running the Save-BootDisk.bat helper batch file. This will create a new disk image file named bootdisk.img in the sgdeploy\sgtk\boot directory.

When you have completed the deployable image, perform these steps on the target server:

- 1. (Optional) Update the BIOS code and firmware code on the target server:
	- a. From the source system, open a Web browser; then, type the host name or IP address of the Remote Supervisor Adapter II or BladeCenter Management Module of the target server in the **Address** or **Location** field and press Enter.
	- b. Insert the *IBM UpdateXpress* CD-ROM into the CD-ROM or DVD drive of the source system.
	- c. Use the remote control function of the Remote Supervisor Adapter II or BladeCenter Management Module Web interface to mount the CD-ROM or DVD drive that contains the *IBM UpdateXpress* CD.

For a BladeCenter Management Module, make sure that the KVM owner and media tray owner are set to the blade to which you are deploying the updates.

- d. Use the Web interface to restart (reboot) the target server and start the BIOS code and firmware code update process.
- e. When all updates are completed, unmount the CD-ROM drive from the target server; then, remove the *IBM UpdateXpress* CD-ROM from the source system.
- 2. Install the operating system on the target server:
	- a. Use the remote control function of the Remote Supervisor Adapter II or BladeCenter Management Module Web interface to mount the diskette image you created in step 1k on [page](#page-43-0) 38 on the target server.
	- b. Use the Web interface to restart the server so that it can start (boot) from the virtual-floppy diskette image and begin the ServerGuide Scripting Toolkit deployment process.
	- c. When prompted, unmount the diskette image from the target server.
	- d. To restart (reboot) the target server and complete the operating system installation, press any key in the Remote Console or use the Web interface to restart the server.
- 3. (Optional) Update the device drivers to the latest level:
	- a. Insert the *IBM UpdateXpress* CD-ROM into the CD-ROM or DVD drive of the source system.
	- b. Use the Remote Control function of the Web interface to mount the CD-ROM on the target server.
	- c. When all updates are completed, unmount the CD-ROM from the target server; then, remove the *IBM UpdateXpress* CD-ROM from the source system.

# <span id="page-46-0"></span>**Chapter 6. Deploying Linux operating systems**

This chapter contains information about using the ServerGuide Scripting Toolkit to perform unattended installations of supported Linux operating systems on IBM eServer and IBM eServer xSeries servers. The ServerGuide Scripting Toolkit supports the DOS-startable diskette and network share deployment scenario for the following Linux operating systems:

- Red Hat Enterprise Linux AS 3 32 bit
- Red Hat Enterprise Linux AS 3 64 bit
- Red Hat Enterprise Linux ES 3 32 bit
- Red Hat Enterprise Linux ES 3 64 bit
- Red Hat Enterprise Linux AS 4 32 bit
- Red Hat Enterprise Linux AS 4 64 bit
- Red Hat Enterprise Linux ES 4 32 bit
- Red Hat Enterprise Linux ES 4 64 bit
- SUSE Linux Enterprise Server 9 Service Pack 3 32 bit
- SUSE Linux Enterprise Server 9 Service Pack 3 64 bit

See the readme.htm file for the most current list of supported Linux operating systems. If you have not already done so, see "Chapter 2. Installing files and [configuring](#page-12-0) the source tree" on page 7 for preliminary instructions.

The ServerGuide Scripting Toolkit supports the DOS-startable diskette scenario and the network share deployment scenario for Red Hat Enterprise Linux (RHEL) and SUSE Linux Enterprise Server (SLES) operating systems.

The Linux operating system installation and answer files must be accessible through HTTP, NFS, or FTP, as required by the Linux installation program.

### **Deploying Red Hat Enterprise Linux**

This section describes the procedures required for performing a Red Hat Enterprise Linux (RHEL) deployment. In order to properly deploy RHEL, you must make slight changes to the sample kickstart files provided by the ServerGuide Scripting Toolkit.

#### **Preparing the kickstart file**

The following sample kickstart files are provided in the sgdeploy\sgtk\examples\linux\redhat directory of the source tree.

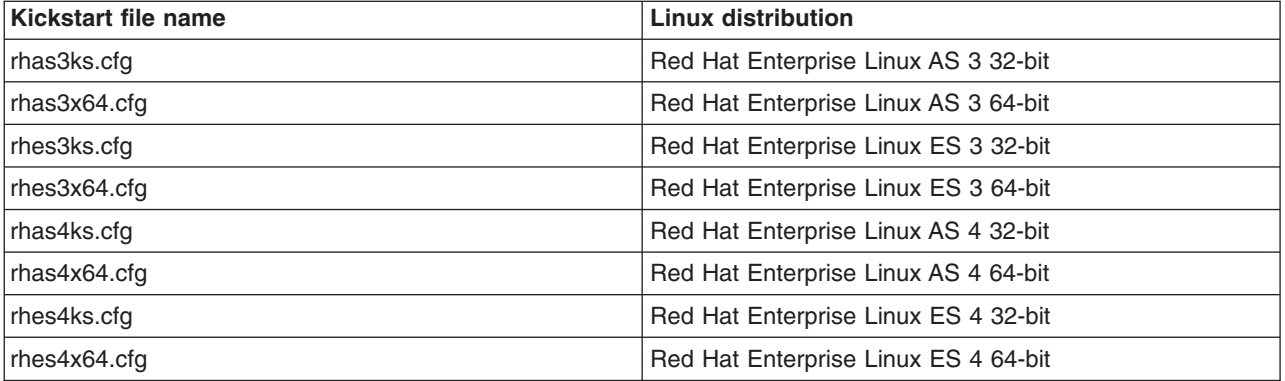

You must customize the Installation Media Configuration section in the applicable kickstart file to specify the network protocol and location of the operating-system installation files. See the following example and Table 9 for an example section from the Red Hat Linux AS 3 sample kickstart file that comes with the ServerGuide Scripting Toolkit.

```
############################################################
# Installation Media Configuration
#
# The following lines should be equivalent to:
# HTTP: url --url http://%SERVER_IP%/path/to/OS/files
# NFS: nfs --server %SERVER_IP% --dir /path/to/OS/files
############################################################
```

```
# nfs --server 192.168.0.25 --dir /var/www/rhas3
url --url http://192.168.0.25/rhas3/
```
*Table 9. Kickstart file details*

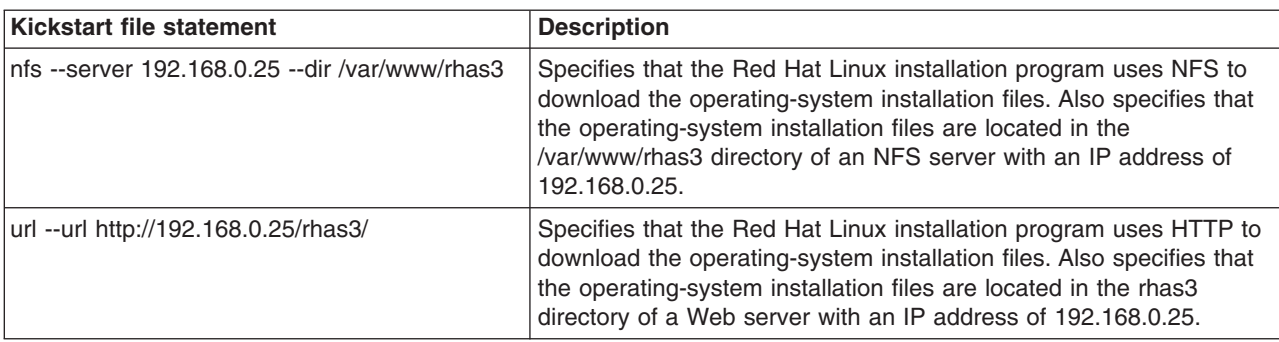

For information about customizing kickstart files, see the Red Hat Linux documentation on the installation media or the Red Hat Linux Web site [http://www.redhat.com.](http://www.redhat.com) You can also see the kickstart HOWTO available from the Linux Documentation Project Web site [http://www.tldp.org.](http://www.tldp.org)

### **Using a DOS-startable diskette and network share**

You must have the following items to use this deployment scenario:

- One blank diskette
- Source system with properly configured source tree
- (Optional) Network connectivity to the operating system installation files in a separate location on an HTTP, NFS, or FTP server.

In order to connect to the HTTP server, it might be necessary to change the MIME types allowed by IIS-6. However, you should evaluate your specific security needs before making changes to the allowable MIME types.

v (Optional) *IBM UpdateXpress* CD-ROM

The ServerGuide Scripting Toolkit files must be accessible through the Server Message Block/Common Internet File System (SMB/CIFS) protocol. This can be from Samba on a Linux network share or a Windows shared directory.

**Attention:** The ServerGuide Scripting Toolkit utilities automatically delete the existing partitions on a target server prior to installation. This behavior is changed from the way installations were previously accomplished.

Complete the following steps to deploy a Linux operating system to a target server:

1. Create a DOS-startable (bootable) diskette:

- a. Insert a blank diskette into the diskette drive of the source system, or a Windows computer that you are using to connect to the source system.
- b. Navigate to the boot directory in the Scripting Toolkit source tree.
- c. Run the MakeDisk-Linux-Network-Install.bat helper batch file. See ["Using](#page-22-0) helper batch files and [creating](#page-22-0) diskette images" on page 17 for information about helper batch files.
- d. Run the Customize-netvars.bat helper batch file to customize the network environment variables for this deployment scenario. See "Modifying [NETVARS.BAT"](#page-24-0) on page 19 for information about the environment variables you can configure.
- e. Run the Customize-usrvars.bat helper batch file to customize the environment variables for this deployment scenario. See "Modifying [USRVARS.BAT"](#page-25-0) on page 20 for information about the environment variables you can configure.
- f. Customize the kickstart file for RHEL. See ["Preparing](#page-46-0) the kickstart file" on page 41 for more information.
- g. Label the DOS-startable (bootable) diskette so that you can easily identify it later.

When you have completed the diskette, perform these steps on the target server:

- 1. (Optional) Update the BIOS code and firmware code on the target server:
	- a. Start the target server and insert the *IBM UpdateXpress* CD-ROM into the CD-ROM drive.
	- b. When IBM Update*Xpress* starts, follow the instructions on the screen to update the BIOS code and firmware code.
	- c. When all updates are completed, remove the *IBM UpdateXpress* CD-ROM from the CD-ROM drive.
- 2. Install the operating system on the target server:
	- a. Insert the DOS-startable (bootable) diskette into the diskette drive of the target server.
	- b. Restart the server so that it can start (boot) from the DOS-startable diskette and begin the ServerGuide Scripting Toolkit deployment process.
	- c. When prompted or when the deployment process has completed, remove the DOS-startable diskette from the diskette drive of the target server.

### **Solving Red Hat Linux installation problems**

You might have problems deploying Red Hat Enterprise Linux (RHEL) to certain IBM servers, because the Linux distributions do not contain the required device drivers. For example, some Red Hat Linux distributions currently supported by the ServerGuide Scripting Toolkit do not contain the device drivers required by the some of the following devices:

- The IDE RAID controller in the BladeCenter HS20, Machine Type 8832 server and the BladeCenter HS40, Machine Type 8839 server
- IBM ServeRAID-7e, Adaptec HostRAID controller
- IBM ServeRAID-7t, Serial-ATA (SATA) controller
- IBM ServeRAID-8i, SAS controller
- IBM LSI 1064x SAS controller

You might be able to resolve the problem by:

- 1. Adding a kernel parameter to the usrvars.bat file indicating the location of the driver disk
- 2. Modifying the kickstart file (RHEL) to include a driver disk for the hardware
- 3. Modifying the network boot image provided with the Linux distribution

To add a kernel parameter to the usrvars.bat file, follow these steps:

1. Obtain the new device driver diskette.

You can download device drivers from the IBM [Support](http://www.ibm.com/pc/support) Web site..

2. Make the device drivers accessible to the RHEL installation program from the network.

For example, place the files on a Web server.

- <span id="page-49-0"></span>3. Edit the usrvars.bat file as you normally would with the Customize-usrvars.bat file.
- 4. In the usrvars.bat file, locate the following:
	- rem echo nousbstorage > %RAMDSK%\SYSLINUX.TMP

5. To add the device driver to the kernel parameters, use the dd option.

```
For example:
```

```
echo nousbstorage dd=http://host/path/to/dd.img >
%RAMDSK%\SYSLINUX.TMP
echo nousbstorage dd=ftp://host/path/to/dd.img >
%RAMDSK%\SYSLINUX.TMP
echo nousbstorage dd=nfs:host/path/to/dd.img >
%RAMDSK%\SYSLINUX.TMP
```
Perform the following procedure to modify the kickstart file for RHEL 3 and above, to include a driver disk for the hardware:

1. Obtain the new device driver diskette.

You can download device drivers from the IBM [Support](http://www.ibm.com/pc/support/) Web site. You must provide device drivers that are compiled for post-installation kernels.

2.

Copy the device-driver diskette image to a network accessible share.

3. Place a line in the kickstart file that specifies the location of the image. For example:

driverdisk --source=ftp://host/path/to/dd.img driverdisk --source=http://host/path/to/dd.img driverdisk --source=nfs:host:/path/to/img

Complete the following steps to modify the network boot image provided with the Linux distribution:

- 1. Obtain the new device driver. You can download device drivers from the IBM [Support](http://www.ibm.com/pc/support/) Web site.
- 2. Update the network boot image RAM disk with the device-driver files.

The network boot image contains files that must be modified, as well as a gzipped CPIO (Copy Input to Output) archive in which the driver module ultimately resides.

### **Installing SUSE Linux Enterprise Server**

This section describes the procedures required for performing a SUSE Linux Enterprise Server (SLES) deployment. You do not have to change the sample autoYaST files provided by the ServerGuide Scripting Toolkit to properly deploy SLES. You can choose, however, to modify certain aspects of the autoYaST files that are provided by the ServerGuide Scripting Toolkit, to customize your installations.

# **Preparing the autoYaST file**

The following sample SUSE Linux Enterprise Server (SLES) autoYaST files are provided in the sgdeploy\sgtk\examples\linux\suse directory of the source tree:

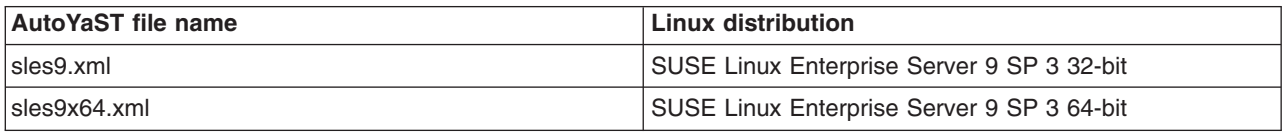

You can customize several sections in the applicable autoYaST file to specify any settings that you intend to change. However, you do not have to modify the autoYaST file to successfully install SLES 9.

The autoYaST file does not require an installation media configuration. The media location is supplied by the OS URL variable in the usrvars.bat file on the boot media, as described in "Modifying [USRVARS.BAT"](#page-25-0) on [page](#page-25-0) 20.

The ServerGuide Scripting Toolkit supports SLES installations from FTP or NFS servers only. HTTP installations of SLES are not supported currently.

For information about how to customize an autoYaST file, see the SLES documentation on the installation media or the [SLES](http://www.novell.com/products/linuxenterpriseserver/) Web site..

### **Using a DOS-startable diskette and network share**

You must have the following items to use this deployment scenario:

- One blank diskette
- A source system with a properly configured source tree
- Network connectivity and access to the source system directory structure from the target server
- v (Optional) Network connectivity to the operating system installation files in a separate location on an NFS or FTP server.
- v (Optional) *IBM UpdateXpress* CD-ROM

The SLES operating system installation files must be accessible through NFS or FTP, as required by the SLES installation program.

HTTP installations are not supported currently.

The ServerGuide Scripting Toolkit files must be accessible through the Server Message Block/Common Internet File System (SMB/CIFS) protocol. This can be from Samba on a Linux network share or a Windows shared directory.

**Attention:** The ServerGuide Scripting Toolkit utilities automatically delete the existing partitions on a target server prior to installation. This behavior is changed from the way installations were previously accomplished.

Complete the following steps to deploy a SLES operating system to a target server:

- 1. Create a DOS-startable (bootable) diskette:
	- a. Insert a blank diskette into the diskette drive of the source system, or a Windows computer that you are using to connect to the source system.
	- b. Navigate to the boot directory in the Scripting Toolkit source tree.
	- c. Run the MakeDisk-Linux-Network-Install.bat helper batch file. See "Using helper batch files and [creating](#page-22-0) diskette images" on page 17 for information about helper batch files.
	- d. Run the Customize-netvars.bat helper batch file to customize the network environment variables for this deployment scenario.

See "Modifying [NETVARS.BAT"](#page-24-0) on page 19 for information about the environment variables you can configure.

e. Run the Customize-usrvars.bat helper batch file to customize the environment variables for this deployment scenario.

See "Modifying [USRVARS.BAT"](#page-25-0) on page 20 for information about the environment variables you can configure.

f. Customize the autoYaST file.

See ["Preparing](#page-49-0) the autoYaST file" on page 44 for more information.

g. Label the DOS-startable (bootable) diskette so that you can easily identify it later.

The autoYaST file does not require an installation media configuration. The media location is supplied by the OS\_URL variable in the usrvars.bat file on the boot media, as described in ["Modifying](#page-25-0) [USRVARS.BAT"](#page-25-0) on page 20.

The ServerGuide Scripting Toolkit supports SLES installations from FTP or NFS servers only. HTTP installations of SLES are not supported currently.

When you have completed the diskette, perform these steps on the target server:

- 1. (Optional) Update the BIOS code and firmware code on the target server:
	- a. Start the target server and insert the *IBM UpdateXpress* CD-ROM into the CD-ROM drive.
	- b. When IBM Update*Xpress* starts, follow the instructions on the screen to update the BIOS code and firmware code.
	- c. When all updates are completed, remove the *IBM UpdateXpress* CD-ROM from the CD-ROM drive.
- 2. Install the operating system on the target server:
	- a. Insert the DOS-startable (bootable) diskette into the diskette drive of the target server.
	- b. Restart the server so that it can start (boot) from the DOS-startable diskette and begin the ServerGuide Scripting Toolkit deployment process.
	- c. When prompted or when the deployment process has completed, remove the DOS-startable diskette from the diskette drive of the target server.

### **Solving SUSE Linux installation problems**

You might have problems deploying SUSE Linux Enterprise Server (SLES) to certain IBM servers, because the Linux distributions do not contain the required device drivers. For example, some SLES distributions currently supported by the ServerGuide Scripting Toolkit do not contain the device drivers required by some of the following devices:

- IBM ServeRAID-7e, Adaptec HostRAID Controller
- IBM ServeRAID-8e, Adaptec HostRAID Controller
- Adaptec 9410/9405 SAS Controller

You might be able to resolve the problem by taking the following steps:

1. Add a kernel parameter to prompt for a driver diskette.

Use the following procedure to add a kernel parameter:

- a. Edit the usrvars.bat file as you normally would with the Customize-usrvars.bat file.
- b. In the usrvars.bat file, locate the following line:
	- rem echo > %RAMDSK%\USRVARS.TMP
- c. To add the device driver to the kernel parameters, remove the "rem" and use the driverupdate option. For example, change the line to:

echo driverupdate=1 > %RAMDSK%\USRVARS.TMP

- d. Create a driver diskette.
	- 1) Obtain a blank floppy diskette.
	- 2) Browse to the IBM [Support](http://www.ibm.com/pc/support/) Web site.
	- 3) Download the device driver for the operating system that you are installing.
	- 4) Use a utility such as rawwrite or rawwritewin to extract the disk image to the blank floppy diskette.
- e. Insert the driver diskette into the machine when prompted by the YaST installer.
- f. A message is displayed that indicates that the drivers loaded correctly. Click **OK** to close the confirmation message.
- g. Press **Esc** to continue the installation.
- 2. Modify the network boot image provided with the Linux distribution.

Complete the following steps to modify the network boot image provided with the Linux distribution:

a. Obtain the new device driver.

Download device drivers from the IBM [Support](http://www.ibm.com/pc/support/) Web site.

b. Update the network boot image RAM disk with the device-driver files.

The network boot image contains files that you must modify, as well as a gzipped CPIO (Copy Input to Output) archive in which the driver module ultimately resides.

# **Chapter 7. Performing secure data disposal**

This chapter contains information about using the ServerGuide Scripting Toolkit to perform secure data disposal on IBM eServer or IBM eServer xSeries servers. The ServerGuide Scripting Toolkit can perform the following tasks:

- Reset the target server persistent-state information
- Detect machine type and model, serial number, and other information about the target server hardware
- Reset supported RAID controllers and adapters in the target server to factory-default settings
- Delete all partitions on hard disks that are connected to the target server
- v Erase data from one or all hard disks that are connected to the target server

You must have the following items to perform secure data disposal:

- One blank diskette
- One blank CD
- Source system with properly configured source tree and a CD-R or CD-RW drive
- CD creation software

Blade servers and USB-attached CD drives require bootable CDs.

Complete the following steps to securely dispose of data on a target server. You can use the data CD and DOS-startable diskette on all servers that do not require a startable (bootable) CD.

- 1. Create a DOS-startable (bootable) diskette:
	- a. Insert a blank diskette into the diskette drive of the source system.
	- b. Navigate to the boot directory in the source tree.
	- c. Run the MakeDisk-Disposal.bat helper batch file. See "Using helper batch files and [creating](#page-22-0) diskette [images"](#page-22-0) on page 17 for information about this file.
	- d. Customize the environment variables for this deployment scenario by running the Customize-usrvars.bat helper batch file. See "Modifying [USRVARS.BAT"](#page-25-0) on page 20 for information about the environment variables that you can configure.
	- e. Label the DOS-startable (bootable) diskette so that you can easily identify it later.
- 2. Create the data or DOS-startable CD:
	- a. When creating a DOS-startable CD, use the CD creation software to set the boot image to the DOS-startable (bootable) diskette that you created previously.
	- b. Using the CD creation software, create a data CD that contains at least the following directories. Remember that directories cannot be more than eight levels deep and must comply with DOS 8.3 file-naming conventions. Make sure that you enable the use of all DOS 8.3 file names in the CD creation software.

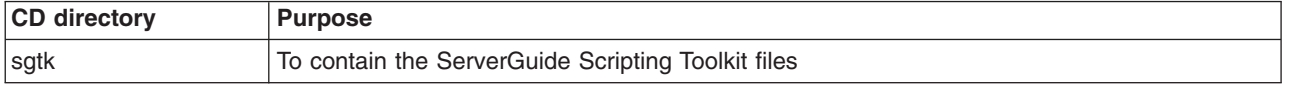

Copy directories and files from the ServerGuide Scripting Toolkit source tree to the directories you create on the CD as indicated below:

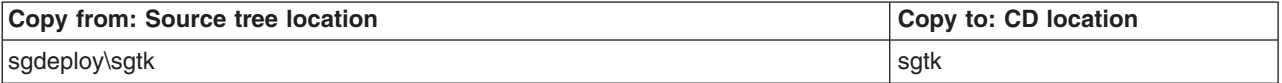

c. Label the CD so that you can easily identify it later.

When you have completed the CD, perform these steps on the target server:

- 1. Perform secure data disposal on the target server:
	- a. Insert the DOS-startable (bootable) CD into the CD drive of the target server, or insert the DOS-startable diskette into the diskette drive and the data CD into the CD drive. Turn on the server as required.
	- b. Restart the server so that it can start (boot) from the DOS-startable CD or diskette and begin the Scripting Toolkit secure data disposal process.
	- c. If prompted, remove the DOS-startable CD or the DOS-startable diskette and data CD from the target server.

**More information:** See ["SCRUB3.EXE"](#page-124-0) on page 119 for more information about performing secure data disposal on the target server hard disks.

# **Chapter 8. Altiris Deployment Solution support**

This chapter contains information about using the ServerGuide Scripting Toolkit with the Altiris Deployment Solution. See the readme.htm file that comes with the ServerGuide Scripting Toolkit for a current list of servers that are supported by the Altiris Deployment Solution. You can open this file with Internet Explorer. If you have not already done so, see "Chapter 2. Installing files and [configuring](#page-12-0) the source tree" on page 7 for preliminary instructions.

The Altiris Deployment Solution must be installed and configured before you perform any of the tasks described in this chapter.

At the time of this publication, you can install the Altiris Deployment Solution, Windows Version, on the following operating systems:

- Microsoft Windows 2000 Server
- Microsoft Windows Server 2003

At least a basic understanding of how to use the Altiris Deployment Solution is required. See the Altiris Deployment Solution documentation or see the Altiris Web site, [http://www.altiris.com,](http://www.altiris.com) for detailed information.

The ServerGuide Scripting Toolkit can be used with the Altiris Deployment Solution to perform the following tasks:

- Erase data from a hard disk on a target server
- Reset supported RAID adapters or controllers in the target server to factory-default settings
- Configure RAID adapters or controllers in the target server
- Update server BIOS code on the target server
- Perform Scripted Installs of supported Windows operating systems and Linux operating systems
- Perform Image Installs of supported Windows operating systems and Linux operating systems
- Install IBM Director Agent (Windows operating systems only)

The ServerGuide Scripting Toolkit sample jobs for the Scripted Install method automatically install the corresponding Altiris Agent. If you do not use one of the sample jobs, you must copy the applicable installation file to the target server; then, run the file to install the agent. The Altiris Deployment Solution provides aclient.exe for Windows operating systems, and adlagent for Linux operating systems.

#### **Preparing the answer file for an unattended installation**

Two sample answer files, win2000.txt and win2003.txt, come with the ServerGuide Scripting Toolkit. These sample files are located in the sgdeploy\sgtk\examples\windows\ansfile directory of the source tree. Microsoft also includes a sample answer file in the i386 directory of the operating-system installation files.

You must add information to the [UserData] section of the answer file, including a value for the ProductID variable, when required by the operating system you are deploying. You can add information manually to the answer file before you begin the deployment process, or dynamically during the deployment process. See "Updating the answer file [dynamically"](#page-132-0) on page 127 for information about dynamically updating the answer file during the deployment process.

Do not add device-driver information to the answer file. The ServerGuide Scripting Toolkit dynamically adds device-driver information to the answer file during the deployment process.

For information about customizing the answer file, see the Microsoft documentation in the support\tools\deploy.cab file on the operating-system installation CDs.

### **Importing the Altiris-format binary for Windows source servers**

You must install and configure the Altiris Deployment Solution before you install the ServerGuide Scripting Toolkit files. When you use the Toolkit InstallShield wizard to integrate with the Altiris Deployment Solution, the wizard imports the Altiris format binary for Windows.

### **Using the Altiris Tools menu**

When you install and configure the Altiris Deployment Solution, the Tools menu does not contain a menu item named IBM Tools. After you install the ServerGuide Scripting Toolkit, the Tools menu in the Altiris Deployment Solution contains a new entry named **IBM Tools**.

The IBM Tools menu contains the following entries:

- v **ServerGuide Scripting Toolkit Directory** Opens an Explorer window of the sgdeploy directory.
- v **ServerGuide Scripting Toolkit Configuration Program** Starts the Toolkit Configuration Program.
- v **User's Reference** Opens this ServerGuide Scripting Toolkit UserGuide.pdf with Abode Acrobat Reader. You receive an error message if Acrobat Reader is not installed.
- v **IBM xSeries Support Page** Opens an Internet Explorer window directly to the IBM [Support](http://www.ibm.com/pc/support/us) Page at [http://www.ibm.com/pc/support/us.](http://www.ibm.com/pc/support/us)
- v **Readme** Opens the ServerGuide Scripting Toolkit readme.htm using Internet Explorer.
- v **IBM Service Processor Discovery** Opens the IBM Service Processor Discovery Tool (available in Altiris 6.5 only).

# **Using the ServerGuide Scripting Toolkit sample jobs**

By using the sample jobs that come with the ServerGuide Scripting Toolkit, you can perform the following tasks on a target server as part of an Altiris Deployment Solution deployment scenario:

- Configure hardware, including:
	- Configuring RAID and Fibre
	- Capturing and deploying RAID configurations
	- Server disposal, including resetting RAID
- Capture, configure, and deploy supported operating system images.
- Scripted installation of supported operating systems, including configuring RAID.
- System update events:
	- Post-OS Windows updates (from a Windows server only)
	- RemoteUX driver and firmware update (from a Windows server only)
	- Capture CMOS settings to a binary file
	- Deploy CMOS settings from a binary file
	- Perform BIOS and ServeRAID BIOS updates
- Directory test (from a Windows server only)

# **Customizing ServerGuide Scripting Toolkit sample jobs**

The Altiris Scripted Install sample jobs that come with the ServerGuide Scripting Toolkit use many of the same batch files as other ServerGuide Scripting Toolkit scenarios. The Altiris Deployment Solution does not, however, permit the ServerGuide Scripting Toolkit to customize the virtual boot diskette that it uses during the deployment process. This means that you cannot customize the usrvars.bat file with specific settings, as you can with other ServerGuide Scripting Toolkit scenarios.

The sample jobs that come with the ServerGuide Scripting Toolkit contain specific settings for some of the variables that are found in the usrvars.bat file. These settings override the settings from the usrvars.bat file that are included in the virtual boot diskette.

To customize a sample job, you must modify the provided sample jobs from within the Altiris Deployment Solution interface. Each sample job can contain a different setting for the same variable. If you intend to run multiple jobs on the same target server, you might have to modify each sample job to contain the same variable settings.

**Attention:** If you make changes to an Altiris job or event, the changes are effective for all target servers that run the job or event. Do not make changes without creating a new job or event, unless you are sure that you want to affect all target servers that are scheduled to run that job or event.

# **Installing IBM Director Agent for Windows**

This sample job will perform an installation of the IBM Director Agent on an IBM BladeCenter, IBM eServer, or IBM eServer xSeries server that has an installed Windows operating system.

In order to perform this task using the Altiris Deployment Solution interface, set up the necessary IBM Director Agent files on the Altiris server before beginning the task. See "Adding [application](#page-17-0) (IBM Director Agent for [Windows\)](#page-17-0) files" on page 12 for details.

There is no customization available or necessary for this task.

### **Updating server BIOS code**

The sample job for BIOS code updates that come with the ServerGuide Scripting Toolkit is customized for use with IBM eServer and xSeries servers. You can override some of the environment variables in usrvars.bat by defining new values in the Altiris Deployment Solution interface.

See the Altiris Deployment Solution documentation for information about how to modify jobs or events. See "Modifying [USRVARS.BAT"](#page-25-0) on page 20 for information about the usrvars.bat environment variables. You can override the following ServerGuide Scripting Toolkit environment variables.

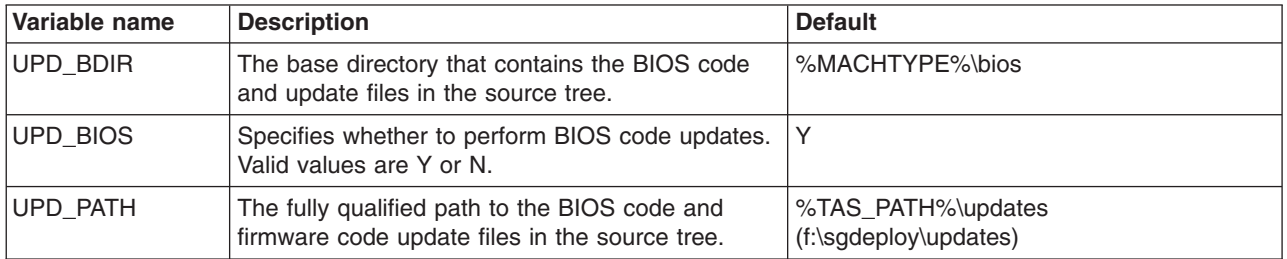

# **Capturing and deploying CMOS settings**

The sample jobs for capturing of CMOS settings to a binary file and deploying CMOS settings from a binary file that come with the ServerGuide Scripting Toolkit are customized for use with IBM eServer and xSeries servers. You can override some of the environment variables in usrvars.bat by defining new values in the Altiris Deployment Solution interface.

The capture task gathers the CMOS settings into a binary file whose name and location are determined by the CMOS\_FILE and CMOS\_PATH variables that are described in the table.

Some xSeries servers that have different machine types use the same BIOS. For example, the following servers might be affected.

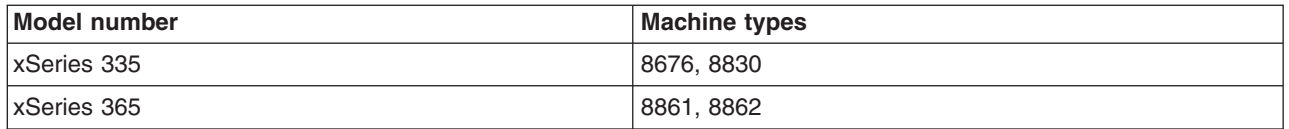

The setup of the system BIOS firmware must be duplicated for these tasks to work correctly. To duplicate the CMOS settings for the two machine types, use either of the following procedures:

- Run the capture task once for each machine type.
- Run the capture task for one machine type, and then manually create the second machine type directory and copy the binary file that the task created into the second machine type directory.

See the Altiris Deployment Solution documentation for information about how to modify jobs or events. See "Modifying [USRVARS.BAT"](#page-25-0) on page 20 for information about the usrvars.bat environment variables. You can override the following ServerGuide Scripting Toolkit environment variables.

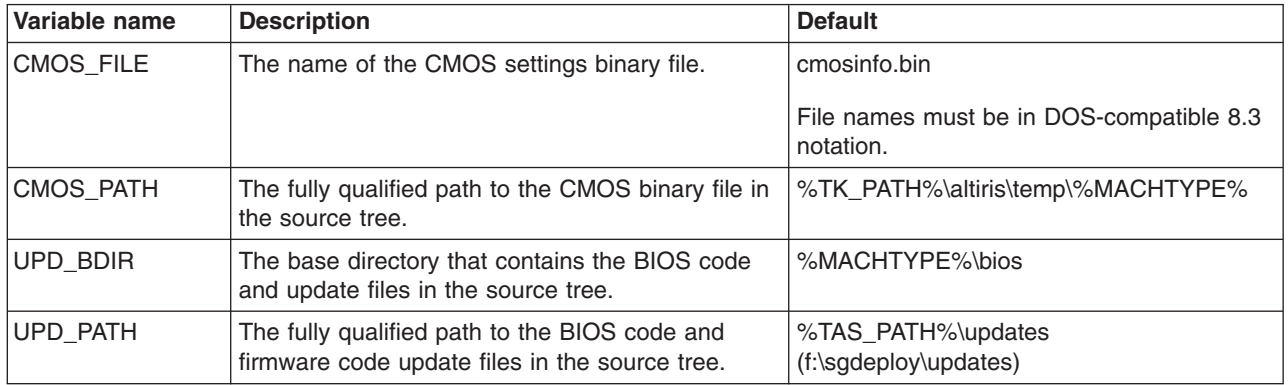

# **Updating drivers or firmware with RemoteUX (Windows only)**

The sample jobs for RemoteUX driver or firmware updates are customized for use with IBM eServer and xSeries servers. You can override some of the environment variables in usrvars.bat by defining new values in the Altiris Deployment Solution interface.

Refer to the Altiris Deployment Solution documentation for information about how to modify jobs or events. You can use the following ServerGuide Scripting Toolkit environment variables in the Altiris script to override processing parameters:

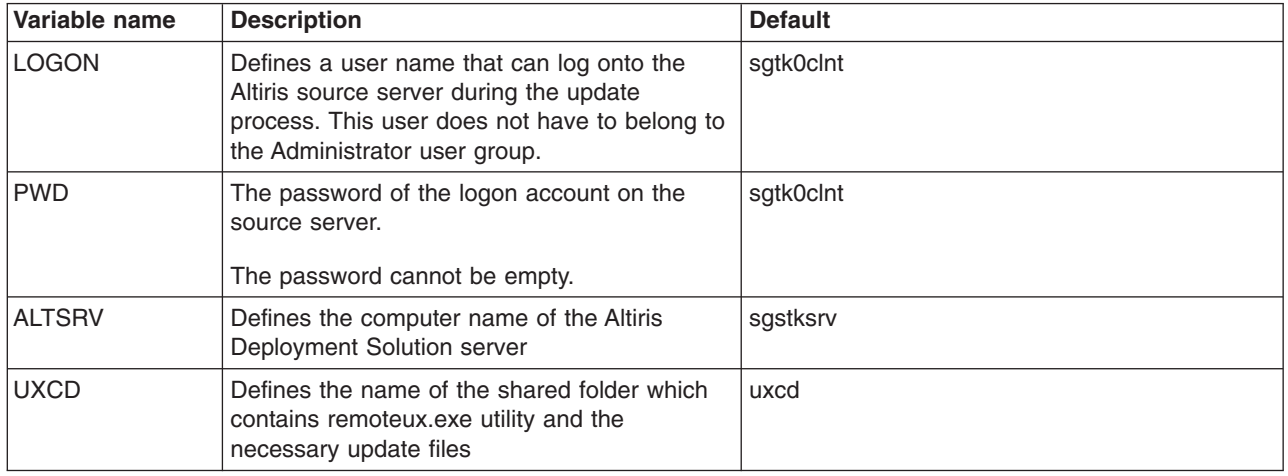

In addition to the customization variables in the main script, provide a valid user name and password with Administrative privileges for an account on the target server. The Administrator account runs this script on the target machine. Set the Administrator group user ID and password under the **Advanced** tab in the RunScript dialog window.

Once the "Advanced Script Options" window opens, update the following sections under the Security Context (as defined in Altiris Deployment Solution 6.1) section:

- User name
- Password
- Confirm password

#### **Important:**

- 1. The IBM RemoteUX update process requires Administrator-level privileges to complete successfully. Because of this, you must log on using an ID that has administrative privileges. Therefore, by default, the variables as follows:
	- User name = Administrator
	- Password and Confirm password  $=$  password (encrypted)
- 2. The Administrator password must be set.

#### **Prerequisites before using RemoteUX with Altiris**

- 1. Set up the necessary UpdateXpress files on the Altiris server.
- 2. Install a Windows operating system on the target system that is supported by RemoteUX.
- 3. Install the Altiris agent and verify that it runs on the target server.
- 4. Obtain an Administrator group user name and password on the target server.
- 5. Obtain a user name and password with at least read and execute privileges for the Altiris source server.

#### **Error checking**

- The Altiris scripts check for the existence of the RemoteUX utility and display an appropriate message if the utility is not installed.
- The Altiris scripts check the return code RemoteUX runs and display an appropriate message when an error is returned.

See "Using RemoteUX for Windows with Altiris [Deployment](#page-138-0) Solution" on page 133 for information about how to perform your post-installation updates with the Altiris Deployment Solution.

# **Updating ServeRAID BIOS and firmware**

The sample job for IBM ServeRAID BIOS and firmware updates that comes with the ServerGuide Scripting Toolkit is customized for use with IBM eServer and xSeries servers. You can override some of the environment variables in usrvars.bat by defining new values in the Altiris Deployment Solution interface.

See the Altiris Deployment Solution documentation for information about how to modify jobs or events. See "Modifying [USRVARS.BAT"](#page-25-0) on page 20 for information about the usrvars.bat environment variables. You can override the following ServerGuide Scripting Toolkit environment variables.

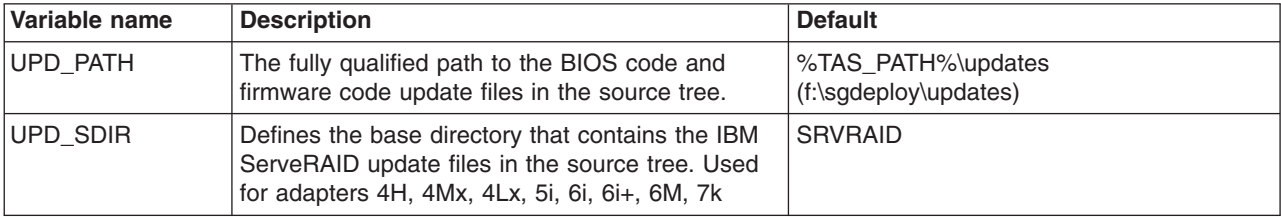

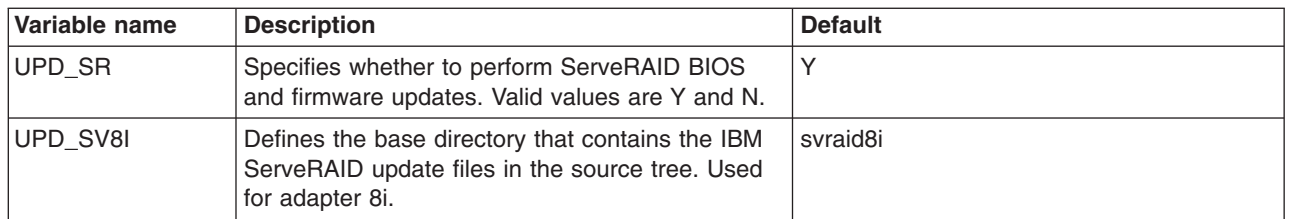

Update of the ServeRAID 8i controller is not supported by this sample job for Altiris Deployment Solution for Linux.

# **Configuring RAID**

The RAID configuration is driven by the PRAID utility. See ["PRAID.EXE"](#page-106-0) on page 101 for more information.

You can override some of the environment variables in usrvars.bat by defining new values in the Altiris Deployment Solution interface. See the Altiris Deployment Solution documentation for information about how to modify jobs or events. See "Modifying [USRVARS.BAT"](#page-25-0) on page 20 for information about the usrvars.bat environment variables. You can override the following ServerGuide Scripting Toolkit environment variables.

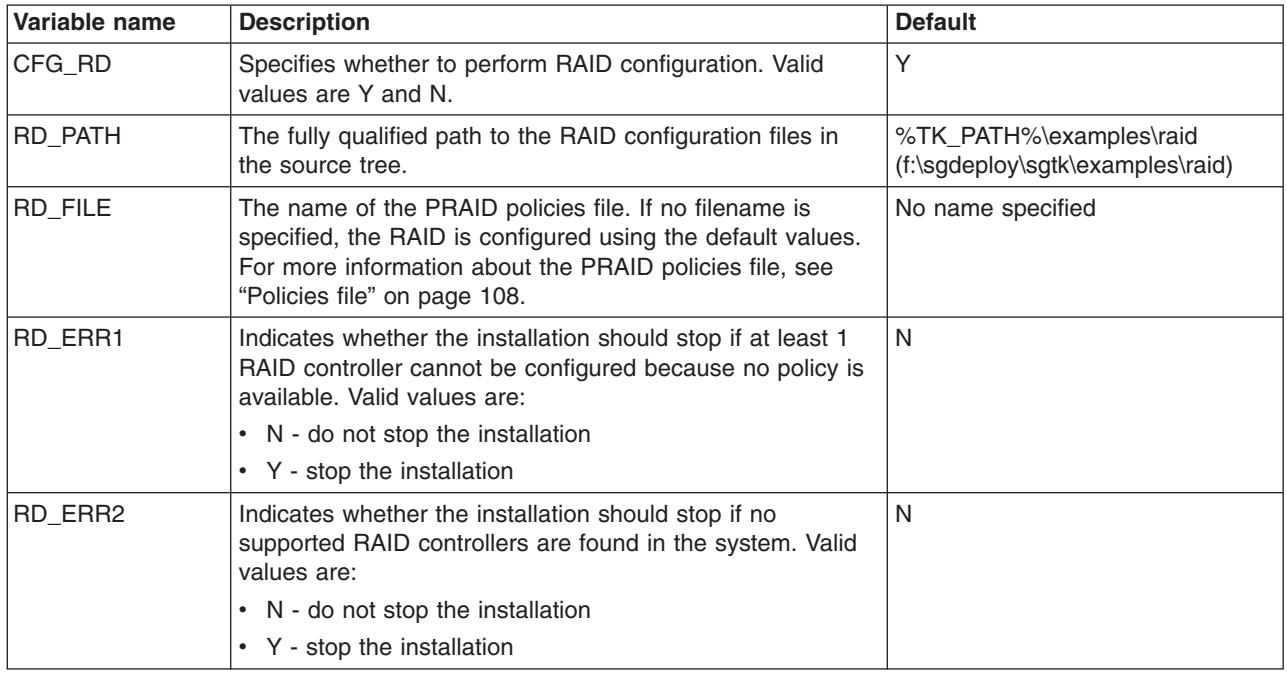

# **Capturing and deploying RAID configurations**

The sample jobs for capturing RAID configuration to a Policies file and deploying RAID configuration are customized for use with IBM BladeCenter and xSeries servers.

The Capture RAID configuration task determines how PRAID would configure the target RAID controller and creates a policies file to perform that configuration.

You can use the deploy RAID configuration task to deploy a RAID configuration to a RAID controller or adapter. The two systems must have the same number of hard disk drives attached to the same type of controller.

Refer to the Altiris Deployment Solution documentation for information about how to modify jobs or events. See "Modifying [USRVARS.BAT"](#page-25-0) on page 20 for information about the usrvars.bat environment variables. You can override the following ServerGuide Scripting Toolkit environment variables.

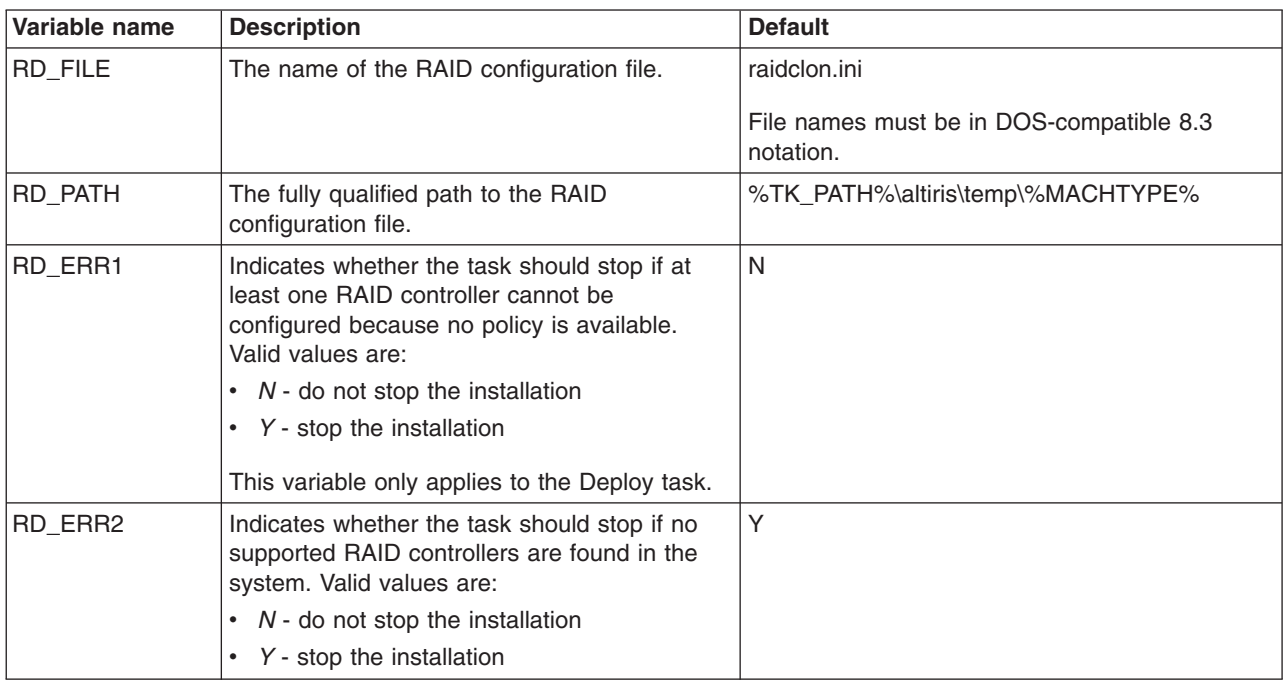

# **Configuring Fibre**

This sample job performs a Fibre configuration for the IBM BladeCenter and xSeries servers.

To customize this task, the following usrvars.bat environment variables are provided in the Scripting Toolkit sample job:

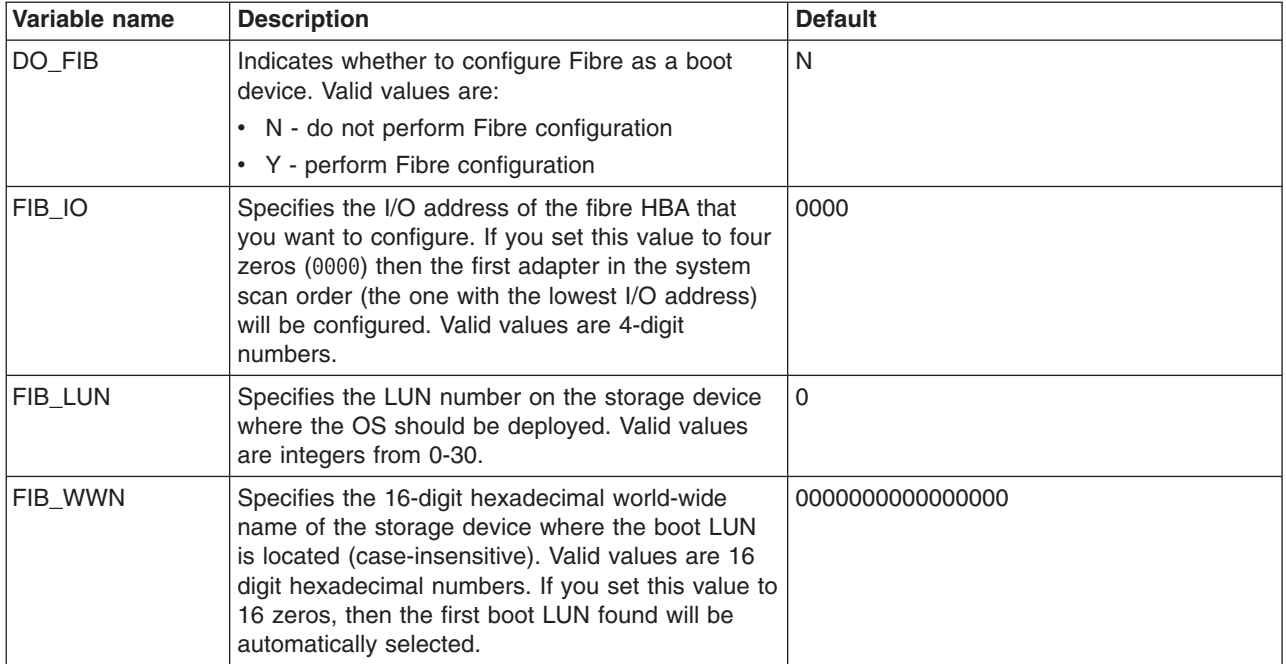

# **Customizing Scripted Installs for Windows**

The sample jobs for Scripted Installs of Windows operating systems that come with the ServerGuide Scripting Toolkit are customized for the specific version of the operating system that is being deployed. You can override some of the environment variables in usrvars.bat by defining new values in the Altiris Deployment Solution interface.

See the Altiris Deployment Solution documentation for information about how to modify jobs or events. See "Modifying [USRVARS.BAT"](#page-25-0) on page 20 for information about the usrvars.bat environment variables. You can override the following ServerGuide Scripting Toolkit environment variables.

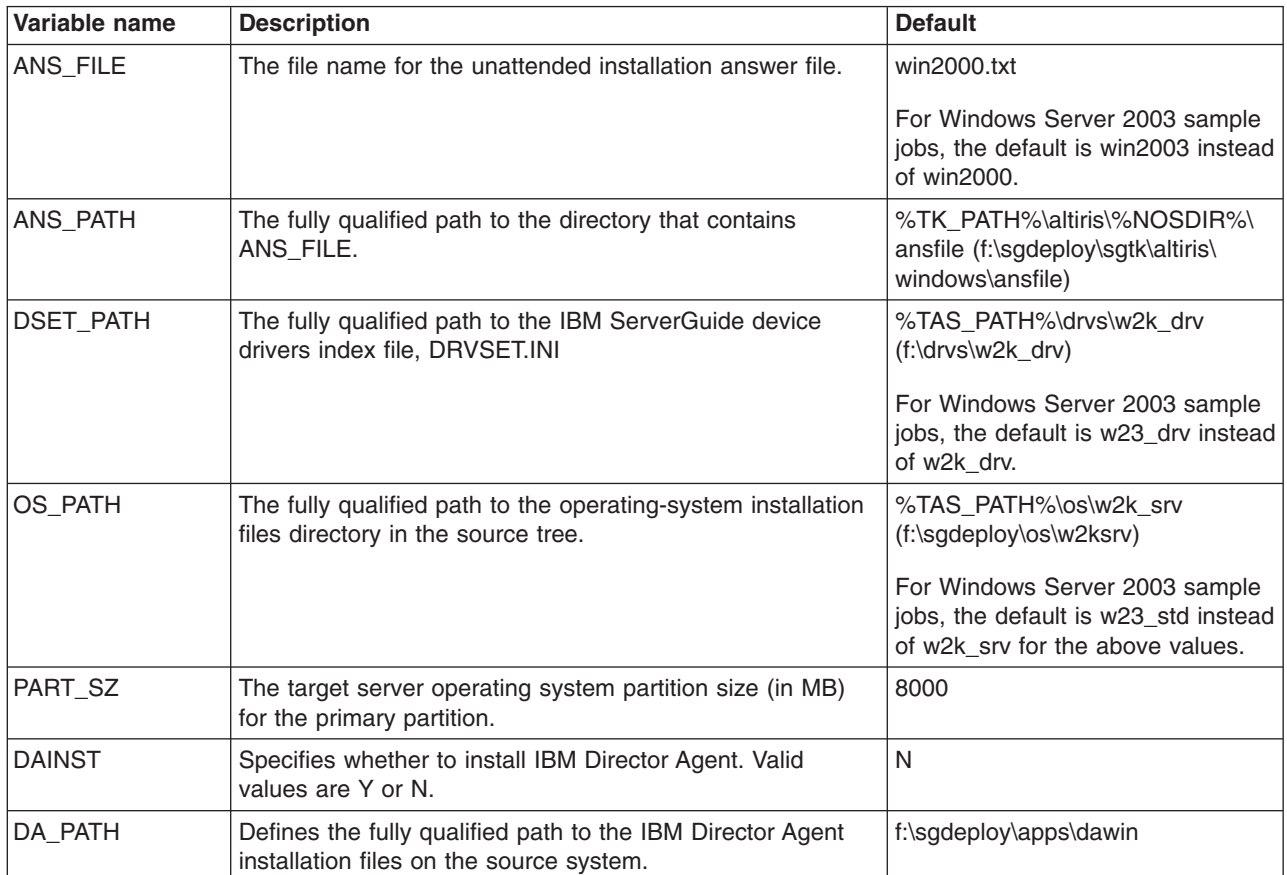

# **Customizing Scripted Installs for Red Hat Linux**

The sample jobs for Scripted Installs of Red Hat Enterprise Linux (RHEL) operating systems that come with the ServerGuide Scripting Toolkit are customized for the specific version of the RHEL AS or ES operating system that is being deployed. You can override some of the environment variables in usrvars.bat by defining new values in the Altiris Deployment Solution interface.

The Linux operating system installation and answer files must be accessible through HTTP, NFS, or FTP, as required by the Linux installation program.

The following sample kickstart files are provided in the sgdeploy\sgtk\examples\linux\redhat directory of the source tree.

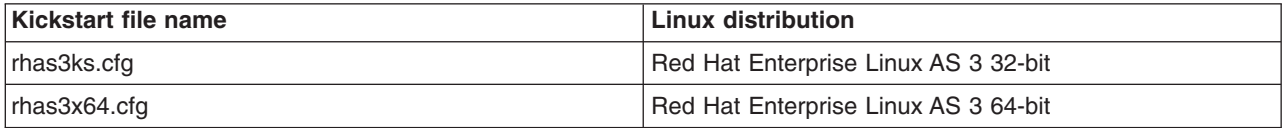

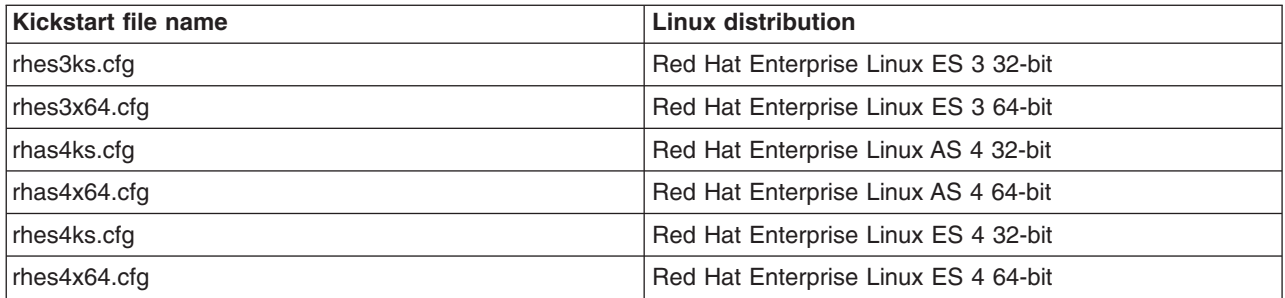

By default, the example batch files use the kickstart files placed in the sgtk\examples\linux\redhat directory on the source system. Be sure to customize the Installation Media Configuration section within the appropriate kickstart file to specify the network protocol and location of the operating-system files. The Installation Media Configuration section in the example kickstart files is denoted by a comment (line beginning with '#') that contains the text *Installation Media Configuration*, followed by a brief description. For example, the Red Hat Enterprise Linux AS 3 sample kickstart file contains the following text:

```
############################################################
# Installation Media Configuration
#
# The following lines should be equivalent to:
# HTTP: url --url http://%SERVER_IP%/path/to/OS/files
# NFS: nfs --server %SERVER_IP% --dir /path/to/OS/files
############################################################
```

```
# nfs --server 192.168.0.25 --dir /var/www/rhas3
url --url http://192.168.0.25/rhas3/
```
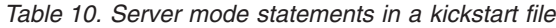

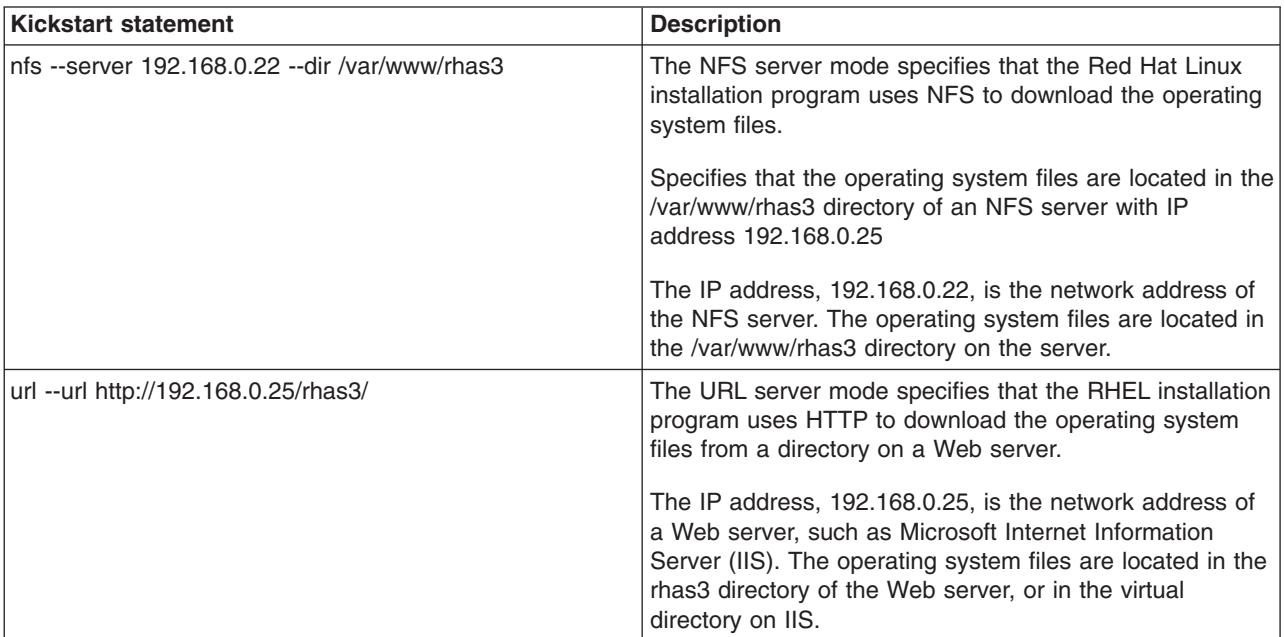

For more information about customizing the kickstart files, see the Red Hat Linux documentation on the installation media or the Red Hat Linux Web site at [http://www.redhat.com.](http://www.redhat.com) You also can refer to the kickstart HOWTO available from the Linux Documentation Project Web site at [http://www.tldp.org.](http://www.tldp.org)

**Note:** RHEL 32-bit installations install the Altiris Agent. However, RHEL x64-bit installations do not install the Altiris Agent.

See the Altiris Deployment Solution documentation for information about how to modify jobs or events. See "Modifying [USRVARS.BAT"](#page-25-0) on page 20 for information about the usrvars.bat environment variables.

You must override the SRV\_IP ServerGuide Scripting Toolkit environment variable to identify the IP address for the server that contains the operating system files and answer file.

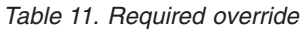

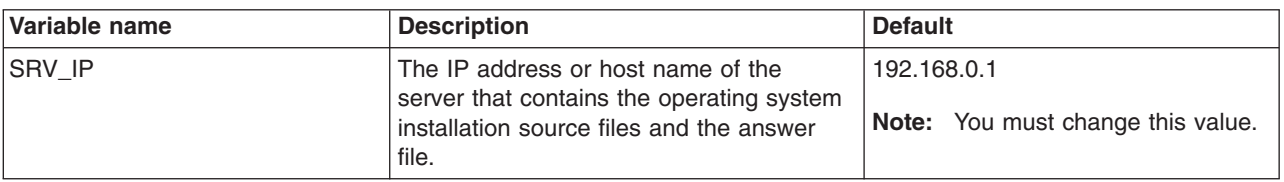

You can override the following ServerGuide Scripting Toolkit environment variables.

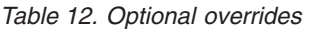

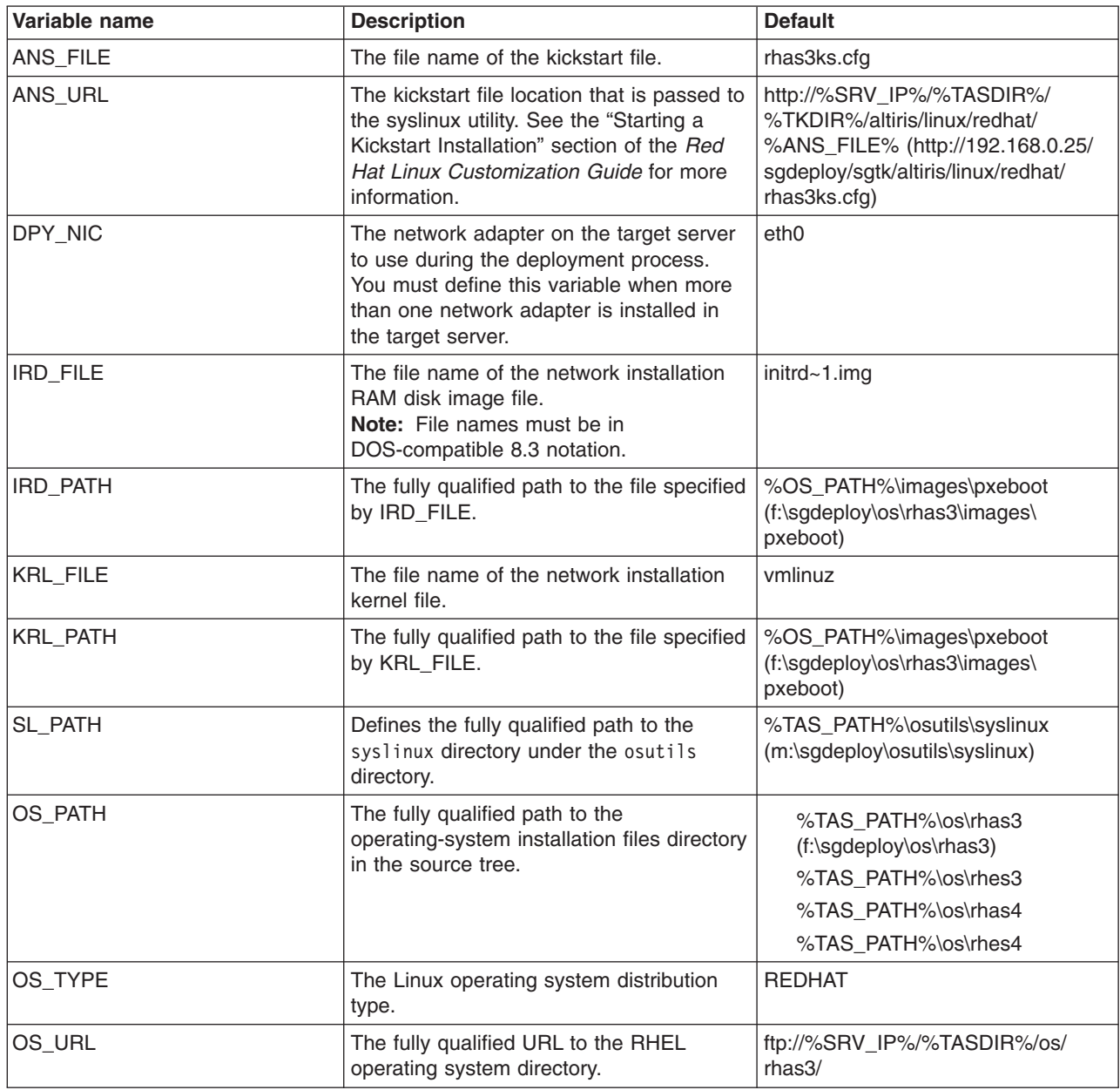

*Table 12. Optional overrides (continued)*

| Variable name                                | <b>Description</b>                                                                                                    | <b>Default</b>                                |
|----------------------------------------------|----------------------------------------------------------------------------------------------------|-----------------------------------------------|
| RDSK SZ                                      | Defines the size (in KB) of the Linux RAM<br>disk to use.                                                                                        | 65536                                         |
| echo nousbstorage ><br>%RAMDSK%\SYSLINUX.TMP | Defines any additional kernel parameters<br>to pass to the Linux kernel prior to<br>booting. All kernel options must be<br>separated by a space. | echo nousbstorage ><br>%RAMDISK%\SYSLINUX.TMP |

# **Customizing scripted installations for SUSE Linux**

Scripting Toolkit sample jobs for scripted installations of SUSE Linux Enterprise Server (SLES) operating systems deploy the 32-bit or 64-bit SLES 9 operating system. The 32-bit installation can also install the Altiris Agent. You can use the Altiris Deployment Solution interface to override some of the environment variables specified in the Scripting Toolkit usrvars.bat file.

The Linux operating system installation and answer files must be accessible through NFS or FTP, as required by the Linux installation program. The ServerGuide Scripting Toolkit supports SLES installations from FTP or NFS servers only. HTTP installations of SLES are not supported currently.

The following sample SUSE Linux Enterprise Server (SLES) autoYaST files are provided in the sgdeploy\sgtk\examples\linux\suse directory of the source tree:

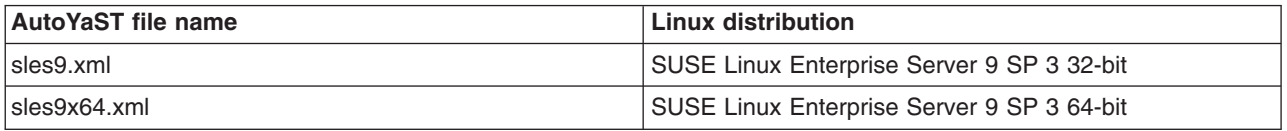

- **Note:** SLES 32-bit installations install the Altiris Agent. However, SLES x64-bit installations do not install the Altiris Agent. To successfully install the Altiris Agent during 32-bit SLES 9 installations, identify the correct IP address of your Altiris Deployment Server. Replace 192.168.0.1 with the correct IP address in each of the following files. When both files are correct, the scripted installation installs the Altiris Agent after installing the operating system files:
	- sgdeploy\sgtk\altiris\linux\suse\sles9.xml

Locate and change the IP address in the sles9.xml file:

```
#!/bin/sh
  cd /mnt/etc/rc.d/rc5.d
  wget http://192.168.0.1/sgdeploy/sgtk/altiris/linux/suse/S99adlagent.sh
  chmod 755 S99adlagent.sh
  cd /
• sgdeploy\sgtk\altiris\linux\suse\S99adlagent.sh
```
Locate and change the IP address in the S99adlagent.sh file: SERVERIP=**192.168.0.1**

See the Altiris Deployment Solution documentation for information about how to modify jobs or events.

You must override the SRV\_IP ServerGuide Scripting Toolkit environment variable to identify the IP address for the server that contains the operating system files and answer file.

*Table 13. Required override*

| Variable name  | <b>Description</b>                                                                                                    | <b>Default</b>                                          |
|----------------|----------------------------------------------------------------------------------------------------|---------------------------------------------------------|
| <b>ISRV IP</b> | The IP address or host name of the<br>server that contains the operating system<br>installation source files and the answer<br>file. | 192.168.0.1<br><b>Note:</b> You must change this value. |

You can override the following ServerGuide Scripting Toolkit uservars.bat environment variables.

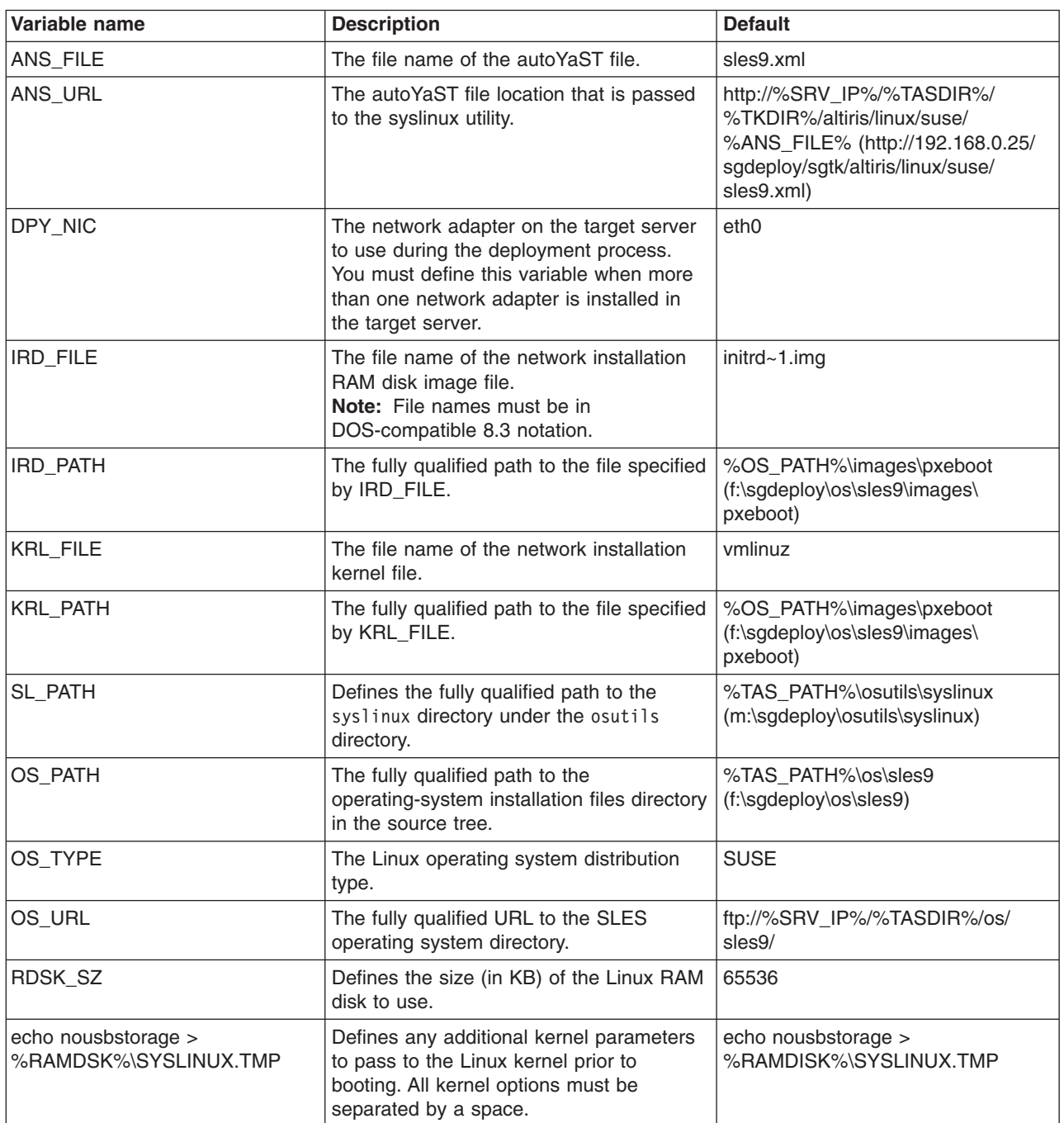

*Table 14. Optional overrides*

See "Modifying [USRVARS.BAT"](#page-25-0) on page 20 for more information about usrvars.bat environment variables.

# **Performing Image Installs**

The Image Install sample jobs that come with the ServerGuide Scripting Toolkit capture an operating-system image from a donor server and deploy that image to a target server. You might have to perform some configuration, such as RAID configuration, on the target server before you can deploy an operating system to it.

To perform an Image Install, the Altiris Agent must be installed on the server from which you will clone the installation (donor server). The ServerGuide Scripting Toolkit sample jobs for the Scripted Install method automatically install the corresponding Altiris Agent. If you do not use one of the sample jobs, you must copy the applicable installation file to the target server; then, run the file to install the agent. The Altiris Deployment Solution provides aclient.exe for Windows operating systems and adlagent for Linux operating systems.

Remember:

- 1. When you deploy a target server by using the Image Install method, it will have the Altiris Agent installed, because this is a requirement of the donor server.
- 2. By default, the Linux clone script will create a file named %COMPNAME%.img in the images directory on the deployment server. Because the Altiris cloning utility runs under DOS, you might encounter errors while cloning if the computer name is a string that is not compliant with DOS file naming conventions, such as localhost.localdomain. One possible workaround is to set the host name of your system to a value that adheres to the DOS convention via the kickstart/autoYaST files. For more information, see the sample Altiris kickstart file provided in the sgdeploy\sgtk\altiris\linux\redhat directory or the Altiris autoYaST file provided in the sgdeploy\sgtk\altirisl\linux\suse\ directory, both of which determine the host name of the installed machine.

Sample jobs are included for imaging Windows operating systems and Linux operating systems. All versions of those operating systems that are supported by the ServerGuide Scripting Toolkit are supported by the sample jobs for Altiris-based deployment scenarios.

The Linux imaging sample jobs utilize a sector-based imaging technique, so the target server must have identical hardware to that of the donor server.

Cloning of multiple disks in a single pass is not supported by Altiris RapiDeploy. You can work around this issue by placing all Linux partitions on a single disk during installation by modifying the example kickstart files to included the --ondisk directive to the partition configuration *part* lines please refer to the Red Hat documentation for further information).

To specify the disk to be cloned, you must add an addition command-line parameter to the Deploy Linux Image and Capture Linux Image ServerGuide Scripting Toolkit for Altiris Deployment Solutions jobs. For example, to clone the operating system image on disk 2, you would add the following parameter to the command-line options for the job:

-d2

### **Support for Altiris system tokens**

System tokens are variables that you can insert in scripts or answer files to extract information from the Altiris Deployment Database. System tokens are case-sensitive. The Altiris Deployment Solution provides the following sample answer files, which contain examples of how to use system tokens:

• unattend.txt for Windows, located in the AltirisPath\Altiris\eXpress\Deployment Server\Samples\Scripted OS Install\windows directory, where *AltirisPath* is the path to where the Altiris Deployment Solution is installed

v kickstart for Red Hat Enterprise Linux (RHEL), located in the *AltirisPath*/altiris/express/Deployment Server/Samples/Scripted OS Install/redhat directory

The ServerGuide Scripting Toolkit sample answer files (win2000.txt for Windows 2000, and win2003.txt for Windows Server 2003) and kickstart files for Red Hat Enterprise Linux (RHEL) also contain examples of how to use system tokens.

The ServerGuide Scripting Toolkit sample files can use system tokens in the Windows and Linux Scripted Install methods. See the *Altiris Deployment Solution Product Guide* for a complete listing of supported, predefined system tokens.

#### Remember:

- 1. System tokens are not supported with the Image Install method.
- 2. System tokens are substituted only in the operating system answer files (for Windows) and kickstart files for RHEL.
- 3. System tokens are not supported for autoYaST files for SUSE Linux Enterprise Server (SLES).

# **Chapter 9. Microsoft Automated Deployment Services support**

This chapter contains information about using the ServerGuide Scripting Toolkit with existing deployment processes based on Microsoft Automated Deployment Services (ADS) on IBM eServer or IBM eServer xSeries servers. If you have not already done so, see "Chapter 2. Installing files and [configuring](#page-12-0) the [source](#page-12-0) tree" on page 7 for preliminary instructions.

Microsoft ADS runs only under Microsoft Windows Server 2003 operating systems.

The ServerGuide Scripting Toolkit must be installed on the same source system as Microsoft ADS.

The ServerGuide Scripting Toolkit can be used with Microsoft ADS to perform the following tasks:

- Erase data from a hard disk on a target server.
- Configure supported RAID adapters and controllers in the target server.
- Update Server BIOS code and IBM ServeRAID BIOS and firmware code on the target server.
- Install IBM Director Agent.
- Add device drivers to the Microsoft ADS device-driver set.

#### **Performing secure data disposal**

Secure data disposal performs the following tasks:

- Deletes all partitions
- Erases data on all hard drives
- Performs medium level (level 2) security clean up

**More information:** See ["SCRUB3.EXE"](#page-124-0) on page 119 for more information about performing secure data disposal on the target server hard disks.

Complete the following steps to perform server disposal using ADS:

- 1. Open the ADS Management Console.
- 2. Run the pre-created job template labeled IBM Scripting Toolkit Disposal.

The above job template runs on the target system independently and does not require user intervention during the disposal process. This job causes the target server to reboot once before the disposal process is completed.

The disposal job template uses a sample virtual floppy image that is installed with the ServerGuide Scripting Toolkit. You can edit the virtual floppy image with the Modify-ADS-Disposal.bat file. However, you should edit the file only if you must change default usrvar.bat values that control one of the following settings:

- Security method
- Security level or the number of writes
- Enabling the scrub signature
- Specifying a particular drive number to clean

To edit the sample virtual floppy image you need:

- A blank diskette
- A Windows Server 2003 Enterprise system with Service Pack 1 installed running Microsoft ADS
- The ServerGuide Scripting Toolkit installed on the same system as Microsoft ADS with the sample disks installed and a properly configured source tree

Perform the following procedure to modify the pre-created job template labeled IBM Scripting Toolkit Disposal and the sample virtual floppy disk:

- 1. Insert a blank diskette into the diskette drive of the source system.
- 2. Navigate to the sgtk\ads directory in the source tree.
- 3. Run the Modify-ADS-Disposal.bat helper batch file. See "Using helper batch files and [creating](#page-22-0) diskette [images"](#page-22-0) on page 17 for information about settings in this file.
- 4. A notepad window displays the usrvars.bat file in edit mode. Edit the settings for the disposal job to change the default behavior.
- 5. Close the notepad window and save the file onto the diskette to also replace the file in the virtual floppy disk with the version of the file that you just created.
- 6. Remove the diskette.
- 7. Open the ADS Management Console.
- 8. Run the recently updated job template labeled IBM Scripting Toolkit Disposal.

#### **Configuring supported RAID adapters and controllers**

This procedure configures all RAID controllers using default settings for all supported controllers found in the system.

You need the following items for this scenario:

- A Windows Server 2003 Enterprise system with Service Pack 1 installed running Microsoft ADS.
- The ServerGuide Scripting Toolkit installed on the same system as Microsoft ADS.

See "Chapter 4. [Configuring](#page-34-0) RAID and Fibre Channel" on page 29 for information on how to create and customize files in the applicable directories of the source tree for specific RAID controllers.

Complete the following steps to perform a default RAID configuration using ADS:

- 1. Download the Info-ZIP unzip utility from the info-ZIP Web site: <ftp://ftp.info-zip.org/pub/infozip/MSDOS/>
- 2. Place the unzip utility in the ../sgdeploy/osutils/infozip/ directory.
- 3. Run the Makedisk-ADS-RAID.bat helper file located in the ../sgdeploy/sgtk/ads/ directory to configure the diskette image.
- 4. Open the ADS Management Console.
- 5. Run the pre-created job template labeled *IBM Scripting Toolkit RAID Configuration*.

The *IBM Scripting Toolkit RAID Configuration* job template uses a sample virtual floppy disk that erases any existing RAID configuration before setting up RAID to default settings according to the hardware configuration of the system.

You can, however, customize the environment variables on the provided virtual boot disk, and perform a different task with the modified diskette. Perform the following procedure to modify the pre-created job template labeled *IBM Scripting Toolkit RAID Configuration* and the sample virtual boot disk only if you must change usrvars settings that control:

- Specifying a RAID policies file
- Changing error conditions (ERR 1 or ERR 2)
- Specifying the RAID policies file path

Verify that the following items are available before editing the sample virtual boot image:

- A blank diskette
- A Windows Server 2003 Enterprise system with Service Pack 1 installed running Microsoft ADS.
- The ServerGuide Scripting Toolkit installed on the same system as Microsoft ADS.
<span id="page-72-0"></span>If you must change the usrvars.bat file or the RAID policy file:

- 1. If you have not already run the Makedisk-ADS-RAID.bat helper file, perform this task first. See ["Using](#page-22-0) helper batch files and [creating](#page-22-0) diskette images" on page 17 for information about this helper batch file.
- 2. Create a customized policy file and save the file in the source tree, such as in the \sgtk\examples\raid directory.
- 3. Insert a blank diskette into the diskette drive of the source system.
- 4. Navigate to the sgtk\ads directory in the source tree.
- 5. Run the Modify-ADS-RAID.bat helper batch file. See "Using helper batch files and [creating](#page-22-0) diskette [images"](#page-22-0) on page 17 for information about this helper batch file.
- 6. A Notepad window displays the usrvars.bat file in edit mode. Edit the settings for the RAID configuration job, and save and close the file. See "Modifying [USRVARS.BAT"](#page-25-0) on page 20 for information about the environment variables you can configure.
- 7. If you specify a policy file in the usrvars.bat file, a Notepad window opens displaying the contents of the policy file that is specified in the usrvars.bat file. If the policy file does not already exist, Notepad creates and opens a new file.
- 8. Delete the entire contents of the policy file that is open in the Notepad window.
- 9. Copy the entire contents of the customized policy file that you saved earlier.
- 10. Paste the contents into the policy file that you are editing in the Notepad window.
- 11. Close the Notepad window and save the file so that the virtual boot disk files are updated with the version of the files that you just edited.
- 12. Remove the diskette.
- 13. Open the ADS Management Console.
- 14. Run the pre-created job template labeled "IBM Scripting Toolkit RAID Configuration".

#### **Updating server BIOS code and IBM ServeRAID BIOS and firmware code**

This procedure updates the system BIOS and performs an update of the IBM ServeRAID BIOS and firmware code for all supported ServeRAID controllers.

Complete the following steps to perform a BIOS update and IBM ServeRAID BIOS and firmware updates using ADS:

- 1. Insert a blank diskette into the diskette drive of the source system.
- 2. Navigate to the sgtk\ads directory in the source tree.
- 3. Run the Modify-ADS-Updates.bat helper batch file.

See "Using helper batch files and [creating](#page-22-0) diskette images" on page 17 for information about this file.

4. A Notepad window displays the netvars.bat file in edit mode. Edit the network settings and save and close the file.

See "Modifying [NETVARS.BAT"](#page-24-0) on page 19 for information about the environment variables you can configure.

5. Another Notepad window displays the usrvars.bat file in edit mode. Edit the settings for the update environment variables for this deployment.

See "Modifying [USRVARS.BAT"](#page-25-0) on page 20 for information about the update environment variables that you can configure.

- 6. Save and close the usrvars.bat file to replace the virtual boot disk files with the version of the files that you just edited. The floppy boot disk files are modified. Then the ADS virtual boot image files are updated on the server.
- 7. Remove the diskette.
- <span id="page-73-0"></span>8. Open the ADS Management Console.
- 9. Run the newly updated job template labeled "IBM Scripting Toolkit Updates " against the target server.

The above job template uses a virtual floppy disk to perform a system BIOS update and the update of all supported ServeRAID controllers found on the target server.

**Requirements:** You must have the following items to use this scenario:

- A Windows Server 2003 Enterprise system with Service Pack 1 installed running Microsoft ADS
- The ServerGuide Scripting Toolkit installed on the same system as Microsoft ADS with the sample disks installed and a properly configured source tree
- A blank diskette

Also, you must set up the necessary BIOS files in the appropriate directories on the source server. See "Including BIOS code and firmware updates in a [deployment](#page-134-0) scenario" on page 129 for information on how to include the necessary BIOS code update files in the source

**Warning:** Do not remove the diskette from the diskette drive during the update.

You can create two different virtual diskette images, one for BIOS updates and another for ServeRAID BIOS and firmware updates. Customize the environment variables in usrvars.bat to create the two versions of the diskette.

Should you choose to create different virtual boot disk images for each update type, manually create a task sequence and job template. See "Creating a Microsoft ADS [sequence"](#page-75-0) on page 70 and ["Creating](#page-75-0) a Microsoft ADS job [template"](#page-75-0) on page 70 for more information.

**Tip:** In some cases, updating the server BIOS code or IBM ServeRAID BIOS and firmware code requires more conventional memory (RAM) than is available after loading Microsoft ADS and the IBM ServerGuide Scripted Toolkit. If this occurs, you cannot update the server BIOS code or the IBM ServeRAID BIOS and firmware code.

See the readme.htm file that comes with the ServerGuide Scripting Toolkit for a list of verified server BIOS code and IBM ServeRAID BIOS and firmware code update scenarios.

#### **Installing IBM Director Agent for Windows**

The ServerGuide Scripting Toolkit can optionally install IBM Director Agent 5.1 or higher, automatically on the target server. To have the Scripting Toolkit automatically install Director Agent:

- Obtain the IBM Director Agent installation files.
- Set up the source tree correctly.

See "Adding [application](#page-17-0) (IBM Director Agent for Windows) files" on page 12 for more information.

Microsoft ADS does not directly support application installations. The ServerGuide Scripting Toolkit can, however, copy the application installation files to the target server and modify the target server system registry so that the application installation runs the next time the server restarts (reboots).

Complete the following steps to deploy IBM Director Agent to a target server:

1. Add the IBM Director Agent installation files to the source tree.

See "Adding [application](#page-17-0) (IBM Director Agent for Windows) files" on page 12 for more information.

- 2. Click **Start > All Programs > Microsoft ADSSequence Editor**.
- 3. Type a description in the **Description** field, such as Install IBM Director Agent.
- 4. Click **Actions > Insert > Download File**.
- 5. In the **Controller File** field, type the full path to the first file in the \sgshare\sgdeploy\apps\dawin directory on the Microsoft ADS server.
- 6. Type the following line in the **Target File** field: \device\harddisk0\partition1\*WinOS*\Temp\*file\_name\_of\_first\_file*

*WinOS* is the directory where the operating system is installed on the target server. The *file\_name\_of\_first\_file* parameter is the name of the file identified in step 5.

- 7. Repeat step 4 on [page](#page-73-0) 68 to step 6 for all files in the \sgshare\sgdeploy\apps\dawin directory.
- 8. Click **Actions > Add > Configure Registry**.
- 9. Click the **Load hive** button.
- 10. Type the following line in the field just to the right of the **Load hive** button: \device\harddisk0\partition1\*WinOS*\System32\config\software *WinOS* is the directory where the operating system is installed on the target server.
- 11. Type

DASetup

in the **Name** field.

12. Type Microsoft\Windows\CurrentVersion\RunOnce

in the **Registry Key** field.

- 13. Select **REG\_SZ** from the **Type** drop-down list.
- 14. Type the following in the **Value** field:

*WinDRIVE:*\*WinOS*\Temp\dir5.10\_agent\_windows.exe /s /a UNATTENDED rsp="*WinDRIVE:*\*WinOS*\Temp\diragent.rsp"

Type the string on one line instead of the two lines illustrated in this example.

*WinOS* is the directory where the operating system is installed on the target server. *WinDRIVE* is the drive letter of the disk the operating system is installed on the target server. For example,

C:\Windows\Temp\dir5.10 agent windows.exe /s/a UNATTENDED rsp="C:\Windows\Temp\diragent.rsp"

- 15. Click **Actions > Add→Script Command**.
- 16. Type

C:\Program Files\Microsoft ADS\tools\adsdevice.wcf

in the **Command** field.

17. Type the following lines in the **Parameters** field:

```
-e
$Device.System.Name$
-jobtemplate
boot-to-hd
```
- 18. Select **Controller** from the **Run at** drop-down list.
- 19. Click **Actions > Insert > Reboot Computer**.
- 20. Save this new Microsoft ADS Sequence.
- 21. Create a Microsoft ADS job template that calls the Microsoft ADS sequence that you just created. See "Creating a Microsoft ADS job [template"](#page-75-0) on page 70.
- 22. Select a target server to run the job template against.

The IBM Director Agent installation process requires a restart and requires administrator-level access to complete successfully after the restart. Therefore, log on with an account that has administrator-level access the first time that the server restarts after performing this procedure.

<span id="page-75-0"></span>Verify the installation of IBM Director Agent on the target server by opening the Services option under the Administrative Tools option in the Control Panel. Look for the following services:

- IBM Director Agent SLP Attributes (Started, Automatic)
- IBM Director Agent WMI CIM Server (Started, Automatic)
- IBM Director CIM Listener (Started, Automatic)
- IBM Director Support Program (Started, Automatic)

#### **Creating a Microsoft ADS sequence**

Complete the following steps to create a Microsoft ADS sequence:

- 1. Click **Start→All Programs→Microsoft ADS→Sequence Editor**.
- 2. Type a description for the new sequence in the **Description** field. If the target server is currently active and running the Microsoft ADS Administration Agent, complete step 3. Otherwise continue with step 4
- 3. Click **Actions→Insert→Reboot Computer**.
- 4. Click **Actions→Add→Boot Virtual Floppy**.
- 5. In the left pane, click **Boot Virtual Floppy**.
- 6. Type a description in the **Description** field.
- 7. In the **Floppy path** field, type the file name of the Microsoft ADS-formatted virtual diskette image file you created for the BIOS deployment scenario.

See "Updating server BIOS code and IBM [ServeRAID](#page-72-0) BIOS and firmware code" on page 67.

- 8. Select the **Reboots** check box.
- 9. Click **File→Save As**; then navigate to the Program Files\Microsoft ADS\Samples\Sequences directory.
- 10. In the **File name** field, type a descriptive name for the Microsoft ADS sequence; then, click **Save**.

## **Creating a Microsoft ADS job template**

Complete the following steps to create a Microsoft ADS job template:

- 1. Click **Start→All Programs→Microsoft ADS→ADS Management**.
- 2. Click **Actions→New Job Template**. The New Job Template wizard starts and the Welcome to the New Job Template Wizard window opens.
- 3. Click **Next**. The Template Type window opens.
- 4. Click **An entirely new template**, then click **Next**. The Name and Description window opens.
- 5. In the **Name** field, type a descriptive name for the new job template.
- 6. In the **Description** field, type an optional description; then, click **Next**. The Command Type window opens.
- 7. Click **Task Sequence**, then click **Next**. The Task Sequence File and Arguments window opens.
- 8. To select the task sequence file, click **Browse** located to the right of the **Task sequence file** field. Locate the applicable task sequence file you created in "Creating a Microsoft ADS sequence" or "Installing IBM Director Agent for [Windows"](#page-73-0) on page 68 and click **Next**. The Destination Device Selection window opens.
- 9. Select **None**, then click **Next**. The Completing the New Job Template Wizard window opens.
- 10. Click **Finish**.

You can now run the ServerGuide Scripting Toolkit disposal process or the ServerGuide Scripting Toolkit hardware configuration process by running the Microsoft ADS job template.

For information about creating a multistep job template, such as a template that would both configure a RAID controller and install a cloned image of a server, see the Microsoft ADS documentation.

#### **Adding device drivers to the Microsoft ADS device-driver set**

Microsoft Automated Deployment Services requires the latest device drivers for network interface cards (NICs) and storage controllers.

For more information, search the Microsoft ADS help for the *Overview* subtopic in the *Deployment Agent Builder service* topic.

You must have the *IBM ServerGuide Setup and Installation* CD, version 7.3 or higher, to use this scenario.

Complete the following steps to add device drivers to the Microsoft ADS device-driver set:

- 1. Insert the ServerGuide Setup and Installation CD into the CD drive of the ADS server.
- 2. Open Windows Explorer and browse to the Scripting Toolkit installation directory.
- 3. Navigate to the ads directory in the source tree.
- 4. Run the Add-Drivers-To-ADS.bat batch file located in the directory to automatically copy the drivers to the ADS server.

See "Using helper batch files and [creating](#page-22-0) diskette images" on page 17 for information about this file.

- 5. Press any key to exit the command window once the copy is completed.
- 6. Open the Windows Control panel and open the Administrative Tools group.
- 7. Run the Services Administrative Tool and right-click **ADS Deployment Agent Builder**.
- 8. Select **Stop** from the menu.
- 9. Right-click the **ADS Deployment Agent Builder**, then select **Start** from the menu. ADS then dynamically creates images that include the new device drivers.

# **Chapter 10. ServerGuide Scripting Toolkit utilities**

This chapter contains information about the utilities that come with the ServerGuide Scripting Toolkit. For each utility there is a description of parameters, along with examples. All utilities are located within the sgdeploy\sgtk\utils directory of the source tree.

The command-line syntax examples in this documentation use the following conventions:

- v Variables are shown in *italics*
- Required parameters are shown within <> brackets
- Optional parameters are shown within [] brackets
- v Required or optional parameters from which you must make a unique choice are separated by a vertical bar (|) character

You must enter all parameters for a utility on a single command line, even when the information in this documentation is shown on multiple lines.

## **ACU.EXE**

The acu.exe utility configures an IBM ServeRAID 7t controller. The utility obtains configuration information from a donor server, optionally modifies the configuration, and deploys the configuration onto one or more target servers. See the documentation that comes with the IBM ServeRAID 7t controller for more information about the utility.

The acu.exe utility that comes with the ServerGuide Scripting Toolkit has the following command-line syntax:

```
acu </Rscript_file_name|/Pscript_file_name|/DCcontainer_number|SHUT>
[/ALL|/Ccontroller_number] [/I] [/S] [/Llog_file_name]
[BUILDALL] [ALARM=Enable|Disable]
```
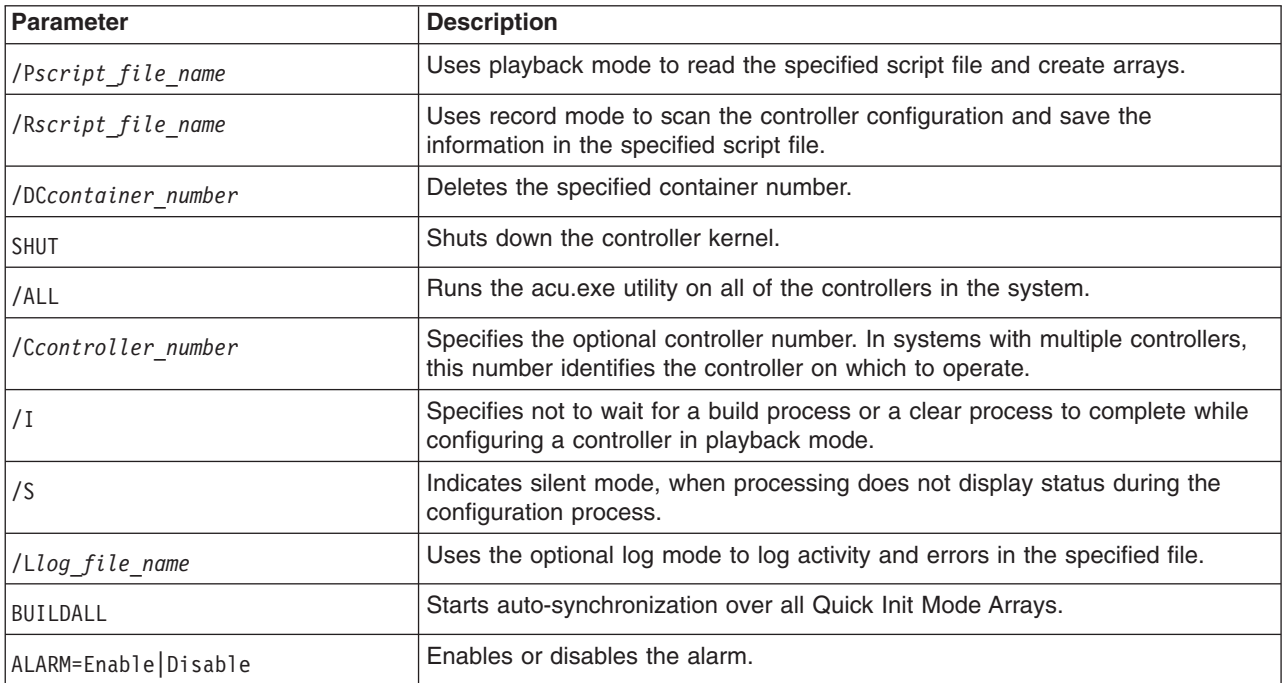

The following examples illustrate acu.exe utility usage.

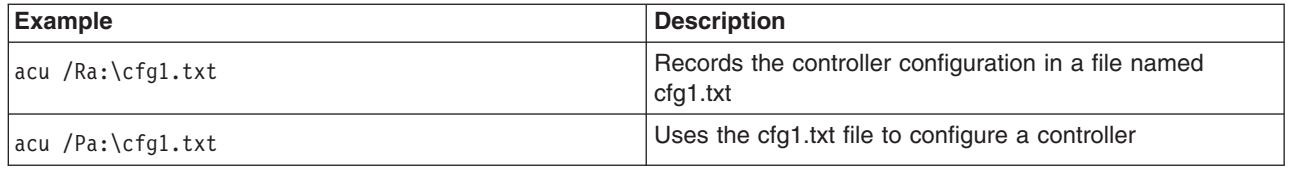

This program is called by PRAID to configure the IBM ServeRAID-7t controller.

The ACUSAS.EXE utility for configuring IBM ServeRAID 8i controllers was renamed from ACU.EXE to ACUSAS.EXE to avoid collisions with this ACU.EXE configuration utility for the ServeRAID-7t controller.

## **ACUAHCI.EXE**

The acuahci.exe utility configures an IBM ServeRAID 8e SATA controller. The utility obtains configuration information from a donor server, optionally modifies the configuration, and deploys the configuration onto one or more target servers. See the documentation that comes with the IBM ServeRAID 8e SATA controller for more information about the utility.

The acuahci.exe utility that comes with the ServerGuide Scripting Toolkit has the following command-line syntax:

acuahci </P*script\_file\_name*|/R*script\_file\_name*|/D[ALL|*array\_number*]> [/C*controller\_number*] [/L*log\_file\_name*] [LIST] [BUILDALL] [CLEARALL]

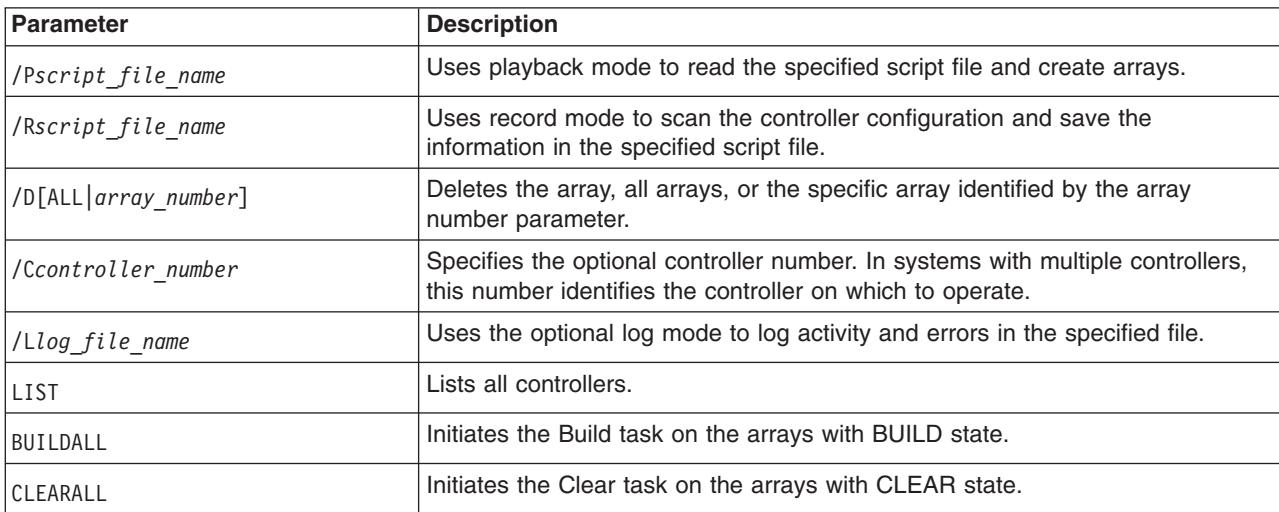

The following examples illustrate acuahci.exe utility usage.

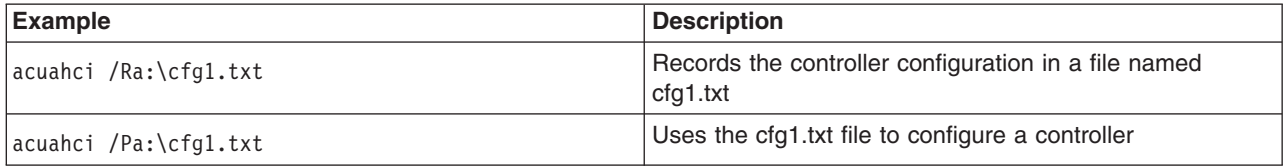

This program is called by PRAID to configure the IBM ServeRAID 8e SATA controller.

# **ACUICHSV.EXE**

The acuichsv.exe utility configures an IBM ServeRAID 7e (Adaptec HostRAID) SATA controller. Configuration information is obtained from a donor server and, after optional modifications, deployed onto one or more target servers. See the documentation that comes with the ServeRAID 7e SATA controller for more information about the utility.

The acuichsv.exe utility that comes with the ServerGuide Scripting Toolkit has the following command-line syntax:

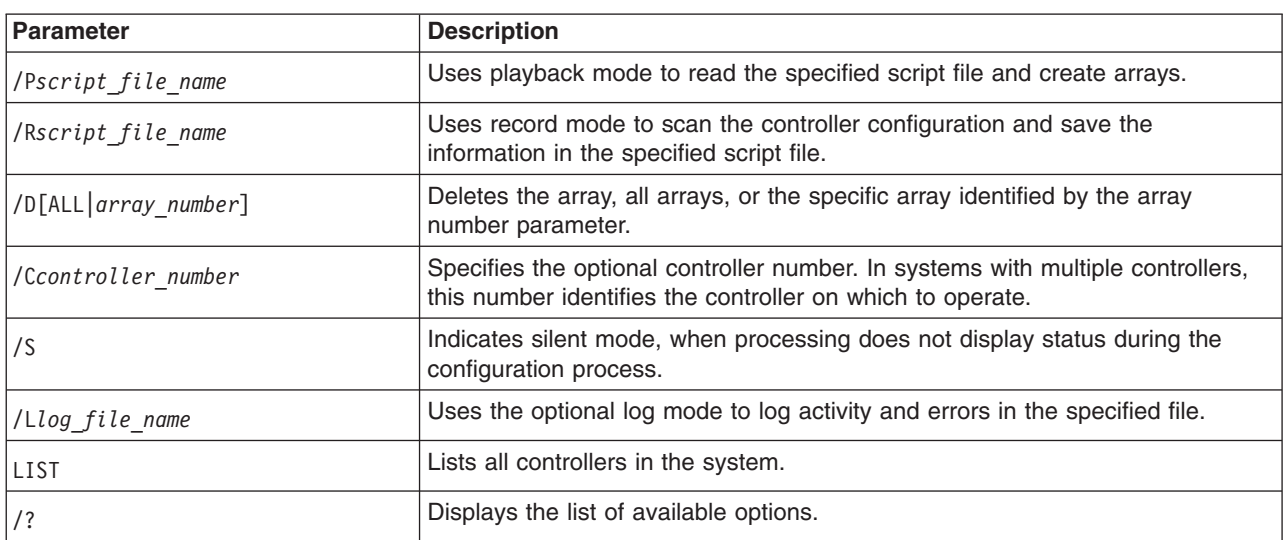

acuichsv </P*script\_file\_name*|/R*script\_file\_name*|/D[ALL|*array\_number*|/?]> [/ALL|/C*controller\_number*] [/I] [/S] [/L*log\_file\_name*][LIST]

The following examples illustrate acuichsv.exe utility usage.

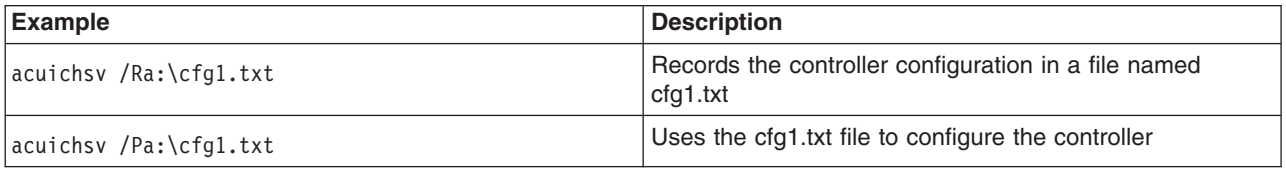

This program is called by PRAID to configure the IBM ServeRAID-7e SATA controller.

# **ACUSAS.EXE**

The acusas.exe utility configures an IBM ServeRAID 8i controller. Configuration information is obtained from a donor server and, after optional modifications, deployed onto one or more target servers. See the documentation that comes with the IBM ServeRAID 8i controller for more information about the utility.

The acusas.exe utility that comes with the ServerGuide Scripting Toolkit has the following command-line syntax:

```
acusas </Rscript_file_name|/Pscript_file_name|/DCcontainer_number|SHUT>
[/ALL|/Ccontroller_number] [/I] [/S] [/Llog_file_name]
[BUILDALL] [ALARM=Enable|Disable]
```
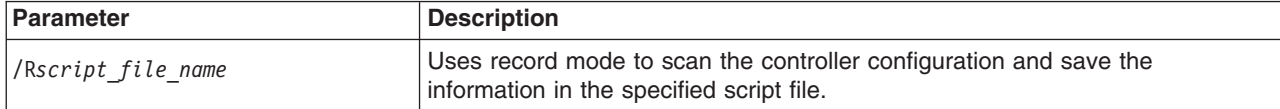

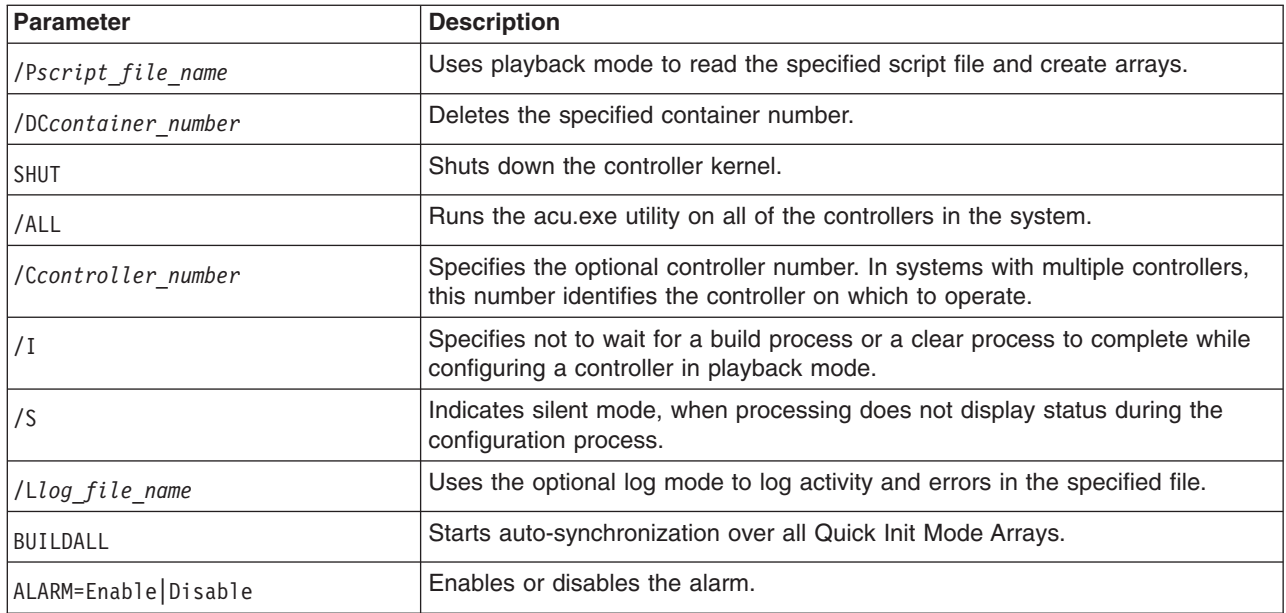

The following examples illustrate acusas.exe utility usage.

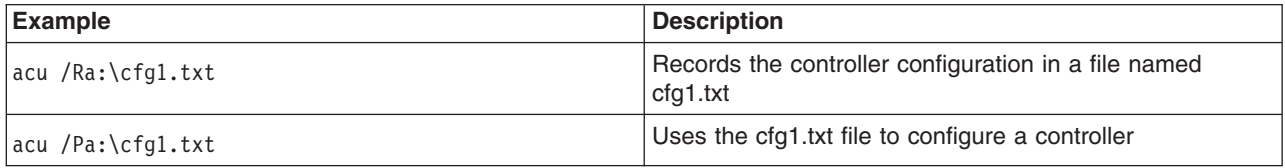

This program is called by PRAID to configure the IBM ServeRAID-8i controller.

The ACUSAS.EXE utility was renamed from ACU.EXE to ACUSAS.EXE to avoid collisions with the configuration utility for the ServeRAID-7t controller, which is named ACU.EXE.

## **ACUSAS8E.EXE**

The acusas8e.exe utility configures an IBM ServeRAID 8e SAS controller. Configuration information is obtained from a donor server and, after optional modifications, deployed onto one or more target servers. See the documentation that comes with the IBM ServeRAID 8e SAS controller for more information about the utility.

The acusas8e.exe utility that comes with the ServerGuide Scripting Toolkit has the following command-line syntax:

acusas8e </P*script\_file\_name*|/R*script\_file\_name*|> [/C*controller\_number*] [/L*log\_file\_name*] [LIST]

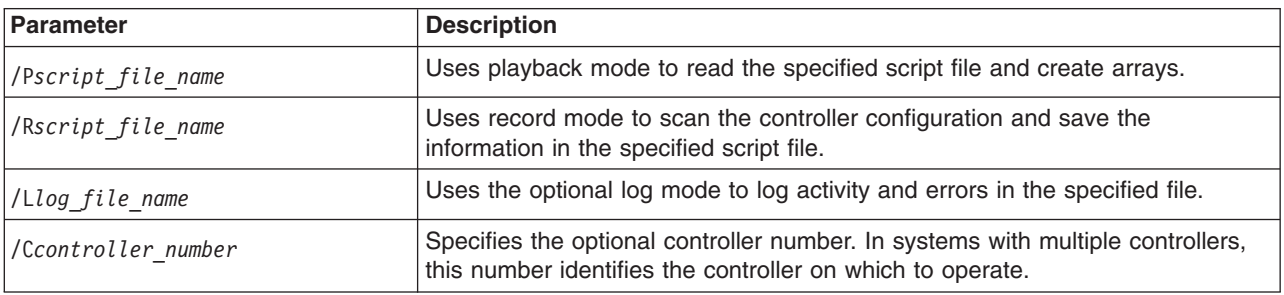

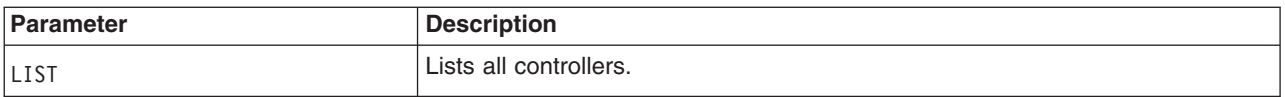

The following examples illustrate acusas8e.exe utility usage.

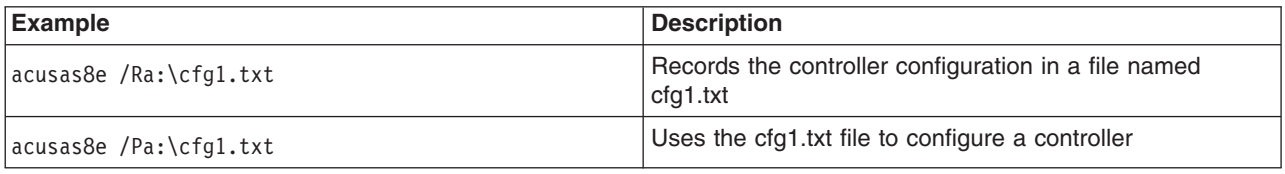

This program is called by PRAID to configure the IBM ServeRAID 8e SAS controller.

#### **ALTBOOT.EXE**

The altboot.exe utility permits the ServerGuide Scripting Toolkit to bypass startup (boot) of the diskette drive in the target server during the deployment process. This is done by modifying the boot sector on the diskette so that the diskette is ignored or the first active partition on the first hard disk is explicitly started (booted).

The altboot.exe utility has the following command-line syntax: altboot </h|/r|/?> [/f:*filename*]

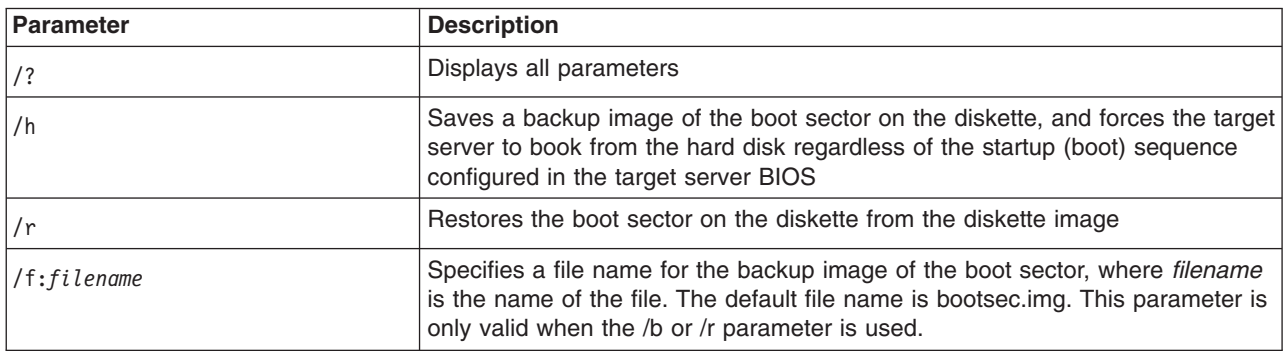

The altboot.exe utility returns the following values to indicate status:

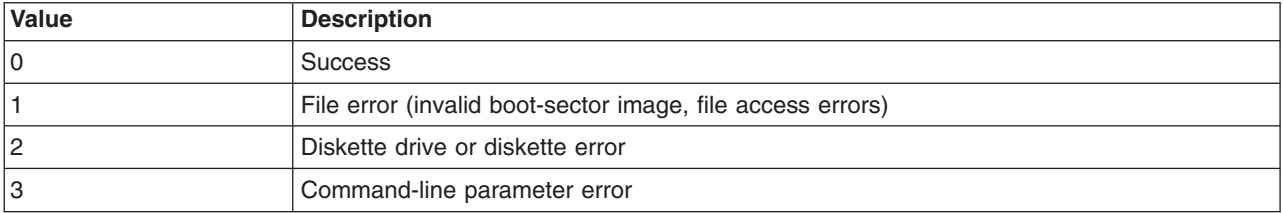

The following examples illustrate altboot.exe utility usage.

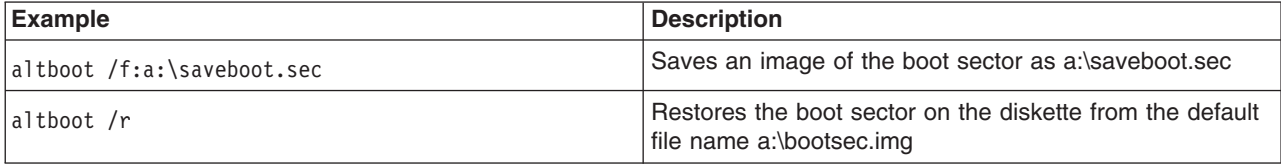

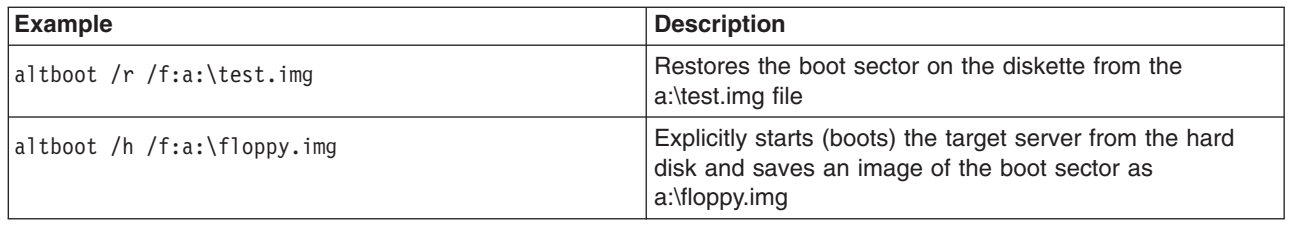

#### **CFG1030.EXE**

This program is called by PRAID to configure LSI-1020 and LSI-1030 integrated RAID controllers.

The cfg1030.exe utility configures the RAID controller in IBM eServer and xSeries servers that have an integrated SCSI controller with RAID capabilities based on the LSI-1020 or LSI-1030 chip set. Configuration information is obtained from a donor server and, after optional modifications, deployed onto one or more target servers.

The cfg1030.exe utility, version 1.04.00 comes with the ServerGuide Scripting Toolkit. See the documentation that comes with the server for information about this utility. The following are examples of cfg1030.exe utility usage:

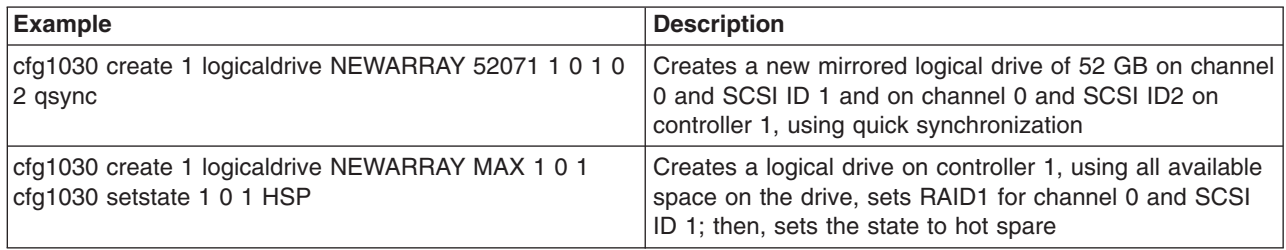

## **CFGGEN.EXE**

This program is called by PRAID to configure LSI 1064x SAS controllers.

The cfggen.exe utility configures the RAID controller in IBM eServer and xSeries servers that have an integrated SCSI controller with RAID capabilities based on the LSI 1064x chip set. Configuration information is obtained from a donor server and, after optional modifications, deployed onto one or more target servers.

The cfggen.exe utility, version 2.00.04 comes with the ServerGuide Scripting Toolkit. See the documentation that comes with the server for more information about the utility.

The cfggen.exe utility that comes with the ServerGuide Scripting Toolkit has the following command-line syntax:

cfggen *controller\_number command parameters*

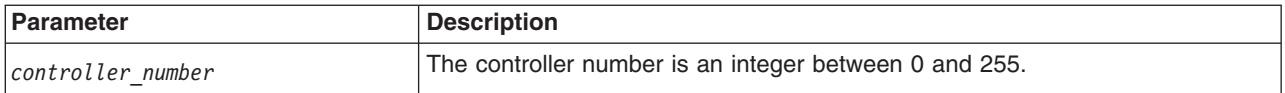

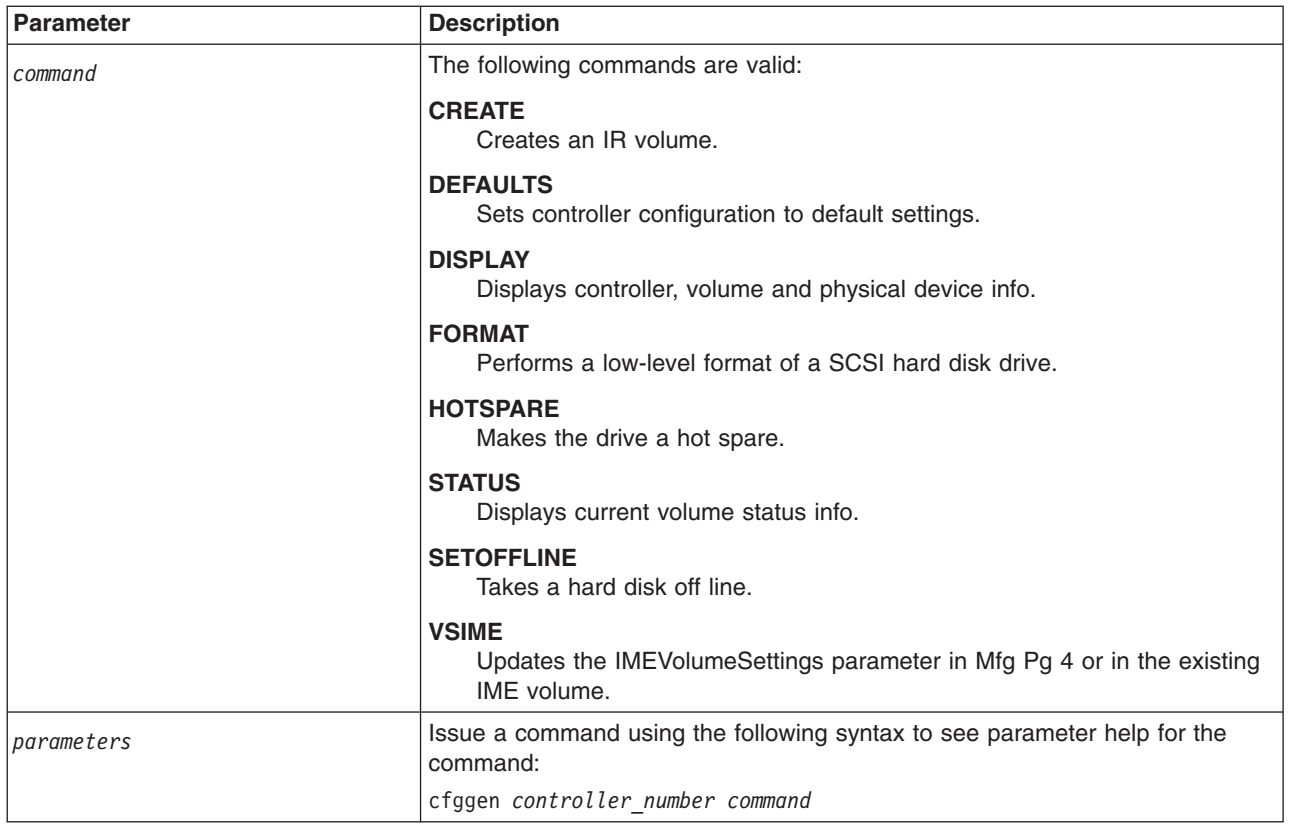

The following examples show cfggen.exe utility usage:

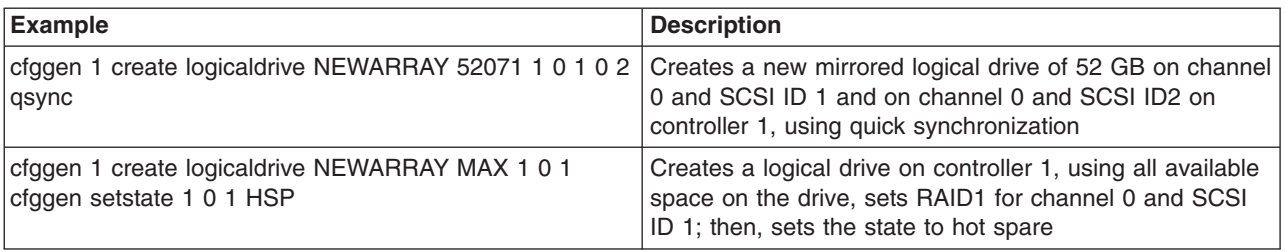

# **CLINI.EXE**

The Command Line INI utility can perform the following functions:

- Write information to an INI file:
	- Add new sections, items, or values
	- Remove sections, items, or values
	- Change existing sections, items, or values
- Read information from an INI file:
	- Read items and store all or part of the value as an environment variable
	- Read items and check all or part of the value for strings, substrings, or tokens

Three versions of the Command Line INI utility come with the ServerGuide Scripting Toolkit:

• A 16-bit version for DOS.

- A 32-bit version for use on Microsoft Windows 32-bit operating systems and the 32-bit version of Windows Preinstallation Environment (Windows PE) 2005. The 32-bit version was formerly named clini32.exe.
- A 64-bit version for Windows x64 operating systems and for Windows PE 2005 (x64).

Storing a value as an environment variable is done by creating a batch file that contains a command to set the environment variable. You must then call the batch file to set the environment variable. By default, the batch file is named cliniset.bat. If the batch file already exists, it is deleted and recreated with the new information.

In addition to setting values, the clini.exe program can append values to existing items in an INI file. By default, no delimiter is used to append values. A delimiter can be specified, if required. Appending values provides the ability to 'build' values in the INI file by issuing multiple commands. When reading values from an INI file to set an environment variable, the values can be tokenized to specify a particular token.

The clini.exe program checks the number of characters on the command line against the current limits of 127 characters for the DOS version and 255 characters for the Windows version. A message is displayed if the characters exceed the limit. The /O parameter overrides character-limit checking.

The clini.exe utility has the following command-line syntax:

clini <*filename*> <[/S:*section*] [/I:*item*] [/V:*value*|/A:*value*|/U:*value*|/E:*variable* |/=:*string*|/C:*string*|/CT:*string*]> [/B:*file\_name*] [/D:*delimiter*] [/NS] [/T:*n*] [/R] [/N] [/O]

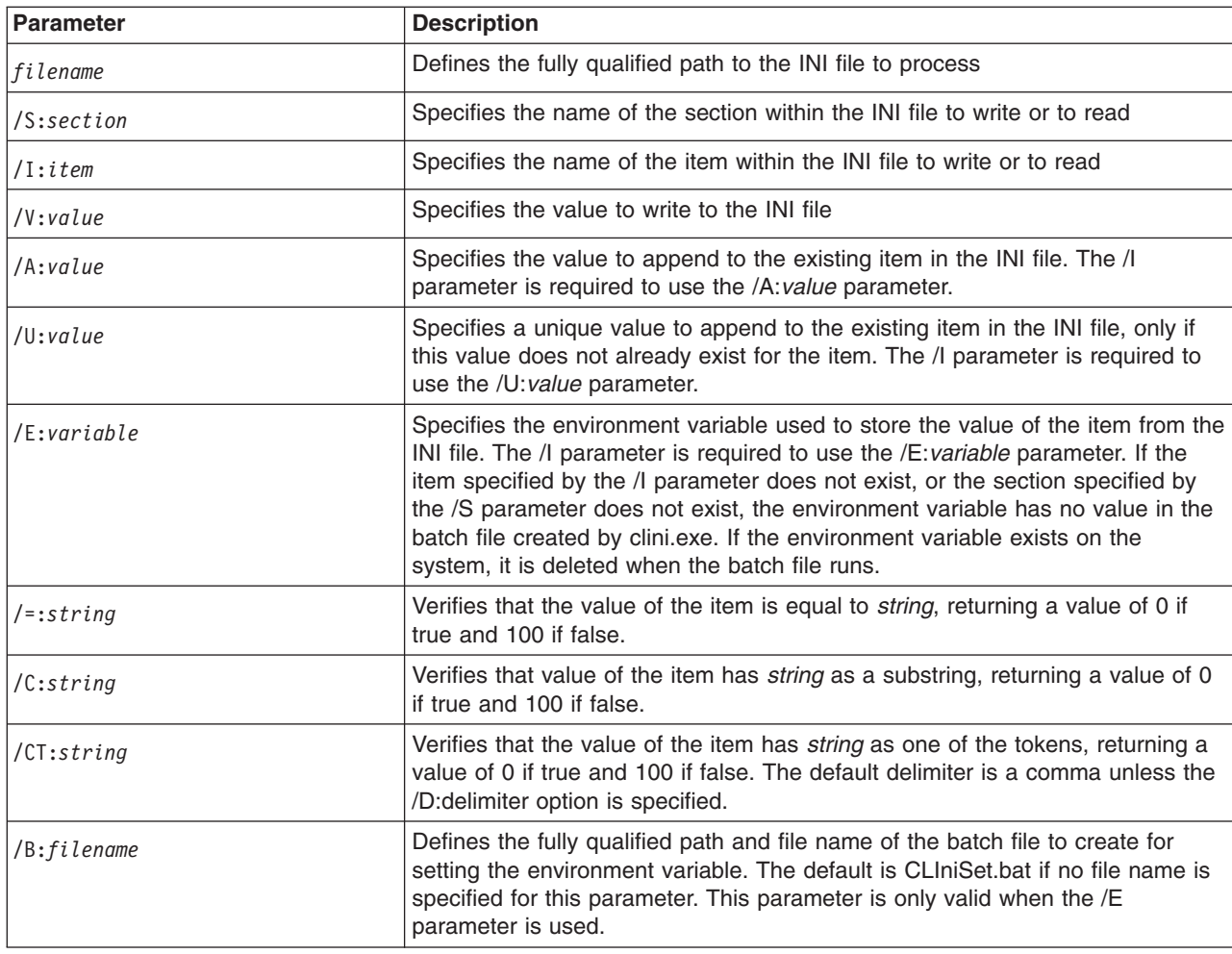

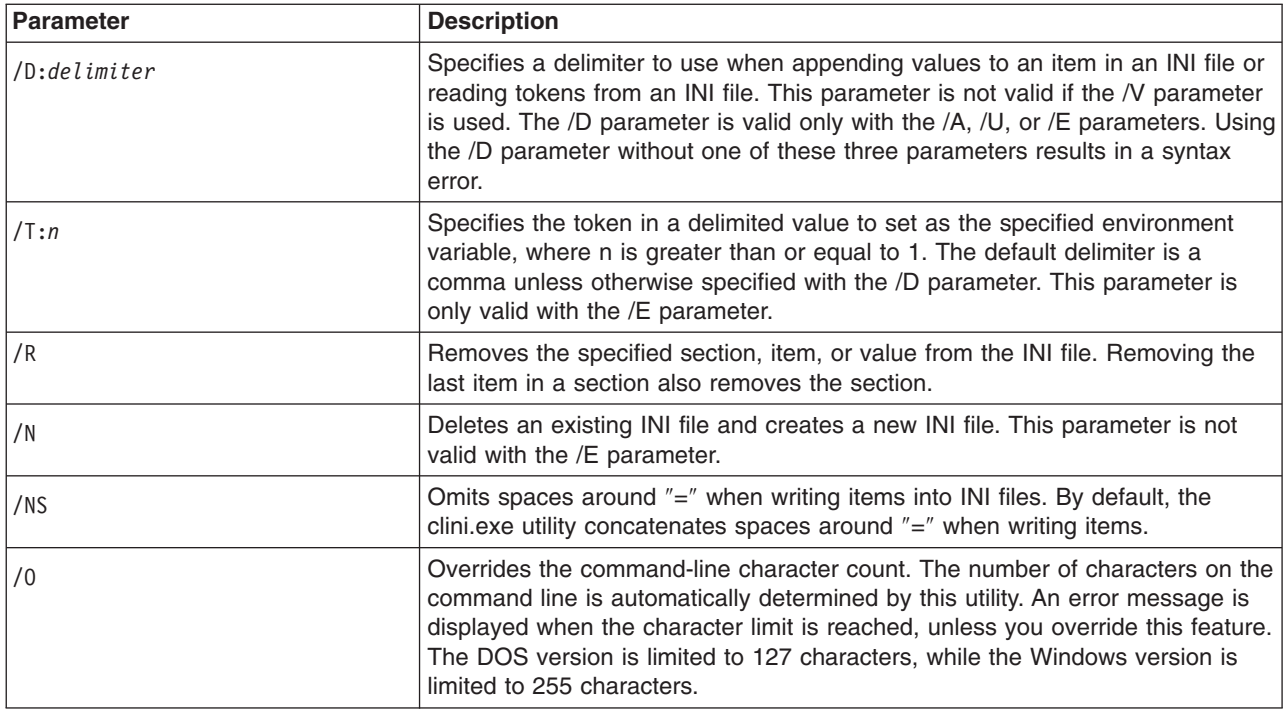

The clini.exe utility returns the following values to indicate status:

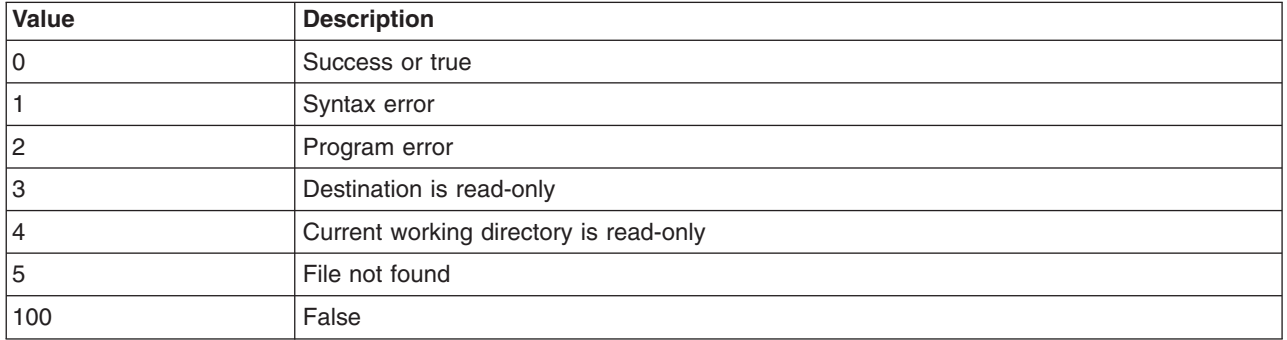

The following examples illustrate Command Line INI utility usage.

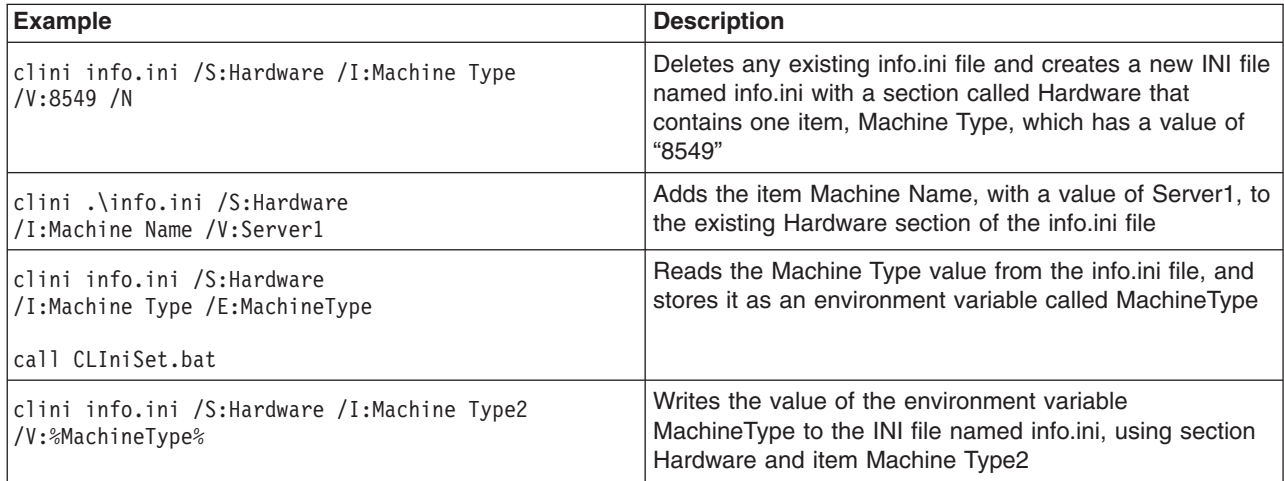

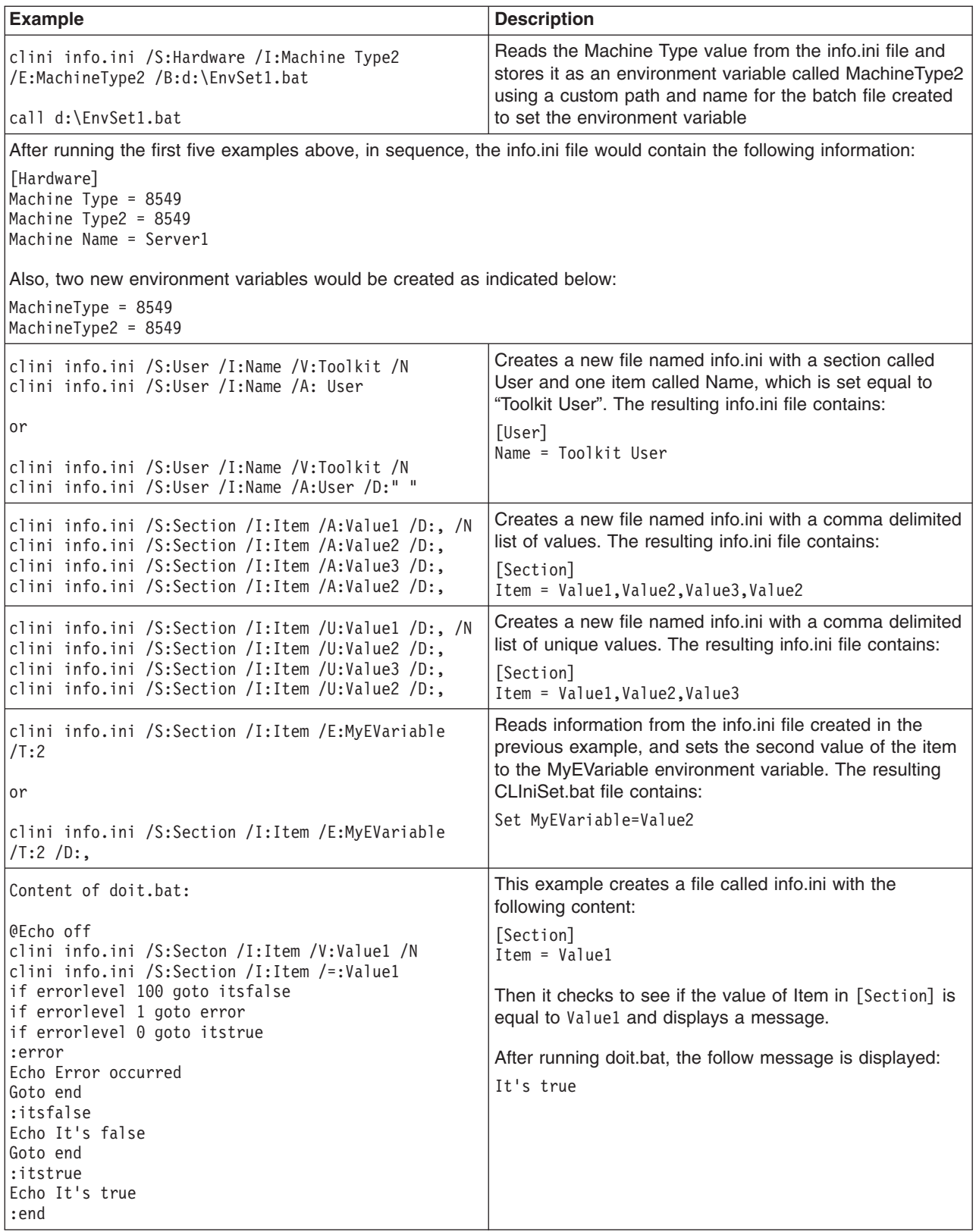

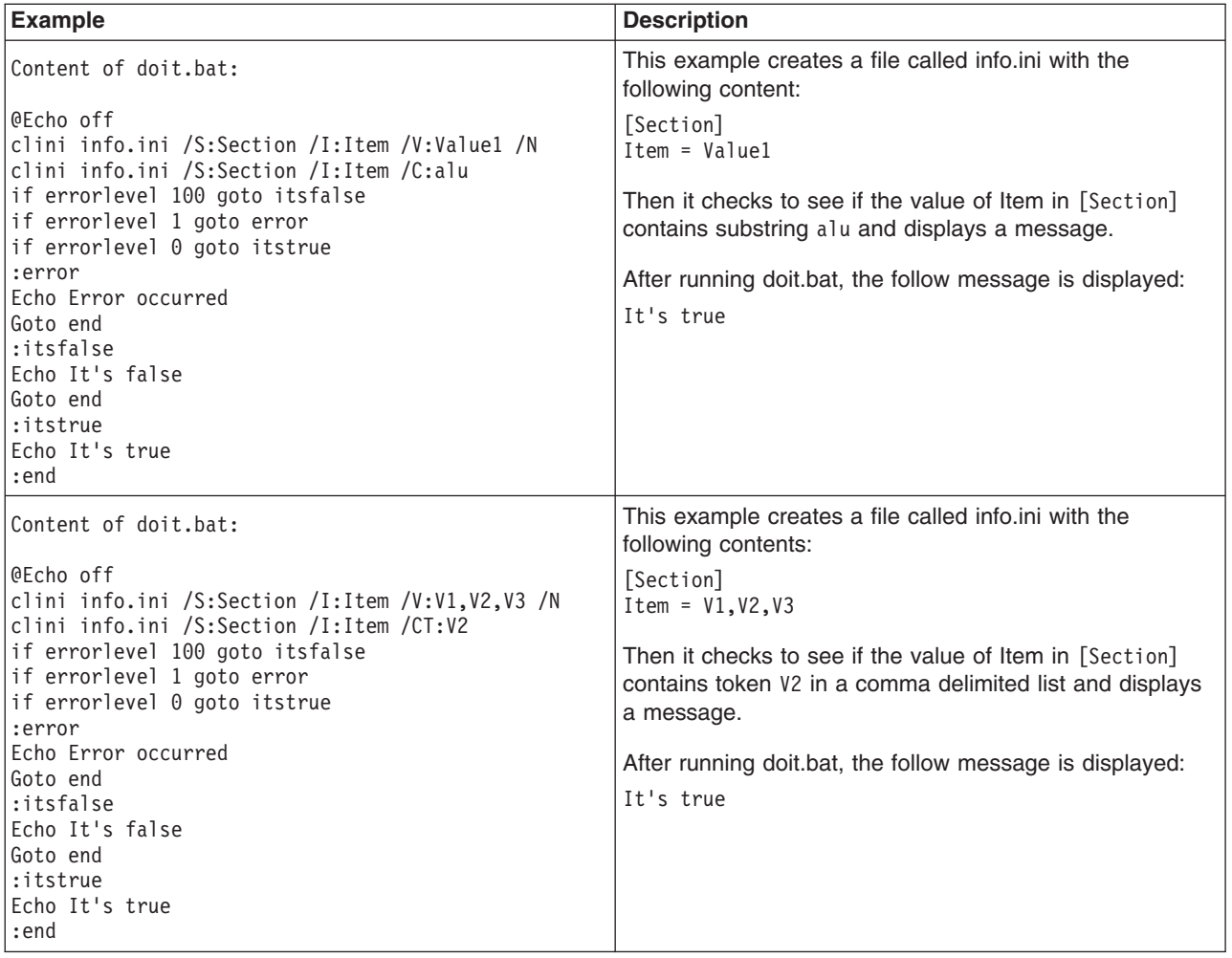

## **DDCOPY.EXE**

The Device Driver Copy (ddcopy.exe) utility can perform the following functions:

- Copy only those drivers in the driver set that support a specific machine.
- Copy network drivers required for Microsoft ADS.

Three versions of the utility come with the ServerGuide Scripting Toolkit:

- A 16-bit version for DOS
- A 32-bit version for Windows 32-bit operating systems and for the Windows Preinstallation Environment (Windows PE) 2005 (32-bit)
- A 64-bit version for Windows x64 operating systems and for Windows PE 2005 (x64).

The following graphic shows the Microsoft required directory structure for unattended installation:

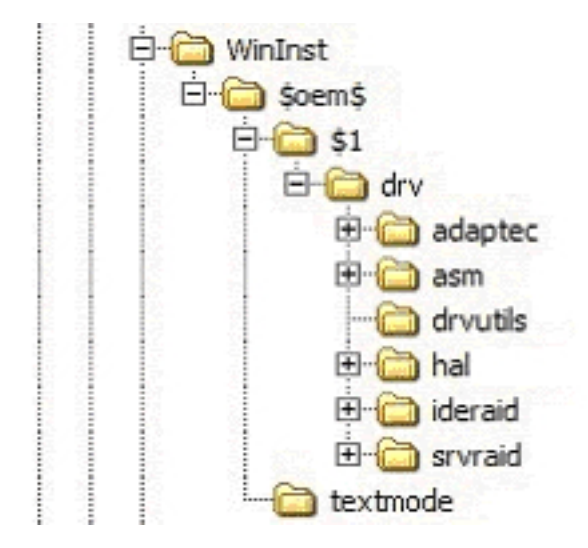

*Figure 1. Microsoft directory structure for unattended installation*

Microsoft uses the term *device-driver directory* to refer to the directory that contains drivers for an individual device. All device-driver files are located in individual device-driver directories that contain the files for an individual device driver. The following directories are device-driver directories:

- $\cdot$  \adaptec
- $\cdot$  \asm
- $\cdot$  \hal
- $\cdot$  \ideraid
- $\cdot$  \srvraid

However, when specifying the source path for the ddcopy command, always specify the directory that contains the drvset.ini file. In this case, the source directory is the  $c:\we\$  drv\\$oem\$\\$1\drv directory.

When you issue a ddcopy command against a directory that contains device-driver directories (for example, c:\w2k\_drv\\$oem\$\\$1\drv), ddcopy copies all of the device drivers that are specific to the specified machine types and any other files located in the drv directory to the new location.

The SupportedSystems keyword in the drvset.ini file is modified to reflect the new machine list.

The 32-bit version of ddcopy does not run on DOS. The 16-bit version of the ddcopy command runs on DOS as well as on Windows 32-bit operating systems, but does not run on 32-bit Windows PE.

You can use Windows long file names with the 32-bit version of ddcopy, but you must use file names that follow the DOS 8.3 format with the 16-bit version of ddcopy.

The ddcopy.exe utility has the following command-line syntax: ddcopy <*source\_path*> <*destination\_path*> [/M:machine\_types] | /ADS] [/V:n] [/?]

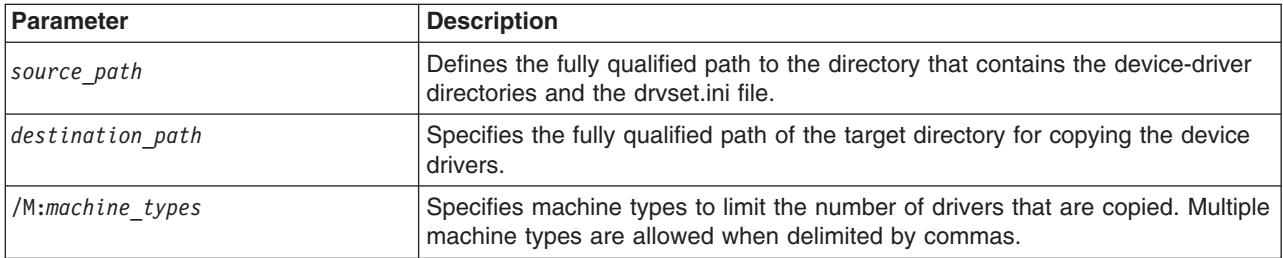

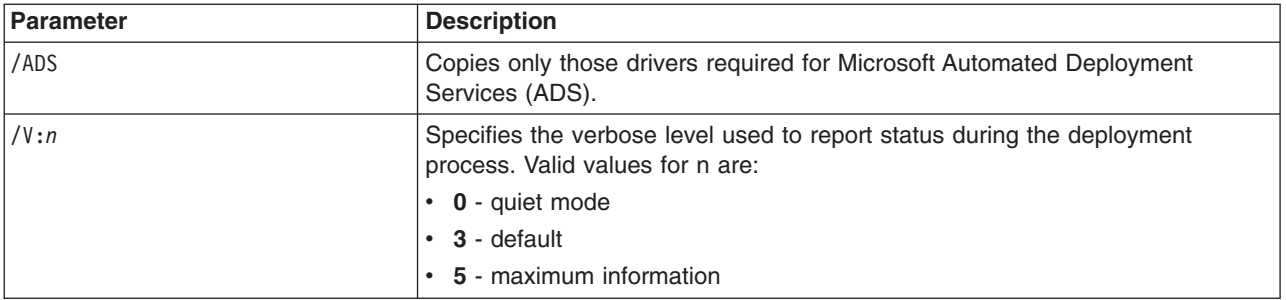

The ddcopy.exe utility returns the following values to indicate status:

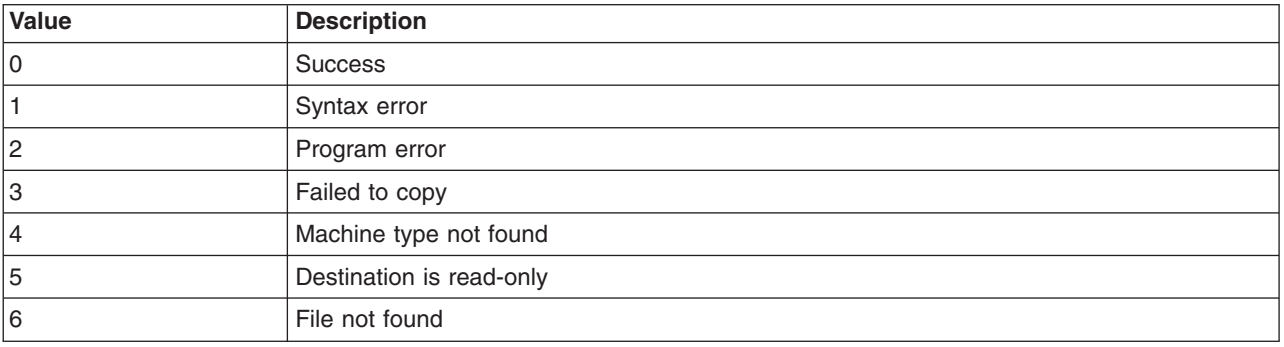

The following examples illustrate ddcopy.exe utility usage.

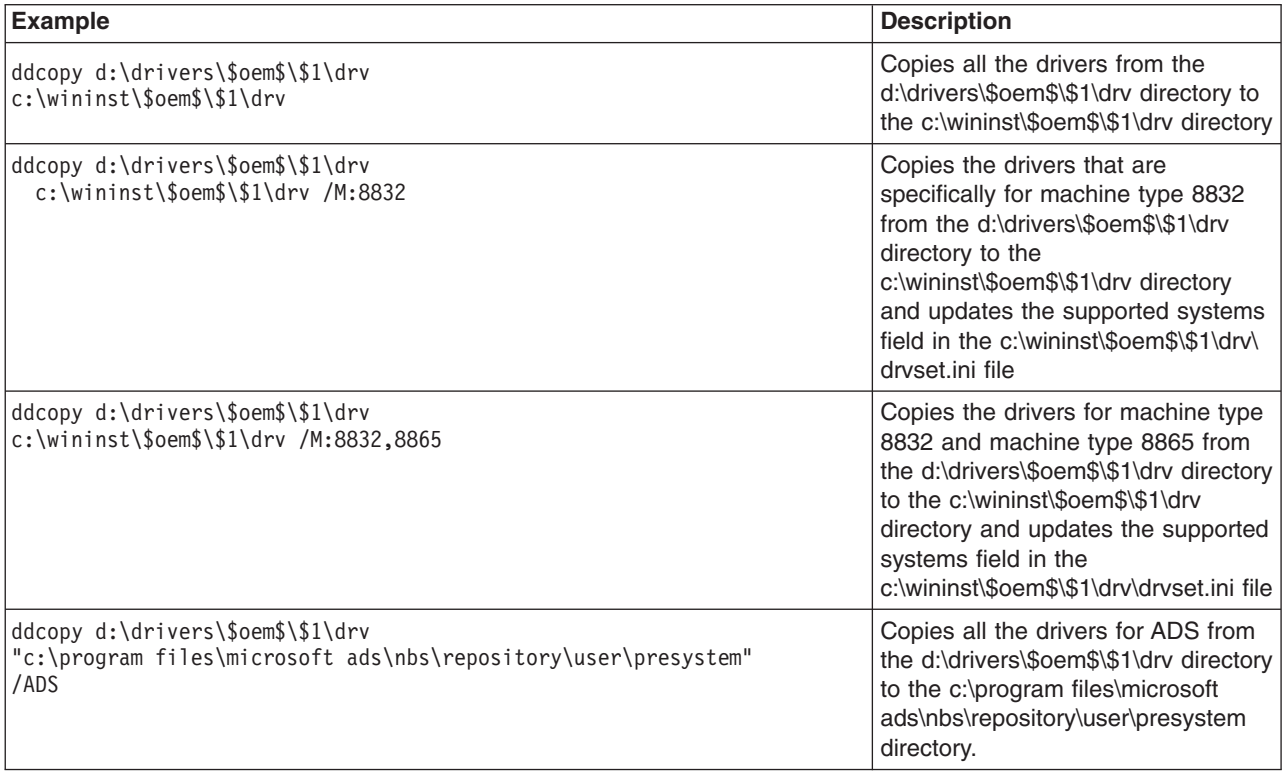

#### **DRVINST.EXE**

The drvinst.exe utility is a 32-bit Windows application that displays a message stating that it will take approximately ten minutes for the remaining executable device drivers to be installed. The ServerGuide Scripting Toolkit calls this utility during the deployment process automatically, when required. The utility stops after a 30-second countdown, or you can exit it by clicking **OK**.

#### **DSCAN.EXE**

The Driver Scan utility can perform the following functions:

- Scan a device driver or set of device drivers to determine the installation mode (text mode, Plug and Play, or executable) and write this information to the drvinfo.ini file that is located in each device-driver directory. The drvinfo.ini file is used by the unattend.exe command during the installation of Windows operating systems.
- Create a text mode directory, copy all text mode device drivers into that directory, then dynamically create a master txtsetup.oem file that contains all of the unique information that is in the individual txtsetup.oem files. Known unattended installation defects are automatically addressed.

Three versions of the utility come with the ServerGuide Scripting Toolkit:

- A 16-bit version for DOS
- A 32-bit version for Windows 32-bit operating systems and for the Windows Preinstallation Environment (Windows PE) 2005 (32-bit)
- A 64-bit version for Windows x64 operating systems and for Windows PE 2005 (x64).

The following graphic shows the Microsoft required directory structure for unattended installation:

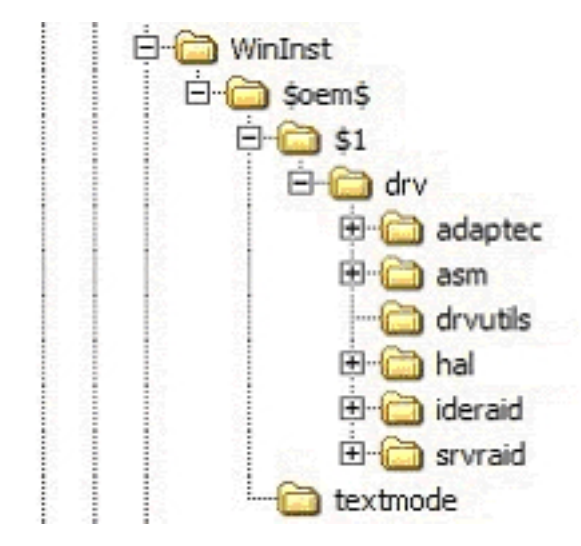

*Figure 2. Microsoft directory structure for unattended installation*

Microsoft uses the term *device-driver directory* to refer to the directory that contains drivers for an individual device. All device-driver files are located in individual device-driver directories that contain the files for an individual device driver. The following directories are device-driver directories:

- $\cdot$  \adaptec
- $\cdot$  \asm
- $\cdot$  \hal
- $\cdot$  \ideraid
- $\cdot$  \srvraid

However, when specifying the source path for the ddcopy command, always specify the directory that contains the drvset.ini file. In this case, the source directory is the c:\w2k\_drv\\$oem\$\\$1\drv directory.

When you issue a dscan command against a directory that contains device-driver directories (for example, c:\w2k\_drv\\$oem\$\\$1\drv), dscan performs its tasks against all of the subdirectories that the directory contains, with the exception of the drvutils directory. The drvutils directory contains two utilities, Holdit.exe and Reboot.exe, that are used by the unattend utility.

The 32-bit version of dscan does not run on DOS. The 16-bit version of dscan runs on DOS as well as Windows 32-bit operating systems, but not on Windows PE 32-bit systems. You can use Windows long-file names with the 32-bit version of dscan, but you must use file names that follow the DOS 8.3 format with the 16-bit version of dscan.

The Driver Scan utility stores information in an INI file named drvinfo.ini in the device-driver directory, for use by the unattend.exe utility. If the drvinfo.ini file already exists for the device driver, it is left unchanged. See ["DRVINFO.INI"](#page-94-0) on page 89 for information about the drvinfo.ini file. See ["UNATTEND.EXE"](#page-125-0) on page [120](#page-125-0) for information about the unattend.exe utility.

The Driver Scan utility can also merge text mode device drivers into a single directory. This merges the device-driver files and the txtsetup.oem files for use in unattended installations. If the destination directory for text mode drivers already exists, it is automatically deleted and recreated.

The Driver Scan utility automatically assumes that the device driver being scanned is applicable to all target servers. To make a device driver server-specific, you must modify the drvinfo.ini file to reflect the servers that the device driver supports.

The dscan.exe utility has the following command-line syntax:

dscan <*driver\_path*> [/S|/SS|/T[:*path*]] [/M:*machine\_type*] [/OW] [/V:*n*] [/W:*n*] [/O:*file\_name*] [/?]

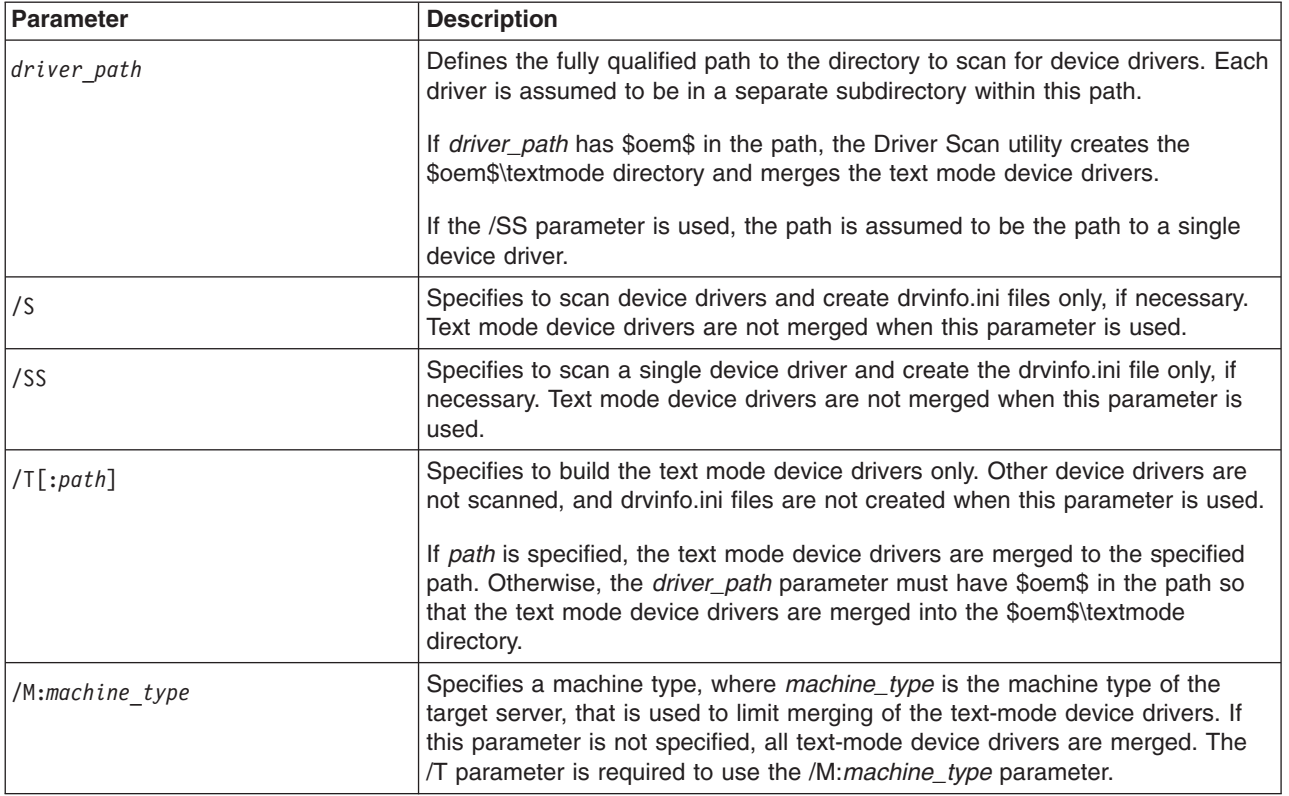

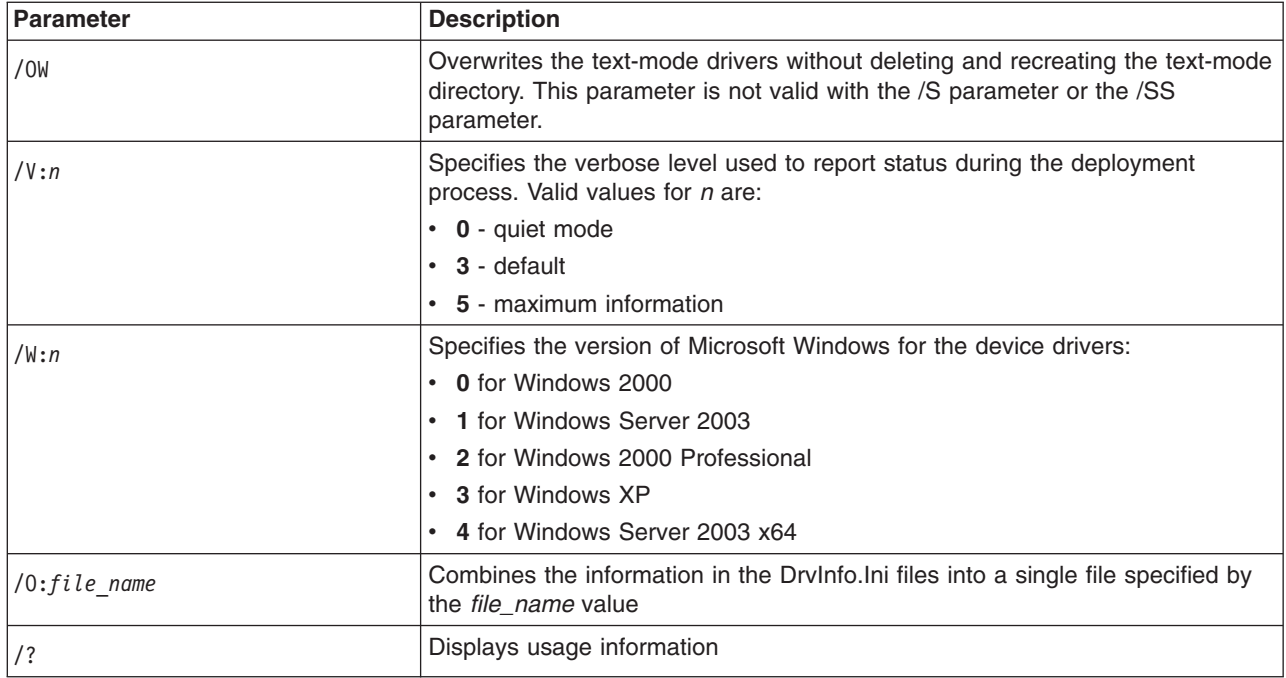

The dscan.exe utility returns the following values to indicate status:

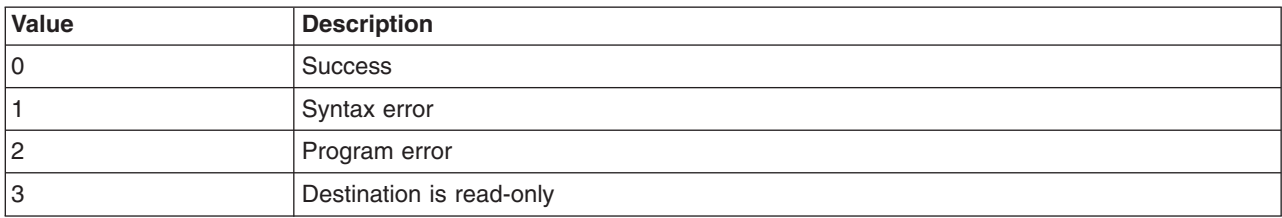

The following examples illustrate Driver Scan utility usage.

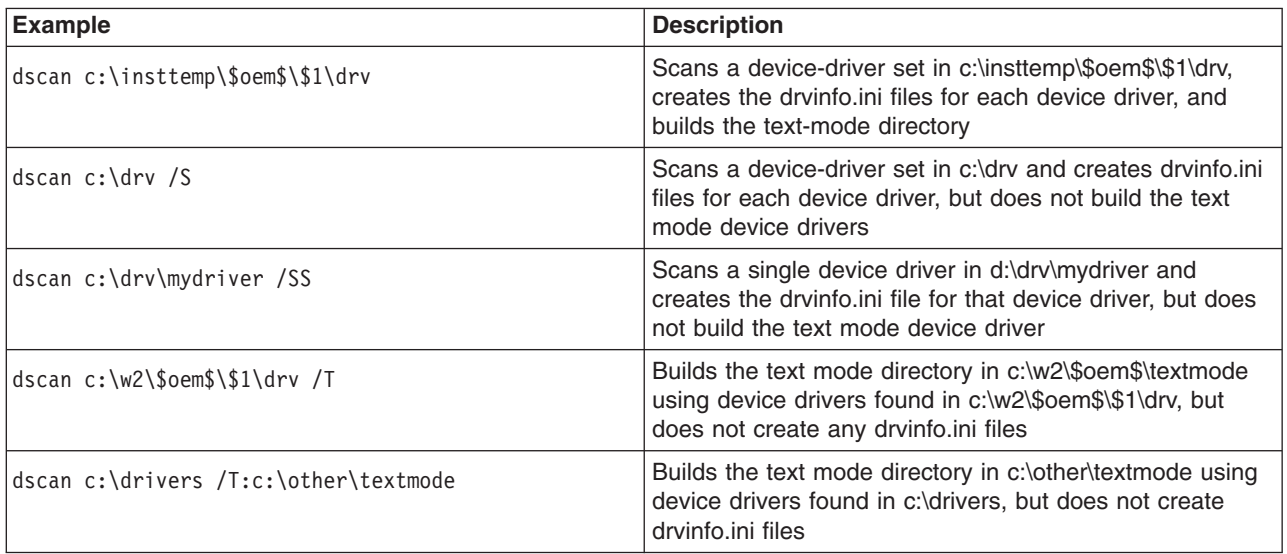

# <span id="page-94-0"></span>**DRVINFO.INI**

The drvinfo.ini file contains information specific to each device driver. The unattend.exe utility uses this information to add device-driver information to the answer file for Windows deployment scenarios. You can create this file, or have the Driver Scan utility create it automatically.

The drvinfo.ini file contains one section, called [Driver Information], and can contain the following valid variables:

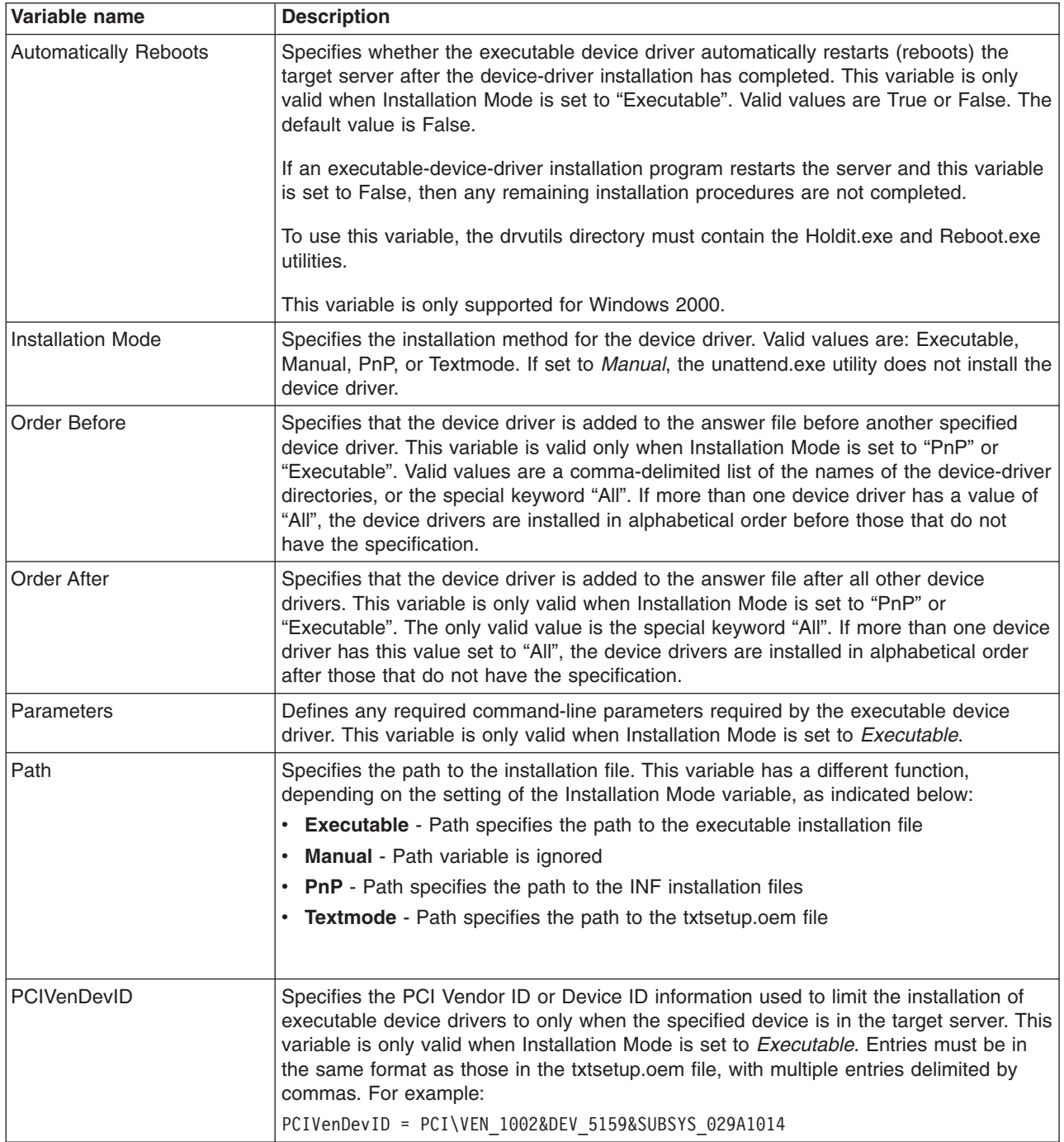

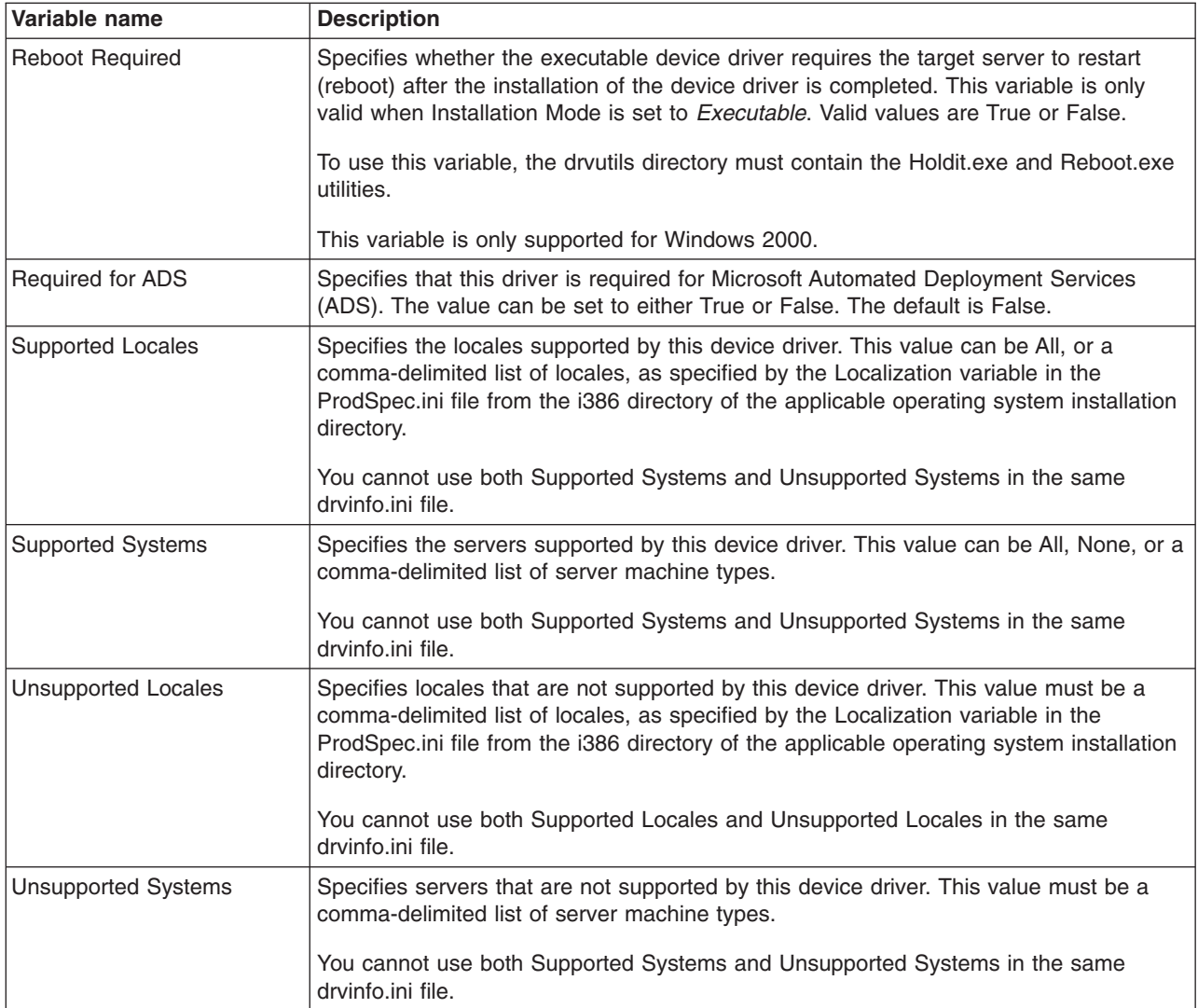

The following examples illustrate drvinfo.ini file contents.

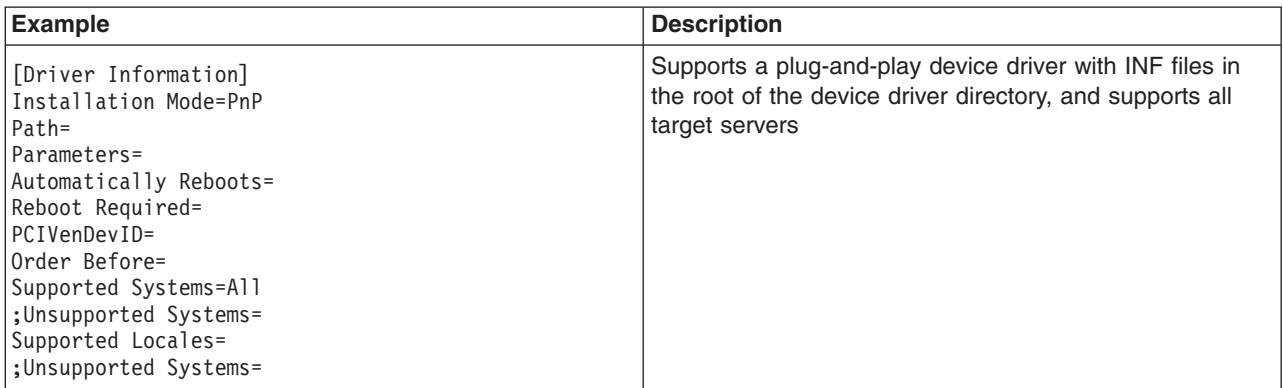

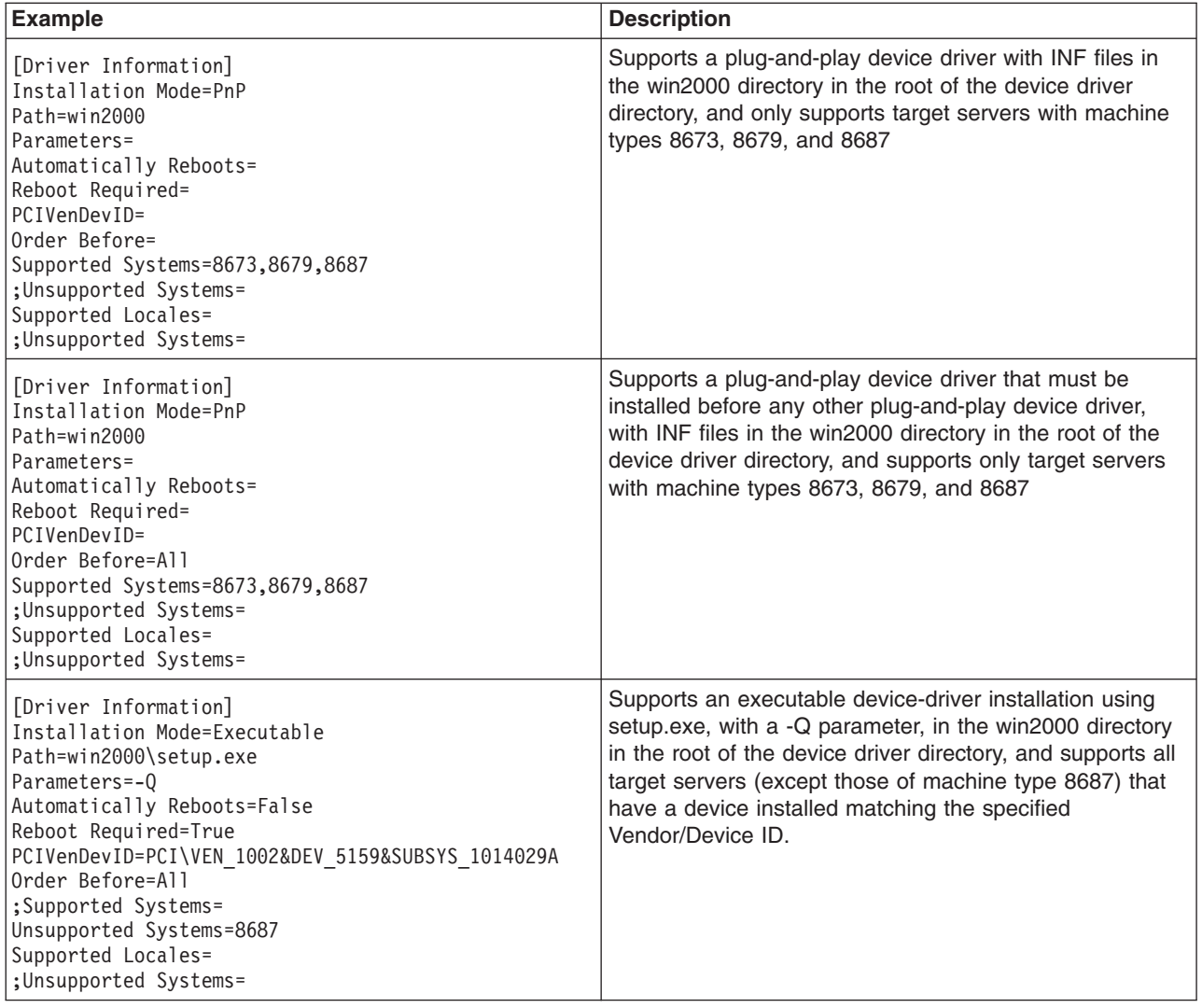

## **FDISK32.EXE**

The fdisk32.exe utility manages and configures partitions of hard disks in the target server. The ServerGuide Scripting Toolkit uses this utility during the deployment process to configure hard disks before installing operating-system files.

The fdisk32.exe utility has the following command-line syntax: fdisk32 [/status|*d*</pri:*n*|/ext:*n*|/log:*n*|/mbr|/delete:all>]

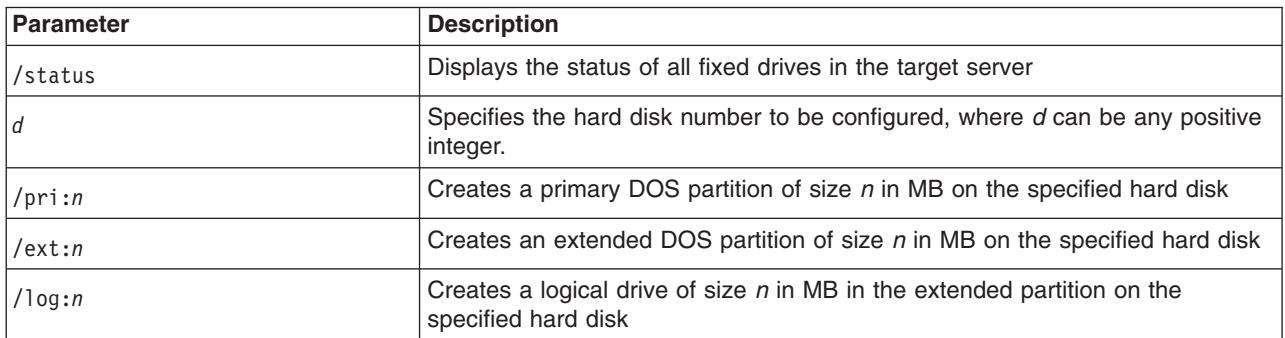

<span id="page-97-0"></span>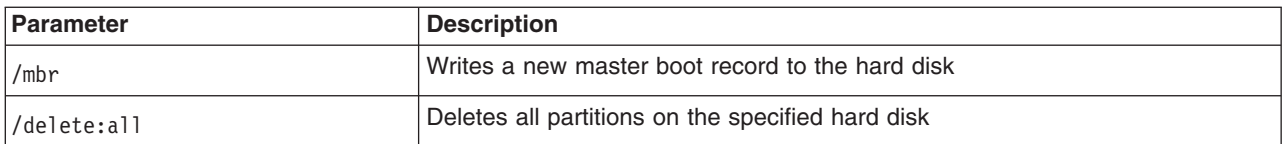

The following examples illustrate fdisk32.exe utility usage.

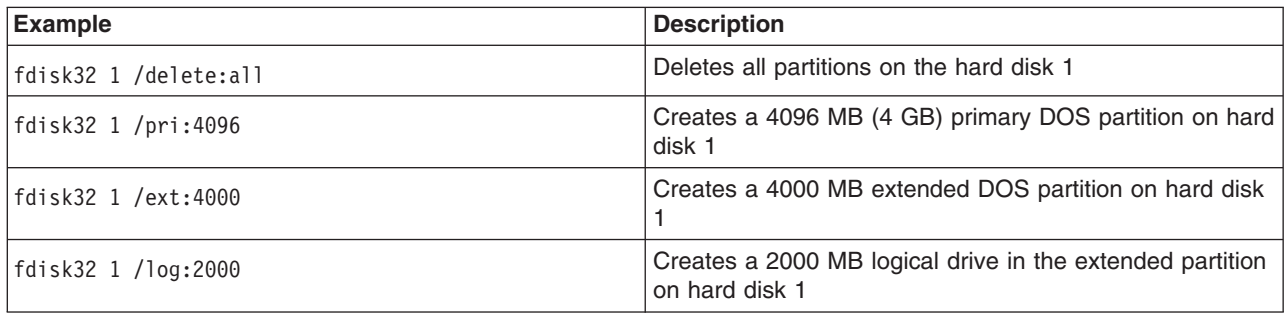

## **FIBRECFG.EXE**

The fibrecfg.exe utility configures the boot settings of a Fibre Channel host bus adapter, or enables you to view current configuration and firmware level information.

The fibrecfg.exe utility supports the following fibre channel host bus adapters:

- IBM TotalStorage FC2-133 Host Bus Adapter
- IBM HS20 Fibre Channel Expansion Card

The following supplemental files must be in the current directory or the search path. These files come with the ServerGuide Scripting Toolkit and are located in the sgdeploy\sgtk\utils directory within the source tree.

- flasutil.exe
- $\cdot$  nvram22.def
- nvram23.def
- ibmutil.exe

The fibrecfg.exe utility uses information from the above files for viewing information about and configuring Fibre Channel host bus adapters in a target server during the deployment process. See ["FLASUTIL.EXE"](#page-99-0) on [page](#page-99-0) 94 for information about the flasutil.exe utility.

The fibrecfg.exe utility creates several temporary files that require approximately 20 KB of available storage in the current directory. This means you cannot run the utility from a location that is read-only or has no free space available. Before exiting, the utility deletes all temporary files that it created.

If you use the fibrecfg.exe utility to modify BIOS code settings or startup (boot) settings on the Fibre Channel host bus adapter, you must restart (reboot) the target server before the changes are complete for the rest of the deployment process.

The fibrecfg.exe utility has the following command-line syntax: fibrecfg [/E*addr*|/D*addr*] [/BE*n addr wwn lun*|/BD *addr*] [/I|/P]

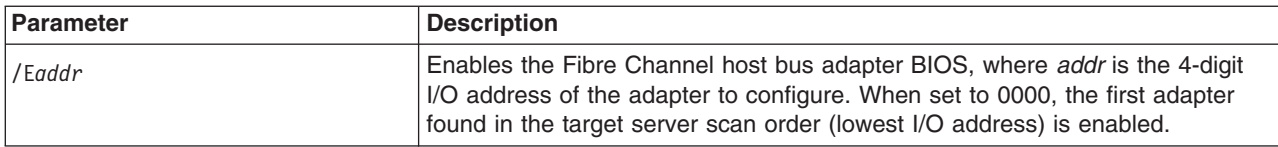

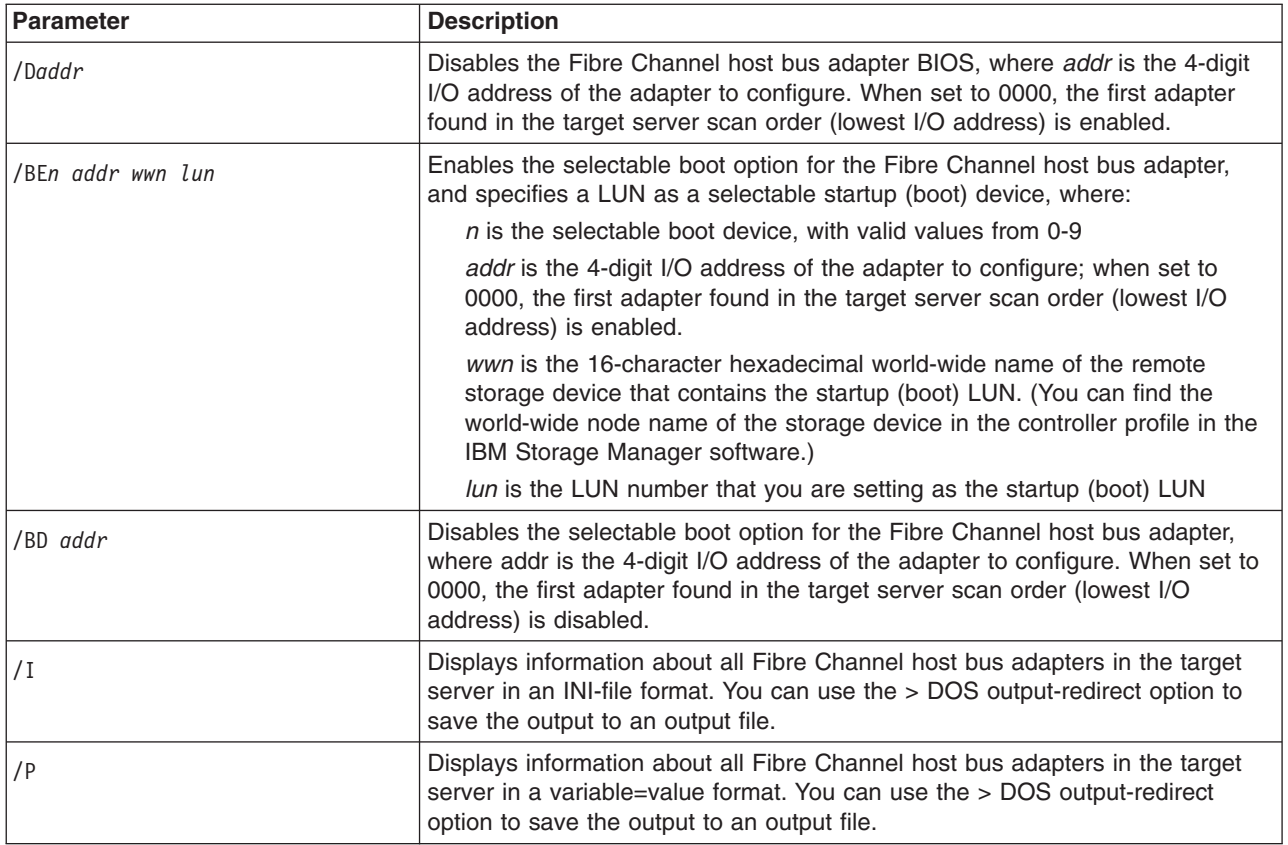

The fibrecfg.exe utility returns the following values to indicate status:

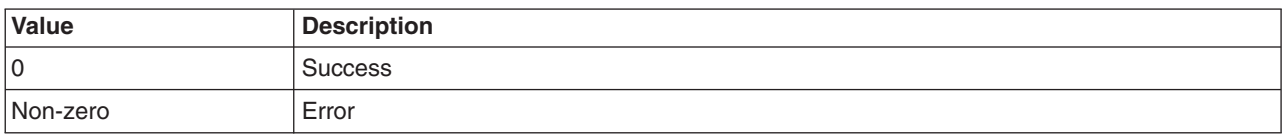

The following examples illustrate fibrecfg.exe utility usage.

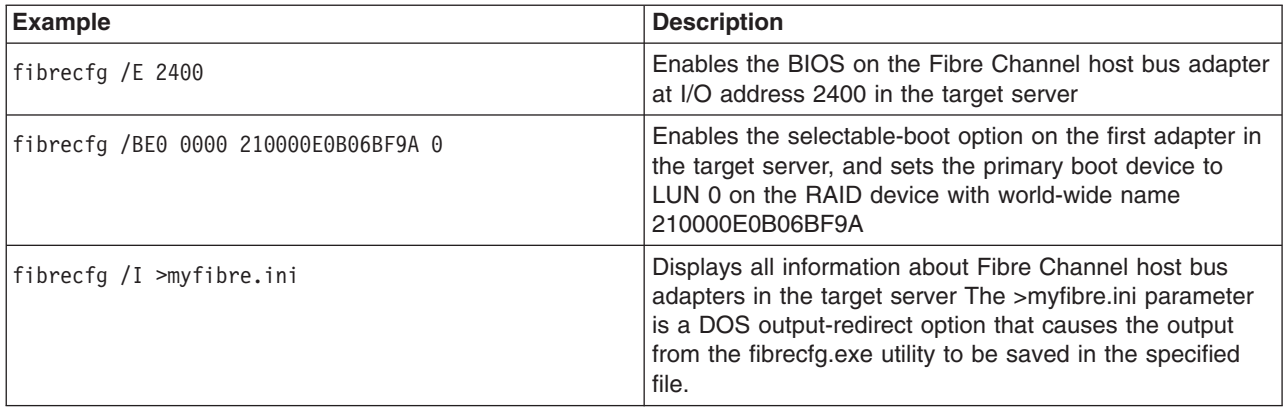

<span id="page-99-0"></span>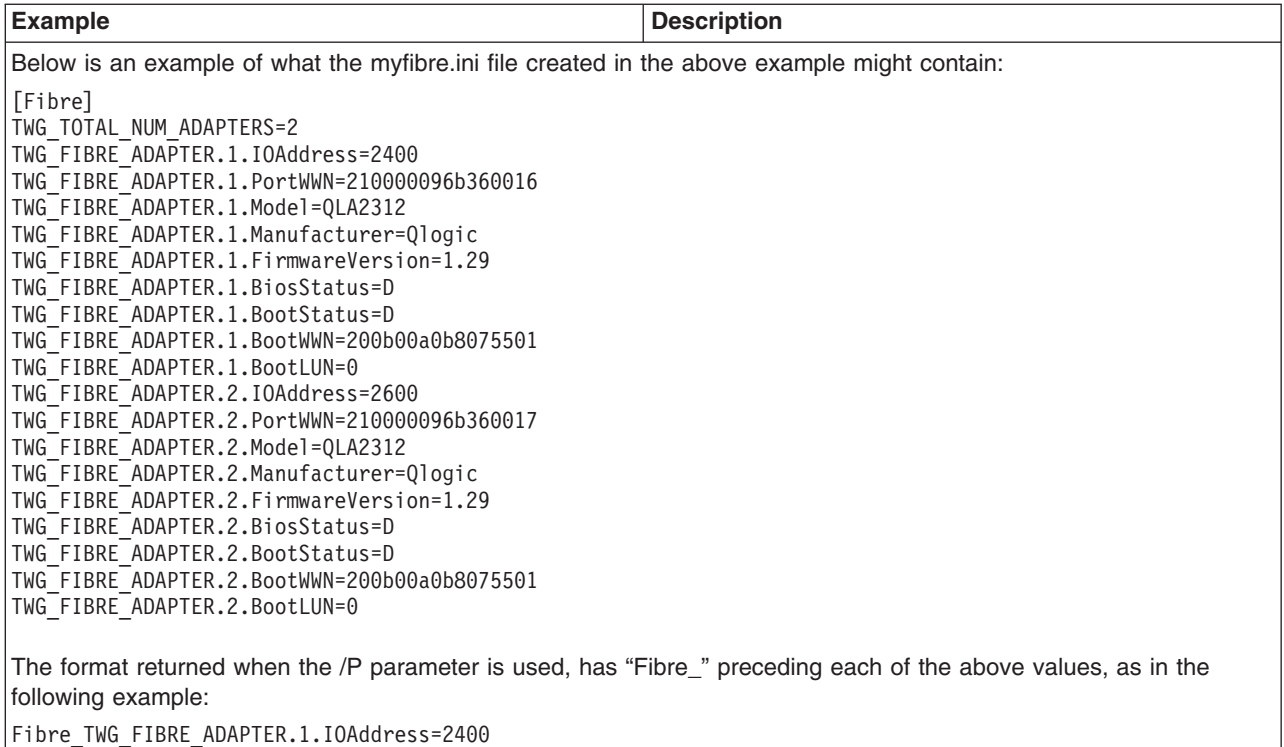

#### **FINDRAM.EXE**

The findram.exe utility determines the drive letter of the RAM drive that was created by IBM PC DOS 7.1 when the target server started (booted). The ServerGuide Scripting Toolkit calls this utility during the deployment process automatically, when required. The findram.exe utility returns a numerical value from 3-26, which corresponds to the letters C-Z.

# **FLASUTIL.EXE**

The flasutil.exe utility is called by the fibrecfg.exe utility during a deployment process. See ["FIBRECFG.EXE"](#page-97-0) on page 92 for information on the fibrecfg.exe utility. The ServerGuide Scripting Toolkit calls this utility during the deployment process automatically, when required.

#### **FORMAT32.EXE**

The format32.exe utility formats a FAT32 partition on the hard disk of a target server for use with IBM PC DOS 7.1. The ServerGuide Scripting Toolkit uses this utility during the deployment process to format hard disks before installing operating-system files.

The format32.exe utility has the following command-line syntax:

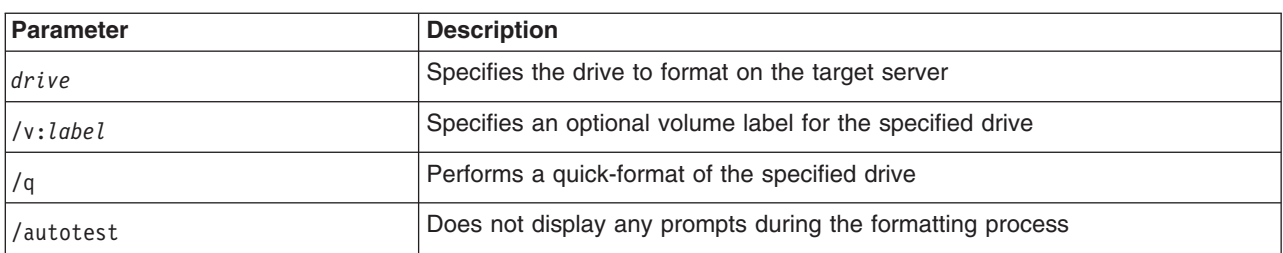

format32 <*drive*:> [/v:*label*] [/q] [/autotest]

The following examples illustrate format32.exe utility usage.

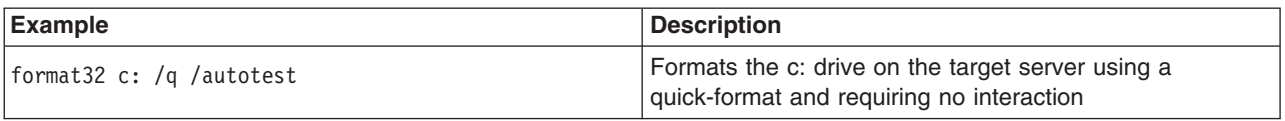

## **HWDETECT.EXE, HWDETECT**

The hwdetect.exe utility performs basic hardware detection functions and more advanced PCI-device detection functions on the target server. You can store the information returned by the hwdetect.exe utility in an output file. You can also return values that set the errorlevel DOS environment variable.

Table 15 lists the operating systems supported by versions of hwdetect.exe.

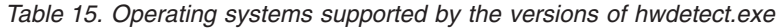

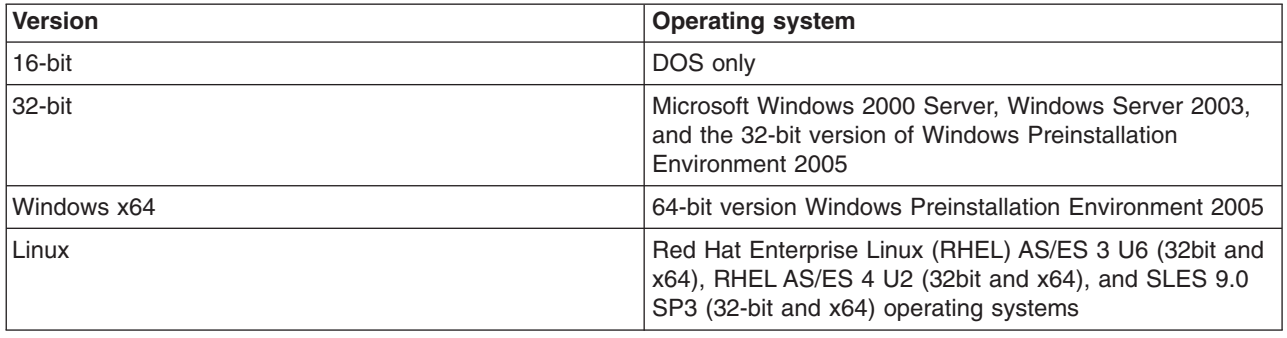

The Linux version of hwdetect requires the following packages:

- $\cdot$  glibc-2.2.4-32.18 or higher
- $\cdot$  libstdc++-2.96-129.7.2 or higher
- $\cdot$  compat-2004.7.1 for SLES 9 SP3

You can only use the hwdetect.exe utility basic hardware scan functions one at a time. The PCI-device detection functions can be combined or used more than once on the same command line.

The hwdetect.exe utility has the following command-line syntax:

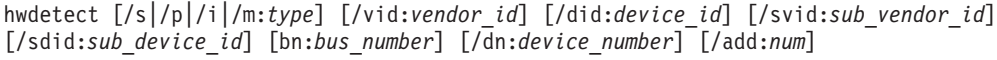

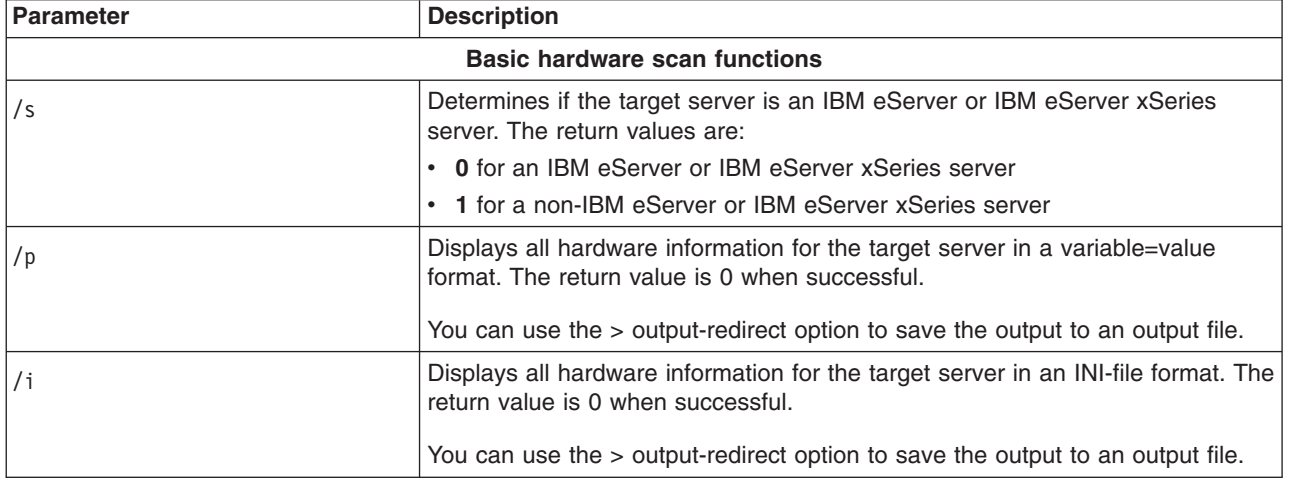

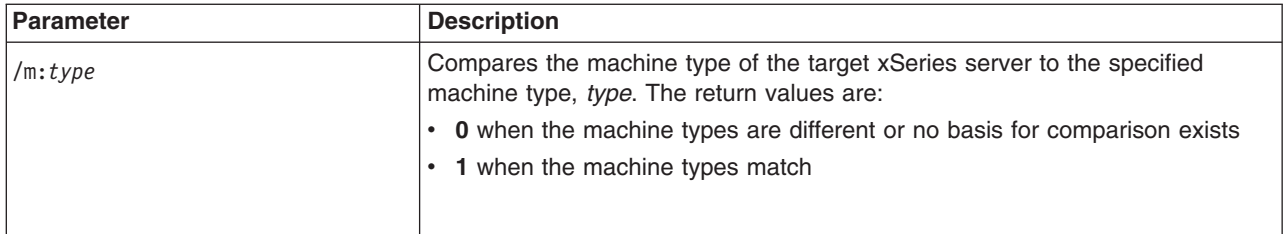

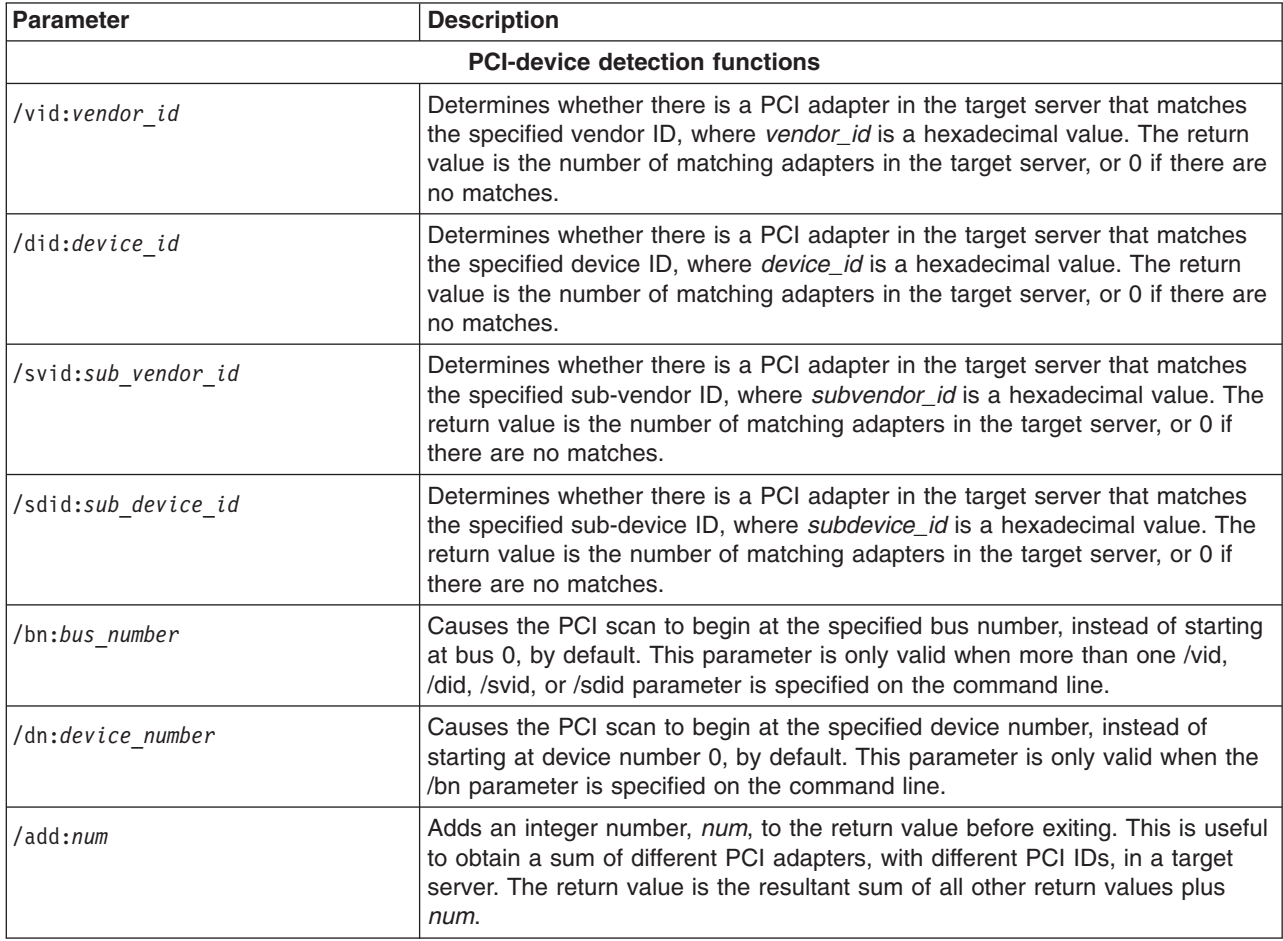

The following examples illustrate hwdetect.exe utility usage.

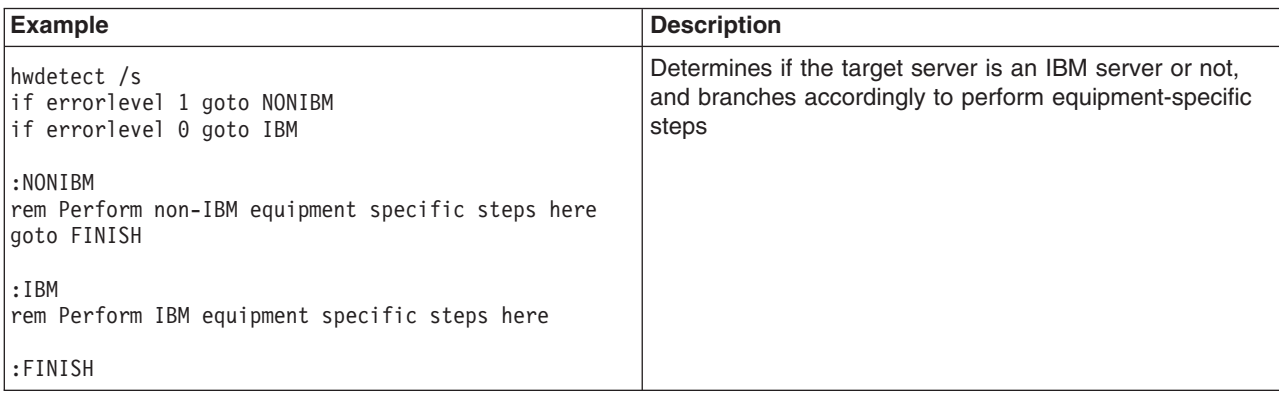

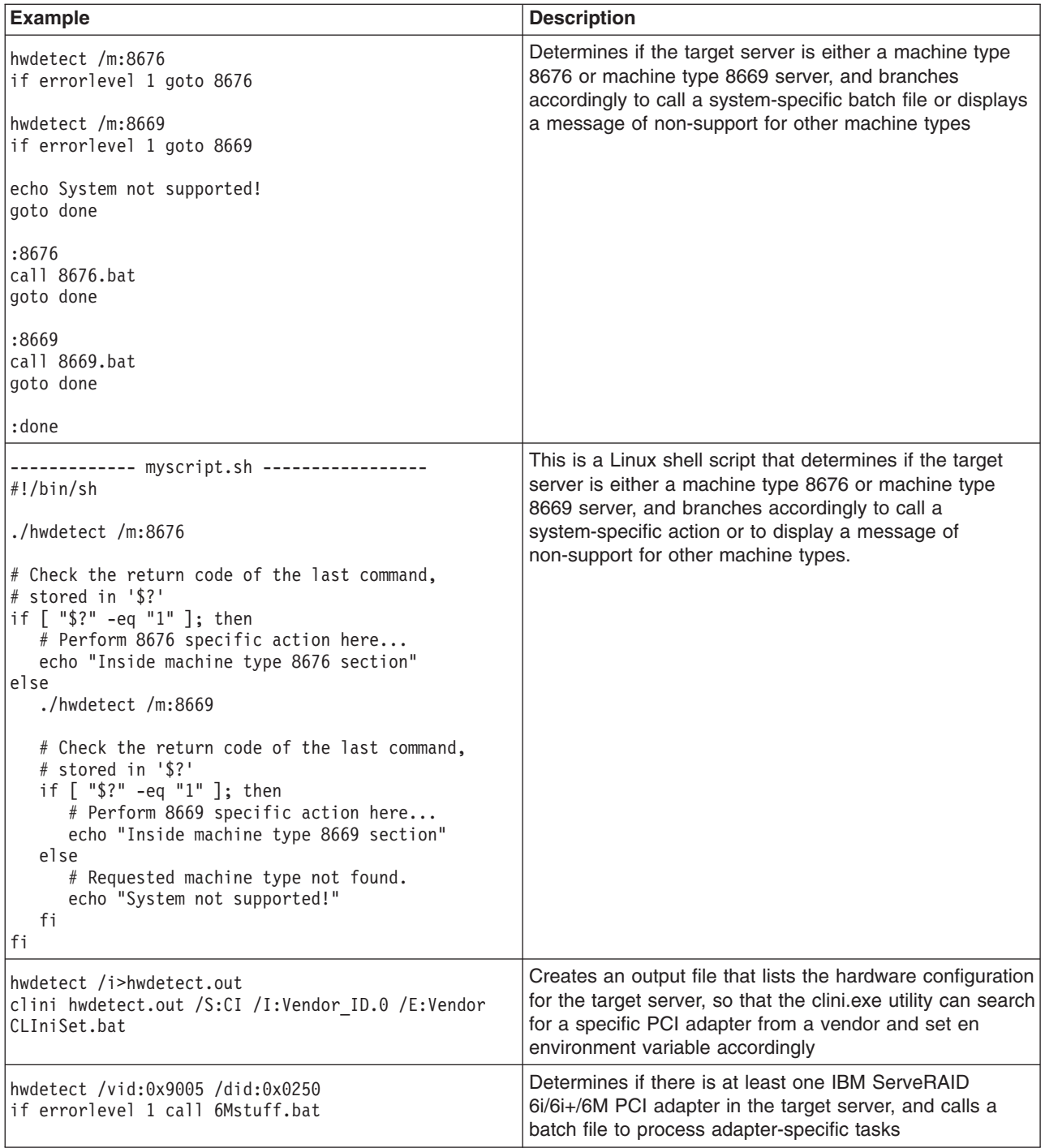

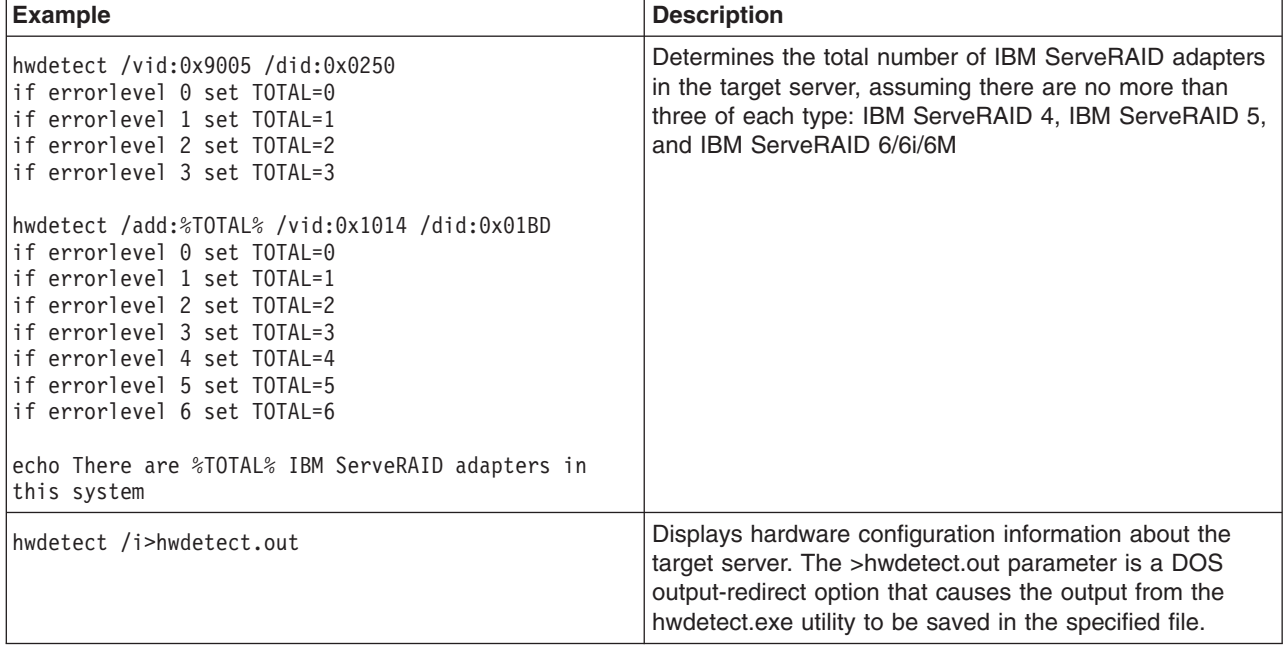

Below is an example of the hwdetect.out file that the last example might create:

[System] Machine\_Type=8674 Model Number=42X Serial\_Number=78Z9506 Product\_Name=eserver xSeries 330 BIOS version=1.04 BIOS\_Build\_Level=EME112A BIOS\_DATE=06/28/2002 BIOS\_Manufacturer=IBM BIOS\_Language=US Number\_Of\_Enclosures=1 Enclosure\_Type.0=23 Processor\_Slots=2 Active\_Processors=1 Processor\_Family.0=17 Processor Speed MHz.0=1400 Processor\_X64 = TRUE Total Enabled Memory Mb=256 ROM Diagnostics Build Level=EME112A ISMP\_Build\_Level=BR8T30A RSA Build Level=GEE834A System\_UUID = 8030E01060F010B010605090D0A020F0 Blade\_Chassis\_UUID = 0F020A0D0900F00F020A0D0900F00F02  $B$ lade<sup>-</sup>Slot =  $\overline{0}2$ [PCI] Total\_Number\_Devices=10 Bus  $Number.0=0$ Device Number.0=1 Function Number.0=0 Class\_Code.0=0000 Revision.0=0 Header Type.0=0 Vendor\_ID.0=5333 Device ID.0=8A22 Subvendor\_ID.0=1014 Subdevice\_ID.0=01C5 Bus Number.1=0 Device Number.1=2

Function Number.1=0 Class\_Code.1=0000 Revision.1=0 Header\_Type.1=0 Vendor\_ID.1=8086 Device\_ID.1=1229 Subvendor\_ID.1=1014 Subdevice\_ID.1=105C

Running "hwdetect /p" produces the same output with the exception that the section names are tacked onto the beginning of each keyword:

```
System Machine Type = 8674
System_Model_Number = 42X
System_Serial_Number = 78Z9506
...
PCI Bus Number.0 = 0PCI Device Number.0 = 1...
```
#### **Notes:**

- 1. The BIOS DATE value is listed in mm/dd/yyyy format.
- 2. The Enclosure\_Type.0=23 is based on SMBIOS 2.3 spec. 23 = Main chassis.
- 3. There is an entry for Processor\_Family and Processor\_Speed\_MHz for each microprocessor in the server.
- 4. The ROM\_Diagnostics\_Build\_Level is empty for servers that do not support ROM diagnostics.
- 5. PCI devices are listed in the order they are scanned.
- 6. PCI devices are listed in the *Value*.*n* format, where *Value* is the variable name and *n* is the nth PCI device scanned.
- 7. The header type field is not available for versions of hwdetect running on Windows 32 or 64-bit operating systems.
- 8. The vendor, device, subvendor, and subdevice values are in hexadecimal notation.

#### **HYPERCFG.EXE**

This program is called by PRAID to configure the LSI-IDEal RAID controller where available on BladeCenter HS20 systems.

The hypercfg.exe utility configures an LSI IDEal RAID controller in an IBM eServer BladeCenter HS20. The ServerGuide Scripting Toolkit uses this utility during the deployment process to configure the LSI IDEal RAID controller. The raidmgr.bat batch file that comes with the ServerGuide Scripting Toolkit contains examples of advanced usage of the hypercfg.exe utility. The idecfg1.bat file that comes with the ServerGuide Scripting Toolkit contains sample configuration information.

The hypercfg.exe utility that comes with the ServerGuide Scripting Toolkit has the following command-line syntax. See the *IBM BladeCenter HS20 LSI IDEal RAID User's Guide* for information about this utility. hypercfg

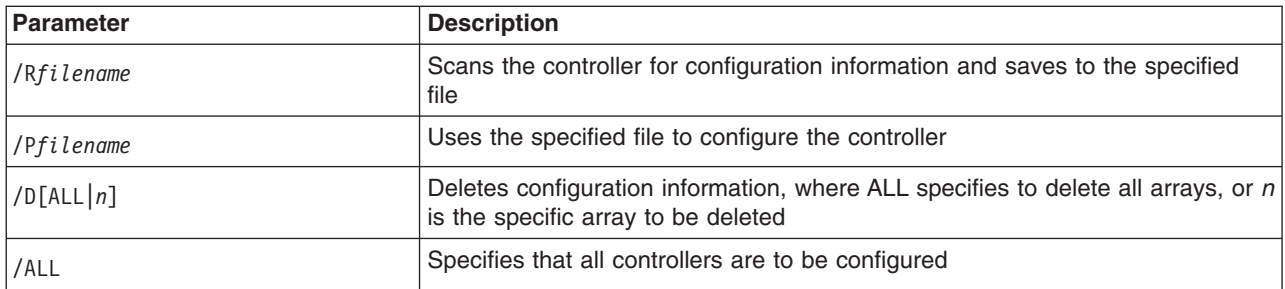

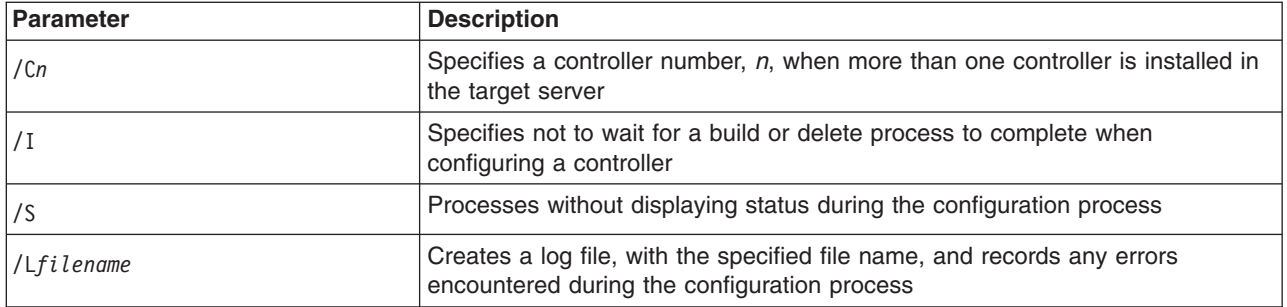

The following examples illustrate hypercfg.exe utility usage.

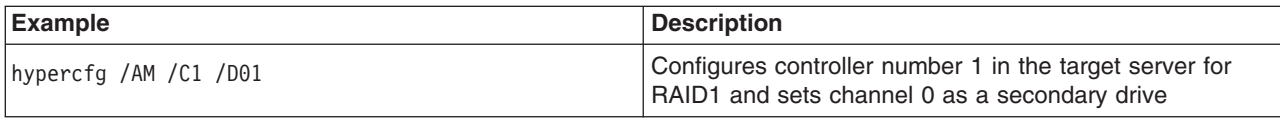

#### **IBMUTIL.EXE**

This is a supplementary program called by FIBRECFG. See ["FIBRECFG.EXE"](#page-97-0) on page 92 for details.

## **IPSSEND.EXE**

The ipssend.exe utility is called by PRAID to configure the following IBM ServeRAID controllers:

- IBM ServeRAID 4H
- IBM ServeRAID 4Lx
- IBM ServeRAID 4Mx
- IBM ServeRAID 5i
- IBM ServeRAID 6i
- IBM ServeRAID 6i+
- IBM ServeRAID 6M
- IBM ServeRAID 7k

The ipssend.exe utility can restore a controller to factory-default settings, or create and configure a RAID array.

The ipssend.exe utility, version 7.10.18 comes with the ServerGuide Scripting Toolkit. See the documentation that comes with the RAID controller for information about this utility. The following are examples of ipssend.exe utility usage.

The ipsraspi.sys DOS device driver must be loaded before you call the ipssend.exe utility in a ServerGuide Scripting Toolkit scenario. If you use the provided sample deployment scenarios, the loadraid.bat file automatically does this.

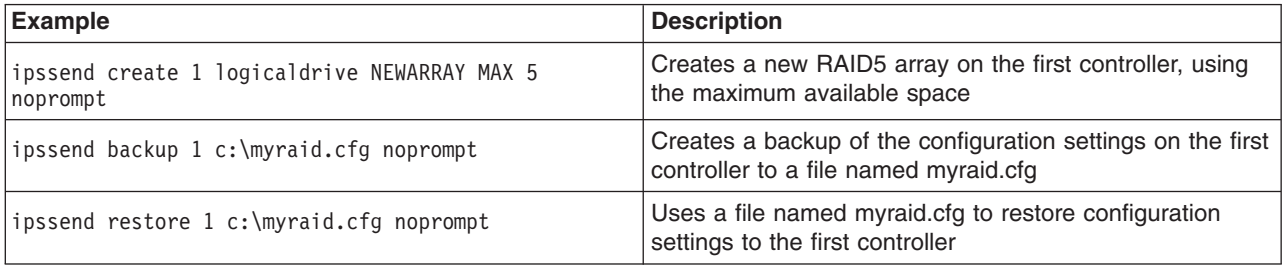

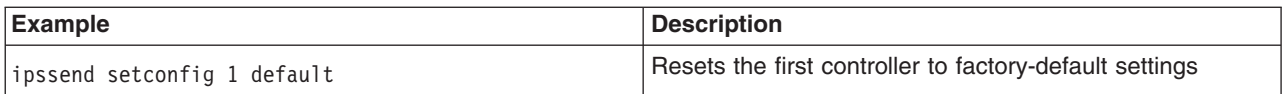

You must load the ipsraspi.sys DOS device driver before calling the IPSSEND.EXE utility. In the provided sample deployment scenarios, this is done by the loadraid.bat file.

## **IPSSENDL.EXE**

IPSSENDL.EXE is a utility that implements a subset of the functions available in IPSSEND.EXE for configuring ServeRAID adapters, while using less conventional memory.

See the description of IPSSEND.EXE for more information.

#### **LINECOMB.EXE**

The linecomb.exe utility is a 16-bit DOS executable that combines the lines of a file into one single line. This is used in Linux-scripted installations to create a compatible syslinux.cfg file for the deployment scenarios.

The linecomb.exe utility has the following command-line syntax:

linecomb *source\_file output\_file*

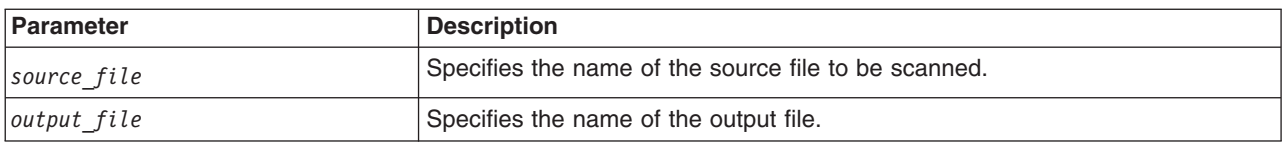

The following example illustrates linecomb.exe utility usage.

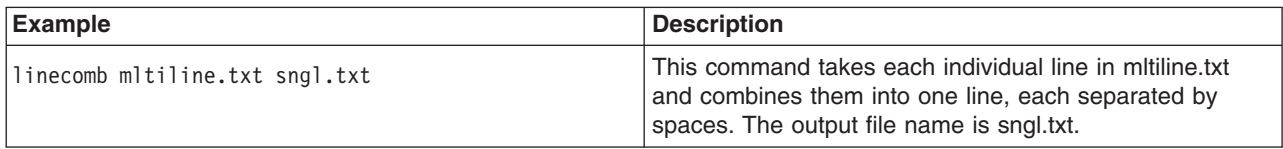

The linecomb utility issues the following return codes to indicate status:

- v **1** Source file not found
- 2 Unable to create target file

## **LOADDSKF.EXE**

The loaddskf.exe utility uses a diskette image file to create a DOS-startable (bootable) diskette. The file must contain a diskette image. The destination diskette is checked to make sure that it is the same format as the one from which the diskette image was originally created. The destination diskette must be blank. The ServerGuide Scripting Toolkit calls this utility during the deployment process automatically, when required.

#### **PRAID.EXE**

The ServerGuide Scripting Toolkit supports Policy-based RAID configuration and replication using the PRAID.EXE utility. Some features of PRAID.EXE include:

• A single user interface for configuring and replicating RAID controller settings.

- The ability to use the PRAID policies file to describe how your RAID controllers should be configured or replicated.
- Customizable logic to determine what configuration to use with which controllers. This logic can include the machine type of the server, the number of drives connected to the controller, and the RAID controller type.
- An AUTO mode to configure using default settings.
- The ability to configure all RAID controllers in a system with a single program call.
- Features to save useful information about each captured configuration, including machine type, date, and time of capture.
- The ability to restore all controllers to factory-default settings.

When used to configure RAID controllers, PRAID accepts a PRAID policies file as input and uses this information to create an output-script file that is capable of configuring all supported RAID controllers with the specified parameters. Optionally, if you do not wish to use a policies file, you can instruct PRAID to configure the RAID controllers using default values for arrays and logical drives.

When used to capture RAID controller settings, PRAID creates or appends to a PRAID policies file that contains the RAID controller settings which can later be used to configure RAID controllers with the same hardware configuration.

PRAID has three modes of operation:

#### **Configure mode**

for scripted configuration of RAID controllers. Run the output-script file created by PRAID to configure the RAID controllers. See ["Output-script](#page-122-0) file" on page 117 for details.

**Attention:** When used in configure mode, PRAID restores all RAID controllers in the server to factory-default settings before configuring any of the RAID controllers. If you do not have a backup of data for all drives, it is recommended that you create backups before running PRAID on your server.

#### **Capture mode**

For replicating RAID controller settings.

#### **Restore-defaults mode**

For resetting RAID controllers to factory default settings only.

#### **Environment requirements**

PRAID works by scripting the interfaces of other RAID-configuration utilities. In order to accomplish this, several utilities must be available to PRAID when it is running:

- v IPSSEND: ServeRAID-4H, 4Mx, 4Lx, 5i, 6M, 6i, 6i+, 7k
- v ACU: ServeRAID-7t

ServeRAID-7t, ServeRAID-8i, and ServerRAID-8e-SAS require a utility called ACU. However, different versions of this utility are required to support each controller. Therefore, if using a ServeRAID-8i, you must rename the utility to ACUSAS to differentiate between the three versions of ACU. If using a ServeRAID-8e-SAS, you must rename the utility to ACUSAS8E to differentiate between the three versions of ACU.

- ACUAHCI: ServeRAID-7t
- ACUSAS: ServeRAID-8i
- ACUSAS8E: ServeRAID-8e SAS
- ACUAHCI: ServeRAID-8e SATA
- ACUICHSV: ServeRAID-7e SATA
- RAIDSEL: ServeRAID-7e SCSI
- CFG1030: LSI 1020/1030 chipset
- HYPERCFG: IDEal RAID
- CFGGEN: LSI 1064x SAS

These utilities must be in the system search path or their location must be specified before invoking PRAID using the /p flag. All of these utilities are included with the ServerGuide Scripting Toolkit.

In addition, you must load the ipsraspi.sys (version 7.10.18) DOS ServeRAID driver before using PRAID if you are using a ServeRAID-4H, 4Mx, 4Lx, 5i, 6M, 6i, 6i+, or 7k controller, since IPSSEND requires this driver. This driver is included with the ServerGuide Scripting Toolkit. You can load this driver using either of the following methods:

- If you have booted into the ServerGuide Scripting Toolkit DOS environment, you can run the loadraid.bat script file located in the sgdeploy\sgtk\examples directory.
- Add the ipsraspi.sys file to your bootable DOS diskette, and place following line in your config.sys file: 'DEVICE=IPSRASPI.SYS /F'

To run PRAID.EXE, you must have a small amount of space available in the working directory, or specify a directory with available space using the /t parameter.

Due to DOS limitations, PRAID leaves a single, zero-byte file named PRAIDTMP.BAT in the directory where temporary space is specified. When PRAID has executed, you can delete this file.

### **Usage**

Each mode of PRAID operation requires a different syntax, as shown:

#### **Configure mode**

PRAID.EXE /f:*policies* /d /o:*outScript* /p:*path* /t:*temp* /a /e1 /e2 /e3 /s:*l,n* /v:*n* /y /b

#### **Capture mode**

PRAID.EXE /c[:p] /f:*policies* /p:*path* /t:*temp* /e2 /e3 /v:*n*

#### **Restore defaults mode**

PRAID /r /e2 /v:*n* /y

In addition, you can supply the PRAID parameters in a parameters file, PRAID @parameters\_file, instead of using the command line.

| <b>Parameter</b> | <b>Description</b>                                                                                                    |  |  |
|------------------|----------------------------------------------------------------------------------------------------|--|--|
| /d               | Configures all controllers in the system using default settings for arrays and<br>logical drives instead of using a policies file. The default settings used are the<br>same as the default settings for the policies file. See Table 8 on page 31 for a<br>list of default values for each RAID controller. You cannot use this parameter<br>with the /f parameter.                                                                                          |  |  |
| /o:outscript     | Names the full path and file name of the output-script file that you would like<br>PRAID to create. This script will contain the RAID configuration commands to<br>configure the RAID controllers as specified, and must be named with a .bat<br>extension to indicate that it is a DOS batch file. If you do not supply the name<br>of this file PRAID will use the default name praidout.bat. See "Output-script<br>file" on page 117 for more information. |  |  |
| /a               | Runs the output-script specified by the /o parameter automatically on exit. If<br>you choose not to specify this parameter, you must manually run the<br>output-script file to configure the RAID controllers.                                                                                                    |  |  |

*Table 16. Configure mode parameters*

*Table 16. Configure mode parameters (continued)*

| <b>Parameter</b> | <b>Description</b>                                                                                                    |
|------------------|----------------------------------------------------------------------------------------------------|
| /e1              | Returns an error code of 1 if one or more controllers are not configured<br>because there was no policy found to configure the controllers. This parameter<br>cannot be used with the /a parameter.                                                                                                    |
| /s:l,n           | Calls the SAVESTAT program in the output-script file error checking. This call<br>will cause the value n to be written to SAVESTAT location I anytime one of the<br>RAID configuration utilities in the output-script file returns an error condition. To<br>use this parameter, SAVESTAT must be located in the system search path.                                                                                                    |
| /b               | Automatically create commands in the output-script file that will build the<br>arrays if it is necessary before writing to the drives. PRAID makes the building<br>process optional because it can take up to 45 minutes. If you do not supply<br>the /b parameter, PRAID will prompt you to see if you want the array built as<br>part of the output-script file. If you supply the /b parameter and the arrays do<br>not need to be built before using them, then this parameter has no effect. |
|                  | RAID-1 arrays created on ServeRAID-7e SCSI controllers must be built before<br>they can be used for data.                                                                                                    |
| /f:policies      | Required for configure (unless /d is used) and capture. The path and file name<br>of the policies file:                                                                                                    |
|                  | • In configure mode, this points to the policies for PRAID to use when<br>configuring the RAID controllers.                                                                                                    |
|                  | In capture mode, this points to the file where you would like the captured<br>$\bullet$<br>configurations to be written. If the file does not exist, PRAID will create it. If<br>the file does exist, PRAID will append to the end of it.                                                                                                    |
| /y               | Do not prompt before resetting controllers to factory-default settings. PRAID<br>always resets all controllers to factory-default settings before configuring them.<br>If you do not supply this parameter, PRAID will pause to warn you before<br>resetting the RAID controllers to factory-default settings.                                                                                                    |
| $/p$ : path      | The full path to where the RAID configuration utilities are located (IPSSEND,<br>CFG1030, RAIDSEL, ACU, ACUSAS, ACUICHSV, and HYPERCFG). You do<br>not need to specify this parameter if all of the RAID configuration utilities are<br>already in the system search path, which is recommended.                                                                                                    |
| /t: path         | The full or relative path where PRAID might write temporary files. PRAID<br>requires temp space in order to run. If you do not specify this parameter,<br>PRAID will write its temporary files to the current directory, which is<br>recommended.                                                                                                    |
| /e2              | Returns an error code of 2 if there are no supported RAID controllers found in<br>the system. By default, PRAID does not return an error if no controllers are<br>found in the system.                                                                                                    |
| /e3              | Returns an error code of 3 if at least one controller is found with no drives<br>attached. By default, PRAID does not return an error if no drives are attached<br>to a RAID controller. This parameter cannot be used with the /a parameter.                                                                                                    |
| /v:n             | The verbosity level, where n is 0 (quiet), 3 (default), or 5 (maximum).                                                                                                    |
| @parameters_file | The path and file name of a file containing the command line parameters.<br>Parameters should be separated by space characters. If you use this<br>parameter, any other parameters that you specify on the command line will<br>override the parameters that you supply in the params file. This parameter is<br>useful when the command-line parameters are long and can exceed the<br>127-character command line limit in DOS.                                                                  |

*Table 17. Capture mode parameters*

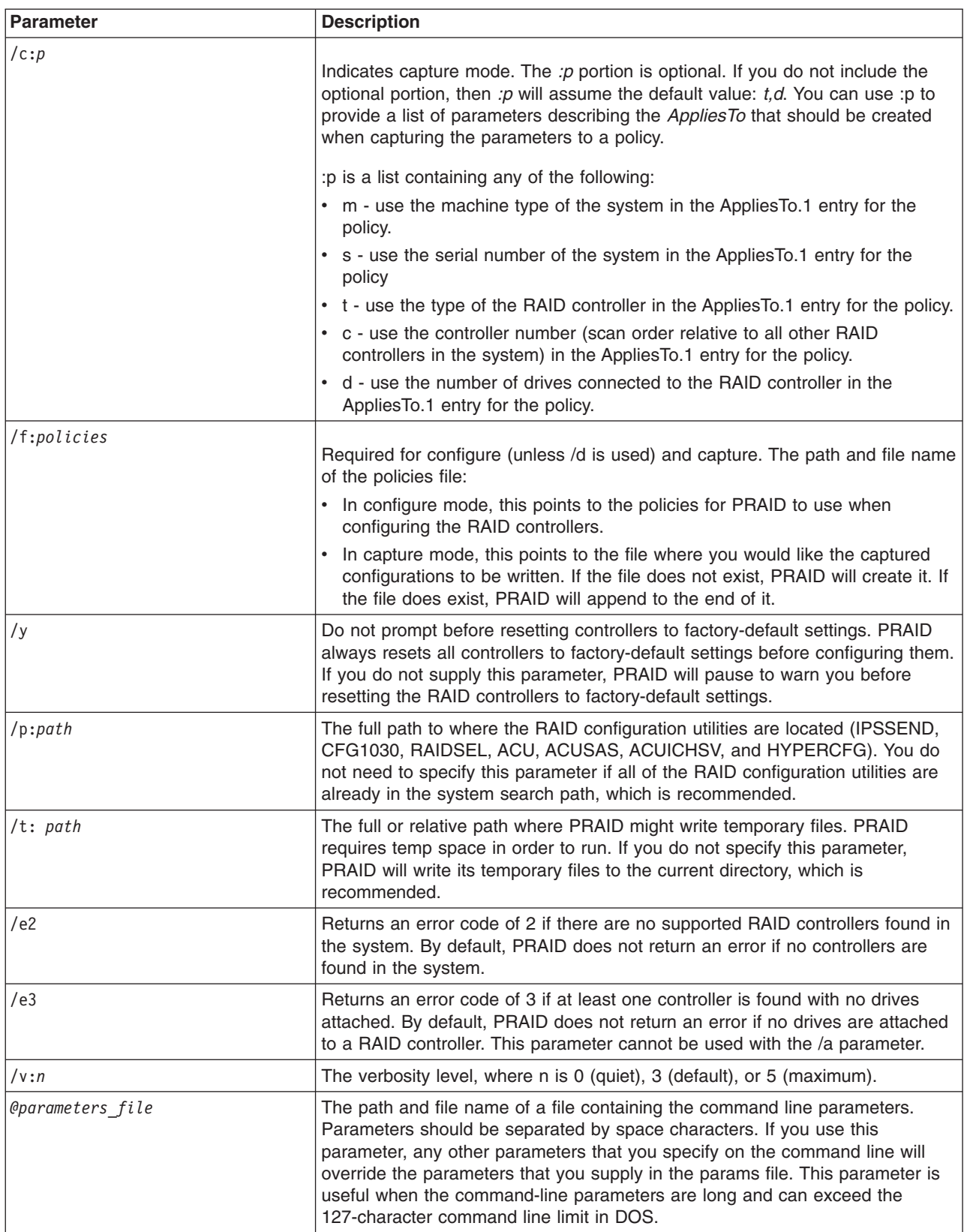

*Table 18. Restore defaults mode parameters*

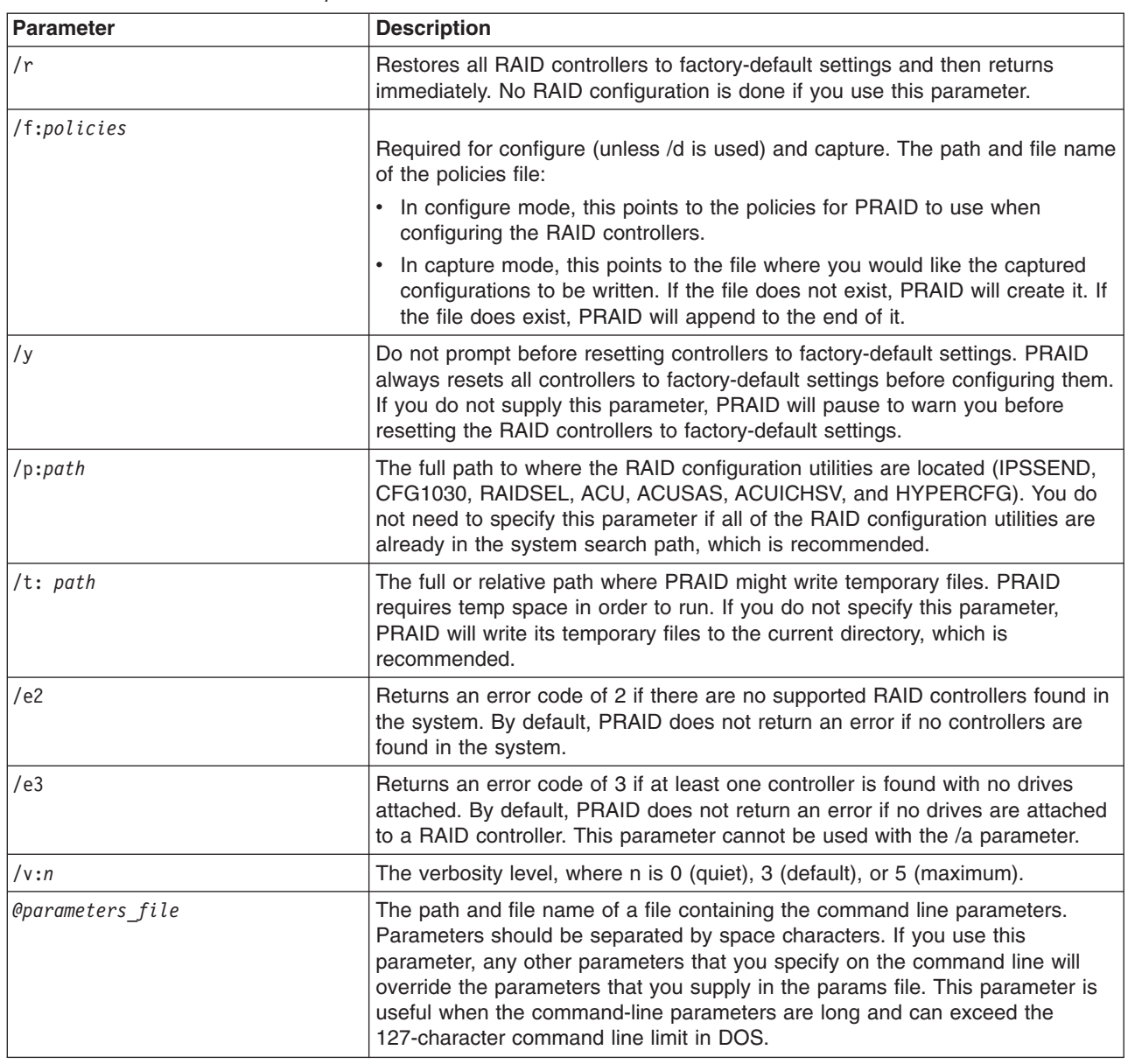

# **Usage examples**

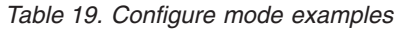

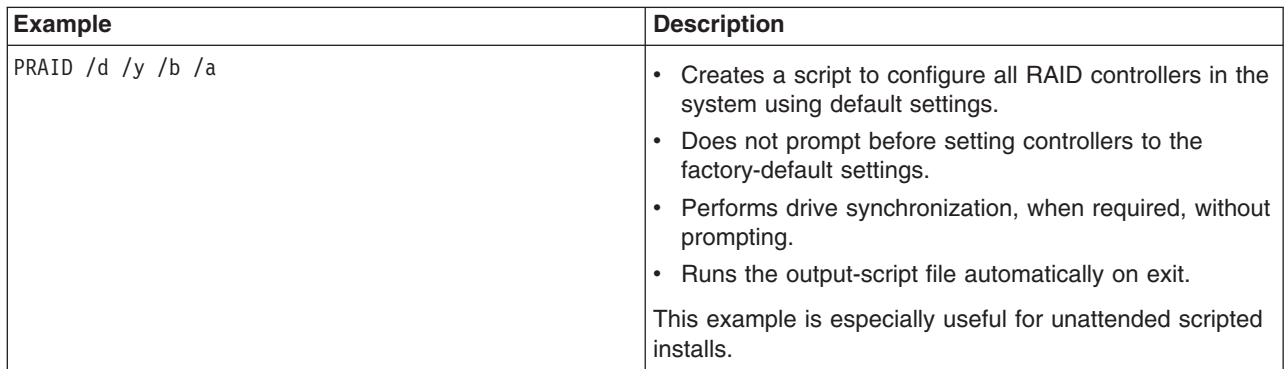

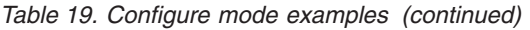

| <b>Example</b>                 | <b>Description</b>                                                                                                    |
|--------------------------------|----------------------------------------------------------------------------------------------------|
| PRAID /f:policies.ini /v:5 /e1 | • Configures the RAID controllers in the system using<br>the policies file policies.ini.<br>• Sets the verbosity to maximum.                      |
|                                | • Returns an error code of there are no matching<br>policies for one or more controllers. See the "Return<br>codes" section for more information. |

*Table 20. Capture mode examples*

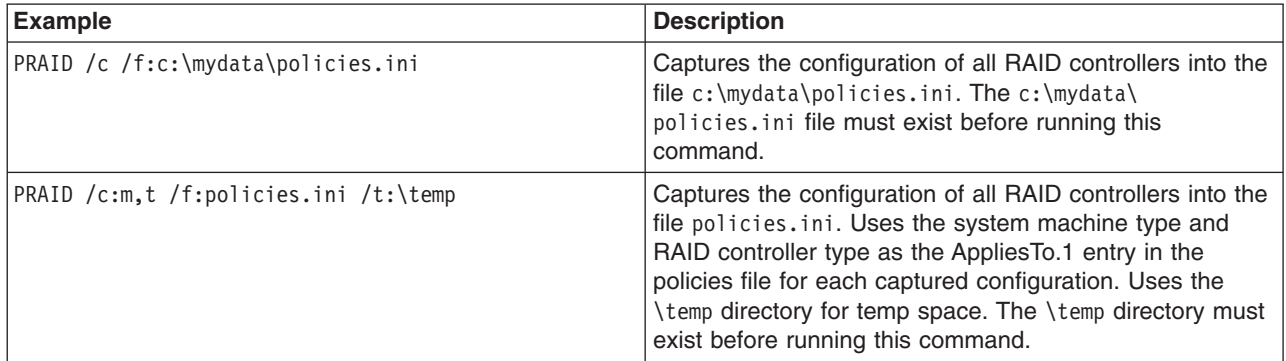

*Table 21. Restore defaults mode examples*

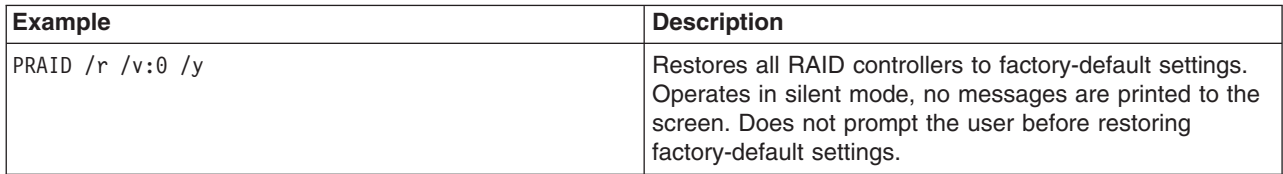

*Table 22. Running PRAID using a parameters file*

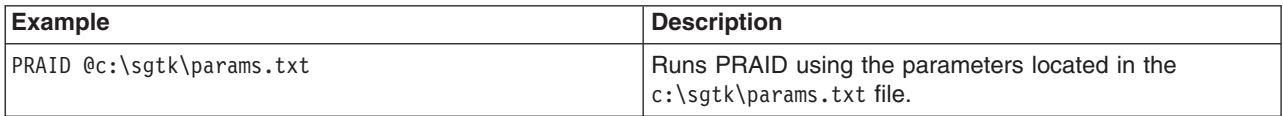

# **Return codes**

- v **0** Success.
- v **1** Execution was successful, but the */e1* parameter was supplied and at least one controller was not configured because there was no matching policy.
- v **2** Execution was successful, but the */e2* parameter was supplied and no controllers were found in the system.
- v **3** Execution was successful, but the */e3* parameter was supplied and at least one controller was not configured because no drives were attached.
- 4 Syntax error on the command line.
- 5 Syntax error in the policies file or the policy file could not be opened.
- 6 Error creating the output script file or writing to temp space.
- 7 Error resetting a controller to the default settings.
- 8 Error gathering information about a controller.
- 9 For all other errors.

In addition, if there are errors running the output-script file, PRAID will set the environment variable *PRDERR* to the return code of the failing configuration command. The output-script file will stop execution immediately if an error is encountered.

Due to DOS limitations, if you use the /a parameter to run the output-script file automatically, the PRDERR variable will not be set.

### **Checking the return code under MSDOS**

The ServerGuide Scripting Toolkit runs under PCDOS. If you run PRAID in an MSDOS environment, PRAID will not be able to set the DOS errorlevel properly under some conditions.

When you run PRAID, it creates a small batch file called PRDERR.BAT located in the directory where temporary space is specified. Running this batch file will set the environment variable PRDERR to the return code of PRAID if the DOS errorlevel could not be set properly. Under MSDOS, you must check both the return code of PRAID and the value of PRDERR after running the PRDERR.BAT file to determine the correct return code of PRAID.

If you are running PRAID under PCDOS you do not need to run the PRDERR.BAT file, and you can delete PRDERR.BAT after PRAID has executed.

### **Policies file**

When used in configure mode, the policies file directs how PRAID configures the RAID controllers in a system using keywords and values that can be customized by the user. In capture mode, PRAID creates or appends to the end of a policies file the parameters that can configure other RAID controllers identically to the ones in the current system.

A policies file can be created using any of the following methods:

- 1. Run PRAID in capture mode to create a policies file from an already-configured RAID controller.
- 2. Use one of the example policies files provided with the ServerGuide Scripting Toolkit, and customize it to configure your RAID controllers. The example files are located in the sgdeploy\sgtk\examples\raid directory.
- 3. Use an ASCII text editor to create a new policies file.

The policies file is an ASCII text file that is organized in INI-file format. Each INI-file section name indicates the start of a new policy for configuring RAID controllers.

The policies file must contain one or more uniquely-named sections using the format [Policy.*name*] where *name* is a unique user-assigned name that is used to identify the policy. *name* can be any combination of letters, numbers, underscores, periods, or dashes.

Some examples of legal section names are: [Policy.1], [Policy.mypolicy], and [Policy.My-RAID5 config]. Each section in the policies file represents a single policy for configuring RAID controllers. You can have up to 50 policies in a single policies file.

### **How PRAID selects a policy**

Each section in the policies file represents a single policy for configuring the RAID controllers. In configure mode, each RAID controller is configured using a single policy, but a single policy can be used to configure multiple controllers. Each policy in a policies file contains one or more *AppliesTo.n* entries, where *n* is the number of the AppliesTo parameter within the policy. This entry is required in each section, so every section must contain at least an AppliesTo.1 entry. See "Policies file [parameters"](#page-114-0) on page 109 for a full description of the AppliesTo.n entry.

These entries are followed by a list of hardware parameters including machine type, number of drives connected to the RAID controller, and scan order, that are evaluated against the current system hardware. If all of the hardware parameters of an AppliesTo.n entry match the hardware being evaluated, this policy

<span id="page-114-0"></span>is used the configure the hardware. For each policy in the policies file, the AppliesTo.n entries for that policy are evaluated in order starting with AppliesTo.1. If none of the AppliesTo.n entries match the current hardware then the policy is not applied and the AppliesTo.n entries in the next policy are evaluated. This continues until either a match is found or no more policies exist in the file. If the end of the file is reached without a match then the controller is not configured. Because the policies are evaluated in order, you should place more specific policies at the beginning of the policies file.

### **Policies file parameters**

This section describes the parameters used in the policies file. The Policy.*name* header and AppliesTo.1 entry are the only parameters required. All values are case-insensitive.

If you do not specify a value for any of the other parameters, they will be assigned their default value when applicable. If a parameter is not valid for a RAID controller, it will be ignored.

In addition to this reference, the ServerGuide Scripting Toolkit also provides two example policies files that you can modify for your own use. These example policies files are located in the *sgdeploy\sgtk\examples\ raid* directory:

- RAID1-5.ini Creates a RAID-1 array using the first two drives, and a RAID-5 array using the remaining drives. Valid for ServeRAID-4H, 4Mx, 4Lx, 5i, 6i, 6M, 6i+, 7k, 8i
- RAID5HSP.ini Creates a single RAID-5 array with a single hot-spare drive using all available drives. Valid for ServeRAID-4H, 4Mx, 4Lx, 5i, 6i, 6i+, 6M, 7k, 7t, 8i.
- template.ini Provides a policies file template containing all parameters with details about each parameter.
- syntax.txt Provides a syntax specification for the polices file.

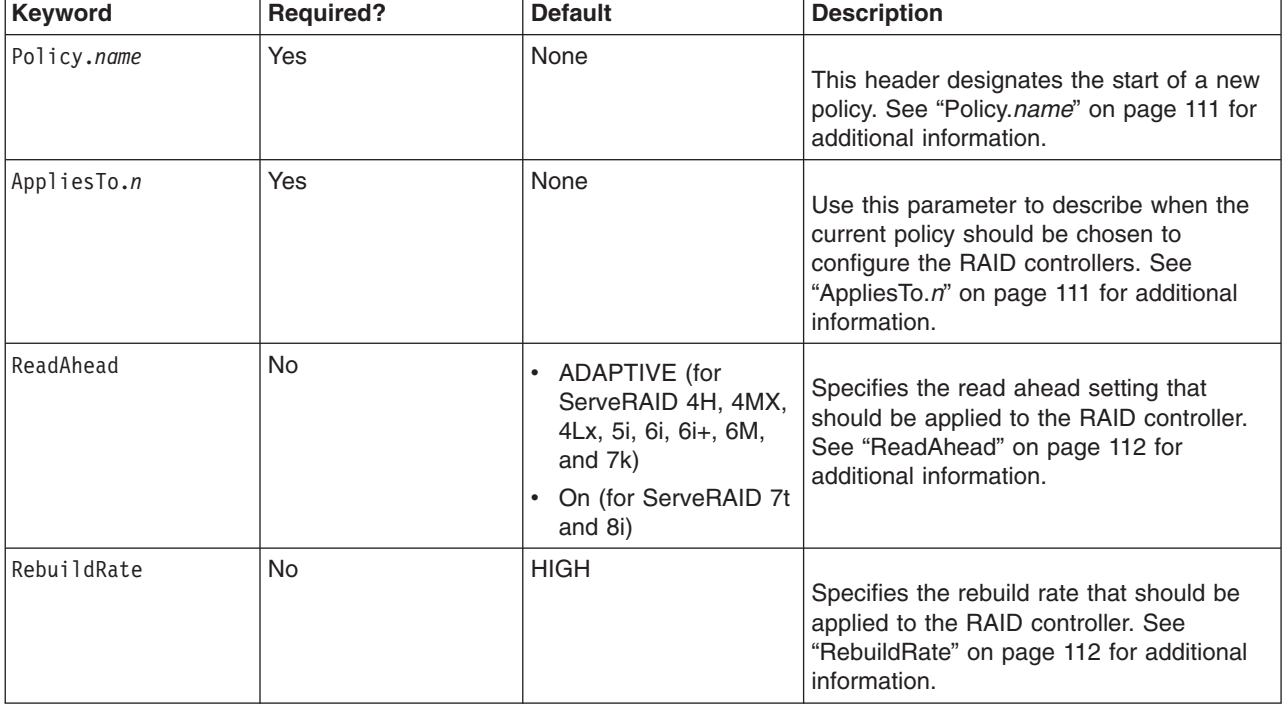

#### *Table 23. Policy file parameters*

*Table 23. Policy file parameters (continued)*

| <b>Keyword</b>   | <b>Required?</b> | <b>Default</b>                                                                                                    | <b>Description</b>                                                                                                    |
|------------------|------------------|----------------------------------------------------------------------------------------------------|----------------------------------------------------------------------------------------------------|
| StripeSize       | No               | $\bullet$<br>8 (for ServeRAID 4H,<br>4Mx, 4Lx, 5i, 6i, 6i+,<br>6M, and 7k)<br>• 64 (for ServeRAID 7t,<br>8i, 7e-SCSI,<br>7e-SATA, 8e-SATA,<br>8e-SAS and<br>LIS-IDEal-RAID)<br>32 (for ServeRAID<br>٠<br>7e-SATA)                                                                                  | Specifies the stripe-unit size in KB that the<br>controller should use for its arrays. See<br>"StripeSize" on page 112 for additional<br>information.                                             |
| Array_Mode       | No               | <b>AUTO</b>                                                                                                    | Defines the array-creation policy to use<br>when selecting physical disk drives to<br>include in an array. See "Array_Mode" on<br>page 112 for additional information.                            |
| Array_Defaults   | No               | $\bullet$<br>$0\%$ :1 for<br>ServeRAID-8e-SATA<br>and 8e-SAS.<br>LSI-SCSI-RAID when<br>at least 3 drives are<br>available<br>$\cdot$ 0%:1 for<br>ServeRAID-4H, 4Mx,<br>4Lx, 5i, 6i, 6i+, 6M,<br>and 7k, when one or<br>more arrays has 4 or<br>more physical drives<br>0%:0 for all other<br>cases | Defines the default values to use for the<br>variance and number of hot-spare drives<br>when AUTO is specified for Array Mode. See<br>"Array_Defaults" on page 113 for additional<br>information. |
| Array.letter     | No               | None                                                                                                    | Lets you specify exactly how many arrays<br>are created and the exact physical drives<br>that you would like in each array. See<br>"Array.letter" on page 113 for additional<br>information.      |
| Hotspares        | No               | None                                                                                                    | Defines a list of specific physical drives to<br>designate as hot-spare drives. See<br>"Hotspares" on page 114 for additional<br>information.                                                     |
| Logical Mode     | No               | <b>AUTO</b>                                                                                                    | Defines the logical-drive creation policy to<br>use when creating logical drives. See<br>"Logical_Mode" on page 114 for additional<br>information.                                                |
| Logical Defaults | No               | FILL: AUTO: AUTO                                                                                                    | Defines the default logical drive settings<br>that should be used when creating logical<br>drives. See "Logical_Defaults" on page<br>115 for additional information.                              |

<span id="page-116-0"></span>*Table 23. Policy file parameters (continued)*

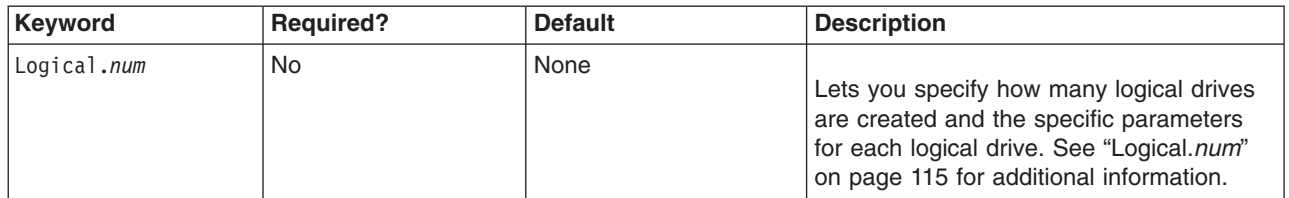

#### *Policy.name:* **Description**

This header designates the start of a new policy. You can specify *name* using any combination of letters, numbers, underscores, periods, or dashes. There is no maximum length for *name*, but the maximum length for a single line in the policies file is 256 characters. You can have up to 50 policies in a single policies file.

### **Examples**

[Policy.RAID-5-Hotspare]

#### *AppliesTo.n:* **Description**

Use this parameter to describe when the current policy should be chosen to configure the RAID controllers. You can define up to 20 AppliesTo.n entries per policy. You must have an AppliesTo.1 entry for each policy, and AppliesTo.n is the only required parameter of a policy.

AppliesTo.n includes a comma delimited list containing one or more of the following parameters:

- v m:*mtype*, where *mtype* is the four digit machine type of an IBM eServer or xSeries server.
- v s:*serial*, where *serial* is the serial number of an IBM eServer or xSeries server.
- v c:*contn*, where *contn* is the controller number (scan order) of the RAID controller with respect to all other RAID controllers in the system.

The number assigned to a particular controller is dependent on the controller's physical PCI slot and the order in which your system scans its PCI slots.

- v t:*ctype*, where *ctype* is the type of the controller. The type is not case sensitive, and must be one of the following descriptive names :
	- SERVERAID-4H
	- SERVERAID-4Mx
	- SERVERAID-4Lx
	- SERVERAID-5i
	- SERVERAID-6i (for ServeRAID-6i and 6i+)
	- SERVERAID-6M
	- SERVERAID-7t
	- SERVERAID-7e-SCSI
	- SERVERAID-7e-SATA
	- SERVERAID-7k
	- SERVERAID-8i
	- ServeRAID-8e-SATA
	- ServeRAID-8e-SAS
	- LSI-SCSI-RAID
	- LSI-IDEal-RAID
- <span id="page-117-0"></span> $-$  LSI-SAS-RAID
- v d:*drives*, where *drives* is an integer value specifying the number of drives connected to the controller. Only drives in a **Ready** state after resetting the controller to factory-default settings are counted.
- v ALL. Indicates that this policy should be used for all RAID controllers. This parameter is good to use if you declare a default policy that is not covered by any of the other policies.

#### **Examples**

Example using the m,s,c,t, and d parameters:

AppliesTo.1 = m:8865,t:ServeRAID-7k AppliesTo.2 = c:1,d:15,s:87R478U

Example using the ALL parameter: AppliesTo.1 = ALL

#### *ReadAhead:* **Description**

Specifies the read ahead setting that should be applied to the RAID controller. If this parameter is not applicable for a RAID controller, then it will be ignored. See ["Supported](#page-120-0) settings for RAID controllers" on [page](#page-120-0) 115 for the list of ReadAhead settings supported by PRAID for each RAID controller. Possible settings are:

- Adaptive
- $\cdot$  On
- $\cdot$  Off

### **Examples**

ReadAhead = On

### *RebuildRate:* **Description**

Specifies the rebuild rate that should be applied to the RAID controller. If this parameter is not applicable for a RAID controller, then it will be ignored. See ["Supported](#page-120-0) settings for RAID controllers" on page 115 for the list of RebuildRate settings supported by PRAID for each RAID controller.

- $\cdot$  High
- Medium
- Low

### **Examples**

RebuildRate = High

#### *StripeSize:* **Description**

Specifies the stripe-unit size in KB that the controller should use for its arrays. If this parameter is not applicable for a RAID controller, then it will be ignored. See ["Supported](#page-120-0) settings for RAID controllers" on [page](#page-120-0) 115 for the list of StripeSize settings supported by PRAID for each RAID controller. Possible values are any stripe size supported by the controller.

### **Examples**

StripeSize = 32

### *Array\_Mode:*

### <span id="page-118-0"></span>**Description**

Defines the array-creation policy to use when selecting physical disk drives to include in an array. Possible values are:

**Auto** Creates arrays using drives that have the same size in MB. This is the default. Each set of drives with same size on will be combined into a single array. The maximum number of drives allowed per array is determined by the limits of the RAID controller. Only drives in a **Ready** state after resetting the controller to factory-default settings are used in arrays. Hot-spare drives are created based on the rules supplied with the Array Defaults parameter.

The Array Defaults parameter allows you to modify the default behavior of the AUTO mode for arrays.

**Custom** Allows you to specify the exact physical disk drives to use in the array. If you specify this value, you must also specify the Array.letter parameter with a list of drives for each array that you want to create. If you want hot-spare drives to be created, you must use the Hotspares parameter to list the hot-spare drives.

#### **Examples**

Array\_mode = CUSTOM

#### *Array\_Defaults:* **Description**

Defines the default values to use for the variance and number of hot-spare drives when AUTO is specified for Array Mode. This parameter is not valid if Array Mode is set to CUSTOM.

The value of Array\_Defaults is expressed in the format: *variance:hotspares*, where:

*variance* specifies the percentage variance to use when selecting drives to add to the array. This parameter is useful when you are using drives that may vary slightly in size. Variance is based on a percentage of the drive s size in MB. Valid values are:

- 0% Only drives with equal size in MB will be combined into a single array.
- v 5% All drives within 5% size in MB will be combined into a single array.
- v 10% All drives within 10% size in MB will be combined into a single array.
- 100% All drives, regardless of size in MB, will be combined into a single array.

and

*hotspares* is an integer that specifies the total number of hot-spare drives to create. The largest drives are chosen as hot-spare drives first. If not enough drives are available to create hot-spare drives, then PRAID will not create any hot-spare drives.

#### **Examples**

Array\_Defaults = 5%:1

#### *Array.letter:* **Description**

Lets you specify exactly how many arrays are created and the exact physical drives that you would like in each array. You can specify the physical drives using any of the following methods:

- The channel number and SCSI ID (for SCSI) or bus number and target ID (for SATA/SAS) of each drive. The channel number or bus number is always 1-based. The SCSI ID or target ID is always 0-based.
- v A list of integer values indicating that the *n*th drive should be included in the array

<span id="page-119-0"></span>• The keyword ALL to indicate that all remaining drives attached to the controller that are not specified in previous arrays should be included in the current array.

The first array must be labeled Array.A. Additional arrays are labeled sequentially, Array.B, Array.C, and so on. The maximum number of arrays allowed per controller is determined by the limits of the specific RAID controller.

#### **Examples**

Example using channel number and SCSI ID:

```
Array.A = 1:1.1:2Array.B = 1:3,1:4,1:5,2:1,2:2,2:3,2:4,2:5,2:6
Array.C = ALL
```
Example using integer values:

Array. $A = 1, 2, 3$ Array.B = ALL

#### *Hotspares:* **Description**

Defines a list of specific physical drives to designate as hot-spare drives. You can specify the physical drives using any one of these methods:

- The channel number and SCSI ID (for SCSI) or bus number and target ID (for SATA/SAS) of each drive. The channel number or bus number is always 1-based. The SCSI ID or target ID is always 0-based.
- v A list of integer values indicating that the *n*th drive should be included in the array
- The keyword ALL to indicate that all remaining drives attached to the controller that are not specified in previous arrays should be included in the current array.

### **Examples**

Example using channel number and SCSI ID: Hotspares = 1:12,2:14

Example using integer value: Hotspares = 12, 13

#### *Logical\_Mode:* **Description**

Defines the logical-drive creation policy to use when creating logical drives. Possible values are:

**AUTO** Indicates that defaults should be used for all parameters. Default parameters are:

- One logical drive is created on each array using all available space.
- The RAID level is set using the AUTO (default) scheme
- Write-cache mode is set using the default value for the controller.

You can adjust these default values using the Logical Defaults parameter.

**CUSTOM** Indicates that you want to specify all of the parameters for each logical drive that is created. If you specify CUSTOM, then you must specify the parameters for each logical drive using the Logical.*num* parameter.

#### <span id="page-120-0"></span>**Examples**

Logical\_Mode = CUSTOM

#### *Logical\_Defaults:* **Description**

Defines the default logical drive settings that should be used when creating logical drives. This parameter is only valid when AUTO is specified for Logical Mode. Values for this parameter are expressed in the format: *size:raidlevel:writecmode*, where:

*Size* specifies the size of each logical drive. One logical drive will be created on each array using the given size. *Size* can be in any of the following formats:

- A positive integer  $-$  specifies the size in MB.
- v A percentage specifies that a percentage of the total space should be used.
- FILL indicates that all available space on the array should be used.

*Raidlevel* specifies the RAID level for the logical drive. See "Supported settings for RAID controllers" for the list of RAID level settings supported by PRAID for each controller.

*Writecmode* is an optional parameter that specifies the write-cache mode for each logical drive. If the write-cache mode cannot be set for a specific configuration, then this parameter will be ignored. See "Supported settings for RAID controllers" for the list of write\_cache mode settings supported by PRAID for each RAID controller.

Valid values are:

- $\bullet$  ON
- $\cdot$  OFF
- v AUTO uses the default write-cache mode for the controller. (Recommended for most users.) This is the default value if writecmode is not specified.

#### **Examples**

Logical\_Defaults = FILL:5:ON

#### *Logical.num:* **Description**

Lets you specify how many logical drives are created and the specific parameters for each logical drive. You can set the array letter where the logical drive is located, logical drive size, RAID level, and write-caching mode for each logical drive. The first logical drive must be labeled Logical.1. Additional logical drives are numbered Logical.2, Logical.3, and so on. You must specify at least one logical drive for each array. The maximum number of drives allowed per array and the maximum total number of logical drives allowed is determined by the specific RAID controller.

Values for this parameter are expressed in the format: *array:size:raidlevel:writecmode* where *array* specifies the array letter, and *size*, *raidlevel*, and *writecmode* are as described in "Logical\_Defaults."

### **Examples**

Logical.1 = A:FILL:1:AUTO Logical.2 = B:50%:5:AUTO Logical.3 = B:50%:5:AUTO

### **Supported settings for RAID controllers**

[Table](#page-121-0) 24 on page 116 lists the supported settings for each RAID controller when using PRAID.

<span id="page-121-0"></span>In some cases, the list of supported settings when using PRAID might differ from the supported settings of the RAID controller. These known cases are indicated in the table.

| <b>Controller</b>                                | <b>Rebuild Rate</b>                                            | <b>Read Ahead</b>                                           | <b>Stripe Size</b>                       | <b>RAID Levels<sup>®</sup></b>                     | Write-cache<br><b>Mode</b>                                        |
|--------------------------------------------------|----------------------------------------------------------------|-------------------------------------------------------------|------------------------------------------|----------------------------------------------------|-------------------------------------------------------------------|
| ServeRAID-4H                                     | $\cdot$ HIGH<br><b>MEDIUM</b><br>$\bullet$<br>LOW<br>$\bullet$ | <b>ADAPTIVE</b><br>٠<br>ON<br>$\bullet$<br>OFF<br>$\bullet$ | 8, 16, 32, 64                            | 0,1,1E,5E AUTO<br>(RAID-x0 not<br>supported)       | $\cdot$ ON<br>OFF<br>$\bullet$<br>· AUTO                          |
| ServeRAID-4Mx<br>ServeRAID-4Lx                   | $\cdot$ HIGH<br><b>MEDIUM</b><br>• LOW                         | <b>ADAPTIVE</b><br>۰<br>ON<br>$\bullet$<br>OFF<br>$\bullet$ | 8, 16, 32, 64                            | 0,1,1E,5,5E,5EE<br>AUTO (RAID-x0<br>not supported) | $\cdot$ ON<br>$\cdot$ OFF<br><b>AUTO</b><br>$\bullet$             |
| ServeRAID-6i/6i+<br>ServeRAID-6M<br>ServeRAID-7k | <b>HIGH</b><br>$\bullet$<br><b>MEDIUM</b><br><b>LOW</b>        | <b>ADAPTIVE</b><br>$\bullet$<br>ON<br><b>OFF</b><br>٠       | 8, 16, 32, 64                            | 0,1,1E,5,5EE<br>AUTO (RAID-x0<br>not supported)    | $\cdot$ ON<br><b>OFF</b><br>· AUTO                                |
| ServeRAID-5i                                     | $\bullet$<br>HIGH<br><b>MEDIUM</b><br>$\bullet$<br>· LOW       | <b>ADAPTIVE</b><br>۰<br>ON<br>$\bullet$<br>OFF<br>$\bullet$ | 8, 16, 32, 64                            | 0,1,1E,5 AUTO<br>(RAID-x0 not<br>supported)        | <b>ON</b><br>$\bullet$<br>$\cdot$ OFF<br><b>AUTO</b><br>$\bullet$ |
| ServeRAID-7t                                     | [n/a]                                                          | ON<br>$\bullet$<br>OFF                                      | 16,32,64                                 | 0,1,5,10, VOLUME<br><b>AUTO</b>                    | ON<br>$\bullet$<br><b>OFF</b><br>· AUTO                           |
| ServeRAID-8i                                     | [n/a]                                                          | <b>ON</b><br>۰<br>OFF                                       | 16, 32, 64, 128,<br>256, 512             | 0,1,1E,5,5EE,<br>50,10,6,60,<br><b>VOLUME</b>      | ON<br>$\bullet$<br><b>OFF</b><br>$\bullet$<br>· AUTO              |
| ServeRAID-8e<br><b>SAS</b>                       | [n/a]                                                          | [n/a]                                                       | 16, 32, 64                               | 0, 1, AUTO                                         | [n/a]                                                             |
| ServeRAID-8e<br><b>SATA</b>                      | [n/a]                                                          | [n/a]                                                       | 16,32, 64                                | 0, 1, VOLUME,<br><b>AUTO</b>                       | [n/a]                                                             |
| ServeRAID-7e<br><b>SATA</b>                      | [n/a]                                                          | [n/a]                                                       | 16,32,64                                 | 0, 1, AUTO                                         | [n/a]                                                             |
| ServeRAID-7e<br><b>SCSI</b>                      | [n/a]                                                          | [n/a]                                                       | 16,32,64                                 | 0, 1 AUTO                                          | [n/a]                                                             |
| <b>LSI-1064x SAS</b>                             | [n/a]                                                          | [n/a]                                                       | [n/a]                                    | 1, AUTO                                            | [n/a]                                                             |
| LSI 1020/1030<br>chipset                         | [n/a]                                                          | [n/a]                                                       | [n/a]                                    | 1, AUTO                                            | [n/a]                                                             |
| <b>LSI IDEal RAID</b>                            | [n/a]                                                          | [n/a]                                                       | 32,64,128,256,<br>512,1024,2048,<br>4096 | 0, 1, AUTO                                         | ON<br>$\bullet$<br>OFF<br>· AUTO                                  |

*Table 24. Supported settings for each RAID controller when using PRAID*

\* RAID Levels 5E and 5EE only support one logical drive per array.

### **Default RAID levels**

The default RAID level that is applied to a logical drive depends on the number of drives in the array and the controller type. These default values are designed to match the default values of the express configuration method in ServeRAID Manager where applicable. [Table](#page-122-0) 25 on page 117 shows the default RAID values that PRAID will use when AUTO is specified for *raidlevel*.

<span id="page-122-0"></span>*Table 25. Default RAID levels*

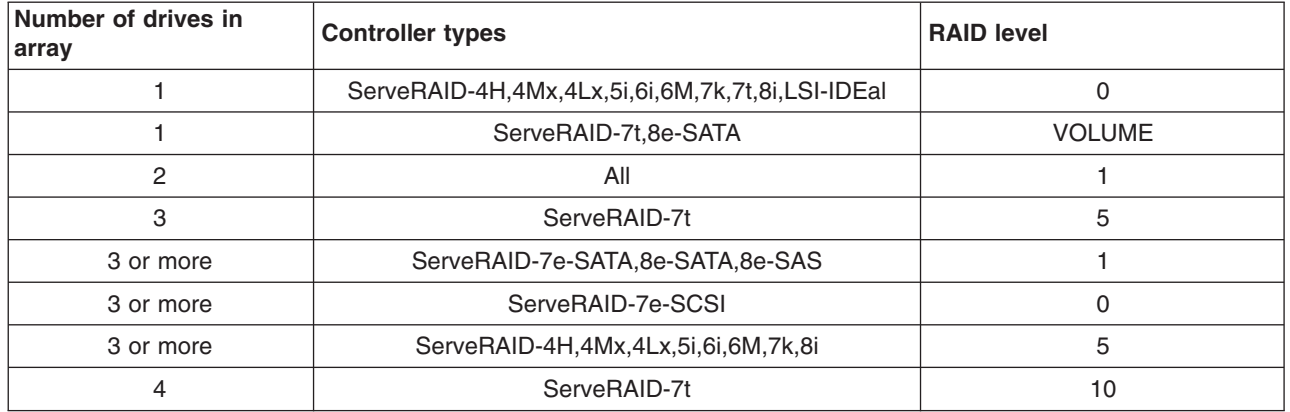

# **Output-script file**

When used in configure mode, PRAID generates an output-script file using the file name specified by the /o switch, or with the default file name, praidout.bat if the /o switch is not specified. This file contains the necessary commands to configure the RAID controllers in the system based on the policies that you created in the policies file.

After PRAID completes, run the output-script file from the command line to configure the RAID controllers. Alternatively, if you specified the /a switch, PRAID will run the output-script file automatically upon exit. For example:

C:\PRAID /f:mypolicy.ini /o:myscript.bat C:\myscript.bat

is equivalent to: C:\PRAID /f:mypolicy.ini /a

The output script file is created in an organized fashion with comments describing what each script file command will accomplish. For each RAID controller that is configured, the comments in the script file will tell which policy from the policies file was used.

The logic of the output script file checks the error codes of each command to make sure an error does not occur while running the commands. If an error occurs, the script file will display an error message and set the PRDERR environment variable to the return code of the failing utility, unless the /a switch was specified. In addition, if you specified the /s switch, the SAVESTAT program will be called to set the error condition in a ServerGuide Scripting Toolkit process.

Some RAID configuration commands require a separate response file as input in order to configure the RAID. If a response file is required for a command, it is created in the same directory as the output script file. The response file is named *command*.\$*num*. For example, the response file would be named ACUICHSV.\$1 for the first ServeRAID-7e SATA. In addition, a note will be placed in the output script file reminding the user that the additional response file is required.

# **RAIDSEL.EXE**

This program is called by PRAID to configure IBM ServeRAID-7e SCSI controllers.

The raidsel.exe utility configures an IBM ServeRAID 7e (Adaptec HostRAID) SCSI controller.

The raidsel.exe utility comes with the ServerGuide Scripting Toolkit. See the documentation that comes with the server for information about this utility.

The following examples illustrate raidsel.exe utility usage.

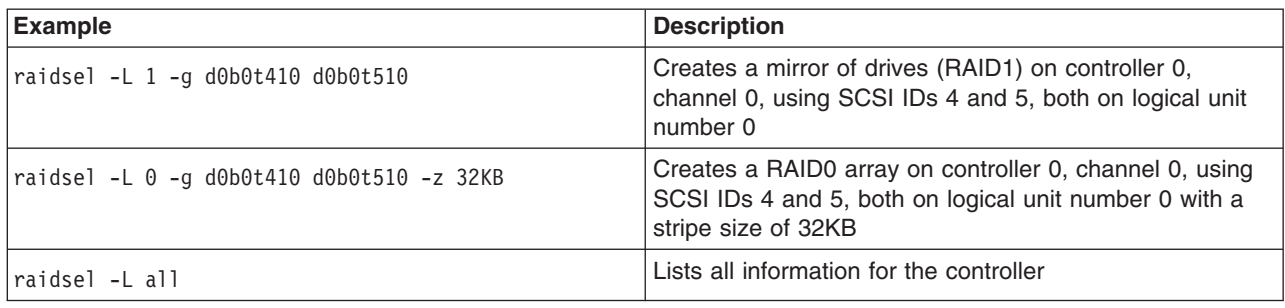

### **REBOOT.COM**

The reboot.com utility restarts (reboots) the target server. The Scripting Toolkit uses this utility during the deployment process to restart the target server, when required. This utility does not perform a disk reset or flush hard disk cache. There are no command line parameters for the reboot.com utility.

## **SAVEDSKF.EXE**

The savedskf.exe utility creates a diskette image file from a DOS-startable (bootable) diskette. The destination is checked to make sure that there is enough free space to save the diskette image. Sectors above the highest sector containing data, as indicated by the file-allocation table, are not written into the diskette image. The ServerGuide Scripting Toolkit calls this utility during the deployment process automatically, when required.

### **SAVESTAT.EXE**

The savestat.exe utility enables you to store and retrieve up to five values in CMOS, using persistent-state information, on the target server. This utility is useful to pass information to the deployment process after a restart (reboot) occurs, such as where in the deployment process to continue after the restart.

The 16-bit version of savestat.exe runs only in DOS. The 32-bit version of savestat.exe is for use on Microsoft Windows 2000 Server, Windows Server 2003, and the 32-bit version of Windows Preinstallation Environment 2005. The x64 version of savestat.exe is for use on the 64-bit version of Windows Preinstallation Environment 2005.

Values are returned using the errorlevel DOS environment variable or the return code in Windows so that you can create a batch file to branch according to the value returned. The savestat.exe utility that comes with the ServerGuide Scripting Toolkit has the following command-line syntax:

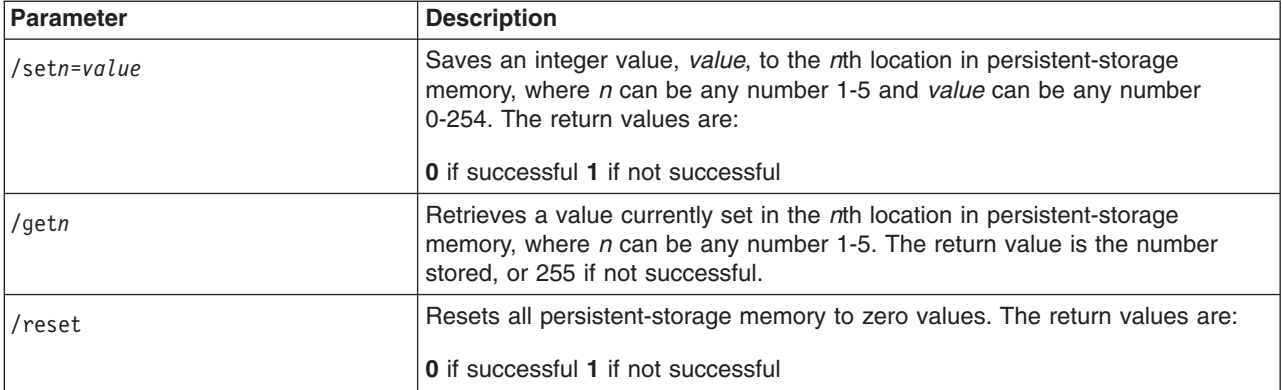

savestat </setn=value|/getn|/reset>

The following examples illustrate savestat.exe utility usage.

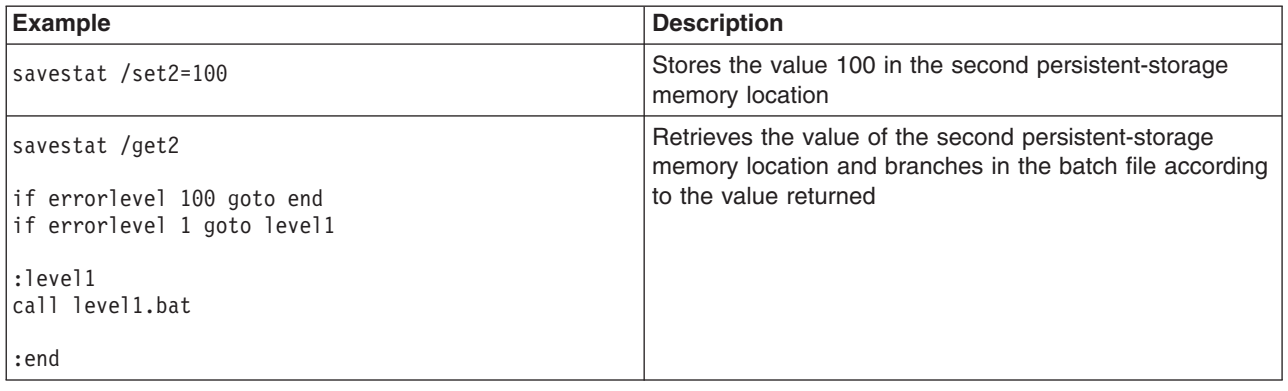

### **SCRUB3.EXE**

The scrub3.exe utility performs secure data disposal on the target server hard disks. This utility erases all data on one or more hard disks.

**Attention:** You cannot retrieve data from a hard disk after running this utility on the target server, so make sure you do not need the data anymore before including this utility in a deployment scenario.

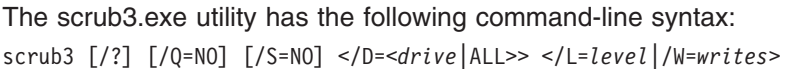

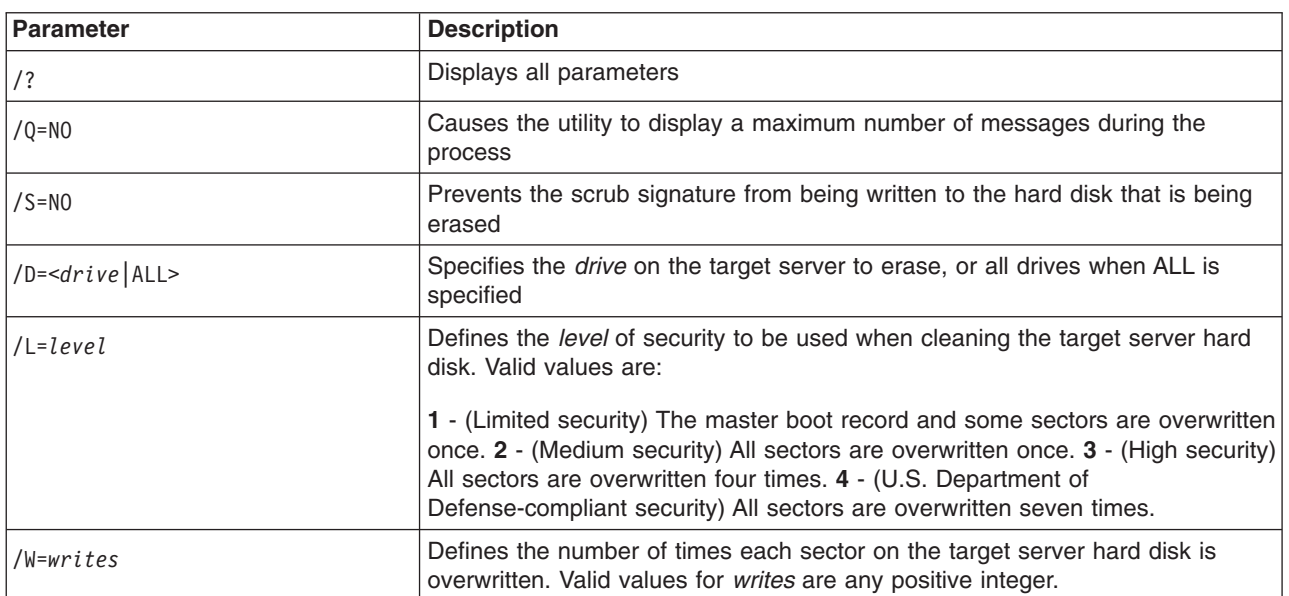

The following examples illustrate scrub3.exe utility usage.

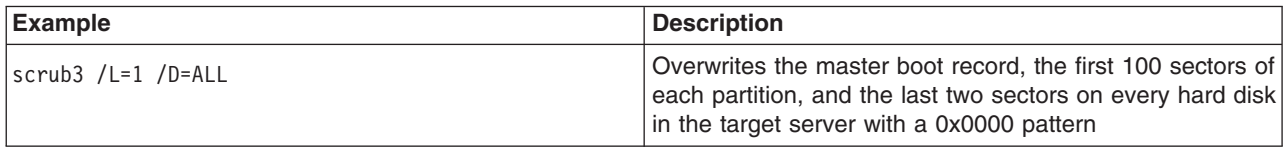

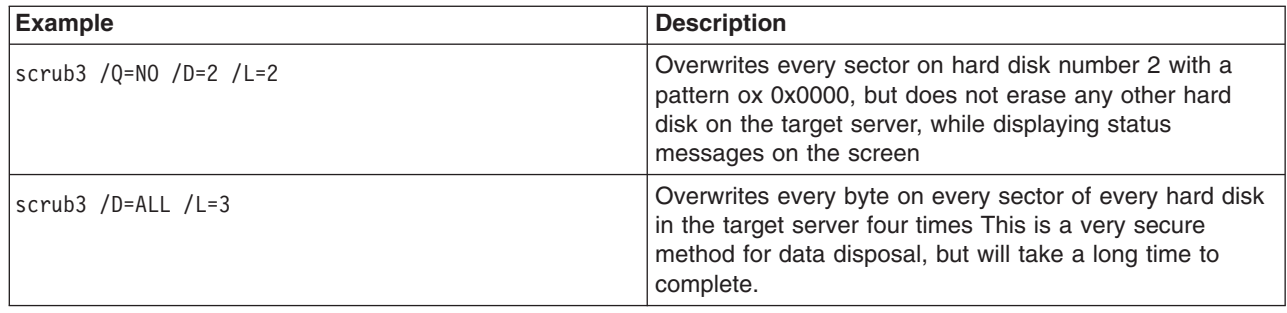

### **SLEEP.EXE**

The sleep.exe utility pauses the deployment process on the target server for a specified amount of time. After the time-interval elapses, the target server resumes the deployment process.

You can exit before the time-interval elapses by pressing any key on the target server.

The sleep.exe utility has the following command-line syntax:

sleep [n]

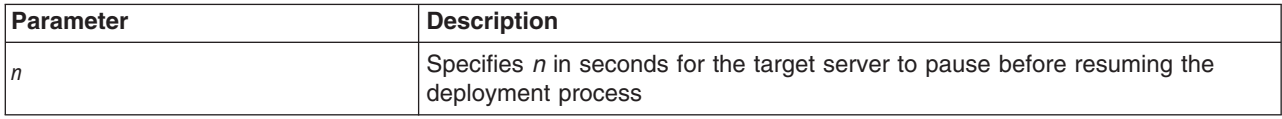

The following examples illustrate sleep.exe utility usage.

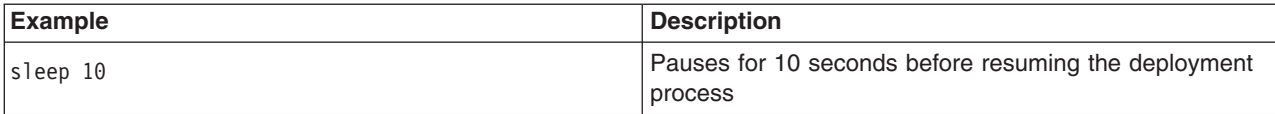

### **TSHUDWN.EXE**

The tshudwn.exe utility is a 16-bit DOS shutdown utility.

The tshudwn.exe utility has the following command-line syntax: tshudwn

The following examples illustrate tshudwn.exe utility usage.

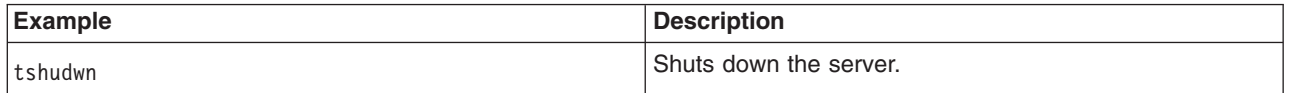

## **UNATTEND.EXE**

The unattend.exe utility adds device-driver specific information to the Microsoft Windows unattended installation answer file for a deployment scenario. The ServerGuide Scripting Toolkit uses the unattend.exe utility to dynamically add server-specific device-driver information to the answer file for an unattended installation. The device drivers on the *IBM ServerGuide Setup and Installation* CD are already configured for use with this utility.

The 16-bit version of unattend.exe runs only in DOS. The 32-bit version of unattend.exe is for use on the 32-bit version of Windows Preinstallation Environment 2005.

Three versions of the utility come with the ServerGuide Scripting Toolkit:

- A 16-bit version for DOS
- A 32-bit version for Windows 32-bit operating systems and for the Windows Preinstallation Environment (Windows PE) 2005 (32-bit)
- A 64-bit version for Windows x64 operating systems and for Windows PE 2005 (x64).

The unattend.exe utility processes three types of device drivers:

- Text mode device drivers
- Plug-and-play device drivers
- Executable device drivers

The unattend command adds the device-driver information to the answer file in one or more locations, depending on the type of device-driver:

#### **Text mode**

Text mode device-driver information is added to the [MassStorageDevices] and [OemBootFiles] sections. Entries are not duplicated; existing entries are not changed.

#### **Hardware abstraction layer (HAL)**

HAL device-driver information is assigned to the ComputerType keyword in the [Unattended] section. Any value previously assigned to this keyword is overwritten.

#### **Plug and Play**

The OemPnPDriversPath keyword in the [Unattended] section is set to the path to the PnP device-driver directory. Any value previously assigned to this keyword is overwritten.

#### **Executable**

The executable device-driver information is added to the [GUIRunOnce] section. Existing entries are not changed.

#### **Path to the \$oem\$ directory**

The OemFilesPath keyword in the [Unattended] section is set to the path to the \$oem\$ directory. Any value previously assigned to this keyword is overwritten.

For text mode device drivers, the unattend.exe utility uses the information in the hwdetect.ini file and the txtsetup.oem file (located in the \\$oem\$\textmode directory of the target server) to add the text mode device driver information to the answer file. This utility also adds the Microsoft retail text mode device drivers using information specified in the txtsetup.sif file from the i386 directory of the Windows operating-system installation source files.

For plug-and-play and executable device drivers, the unattend.exe utility uses information from the hwdetect.ini file (the output of the hwdetect.exe utility) and the drvinfo.ini file in each device-driver directory in the target server to determine the device drivers to add to the answer file. Device drivers that are not supported on the target server are deleted from the device-drivers directory.

The unattend.exe utility has the following command-line syntax:

unattend [/?] <*file\_name*|/U:*file* /D:*path* /H:*file* /I:*path*> [/U:*file*] [/D:*path*] [/H:*file\_name*] [/I:*path*] [/S:*drive*] [/C] [/T] [/P] [/E] [/V:*n*]

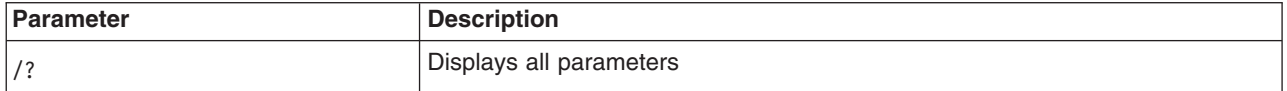

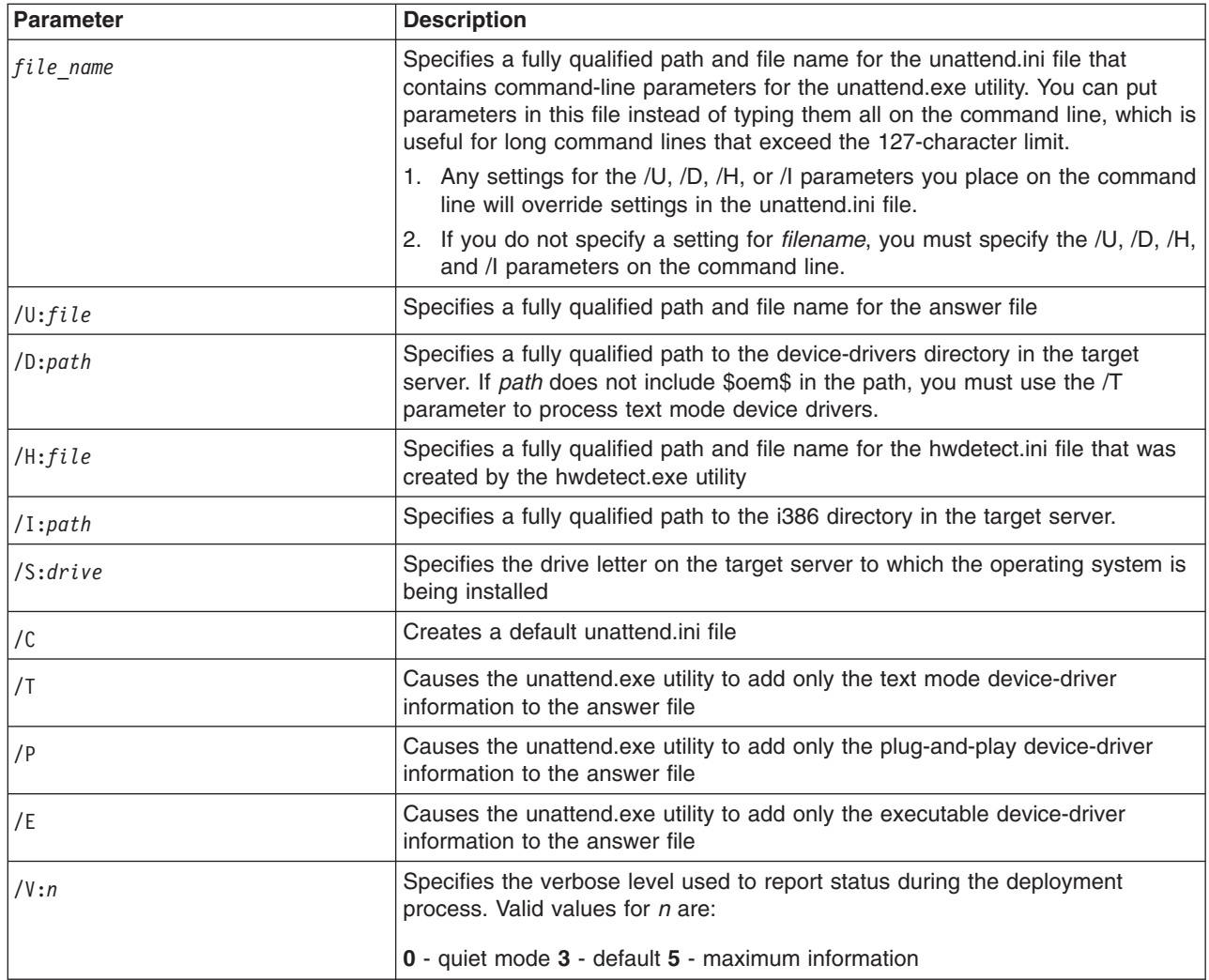

The unattend.exe utility returns the following values to indicate status:

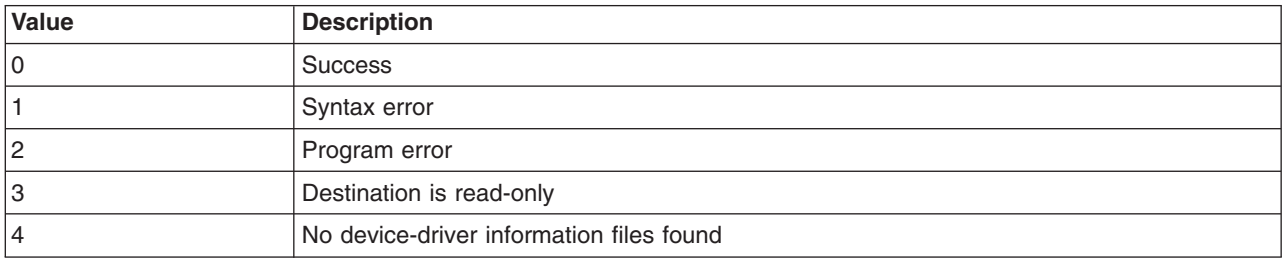

The following examples illustrate unattend.exe utility usage.

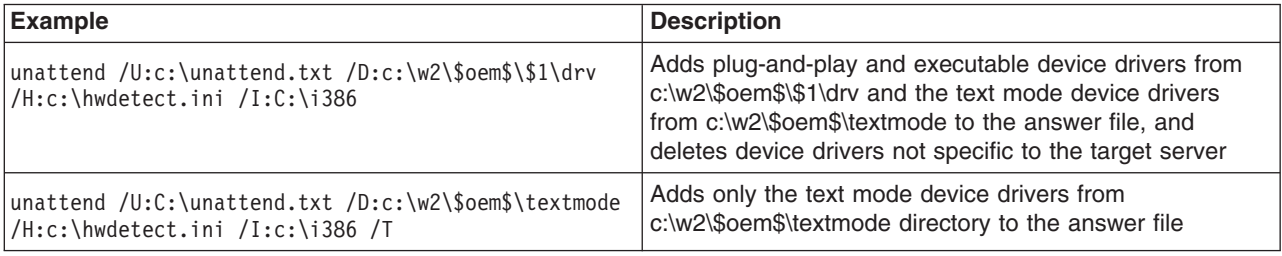

# **UNATTEND.INI**

The unattend.ini file contains all required parameters for the unattend.exe utility in a single file. Parameters specified on the command line will override settings in this file.

The unattend.ini file contains two sections, called [Unattend] and [GUIRunOnce]. The [Unattend] section contains variables that you can set instead of providing command-line parameters. The [GUIRunOnce] section enables you to specify a set of commands to run on the target server after the operating system is installed. These commands can run before the executable device drivers are installed, or after they are completed.

None of the commands can cause the server to restart (reboot).

Run commands that require user interaction after the executable device drivers are installed.

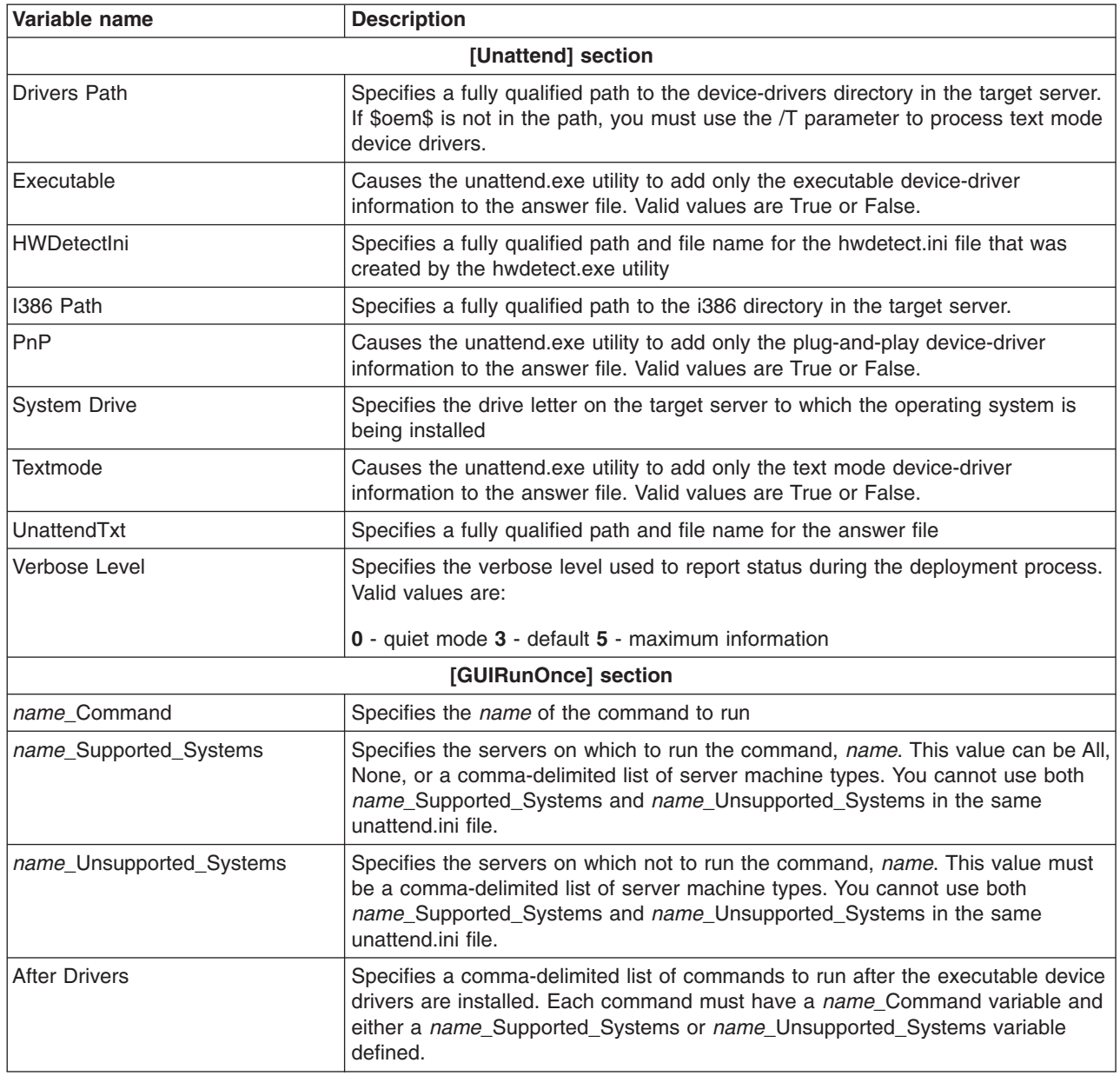

The unattend.ini file can contain the following valid variables:

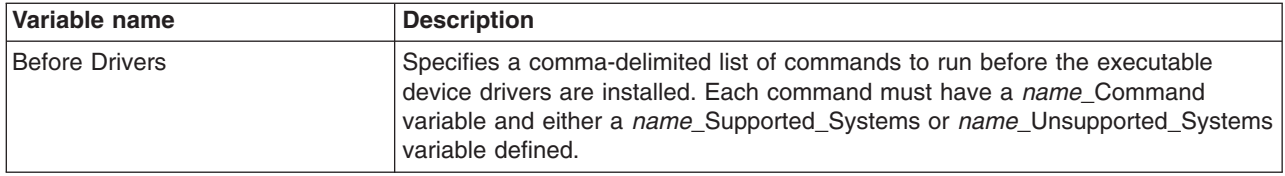

The following are examples of unattend.ini file contents:

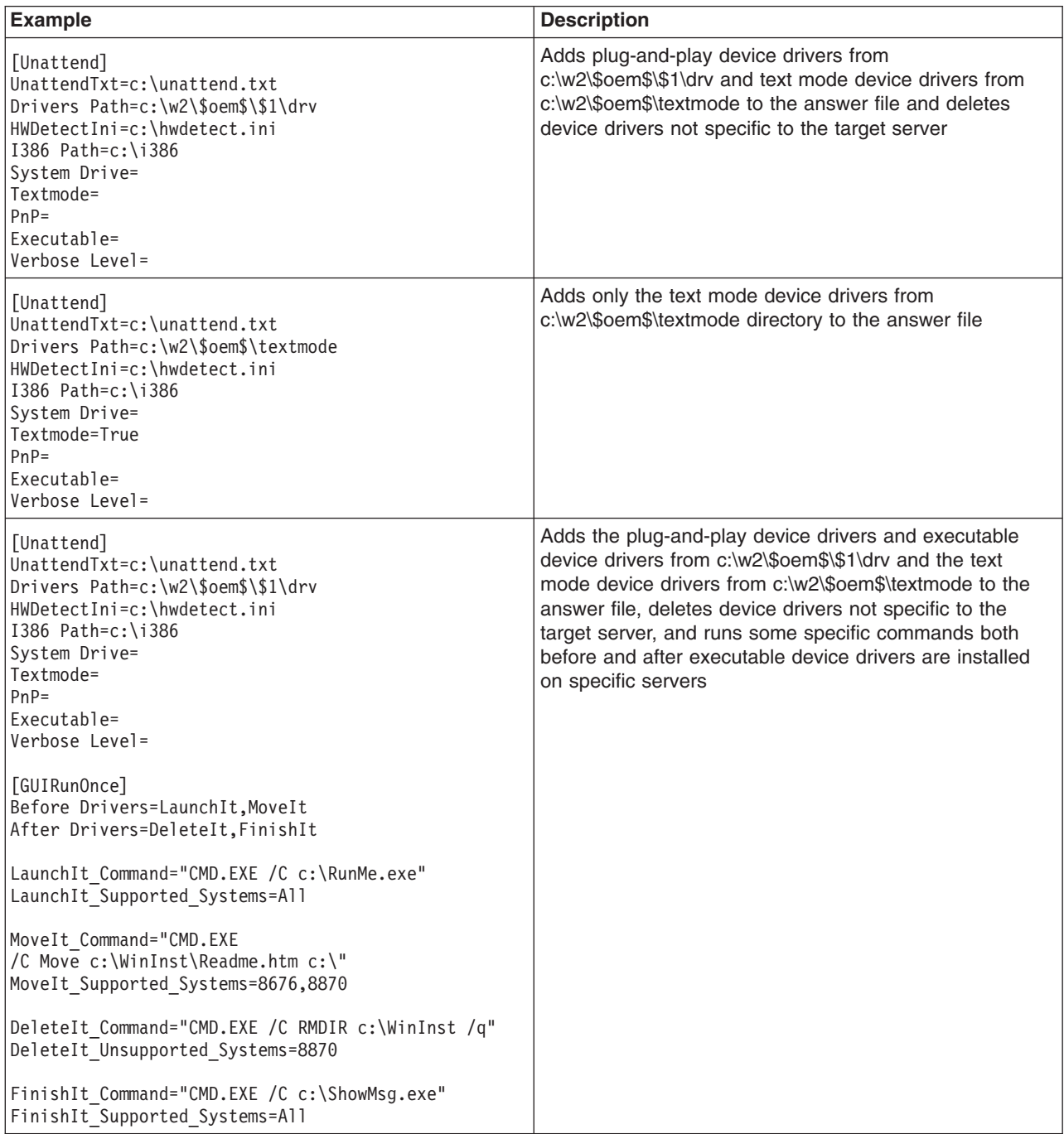

# **Appendix A. Working with Windows device drivers**

This chapter contains information about working with the Windows device drivers in the ServerGuide Scripting Toolkit source tree that are copied from the *IBM ServerGuide Setup and Installation* CD. Using the ServerGuide Scripting Toolkit, you can add, update, or remove Windows device drivers within the source tree.

### **Adding or updating a device driver**

Complete the following steps to add or update a Windows device driver in the source tree:

- 1. Obtain the new device driver from one of the following locations:
	- IBM Support Web site <http://www.ibm.com/pc/support/>
	- v *IBM UpdateXpress* CD
	- Other equipment manufacturer distributions
- 2. If you are adding a new device driver, create a unique directory for the device driver in the applicable sgdeploy\drvs\*OSdevdrv* directory in the source tree, where *OSdevdrv* is the operating system device-driver files directory in the source tree that corresponds to the operating system being deployed. (Can be w2k\_drv or w23\_drv)

The length of the path (including directory and file names) must not exceed 127 characters and must comply with the DOS 8.3 file naming convention.

- 3. If you are updating a device driver, find the applicable sgdeploy*\drvs\OSdevdrv* directory in the source tree that contains the current files; then, delete the files and directories. Do not delete the empty device-driver directory.
- 4. Copy the device-driver files to the new, or empty, directory. Make sure that you copy all files and maintain the same directory structure.
- 5. From a command prompt on the source system, type the following command and press enter: *SHARE*\sgdeploy\sgtk\utils\dscan32.exe *drivepath* /s

where *SHARE* is the path to the sgdeploy directory on the source system, and *drivepath* is the fully qualified name of the directory that contains the device-driver directories. The value of *drivepath* is typically *SHARE*\sgdeploy\sgtk\drvs\w2k\_drv for Windows 2000 drivers and *SHARE*\sgdeploy\sgtk\drvs\ w23 drv for Windows 2003 drivers; however, you must use the path where the device-driver set is copied on your system.

This command scans the device-driver files, determines the installation mode of the new or updated device driver, and creates a drvinfo.ini file for the new or updated device driver in the device-driver directory.

- 6. Open the drvinfo.ini file in an ASCII text editor and add specific device-driver information, such as supported systems, required command-line parameters, etc. See ["DRVINFO.INI"](#page-94-0) on page 89 for information about the drvinfo.ini file.
- 7. If the new or updated device driver is a text mode device driver, the ServerGuide Scripting Toolkit automatically merges the text mode driver at run-time on the target server during the deployment process. To make sure that no problems occur, you can merge the text mode drivers in advance by typing the following command from a command prompt and pressing enter:

*SHARE*\sgdeploy\sgtk\utils\dscan32.exe *drivepath* /t

where *SHARE* is the path to the sgdeploy directory on the source system, and *drivepath* is the fully qualified name of the directory that contains the device-driver directories.

This command deletes and recreates the textmode directory and the txtsetup.oem file used by the ServerGuide Scripting Toolkit.

### **Removing a device driver**

Complete the following steps to remove a Windows device driver from the source tree:

- 1. Find the applicable sgdeploy *\drvs\OSdevdrv* directory in the source tree that contains the files; then, delete the device-driver directory and all files and directories it contains.
- 2. If the removed device driver is a text mode device driver, the ServerGuide Scripting Toolkit automatically removes the text mode driver at run-time on the target server during the deployment process. To make sure that no problems occur, you can remove the text mode drivers in advance by typing the following command from a command prompt and pressing enter:

*SHARE*\sgdeploy\sgtk\utils\dscan32.exe *drivepath* /t

where *SHARE* is the path to the sgdeploy directory on the source system, and *drivepath* is the fully qualified name of the directory that contains the device-driver directories.

This command deletes the textmode directory and updates the txtsetup.oem file used by the ServerGuide Scripting Toolkit.

### **Updating the answer file**

The ServerGuide Scripting Toolkit uses the unattend.exe utility to dynamically add server-specific device-driver information to the answer file for an unattended installation. The device drivers on the *IBM ServerGuide Setup and Installation* CD-ROM are already configured for use with this utility.

If you do not manually use the unattend.exe utility along with the configured device drivers, you must manually add the device-driver information to the answer file before performing an unattended installation of a Windows operating system.

This section contains information about the following types of device drivers:

- Text mode device drivers
- Custom hardware abstraction layer (HAL) device drivers
- Plug-and-play device drivers
- Executable device drivers

### **Text mode device drivers**

Complete the following steps to add text mode device drivers to the answer file:

- 1. Open the answer file in an ASCII text editor.
- 2. In the [MassStorageDrivers] section, add the description of the device driver. Use Microsoft-specified nomenclature for this description as shown in the following example:

```
[MassStorageDrivers]
"LSI Logic PCI SCSI/FC MPI Driver (Server 2003 32-bit" = "OEM"
"IDE CD-ROM (ATAPI 1.2)/PCI IDE Controller" = "RETAIL"
```
3. Add the device driver file names to the [OemBootFiles] section, as shown in the following examples:

[OemBootFiles] symmpi.sys symmpi.inf mpi2k332.cat txtsetup.oem

4. Save and close the answer file.

### **Custom HAL device drivers**

Complete the following steps to add custom HAL device drivers to the answer file:

- 1. Open the answer file in an ASCII text editor.
- 2. In the [Unattended] section, set the ComputerType variable to the name of the device driver. Use Microsoft-specified nomenclature for this name as shown in the following example:

```
[Unattended]
ComputerType = "IBM eServer xSeries 440/445 (Windows 2000 HAL)", OEM
```
3. Add the device driver file names to the [OemBootFiles] section, as shown in the following example:

```
[OemBootFiles]
halx44n.dll
halx44n.cat
halx44n.inf
txtsetup.oem
```
4. Save and close the answer file.

### **Plug and Play device drivers**

Complete the following steps to add plug-and-play device drivers to the answer file:

- 1. Open the answer file in an ASCII text editor.
- 2. In the [Unattended] section, set the OemFilesPath variable to the fully qualified path of the \$oem\$ directory in the source tree.
- 3. Set the OemPnPDrivesPath variable to a semi-colon delimited list of the directories that contain the INF file. See the following example:

```
[Unattended]
OemFilesPath = C:\oem_path\$oem$
OemPnPDrivesPath = drv\ACT;drv\ASF;drv\BC;drv\E1;drv\E2;drv\E3
```
4. Save and close the answer file.

### **Executable device drivers**

Executable device drivers typically require command-line parameters to run in unattended mode. You must specify these device drivers and command-line parameters in the [GUIRunOnce] section of the answer file or in the cmdlines.txt file. See Microsoft operating system documentation for information about either of these methods.

The following examples show how to include commands in the [GUIRunOnce] section of the answer file:

```
[GUIRunOnce]
Commoned0 = "CMD.EXE /C RMDIR C:\WinInst /s /q"Command1 = "CMD.EXE /C C:\drv\ASM\WIN2000\SETUP.EXE -Q"
Command2 = "CMD.EXE /C C:\drv\ATI3\SETUP.EXE -s -A /K"
```
Including cmd.exe /c before each command ensures that each command is completed before the next command starts. The Microsoft unattended installation process automatically copies the device-driver files from the \\$oem\$ directory structure to the root of the target server.

Commands in the [GUIRunOnce] section must include paths to the location where the files are copied on the target server. For example, if the setup.exe file is in C:\wininst\\$oem\$\\$1\drv\mydriver, you must specify the path for the command as C:\drv\mydriver\setup.exe.

### **Updating the answer file dynamically**

You can use ServerGuide Scripting Toolkit commands to dynamically assign user information in the answer file for an unattended Windows operating system deployment scenario.

A sample batch file with the name of custunat.bat is provided in the sgshare\sgdeploy\sgtk\examples\ windows directory. The Toolkit scenarios do not call this batch file automatically; however, a commented-out call to this batch file is included in the instos.bat file.

Complete the following steps to use this feature:

- 1. Use an ASCII text editor to customize the custunat.bat file.
- 2. Use an ASCII text editor to uncomment the call custunat.bat line in the instos.bat file.

# **Appendix B. Enhancing deployment scenarios**

This appendix contains information that you can use to further enhance and automate ServerGuide Scripting Toolkit deployment scenarios. It also contains information about how to use IBM Update*Xpress* to perform post-installation updates on a target server.

None of the deployment scenarios in this section are supported by the Toolkit Configuration Program.

### **Including BIOS code and firmware updates in a deployment scenario**

The ServerGuide Scripting Toolkit sample script files are configured to automate system BIOS code and IBM ServeRAID BIOS and firmware code updates during a deployment scenario. You do not have to use IBM Update*Xpress* to perform these updates.

#### **Notes:**

- 1. The ServeRAID BIOS and firmware code updates are supported on the following IBM ServeRAID controllers: ServeRAID-4H, ServeRAID-4Mx, ServeRAID-4Lx, ServeRAID-5i, ServeRAID-6i, ServeRAID-6i+, ServeRAID-6M, and ServeRAID-7k.
- 2. You might have to update the remaining firmware code for other devices post-installation, using either the IBM UpdateXpress CD or the RemoteUX function. See ["Performing](#page-137-0) Updates Post-Install Using [RemoteUX](#page-137-0) for Windows" on page 132 for information about how to use the RemoteUX function.

### **Including BIOS code and firmware updates from the IBM Support Web site in a deployment scenario**

Complete the following steps to incorporate server BIOS code and IBM ServeRAID BIOS and firmware code updates in a deployment scenario:

1. Edit the source tree directory:

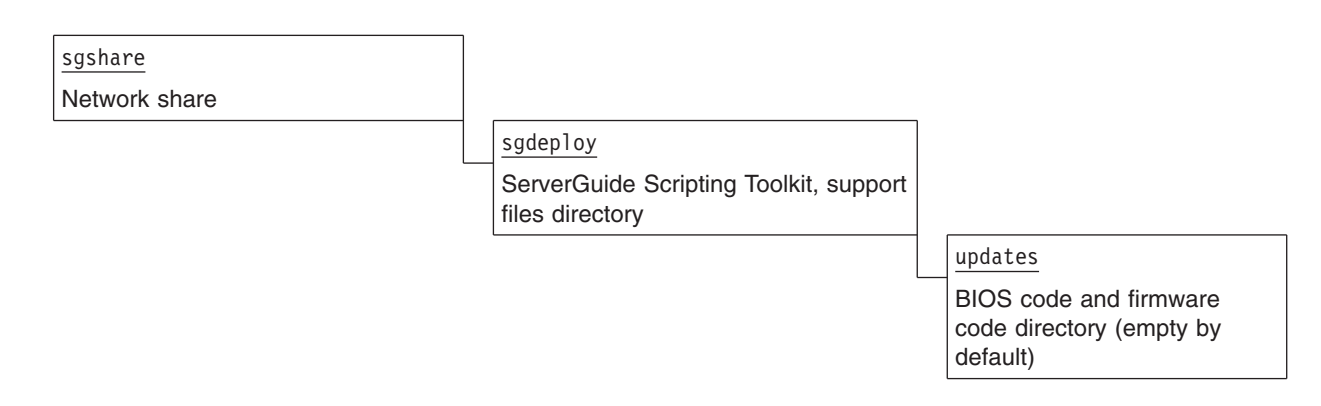

- a. For IBM ServeRAID updates, create a srvraid directory in the sgdeploy\updates directory. Do not create machine-type-named directories for IBM ServeRAID updates. These update files are not machine-type specific even though you search for them using a server machine type.
- b. Complete the following steps to edit the source tree directory for server BIOS code updates:
	- 1) Create a directory in sgdeploy\updates for each different server. Use the machine type of the IBM server as the name of the directory, for example, 8671 for an xSeries 235, machine type 8671. See the readme.txt file that comes with the ServerGuide Scripting Toolkit for a list of supported servers and machine types.
	- 2) Create a bios directory in the machine type directory, for example, 8671\bios.
- 2. Obtain the latest level of server BIOS code, IBM ServeRAID BIOS code, and IBM ServeRAID firmware code from the IBM [Support](http://www.ibm.com/pc/support/) Web site..
- 3. (Optional) If the file that you downloaded from the IBM Support Web site is in compressed format, you must decompress the file before you can use it in a deployment scenario.
- 4. Double-click the executable file. An MSDOS window opens.
- 5. Press **ENTER** 14 times.
- 6. Press **Y**; then, press **ENTER**.
- 7. Insert a diskette into the diskette drive of your local system.
- 8. Press **ENTER**. The files are extracted to the diskette.
- 9. When the window shows that the extraction is complete, press **N**. The MSDOS window closes.
- 10. Copy the entire contents of the update package, including any readme.txt files, into the applicable directory that you created in the source tree.
- 11. Repeat step 2 through step 10 for each server.
- 12. Customize the usrvars.bat file for the deployment scenario to perform the updates for the target server, using the Customize-usrvars.bat helper batch file.

See "Modifying [USRVARS.BAT"](#page-25-0) on page 20 for information about the environment variables you can configure.

## **Including ServeRAID BIOS code and firmware updates from an IBM ServeRAID CD in a deployment scenario**

Complete the following steps to incorporate server BIOS code and IBM ServeRAID BIOS and firmware code updates in a deployment scenario:

- 1. Obtain the latest level of server BIOS code, IBM ServeRAID BIOS code, and IBM ServeRAID firmware code from the IBM ServeRAID CD.
- 2. Edit the source tree directory:

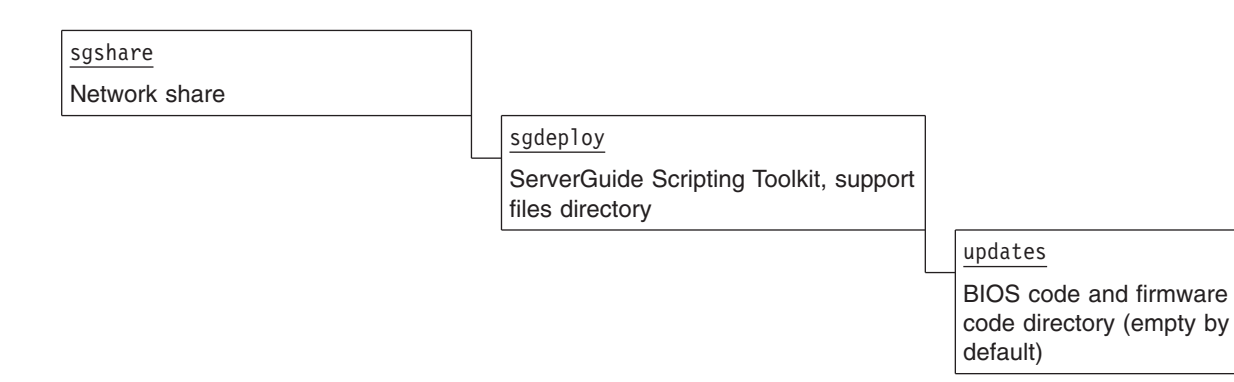

For IBM ServeRAID updates, create a srvraid directory in the sgdeploy\updates directory.

Do not create machine-type-named directories for IBM ServeRAID updates. These update files are not machine-type specific even though you search for them using a server machine type.

- 3. In a system running Windows, insert the IBM ServeRAID CD in the CD or DVD drive.
- 4. Navigate to the CD and open the \diskette\scsi directory of the IBM ServeRAID CD. The update files are diskette format image files and are named biosfwnumber.img, where number is an integer equal to or greater than 1.
- 5. Complete the following steps to extract the BIOS and firmware updates from the image files:
	- a. a. Insert a diskette into the diskette drive of your local system.
- b. Extract the first biosfwnumber.img file to the diskette. You can do this using loaddskf, which is shipped with the Scripting Toolkit in the sgdeploy\sgtk\utils directory or the image utility of your choice.
- c. Copy the contents of the diskette to the applicable directory in the source tree directory.
- d. Extract the next image file to the diskette; then, copy the contents of the diskette to the applicable directory in the source tree directory.
- e. Copy the entire contents of the update package, including any readme.txt files, into the applicable directory that you created in the source tree.
- f. Repeat step 5d and 5e for all biosfwnumber.img files.
- 6. Customize the usrvars.bat file for the deployment scenario to perform the updates for the target server, using the Customize-usrvars.bat helper batch file. See "Modifying [USRVARS.BAT"](#page-25-0) on page 20 for information about the environment variables that you can configure.

### **Including BIOS code and firmware updates from an IBM UpdateXpress CD in a deployment scenario**

The IBM Update*Xpress* CD contains two types of server BIOS code and IBM ServeRAID BIOS and firmware code updates: v DOS-based v Combined DOS and Windows

Extract the DOS portion from the combined DOS and Windows updates.

Complete the following steps to incorporate server BIOS code and IBM ServeRAID BIOS and firmware code updates in a deployment scenario:

- 1. Obtain the latest level of server BIOS code, IBM ServeRAID BIOS code, and IBM ServeRAID firmware code from the IBM UpdateXpress CD.
- 2. Edit the source tree directory:

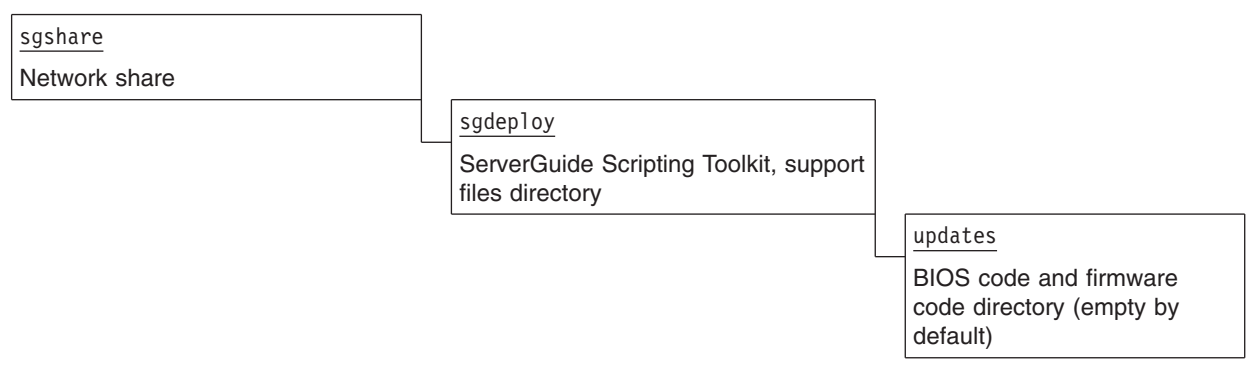

- a. For IBM ServeRAID updates, create a srvraid directory in the sgdeploy\updates directory. Do not create machine-type-named directories for IBM ServeRAID updates. These update files are not machine-type specific even though you search for them using a server machine type.
- b. Complete the following steps to edit the source tree directory for server BIOS code updates:
	- 1) Create a directory in sgdeploy\updates for each different server. Use the machine type of the IBM server as the name of the directory, for example, 8671 for an xSeries 235, machine type 8671. See the readme.txt file that comes with the ServerGuide Scripting Toolkit for a list of supported servers and machine types.
	- 2) Create a bios directory in the machine type directory, for example, 8671\bios.
- 3. 3. In a system running Windows, insert the IBM UpdateXpress CD in the CD drive. If the IBM UpdateXpress program starts, exit the program.
- 4. Navigate to the CD and open the index.htm file in the root directory of the IBM Update*Xpress* CD.
- <span id="page-137-0"></span>5. In the left pane, click the server for which you intend to obtain BIOS code and firmware code updates. The available updates are displayed in the right pane.
- 6. Select the updates and click **Download Now**. The "File Download" window opens.
- 7. Select Run this program from the current location and click **OK**. **Note:** A "Security Warning" window might open after you click **OK**. If the "Security Warning" window opens, click **Yes**.
- 8. If an "IBM License Agreement" window opens, go to step 17.
- 9. Select Extract to floppy.
- 10. Click Next. The "Insert Disk" window opens.
- 11. Insert a diskette into the diskette drive of your local system.
- 12. Click **OK**. The "Extracting Image" window opens.
- 13. Click **OK**.
- 14. After the files are extracted, click **Exit**.
- 15. Copy the entire contents of each update package, including any readme.txt files, into the applicable directory that you created in the source tree.
- 16. Go to step 20.
- 17. Read the terms and conditions of the agreement and click **Accept** on the "IBM License Agreement" window. The "xSeries Firmware Update" window opens.
- 18. Select **Extract** to folder and type the fully qualified path where you want to extract the files; then, click **Next** twice.

Note: Save the files into the applicable directory that you created in the source tree. Most files will be in a compressed or packaged-for-the-Web executable file format that you will have to extract later.

- 19. After the files are extracted, click **Finish**.
- 20. Repeat step 5 through step 19 for each different server.
- 21. Customize the usrvars.bat file for the deployment scenario to perform the updates for the target server, using the Customize-usrvars.bat helper batch file. See "Modifying [USRVARS.BAT"](#page-25-0) on page 20 for information about the environment variables that you can configure.

### **Updating the answer file dynamically**

You can use ServerGuide Scripting Toolkit commands to dynamically assign user information in the answer file for an unattended Windows operating system deployment scenario.

A sample batch file with the name of custunat.bat is provided in the sgshare\sgdeploy\sgtk\examples\ windows directory. The Toolkit scenarios do not call this batch file automatically; however, a commented-out call to this batch file is included in the instos.bat file.

Complete the following steps to use this feature:

- 1. Use an ASCII text editor to customize the custunat.bat file.
- 2. Use an ASCII text editor to uncomment the call custunat.bat line in the instos.bat file.

# **Performing Updates Post-Install Using RemoteUX for Windows**

You can use the RemoteUX program to push BIOS code updates, firmware updates, and device driver updates to a remote target server that has an installed operating system. When running the RemoteUX program, the UpdateXpress CD is located in the CDROM drive of your source server, while the updates are deployed to the remote target server. The RemoteUX program is available in the root directory of the IBM UpdateXpress CD.

When running the RemoteUX program, you must insert the IBM Update*Xpress* CD in the CD drive of the source system while the updates are being deployed to the target server. The RemoteUX program is in the root directory of the CD.

To run RemoteUX (either standalone or integrated through Altiris), you must have an Administrator group user and password. You cannot leave the password blank.

RemoteUX supports the same Windows operating systems that are supported by the ServerGuide Scripting Toolkit. Both the source system and the target server must be running one of these supported Windows operating systems.

For BIOS code and firmware code updates, RemoteUX performs the following tasks:

- Restarts (reboots) the target server
- v Verifies the BIOS code and firmware code levels on the target server and updates all downlevel code
- Restarts (reboots) the target server again when the updates are completed

For device-driver file updates, Remote UX updates the downlevel device drivers. You can configure RemoteUX to automatically restart the server after the updates are completed.

RemoteUX keeps log files to track information about the updates performed. These log files are saved in the %systemdrive%\uxlog\ux.log file on the target server. Remote UX provides commands to retrieve the log files and check the status of updates.

### **Using RemoteUX to perform post-installation updates for Windows systems**

To run RemoteUX, you must have an Administrator group user and password on the target system. You cannot leave the password blank.

Complete the following steps to use RemoteUX to perform post-installation updates:

- 1. Insert the IBM Update*Xpress* CD into the CD-ROM drive of your source server.
- 2. At a command prompt, change directories to the CD-ROM drive.
- 3. Run the remoteux.exe program using the appropriate parameters to update the target server. For example:
	- To use RemoteUX to update the BIOS code and firmware on a remote server named "remote": remoteux.exe \\remote -user:administrator -pwd:password -firmware -a -r
	- To use RemoteUX to update the drivers on a remote server with IP address 192.168.0.150: remoteux.exe \\192.168.0.150 -user:fred -pwd:password -drivers
	- To use RemoteUX to update BIOS code and firmware by running RemoteUX locally on the target server:

remoteux.exe \\127.0.0.1 -user:administrator -pwd:password -firmware -a -r

v List valid parameters by running remoteux.exe without parameters at the command prompt. More help on RemoteUX exists in the index.html file located in the root directory of the UpdateXpress CD.

### **Using RemoteUX for Windows with Altiris Deployment Solution**

To run RemoteUX, you must have an Administrator group user and password on the target system. You cannot leave the password blank.

Complete the following steps to use RemoteUX to perform your post-installation updates with the Altiris Deployment Solution:

1. Add the contents of the UpdateXpress CD to the source tree:

- a. Add a ″uxcd#″ directory to the '\*Altiris\_Path*\sgdeploy\sgtk\updates directory. Where:
	- uxcd# is created as follows:
		- For non-Blade servers create: uxcd1
		- For Blade servers create: uxcd3
	- The AltirisPath is the "Program Files"\Altiris\eXpress\"Deployment Server" directory by default.
- b. Change the permissions on the "uxcd#" directory to make it a network shared folder.
- 2. Insert your IBM UpdateXpress CD into the CDROM drive of your source server.
	- a. For non-Blade servers insert UpdateXpress CD 1
	- b. For Blade servers insert UpdateXpress CD3
- 3. At a command prompt, xcopy the entire contents of the UpdateXpress CD, including subdirectories to the "uxcd#" directory under "\Program Files"\Altiris\eXpress\Deployment Server\sgdeploy\sgtk\updates"
	- a. For non-Blade servers copy the contents of UpdateXpress CD 1 to uxcd1
	- b. For Blade servers copy the contents of the UpdateXpress CD 3 to uxcd3

**Note:** The supplied Altiris sample jobs should work without copying the entire contents of the UpdateXpress CD to the source tree, but instead running it directly off the CD. However, an UpdateXpress CD left in the CD drive of the source server has the potential to update the source server during a boot event of the source server.

# **Appendix C. Getting help and technical assistance**

If you need help, service, or technical assistance or just want more information about IBM products, you will find a wide variety of sources available from IBM to assist you. This appendix contains information about where to go for additional information about IBM and IBM products, what to do if you experience a problem with your xSeries or IntelliStation® system, and whom to call for service, if it is necessary.

## **Before you call**

Before you call, make sure that you have taken these steps to try to solve the problem yourself:

- Check all cables to make sure that they are connected.
- Check the power switches to make sure that the system is turned on.
- v Use the troubleshooting information in your system documentation, and use the diagnostic tools that come with your system. Information about diagnostic tools is in the *Hardware Maintenance Manual and Troubleshooting Guide* on the IBM *xSeries Documentation* CD or in the IntelliStation *Hardware Maintenance Manual* at the IBM Support Web site.
- v Go to the IBM Support Web site at http://www.ibm.com/pc/support/ to check for technical information, hints, tips, and new device drivers or to submit a request for information.

You can solve many problems without outside assistance by following the troubleshooting procedures that IBM provides in the online help or in the publications that are provided with your system and software. The information that comes with your system also describes the diagnostic tests that you can perform. Most xSeries and IntelliStation systems, operating systems, and programs come with information that contains troubleshooting procedures and explanations of error messages and error codes. If you suspect a software problem, see the information for the operating system or program.

# **Using the documentation**

Information about your IBM xSeries or IntelliStation system and preinstalled software, if any, is available in the documentation that comes with your system. That documentation includes printed books, online books, readme files, and help files. See the troubleshooting information in your system documentation for instructions for using the diagnostic programs. The troubleshooting information or the diagnostic programs might tell you that you need additional or updated device drivers or other software. IBM maintains pages on the World Wide Web where you can get the latest technical information and download device drivers and updates. To access these pages, go to http://www.ibm.com/pc/support/ and follow the instructions. Also, you can order publications through the IBM Publications Ordering System at http:// www.elink.ibmlink.ibm.com/public/applications/publications/cgibin/pbi.cgi.

### **Getting help and information from the World Wide Web**

On the World Wide Web, the IBM Web site has up-to-date information about IBM xSeries and IntelliStation products, services, and support. The address for IBM xSeries information is http://www.ibm.com/eserver/ xseries/. The address for IBM IntelliStation information is http://www.ibm.com/pc/intellistation/.

You can find service information for your IBM products, including supported options, at http://www.ibm.com/pc/support/.

### **Software service and support**

Through IBM Support Line, you can get telephone assistance, for a fee, with usage, configuration, and software problems with xSeries servers, IntelliStation workstations, and appliances. For information about which products are supported by Support Line in your country or region, go to http://www.ibm.com/ services/sl/products/.

For more information about Support Line and other IBM services, go to http://www.ibm.com/services/, or go to http://www.ibm.com/planetwide/ for support telephone numbers. In the U.S. and Canada, call 1-800-IBM-SERV (1-800-426-7378).

### **Hardware service and support**

You can receive hardware service through IBM Services or through your IBM reseller, if your reseller is authorized by IBM to provide warranty service. Go to http://www.ibm.com/planetwide/ for support telephone numbers, or in the U.S. and Canada, call 1-800-IBM-SERV (1-800-426-7378).

In the U.S. and Canada, hardware service and support is available 24 hours a day, 7 days a week. In the U.K., these services are available Monday through Friday, from 9 a.m. to 6 p.m.

# **Appendix D. Notices**

This book contains the following notices designed to highlight key information:

- Note: These notices provide important tips, quidance, or advice.
- v **Important:** These notices provide information or advice that might help you avoid inconvenient or difficult situations.
- v **Attention:** These notices indicate possible damage to programs, devices, or data. An attention notice is placed just before the instruction or situation in which damage could occur.

### **Edition notice**

### **© COPYRIGHT INTERNATIONAL BUSINESS MACHINES CORPORATION, 2006. All rights reserved.**

U.S. Government Users Restricted Rights — Use, duplication or disclosure restricted by GSA ADP Schedule Contract with IBM Corp.

### **Trademarks**

The following terms are trademarks of International Business Machines Corporation in the United States, other countries, or both:

> BladeCenter **IntelliStation** e-business logo ServeRAID eServer ServerGuide IBM ServerProven IBM (logo) xSeries **TotalStorage**

Intel and Pentium are trademarks of Intel Corporation in the United States, other countries, or both.

Linux is a trademark of Linus Torvalds in the United States, other countries, or both.

Microsoft, Windows, and the Windows logo are trademarks of Microsoft Corporation in the United States, other countries, or both.

UNIX is a trademark of The Open Group in the United States, other countries, or both.

Other company, product, or service names might be trademarks or service marks of others.

### **Important notes**

When referring to processor storage, real and virtual storage, or channel volume, KB stands for approximately 1000 bytes, MB stands for approximately 1 000 000 bytes, and GB stands for approximately 1 000 000 000 bytes.

When referring to hard disk drive capacity or communications volume, MB stands for 1 000 000 bytes, and GB stands for 1 000 000 000 bytes. Total user-accessible capacity might vary depending on operating environments.

IBM makes no representation or warranties regarding non-IBM products and services that are ServerProven, including but not limited to the implied warranties of merchantability and fitness for a particular purpose. These products are offered and warranted solely by third parties.

IBM makes no representations or warranties with respect to non-IBM products. Support (if any) for the non-IBM products is provided by the third party, not IBM.

Some software can differ from its retail version (if available), and may not include user manuals or all program functionality.
## **Index**

#### **A**

[ACU.EXE](#page-78-0) 73 [ACUAHCI.EXE](#page-79-0) 74 [ACUICHSV.EXE](#page-80-0) 75 [ACUSAS.EXE](#page-80-0) 75 [ACUSAS8E.EXE](#page-81-0) 76 adding [application](#page-17-0) files 12 [device](#page-18-0) driver files 13 [Director](#page-17-0) Agent files 12 operating system [installation](#page-19-0) files 14 [operating](#page-20-0) system utility files 15 [syslinux](#page-20-0) files 15 [adding](#page-15-0) files to the source tree 10 [ADS](#page-14-0) 9 [ALTBOOT.EXE](#page-82-0) 77 Altiris [RemoteUX](#page-138-0) for Windows 133 Altiris [deployment,](#page-15-0) installation instructions 10 answer file [updating](#page-131-0) 126 updating [dynamically](#page-132-0) 127, [132](#page-137-0) application files [adding](#page-17-0) 12 [application](#page-17-0) files to the source tree, adding 12 Automated [Deployment](#page-14-0) Services (ADS) 9 [automating](#page-31-0) scenarios 26

### **B**

batch [files,helper](#page-22-0) 17 BIOS and firmware post-install updates using [RemoteUX](#page-137-0) for Windows 132 BIOS and [firmware](#page-21-0) updates 16, [129](#page-134-0) from IBM [Support](#page-134-0) Web site 129 BIOS code and firmware updates from an IBM [UpdateXpress](#page-136-0) CD 131 [boot-media](#page-33-0) prompt, prevent display 28 [boot-media](#page-33-0) prompt, prevent display with CD-ROM 28

## **C**

[CFG1030.EXE](#page-83-0) 78 [CFGGEN.EXE](#page-83-0) 78 [CLINI.EXE](#page-84-0) 79 configuration files fibre [channel](#page-37-0) 32 [configuration](#page-16-0) program 11 configuring fibre [channel](#page-34-0) 29 [RAID](#page-34-0) 29 [source](#page-12-0) tree 7, [10](#page-15-0) [custom](#page-126-0) HAL, device drivers 121 [customer](#page-7-0) support 2 [customizing](#page-22-0) toolkit scenarios 17

### **D**

default source tree [directories](#page-19-0) 14 deployment scenarios [enhancing](#page-134-0) 129 [supported](#page-9-0) 4 device drivers [adding](#page-130-0) 125 [custom](#page-126-0) HAL 121 [executable](#page-126-0) 121, [127](#page-132-0) HAL, [custom](#page-131-0) 126 [plug-and-play](#page-126-0) 121, [127](#page-132-0) [removing](#page-131-0) 126 [scanning](#page-91-0) 86 text [mode](#page-126-0) 121, [126](#page-131-0) [Windows-based](#page-18-0) operating systems 13, [125](#page-130-0) directories, source tree [configuring](#page-15-0) 10 [DOS-based](#page-32-0) menus, preventing display of 27 [DRVINFO.INI](#page-94-0) 89 [DRVINST.EXE](#page-91-0) 86 drvutils [directory](#page-92-0) 87 [DSCAN.EXE](#page-91-0) 86 [dynamically](#page-132-0) updating the answer file 127

### **E**

[eFixes](#page-7-0) 2 [executable](#page-126-0) device drivers 121 [executable,](#page-132-0) device drivers 127

#### **F**

[FDISK32.EXE](#page-96-0) 91 [features](#page-8-0) 3 fibre channel adapters [supported](#page-37-0) 32, [92](#page-97-0) [configuration](#page-34-0) 29, [32](#page-37-0) [FIBRECFG.EXE](#page-97-0) 92 file [InstallShield](#page-10-0) 5 [ZIP](#page-10-0) 5 files [installing](#page-12-0) 7

## **G**

global [environment](#page-22-0) variables 17

### **H**

HAL [custom](#page-131-0) 126 hardware [supported](#page-9-0) 4 [help](#page-7-0) 2

[helper](#page-22-0) batch files 17 [Holdit.exe](#page-92-0) 87

#### **I**

IBM [Director](#page-17-0) Agent files 12 IBM ServeRAID CD [ServeRAID](#page-135-0) BIOS code and firmware updates 130 IBM Support page BIOS and [firmware](#page-134-0) updates 129 IBM UpdateXpress CD BIOS code and [firmware](#page-136-0) updates 131 IBM Web site RDM [resources](#page-7-0) 2 [ServerGuide](#page-7-0) 2 [ServerGuide](#page-7-0) Scripting Toolkit 2 [ServerProven](#page-7-0) 2 [Support](#page-7-0) 2 Systems [Management](#page-7-0) Software 2 [UpdateXpress](#page-7-0) 2 xSeries Systems [Management](#page-7-0) 2 [IBMUTIL.EXE](#page-105-0) 100 IDE RAID [controller](#page-48-0) 43 installing [files](#page-12-0) 7 obtaining [InstallShield](#page-10-0) file 5 when already installed [modify](#page-12-0) 7 [repair](#page-12-0) 7 [uninstall](#page-12-0) 7 [introduction](#page-8-0) 3

#### **M**

Microsoft Automated [Deployment](#page-14-0) Services 9 mode of use [ADS](#page-13-0) 8 [Altiris](#page-13-0) 8 [standalone](#page-13-0) 8 modify an existing [installation](#page-12-0) 7 modifying [NETVARS.BAT](#page-24-0) 19

### **N**

[NETVARS.BAT,](#page-24-0) modifying 19 notes, [important](#page-142-0) 137

## **O**

operating system installation files [adding](#page-19-0) 14 operating system utility files [adding](#page-20-0) 15 [overview,](#page-8-0) features 3

#### **P**

[plug-and-play](#page-126-0) device drivers 121, [127](#page-132-0)

policy file parameter [AppliesTo.n](#page-116-0) 111 [Array\\_Defaults](#page-118-0) 113 [Array\\_Mode](#page-118-0) 113 [Array.letter](#page-118-0) 113 [Hotspares](#page-119-0) 114 [Logical\\_Defaults](#page-120-0) 115 [Logical\\_Mode](#page-119-0) 114 [Logical.num](#page-120-0) 115 [policy.name](#page-116-0) 111 [ReadAhead](#page-117-0) 112 [RebuildRate](#page-117-0) 112 [StripeSize](#page-117-0) 112 [prerequisites](#page-8-0) 3 preventing [boot-media](#page-33-0) prompt display 28 [boot-media](#page-33-0) prompt display (CD-ROM) 28 display of [DOS-based](#page-32-0) menus 27 stoppages during [deployment](#page-33-0) 28

## **R**

RAID [configuring](#page-34-0) 29 RDM [Web](#page-7-0) site 2 [Reboot.exe](#page-92-0) 87 [RemoteUX](#page-137-0) for Windows 132, [133](#page-138-0) [RemoteUX](#page-138-0) for Windows with Altiris 133 removing [device](#page-131-0) driver 126 repair an existing [installation](#page-12-0) 7

## **S**

scenarios [automating](#page-31-0) 26 [customizing](#page-22-0) 17 [deployment,](#page-134-0) enhancing 129 ServeRAID BIOS code and firmware updates from an IBM [ServeRAID](#page-135-0) CD 130 [service](#page-7-0) packs 2 SLES 9 source tree [directories](#page-20-0) 15 software [supported](#page-9-0) 4 source tree adding BIOS and [firmware](#page-21-0) updates 16 [adding](#page-15-0) files 10 adding IBM [Director](#page-17-0) Agent files 12 [configuring](#page-12-0) 7, [10](#page-15-0) stoppages during [deployment,](#page-33-0) preventing 28 supported [deployment](#page-9-0) scenarios 4 [hardware](#page-9-0) 4 [installation](#page-10-0) 5 [software](#page-9-0) 4 SUSE source tree [directories](#page-20-0) 15

# **T**

text mode, device [drivers](#page-126-0) 121, [126](#page-131-0) [TKConfig.exe](#page-16-0) 11 Toolkit [Configuration](#page-16-0) Utility 11 default OS [directories](#page-19-0) 14 SLES 9 [considerations](#page-20-0) 15 toolkit [utilities,](#page-78-0) using 73 [trademarks](#page-142-0) 137

## **U**

uninstall an existing [installation](#page-12-0) 7 updating [answer](#page-131-0) file 126 answer file, [dynamically](#page-132-0) 127 using, toolkit [utilities](#page-78-0) 73 USRVARS.BAT [modifying](#page-25-0) 20

## **V**

variables global [environment](#page-22-0) 17

## **W**

Web site IBM RDM [resources](#page-7-0) 2 IBM [ServerGuide](#page-7-0) 2 IBM [ServerGuide](#page-7-0) Scripting Toolkit 2 IBM [ServerProven](#page-7-0) 2 IBM [Support](#page-7-0) 2 IBM Systems [Management](#page-7-0) Software 2 IBM [UpdateXpress](#page-7-0) 2 IBM xSeries Systems [Management](#page-7-0) 2 where to find the [Toolkit](#page-10-0) 5 Windows-based operating systems [adding](#page-18-0) device driver files 13 device drivers, [working](#page-130-0) with 125 installation [instructions](#page-15-0) 10 working with device drivers, [Windows](#page-130-0) 125

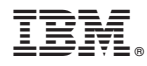

Part Number: 41Y2977a

Printed in USA